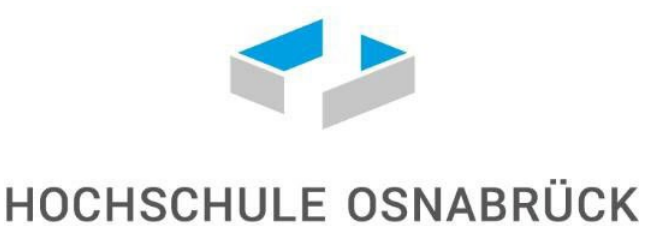

UNIVERSITY OF APPLIED SCIENCES

## **Fakultät Agrarwissenschaften und Landschaftsarchitektur**

## **Studiengang Landschaftsarchitektur**

# **Masterarbeit**

## **Thema:**

Vegetation im Kontext von Building Information Modeling

– Entwicklung eines Datenmodellsfür ausgewählte Baumarten –

Erstprüferin: Dr. Ilona Brückner Zweitprüfer: Prof. Dr. Jürgen Bouillon

Bearbeiter: Ramona Haverland Matrikelnummer: 704579

Ausgabedatum: 11.06.2021 Abgabedatum: 10.12.2021

Überarbeitete Version vom 12.08.2022, in Abstimmung mit den Prüfenden

## <span id="page-1-0"></span>*Zusammenfassung*

Die vorliegende Masterarbeit befasst sich mit dem Thema der Darstellung von Vegetation im Kontext des Building Information Modeling (BIM) und hierbei insbesondere mit der Entwicklung eines Datenmodells für ausgewählte Baumarten. Die Anwendung der BIM-Methode wird in der Landschaftsarchitektur zunehmend gefordert. Zurzeit sind die Integration und die Arbeit mit der BIM-Methode noch mit großen Herausforderungen verbunden. Für die Landschaftsarchitektur fehlen definierte Objekte im internationalen, herstellerneutralen Austauschformat Industry Foundation Classes (IFC). Es fehlen neben den Objekten des Freiraums die Workflows zur Modellierung der Objekte, die beschreibenden Informationen und die Zuordnung zu den Detaillierungsgraden.

Das Ziel der vorliegenden Masterarbeit besteht darin, eine Methode zum Generieren von parametrischen Baummodellen zu entwickeln. Es werden individuelle Baummodelle in der CAD/BIM-Software Autodesk Revit modelliert. Die Baummodelle sollen den Lebenszyklus einer Pflanze abbilden. Das in dieser Arbeit erstellte Baummodell ermöglicht die Abbildung einer Vielzahl von Kronen- und Wurzelformen. Die generierten Baummodelle beinhalten Wachstumsfunktionen mit spezifischen Parametern für die Gesamthöhe, die lichte Stammhöhe, den größten Kronendurchmesser, die Höhe des größten Kronendurchmessers sowie Länge und Tiefe der Wurzel. Zusätzlich zur Geometrie des Modells werden relevante Informationen als konsistenter Parametersatz definiert. Die Informationen können den BIM-Anwendungsfällen zugeordnet werden. Die Parametersätze für das Erscheinungsbild der Modelle und die Informationen zu den Eigenschaften werden über Dynamo gesteuert. Das ermöglicht den direkten Austausch der Modelle und der zugehörigen Informationen.

Ein **erläuterndes Video** (HAVERLAND 2022) zur Vorgehensweise und den Ergebnissen findet sich unter https://youtu.be/Azx3mPMu3Ng

## <span id="page-2-0"></span>*Abstract*

This Master'sthesis deals with the topic of vegetation in the context of Building Information Modeling (BIM) and the development of a data model for selected tree species.

The application of the BIM method is increasingly demanded in landscape architecture. At present, the integration and working with the BIM method are still very challenging. For landscape architecture, there are no defined objects in the international, manufacturer-neutral exchange format Industry Foundation Classes (IFC). In addition to the objects of the free space, the workflows for modeling the objects, the descriptive information and the assignment to the levels of detail are missing.

The aim of this Master's thesis is to develop a method for generating parametric tree models. Individualtree models aremodeled in the BIM software Autodesk Revit. The tree models are intended to represent the life cycle of a plant. The tree model created in this work allows the mapping of a variety of crown and root shapes. The generated tree models include growth functions with specific parameters for total height, light stem height, largest crown diameter, height of largest crown diameter, length, and depth of root. In addition to the geometry of the model, relevant informationis defined as a consistent set of parameters. The information can be assigned to the BIM use cases.The parameter sets for the appearance of the models and the information about the properties are controlled via Dynamo. This enables the direct exchange of models and related information.

# *Inhaltsverzeichnis*

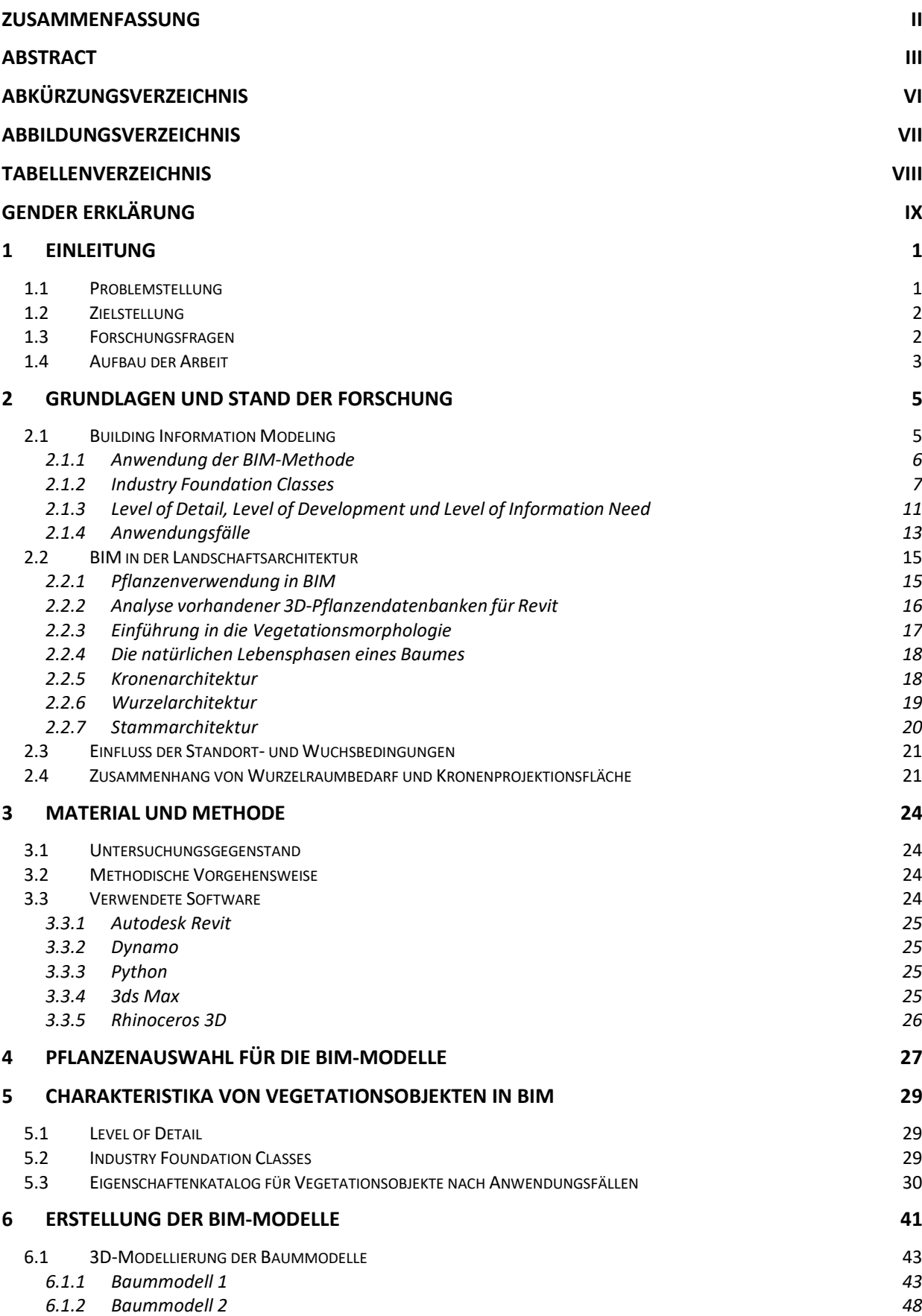

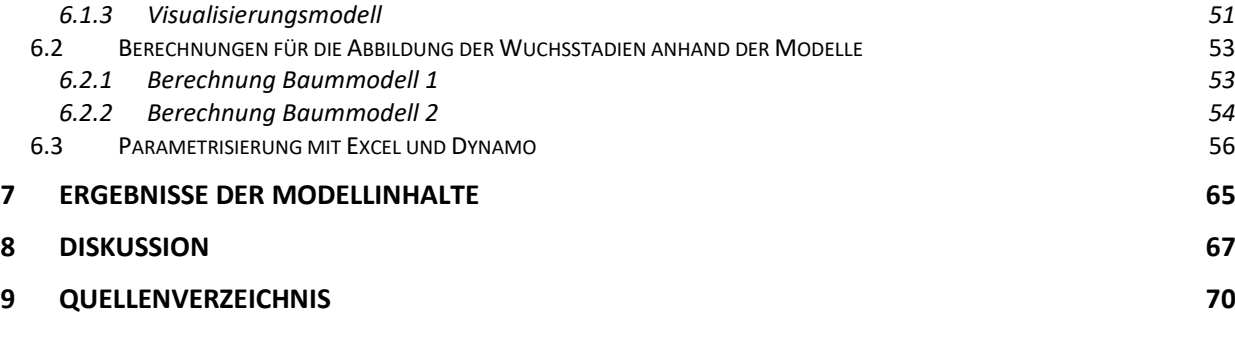

**ANHANG A – Anwendungsfälle und zugeordnete Parameter**

### **ANHANG B – Steckbriefe ausgewählter Baumarten**

**ANHANG C – Datenblätter Pflanzeneigenschaften ausgewählter Baumarten (Baummodell 2)**

# <span id="page-5-0"></span>Abkürzungsverzeichnis

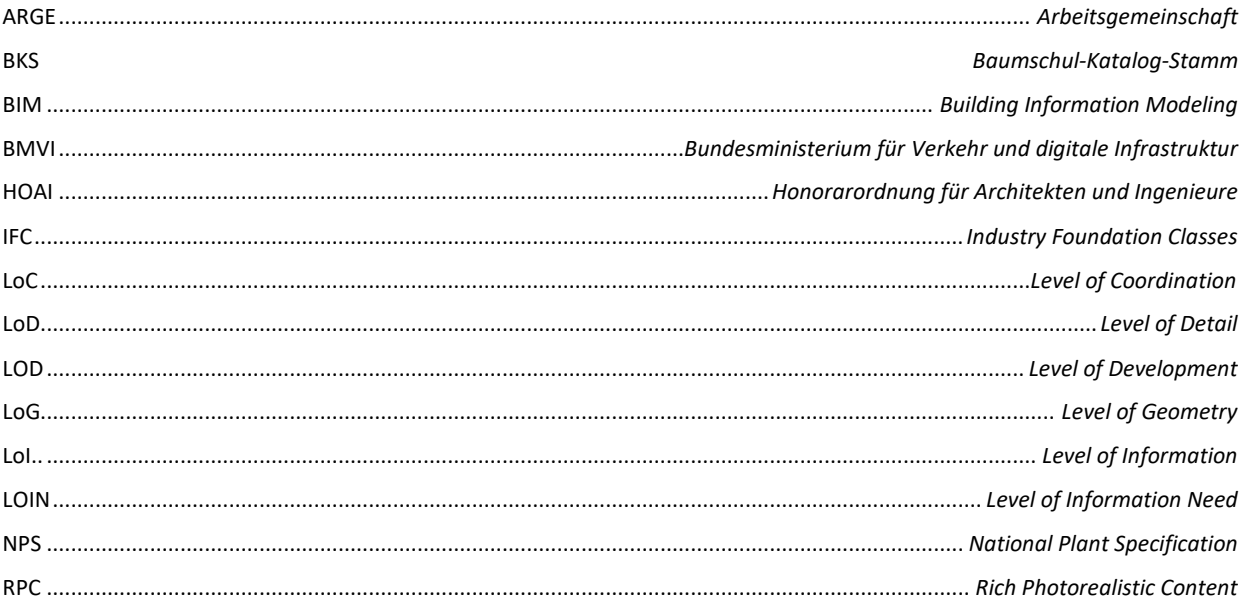

# <span id="page-6-0"></span>*Abbildungsverzeichnis*

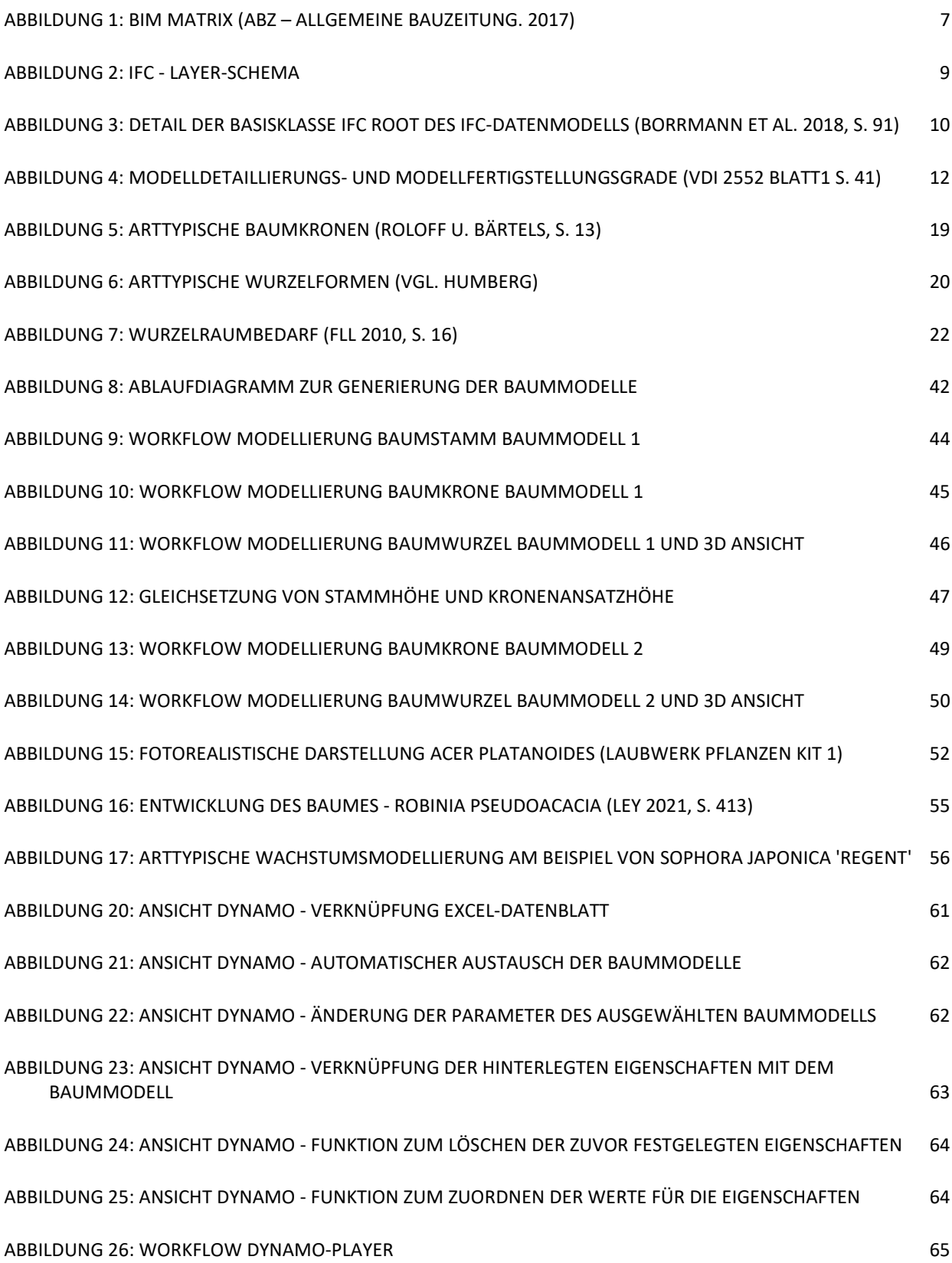

# <span id="page-7-0"></span>*Tabellenverzeichnis*

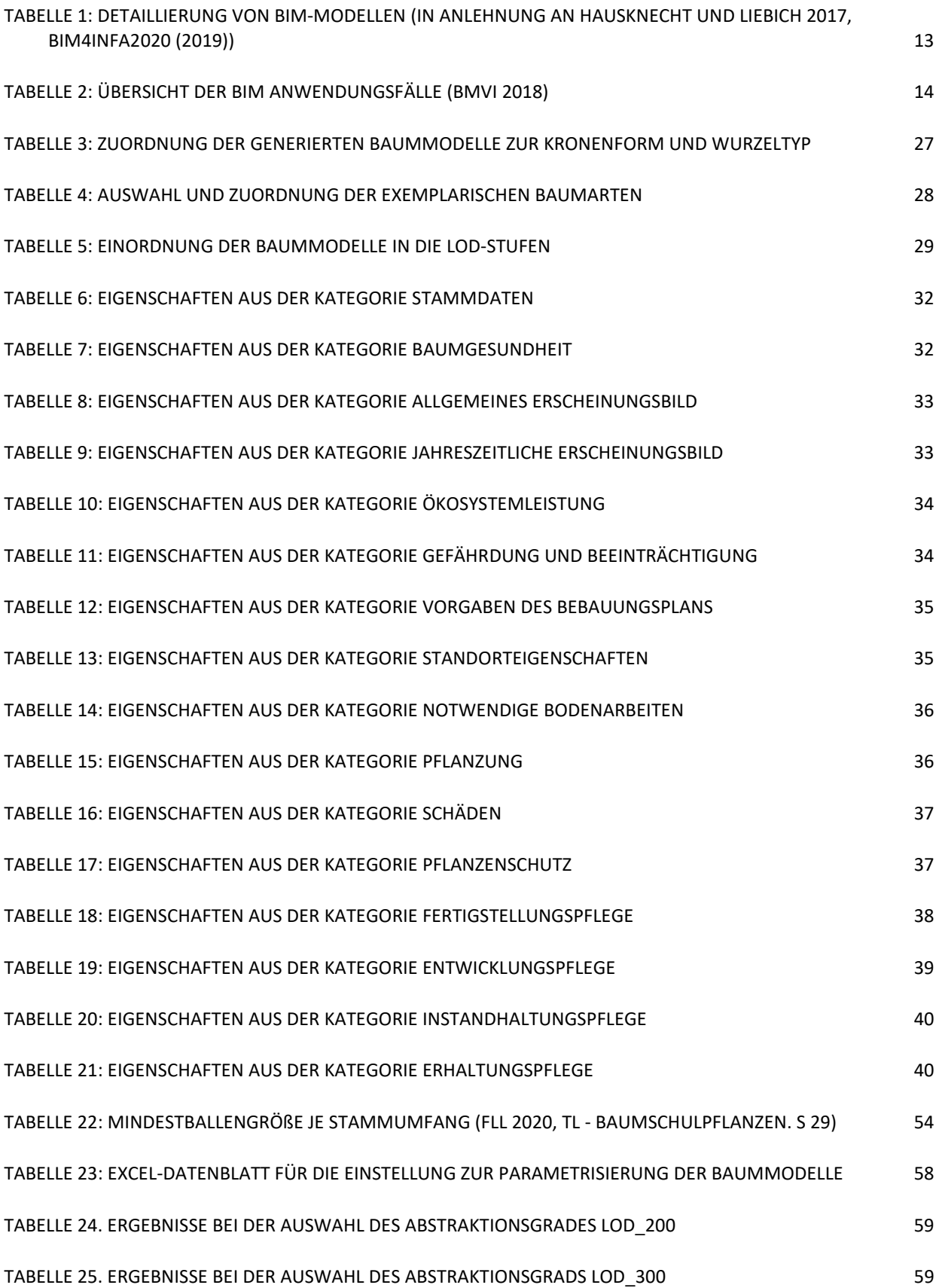

## <span id="page-8-0"></span>*Gender Erklärung*

Aus Gründen der besseren Lesbarkeit wird im Folgenden auf die gleichzeitige Verwendung weiblicher und männlicher Sprachformen verzichtet und das generische Maskulinum verwendet. Sämtliche Personenbezeichnungen gelten gleichermaßen für beide Geschlechter.

### <span id="page-9-0"></span>*1 Einleitung*

Der digitale Wandel bestimmt die Zukunft des Planens und Bauens. Ein planerisches Konzept muss vorwiegend durch die Qualität der Planung überzeugen. Die Kommunikation zwischen den Planungsbeteiligten ist dabei ein essenzieller Baustein. Durch die Einführung der Planungsmethode des Building Information Modeling (BIM) wird die Digitalisierung in der Baubranche vorangetrieben. BIM ist präsentin der deutschen Planungs- und Baukultur (CLEMEN UND BLANKENBACH 2020, S. 20). Auch in der Landschaftsarchitektur wird BIM immer häufiger als Planungsmethode eingesetzt (BDLA 2019). Eine große Herausforderung von BIM in der Landschaftsarchitektur liegt in der Darstellung eines Datenmodells für Vegetation, insbesondere für Solitärbäume.

#### <span id="page-9-1"></span>*1.1 Problemstellung*

Für die Anwendung der BIM-Methodik stehen leistungsfähige und ausgereifte Softwareprodukte zur Verfügung. Diese bilden die technische Grundlage für die Realisierung von BIM-basierten Bauprojekten im Hochbau und im Tiefbau. Eine Herausforderung bei Verwendung der BIM-Planungsmethode besteht darin, die Werkzeuge der Softwareprodukte optimal einzusetzen. Dazu müssen die entsprechenden Workflows und Prozesse entwickelt und etabliert werden (BORRMANN ET AL. 2018, S. V).

Gerade für das BIM-Fachmodell Landschaftsarchitektur fehlen etablierte Workflows zur Erstellung der erforderlichen 3D-Objekte. Allerdingsstehen Gestaltungsobjekte wie Mauerelemente, Wege und Mobiliar in den meisten Softwareanwendungen zur Verfügung. Pflanzen sind ein zentrales Gestaltungselement für die Gestaltung von Freiräumen. Gerade durch die zunehmende Verdichtung der Städte und den fortschreitenden Klimawandel kommt der Pflanzenverwendung in Bauprojekten immer mehr Bedeutung zu (BDLA 2019). Für die Landschaftsarchitektur stehen hier nur wenige Tools und Datenbanken für Pflanzenmodelle zur Verfügung. Die in verfügbarer CAD-BIM-Software mitgeliefertenObjektbibliotheken enthalten nur einzelne vordefinierte Bäume. Des Weiteren können Pflanzenmodelle von vereinzelten Webseiten heruntergeladen werden. Die Pflanzen werden allerdings nur mehr oder weniger fotorealistisch im Projekt dargestellt. Es werden keine spezifischen Eigenschaften, wie z. B. die Entwicklung der Krone oder des Wurzelsystems zur Verfügung gestellt. Außerdem ist das Modell häufig auf wenige Varianten eingeschränkt. Der pflanzliche Lebenszyklus kann durch diese fotorealistischen Modelle nicht abgebildet werden. Diese Informationen sind jedoch wichtig für die verschiedenen Planungsphasen. Durch parametrisierbare Pflanzenmodelle können zusätzlich Kollisionsprüfungen vorgenommen werden, um künftige Kollisionen der Pflanzen mit Bauelementen vorzeitig zu erkennen und zu vermeiden. Weiterhin bietet die Integration eines Datenmodells für Vegetation Potenziale für den reibungslosen Arbeitsablauf zwischen Planer, Lieferant und Unternehmer (SOMMER 2019). Durch mitgelieferte Sachdaten können die Informationsbedarfe benutzerspezifisch, je nach Planungsphase, angehängt werden und sind

1

jederzeit abrufbar (SOMMER 2019). Durch fehlende Eigenschaften entsteht ein erheblicher Mehraufwand, um sachdienliche Informationen zu liefern.

#### <span id="page-10-0"></span>*1.2 Zielstellung*

Ziel dieser Arbeit ist es, eine Methode zur Generierung von Vegetationsmodellen zu erarbeiten. Dabei werden konkret Bäume (exemplarisch für solitäre Pflanzen) berücksichtigt.

Für die Bäume werden Geometrien entwickelt, die sich durch Parameter verändern lassen. Des Weiteren werden Anwendungsfälle und Informationsgrade zugeordnet. Daraus ergeben sich dann die notwendigen Detailinformationen, die für den jeweiligen Anwendungsfall erforderlich sind. Je nach Detaillierungsgrad soll für Bäume eine biologisch plausible Baumstruktur generiert werden. Dazu zählt die Morphologie von Stamm, Krone und Wurzel. Ebenfalls sollen die unterschiedlichen Wachstumsstadien des Lebenszyklus der Pflanzen dargestellt werden. Die Baummodelle sollen die Vorteile der BIM-Methode, z. B. Kollisionsprüfungen, unterstützen und die Projektkommunikation mit anderen Fachplanern erleichtern. Dadurch können Fehlerin der Planung frühzeitig erkannt und in der Bauausführung vermieden werden. Potenziell kann durch das Vorliegen der Sachdaten in der Planungsphase eine standortgerechte Planung effizienter verwirklicht werden. Diese Überlegungen sind die Ausgangspunkte für das Erstellen eines Leitfadens zum Umgang mit Bäumen in BIM.

#### <span id="page-10-1"></span>*1.3 Forschungsfragen*

Im Hinblick auf die Zielstellung werden folgende drei Forschungsfragen formuliert.

Welche Potenziale ergeben sich durch die Verwendung von BIM im Kontext von Bäumen im Planungsprozess der Landschaftsarchitektur?

Welche geometrische Detaillierung und welche Informationstiefe sind für die Anwendungsfälle jeweils erforderlich?

Wie kann nach aktuellem Stand der Technik ein Baummodell generiert werden, das den geometrischen und semantischen Anforderungen entspricht?

#### <span id="page-11-0"></span>*1.4 Aufbau der Arbeit*

Die vorliegende Arbeit setzt sich aus zwei Teilen zusammen. Der erste Teil beschäftigt sich mit den Grundlagen. Der zweite Teil beschreibt detailliert die Modellierung der zu erstellenden Baummodelle. Es wird zudem eine Anleitung für die richtige Anwendung der erarbeiteten Dateien vorgelegt. Im Folgenden wird der Inhalt der Hauptkapitel kurz beschrieben.

**Kapitel 2** gibt einen Überblick über die wesentlichen Grundlagen des Building Information Modeling und der Vegetationsmorphologie. Zunächst werden allgemeine Grundlagen zur BIM-Methodik aufgeführt. Des Weiteren befasst sich dieser Abschnitt mit den Herausforderungen und Schwierigkeiten bei der Umsetzung von BIM als Planungstool für die Landschaftsarchitektur. In einem weiteren Abschnitt werden die Industry Foundation Classes (IFC), das Level of Detail (LoD) und die BIM-Anwendungsfälle beschrieben. Nachdem die Grundlagen der BIM-Methodik erläutert wurden, thematisiert der nächste Abschnitt die Vegetationsmorphologie. Es werden die natürlichen Lebensphasen eines Baumes erklärt. Zudem wird ein Bezug zum Einfluss der Standort- und Wuchsbedingungen sowie zum Zusammenhang von Wurzelraumbedarf und Kronenprojektionsfläche hergestellt.

**Kapitel 3** erläutert den Untersuchungsgegenstand dieser Arbeit und stellt die methodische Herangehensweise und die Materialien vor, die zur Beantwortung der drei Forschungsfragen und der Generierung der Baummodelle verwendet werden.

**Kapitel 4** widmet sich der Analyse vorhandener 3D-Pflanzendatenbanken. Dieses Kapitel verfolgt das Ziel, alle wesentlichen Datenbanken aufzulisten, in der potenzielle Baummodelle für Projekte zur Verfügung stehen. Dazu werden die Pflanzen in der Software Autodesk Revit betrachtet.

**Kapitel 5** erläutert die herausgearbeiteten Charakteristiken für Vegetationsobjekte in BIM. Es wird dargelegt, in welchem LoD die Baummodelle erstellt werden, wie die Baummodelle im IFC-Schema benannt und klassifiziert werden und welche Eigenschaften je Anwendungsfall für Vegetationsobjekte, speziell für Bäume, relevant sind.

**Kapitel 6** beschreibt die Modellierung der Baummodelle für die herausgearbeiteten Abstraktionsgrade. Des Weiteren wird die Berechnung für die Parametrisierung der Bäume detailliert aufgezeigt und jeweils mit einem Beispiel ergänzt. Danach wird die Parametrisierung mit Excel und Dynamo beschrieben. Dazu wird erläutert, wie das Excel-Datenblatt aufgebaut ist. Es werden die Abschnitte und die verwendeten Befehle der Programmierung im Einzelnen erklärt.

**Kapitel 7** fasst die Modellierungsergebnisse aus Kapitel 6 zusammen. Auf Basis dieser Ergebnisse wird die Umsetzbarkeit der Modellierung für Objekte der Freianlagenplanung ersichtlich. Es wird erläutert, wie die Baummodelle über Excel und Dynamo gesteuert werden.

**Kapitel 8** beantwortet die Forschungsfragen. Die Ergebnisse zu den modellierten Baummodellen und deren Anwendung im Planungsprozess werden diskutiert. In der Diskussion werden Grenzen der in dieser Arbeit modellierten Modelle aufgezeigt und theoretische Lösungen und Weiterentwicklungen für die Baummodelle beschrieben. Abschließend wird ein Ausblick auf eine mögliche Weiterführung und Konkretisierung der Modelle gegeben.

### <span id="page-13-0"></span>*2 Grundlagen und Stand der Forschung*

Der erste Abschnitt dieses Kapitels widmet sich der terminologischen Klärung von Building Information Modeling (BIM). Besonders wichtig für die Aufgabenstellung sind die Detaillierungsgrade und die Anwendungsfälle. Außerdem werden die Industry Foundation Classes (IFC) als herstellerneutrales Standardaustauschformat für BIM-Prozesse erläutert. Durch IFC können komplexe 3D-Modelle beschrieben werden. Des Weiteren können geometrische Definitionen und Objekteigenschaften wie Lebensdauer, Pflegehinweis und Lieferqualität als Attribute an die Modelle angehängt werden (KAVERMANN, o.J.). Für BIM-Prozesse ist es essenziell, dass die unterschiedlichen BIM-Modelle der verschiedenen Fachgewerke über IFC zusammengeführt werden. Daher muss auch das zu erstellende Pflanzenmodell als IFC-Modell ausgegeben werden.

Im zweiten Abschnitt werden die Aspekte von BIM in der Landschaftsarchitektur erläutert. Die bisherige Pflanzenverwendung in BIM wird thematisiert. Zudem wird eine erste Analyse vorhandener 3D-Pflanzendatenbanken für Baummodelle innerhalb von Autodesk Revit durchgeführt.

Im dritten Abschnitt erfolgt eine Einführung in die Vegetationsmorphologie. Zusätzlich wird der Einfluss von allgemeinen Standort- undWuchsbedingungen auf die Entwicklung von Bäumen erläutert. Abschließend wird der Zusammenhang von Wurzelraumbedarf und Kronenprojektionsfläche beschrieben.

#### <span id="page-13-1"></span>*2.1 Building Information Modeling*

Building Information Modeling (BIM) ist eine moderne kooperative Arbeitsmethodik, die eine konsistente und kontinuierliche Nutzung digitaler Informationen beinhaltet. Durch die BIM-Methodik wird der gesamte Lebenszyklus eines Bauprojektes einschließlich Planung, Ausführung, Betrieb und Rückbau dargestellt (BORRMANN ET AL. 2018, S. V).

Im Zentrum steht ein "intelligentes Datenmodell", das die 3D-Geometrie und relevante Informationen zu den Bauteilelementen beinhaltet (AUTODESK 2018, S. 4). Diese Informationen umfassen zum Beispiel Material, Lebensdauer, umweltrelevante Eigenschaften und andere. Die 3D-Geometrie und die Informationen bilden die Datengrundlage für Planung, Bau, Betrieb und Erhaltung des Bauprojektes. Zum eigentlichen Bauprojekt wird ein "digitaler Zwilling" erstellt (Borrmann et al. 2018, S. 5). Durch die BIM-Planungsmethodik wird der Informationsflusszwischen den beteiligten Akteuren erheblich erleichtert und verbessert (BORRMANN ET AL. 2018, S.1). Die benötigten und erfassten Daten können zwischen den Beteiligten ausgetauscht, weiterbearbeitet oder angepasst werden (ARGE BIM4INFRA 2020). Die Teilmodelle aller beteiligten Fachplaner werden in enger Zusammenarbeit und Absprache entwickelt. Regelmäßig werden die Teilmodelle zusammengeführt und auf Übereinstimmungen und Unstimmigkeiten überprüft (BORRMANN ET AL. 2018, S. 14). Das Einsetzen der BIM-Methodik verändert die Arbeitsweisen aller Projektbeteiligter grundlegend. BIM bietet einige Vorteile im Vergleich zu den herkömmlichen 2D-Verfahren. Durch den ständigen Austausch kann BIM helfen, die Produktivität zu steigern und die Fehlerquote während der Projektbearbeitung zu senken (BORRMANN ET AL. 2018, S. V). Der Datenaustausch im Zuge der BIM-Methodik ersetzt jedoch keinesfalls die Kommunikation, sondern dient als Basis für weitere Diskussionen (TANGER UND HIERMER 2020, S. 62). Ein wesentlicher Vorteil ist, dass technische Zeichnungen direkt aus dem Modell abgeleitet werden können. Änderungen im Planungsprozess sind so direkt im Modellplan, in Ansichten und Schnitten verfügbar und müssen nicht manuell geändert werden. Da alle wichtigen Informationen im 3D-Modell enthalten sind, entfällt die fehleranfällige manuelle Neueingabe von Informationen,wie es bei der herkömmlichen papierbasierten Arbeitsweise der Fall ist. Einenweiteren Vorteil bietet die Aufdeckung von Kollisionen zwischen den einzelnen Teilmodellen der Konstruktionsdisziplinen (z.B. Hochbau, Tiefbau, TGA etc.). Die frühzeitige Konflikterkennung ermöglicht eine schnelle Problemlösung. Durch die integrierten Informationen zur Modellgeometrie können BIM- Berechnungen und Simulationen stattfinden. Des Weiteren kann eine zuverlässige Mengenermittlung aus den Modelldaten abgeleitet werden (BORRMANN ET AL. 2018, S. 29). Aufgrund der vielen Vorteile wird BIM in vielen Bauprojekten weltweit angewandt (BORRMANN et al. 2018, S. 1). Für die kooperative Arbeit am Datenmodell müssen die ausgetauschten Daten miteinander kompatibel sein. Demzufolge ist es für die Anwendung der BIM-Planungsmethodik unerlässlich, dass alle Softwarehersteller die gleichen standardisierten, herstellerneutralen Austauschformate und Bauteilbeschreibungen nutzen.

#### <span id="page-14-0"></span>**2.1.1 Anwendung der BIM-Methode**

In BIM gibt es unterschiedliche Methoden der Zusammenarbeit. Es wird unterschieden in sogenanntes Little, Big, Closed und Open BIM.

Little BIM beschreibt die Anwendung eines einzelnen Beteiligten. Das Modell wird nicht zur Kommunikation zwischen den verschiedenen Fachdisziplinen genutzt. Aus dem Modell werden die üblichen Zeichnungen (Schnitt, Ansicht etc.) abgeleitet. Die Kommunikation erfolgt also noch über reguläre Zeichnungen (BORRMANN ET AL. 2018, S. 11). Im Konzept des Big BIM gibt es verschiedene Beteiligte der Fachdisziplinen. Big BIM definiert die konsequente Zusammenarbeit und Kommunikation zwischen allen Beteiligten anhand des Datenmodells (BORRMANN ET AL. 2018, S. 11). Little BIM und Big BIM definieren also den Umfang der Nutzung zwischen beteiligten Akteuren. Closed BIM und Open BIM unterscheiden die Anwendungen von Softwareprodukten. Closed BIM umschreibt die Nutzung von Softwaretools eines Herstellers. Open BIM hingegen umschreibt die Nutzung von Softwaretools mehrerer Hersteller. Dementsprechend werden offene, herstellerneutrale Datenformate wie die IFC genutzt (BORRMANN ET AL. 2018, S. 11). Es lassen sich Kombinationen von Little Closed BIM bis hin zu Big Open BIM ableiten. BIG Open BIM bietet den größten Mehrwert für die deutsche Bauwirtschaft. In Big Open BIM arbeiten die unterschiedlichen Fachdisziplinen mit ihrer bevorzugten Software. Aufgrund der Möglichkeit der unterschiedlichen Softwareverwendung ist BIM eine transparente Arbeitsweise für das kooperative Zusammenarbeiten der Fachdisziplinen (HAUSKNECHT UND LIEBICH 2016, S. 45).

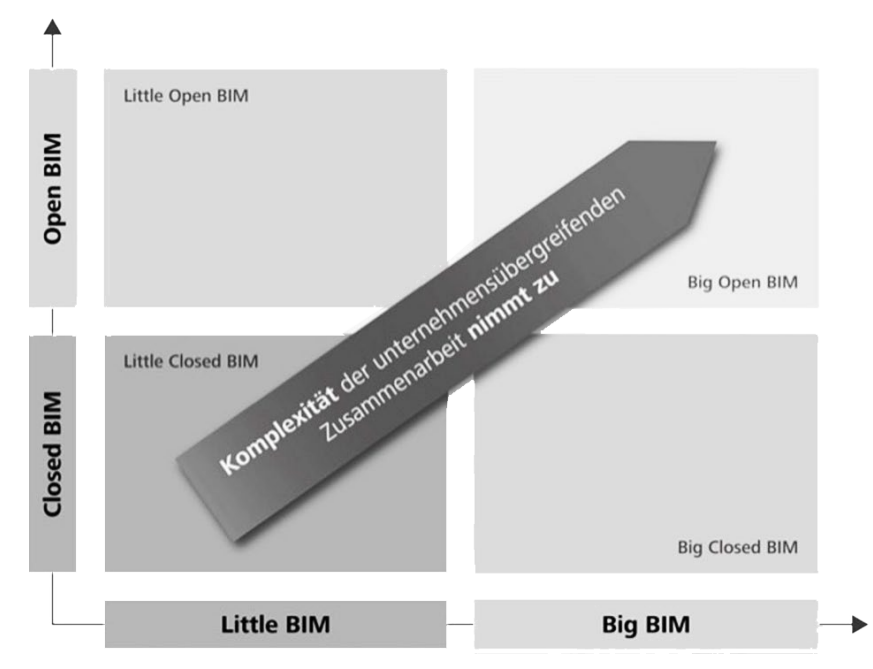

<span id="page-15-1"></span>Abbildung 1: BIM Matrix (ABZ – Allgemeine Bauzeitung. 2017)

#### <span id="page-15-0"></span>**2.1.2 Industry Foundation Classes**

Die Bauwirtschaft ist stark fragmentiert, mit zahlreichen unterschiedlichen Akteuren. So kommen viele unterschiedliche Softwaretools zum Einsatz (BORRMANN ET AL. 2018, S. 83). Zudem sind Behörden verpflichtet, anbieterunabhängig auszuschreiben. Sie dürfen den Einsatz bestimmter Softwareprodukte nicht vorschreiben (BORRMANN ET AL. 2018, S. 83). Interoperabilität muss daher für die Zusammenarbeit gewährleistet werden. Daten können mittels proprietärer Herstellerformate oder mit herstellerunabhängigen Formaten untereinander ausgetauscht werden (BMVI 2019a, S. 6). Die internationale Initiative buildingSmart engagiert sich für die Entwicklung eines herstellerunabhängigen Datenaustauschformats (BORRMANN ET AL. 2018, S. 84). Unabhängige Formate gewährleisten einen fairen Wettbewerb auf dem Softwaremarkt (BMVI 2019a, S. 6).

Für digitale Modelle bietendie IFC (Industry Foundation Classes) ein umfassendessoftwareübergreifendes standardisiertes Datenformat. Es ist eine standardisierte, digitale Beschreibung der Planungsumgebung (buildingSMART International 2021). IFC ist der führende internationale Standard für den Austausch von Datenmodellen im Kontext der BIM-Methodik (BMVI 2019a, S. 6). Es ist ein komplexes Format, mit dem es möglich ist, die Geometrie, Struktur und alphanumerischen Informationen eines Modells objektorientiert darzustellen (BORRMANN ET AL. 2018, S. 84). Die meisten BIM-Anwendungsprogramme unterstützen dasIFC-Formatfür den Im- und Export (BMVI 2019a, S. 6.). Unter anderem können physikalische Komponenten, Modellobjekte, Kostenaufschlüsselungen, Terminplanungen und Mengen definiert und über IFC ausgegeben werden (BUILDINGSMART INTERNATIONAL 2021).

Die erste Version, IFC 1.0, wurde im Jahr 1997 veröffentlicht und in den darauffolgenden Jahren erweitert. IFC2x3 und IFC4 sind die heute gängigen Versionen (BMVI 2019a, S. 6). IFC4 wird noch nicht von allen Softwareanwendungen unterstützt (BORRMANN ET AL. 2018, S. 86).

Die exportierte IFC-Datei wird im Idealfall für Koordinationszwecke in einem Viewer beziehungsweise in einer BIM-Management-Software oder als Referenzmodell in der Editorsoftware verwendet (Autodesk 2018, S. 5). Diese Funktion wird unterstützt durch IFC2x3. Das Austauschszenario dient der Koordination, Auswertung und Prüfung. Im Wesentlichen werden die Geometrien übertragen, die im Regelfall nicht weiterbearbeitet werden müssen. Dieses Format wird auch für die Datenübergaben an den Auftraggeber eingesetzt.Der Fokusliegt auf der reinen Betrachtung der Daten (BMVI 2019a, S. 9). In manchen Fällen reicht es allerdings nicht aus, die übergebene Datei als Koordinationsmodell im Viewer zu betrachten, sondern das Modell muss weiterbearbeitet werden. Wird zum Weiterbearbeiten eine andere Software als für das Erstellen verwendet, kommt es zu Problemen im Workflow. Die Übermittlung von Parametrik und komplexen Zusammenhängen ist für die Weiterbearbeitung eingeschränkt und es muss von einem hohen Datenverlust ausgegangen werden. Durch die Implementierung von Design Transfer Views können diese Datenverluste so gering wie möglich gehalten werden (AUTODESK 2018, S. 5). Das Konzept des Design Transfer Views wurde erstmalig in IFC4 eingeführt. Es dient der Übergabe des Modells für den Import und die Weiterbearbeitung in einer BIM-Software (AUTODESK 2018, S. 8). Implizierte Geometrien können so übermittelt werden. Dies ermöglicht dann Änderungen der Modellgeometrie (BMVI 2019a, S. 9). Ein Datenverlust tritt zwangsläufig auf bei Daten, die nicht durch das IFC-Format abgebildet werden können. Unter anderem sind davon Daten betroffen, die mit einer komplexen parametrischen Logik eines generativen Systems erzeugt wurden. Die Ergebnismodelle dieser Systeme sind in IFC abbildbar, nicht aber die Algorithmen der parametrisierbaren Modellierung der Systeme (BMVI 2019a, S. 7).

DasIFC-Prinzip kann man sich als umfangreiche Klassenbibliothek vorstellen. IFC-spezifizierte Objekte liegen in einer hierarchischen Klassenstruktur vor. In dieser Klassenstruktur werden die Informationseinheiten beschrieben. Alle fachspezifischen Objekte können so im IFC-Schema abgebildet werden. In Revit z. B. gibt es die Kategorie Bauelemente. Diese beinhaltet unter anderem die Objekte Wand, Decke und Balken. In der IFC-Klassenstruktur würde die Kategorie Bauelement als IfcBuildingElement klassifiziert. Die Wand würde als Unterklasse IfcWall definiert. Auf der untersten Ebene kann noch eine Untergliederung in Typen erfolgen (HAUSKNECHT UND LIEBICH 2016, S. 102). Eigenschaften der Klassen werden in Property-Sets zusammengefasst. Beispielsweise kann die Wand folgende Eigenschaften haben: innen/außen und tragend/nicht tragend.

Die IFC-Datenstruktur folgt Regeln, Strukturen und Bedingungen (BMVI 2019a, S. 6). Das IFC-Schema ist in vier Ebenen strukturiert. Die hierarchische Aufteilung sichert Erweiterungsmöglichkeiten des IFC-Schemas. Es gibt innerhalb des Schemas Kernelemente. Diese Kernelemente definieren die Grundstruktur. Der Domain-Layer setzt alle weiteren Ebenen bis zur Ressourcenebene in eine Beziehung zueinander. Der Domain-Layer umfasst Definitionen für das Bauwesen und dessen Fachdisziplinen. Momentan sind Fachbereiche aus dem Hochbau im Domain-Layer vertreten. Für die Landschaftsarchitektur gibt es noch keine Domain.

Informationen zu Klassen für den Austausch zwischen dem Domain- und dem Core-Layer werden auf der Ebene des Interoperability-Layers beschrieben. Elemente aus dem Interoperability-Layer können durch Elemente des Domain-Layers referenziert werden. Im Interoperability-Layer werden die im Modell verwendeten Bauteilklassen beschrieben. Das sind z. B. IfcWall u. a. aber auch IfcBuildingElementProxy, für allgemeine, nicht explizit definierte Bauteile (Abbildung 2) (BORRMANN ET AL. 2018, S. 90).

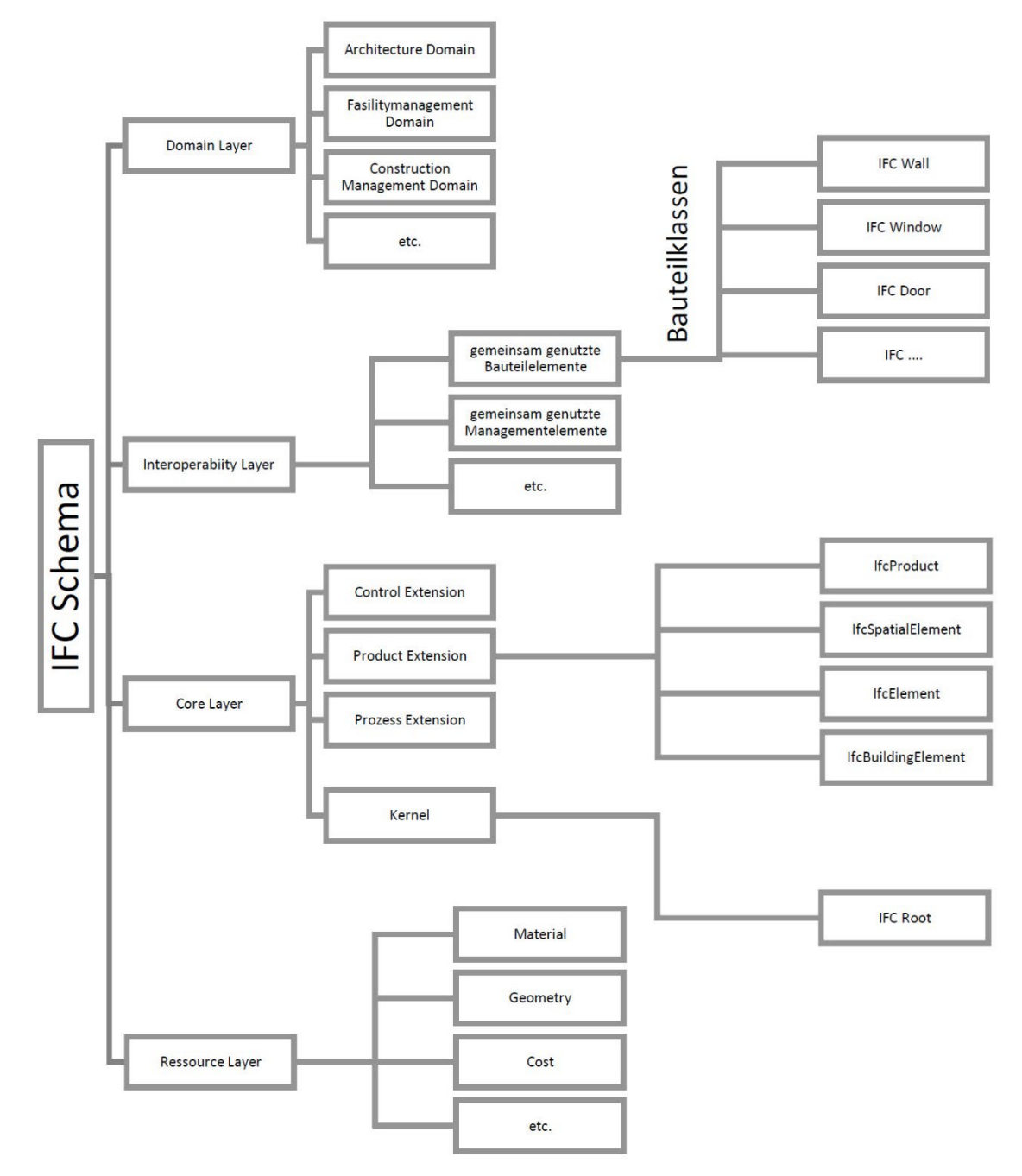

<span id="page-17-0"></span>Abbildung 2: IFC - Layer-Schema

Der Core-Layer definiert die allgemeine Grundstruktur des IFC-Schemas. Er wird auch Kernebene genannt. Die Kernebene (Kernel) definiert die Grundklassen des IFC-Schemas. Das Kernel legt die Grundlage für mögliche Erweiterungen des IFC-Schemas. Es beinhaltet unter anderem die abstrakte

Basisklasse IfcRoot. Die IFC-Klasse IfcRoot bildet die direkte und indirekte Grundlage für alle Entitäten (Klassen) und deren Hierarchien. IfcRoot ist dementsprechend der Ausgangspunkt des IFC-Datenmodells. Der Core-Layer beinhaltet auch die Erweiterungen Product Extension, Control Extension und Process Extension. Durch die Erweiterung Product Extension werden dem IFC-Schema die IFC-Klassen IfcProduct, IfcSpatialElement, IfcElement und IfcBuildingElement zugeordnet. Sie beschreiben physische und räumliche Objekte. Control beschreibt Vorgaben und Anforderungen, die ein Objekterfüllen muss. Process definiert die zeitliche Dimension (BORRMANN et al. 2018, S. 88). Durch IfcRoot werden den darunterliegenden Klassen Merkmale über Globally Unique Identifier (GUID) zugewiesen. Mit diesen Merkmalen können verwendete Objekte identifiziert, Eigentümern zugeordnet und vorgenommene Änderungen nachvollzogen werden (BORRMANN ET AL. 2018, S. 92). Im Ressourcen-Layer werden unter anderem Materialien und Geometrien beschrieben (LIEDTKE 2016). IFC-Klassen des Ressourcen-Layers sind identifizierte Objekte im Datenmodell. Die Objekte enthalten vordefinierte Standardattribute und Abhängigkeiten.

Noch nicht klassifizierte Elemente werden grundsätzlich als Proxy identifiziert. Die Objekte können benutzerspezifische Geometrien, Materialangaben und weitere Merkmale enthalten. Diese Proxy-Objekte können nicht auf Grundlage ihres Typs explizit gefiltert werden, wie es mit anderen identifizierten Objekten der Fall ist (HAUSKNECHT UND LIEBICH 2016, S. 102).

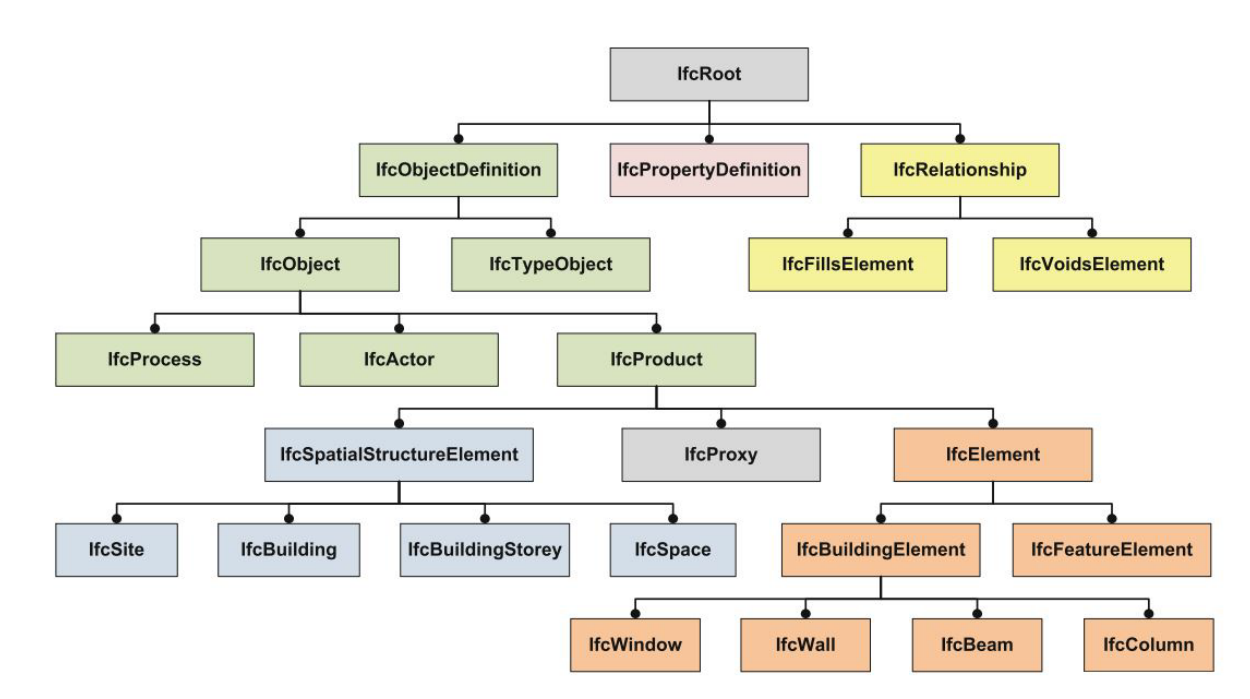

Abbildung 3: Detail der Basisklasse IFC Root des IFC-Datenmodells (BORRMANN ET AL. 2018, S. 91)

Für den Export ist die Zuweisung zur richtigen Klasse im IFC-Schema essenziell. Wird das Objekt der falschen Klasse zugewiesen, können die benötigten Attribute zur Beschreibung nicht zugeordnet werden. Die falsche Zuweisung würde dazu führen, dass Ergebnisse in Koordinationsprogrammen nicht richtig interpretiert werden können (AUTODESK 2018, S. 10). Die Exportergebnisse sollten vor Weitergabe in einem Viewer kontrolliert werden. Hierzu stehen verschiedene IFC-Viewer zur Verfügung. Kommteszu Fehlern,sollten diese vordemAustausch behobenwerden. Sollten Parameter fehlen, liegt dies an leeren Datenfeldern für die Eigenschaftswerte. Nicht angegebene Objekteigenschaften werden nicht mit exportiert (Autodesk 2018, S. 12).

#### <span id="page-19-0"></span>**2.1.3 Level of Detail, Level of Development und Level of Information Need**

Modellelemente haben im Projektverlauf nicht immer die gleiche Informationstiefe. In der Planungskultur existiert ein Grundverständnis für die Informationstiefe in den Leistungsphasen nach der Honorarordnung für Architekten und Ingenieure (HOAI). Diese Informationstiefe wird durch den Maßstab abgebildet. So wird z. B. ein Vorentwurf im Maßstab 1:200 und ein Ausführungsplan im Maßstab 1:50 dargestellt. Der Maßstab bedingt die grafischen Details. Der geometrische Bezug in einem BIM-Modell liegt immer im Maßstab 1:1 vor. Inhalte von Ausgabeplänen werden erst durch eine Ableitung aus dem Modell generiert. Dabei werden unnötige Details für den Bearbeitungsstand unterdrückt und nicht dargestellt (HAUSKNECHT UND LIEBICH 2016, S. 133). Daher ist es entscheidend, in BIM-Projekten ein gemeinsames Verständnis über die erforderliche Informationstiefe je nach Bearbeitungsstand festzulegen. Unter anderem muss hierfür zwischen der kontinuierlichen Zunahme von Detailinformationen und den zu erreichenden Informationsständen an vorab definierten Meilensteinen unterschieden werden. Die kontinuierliche Zunahme von Modelldetailinformationen wird als Level of Detail oder LoD (Modelldetaillierungsgrad) gekennzeichnet. Der zu erreichende Informationsstand wird als Level of Development kurz LOD (Modellfertigstellungsgrad) beschrieben (VDI 2552 Blatt 1, S.40).

**Der Modelldetaillierungsgrad** (LoD) setzt sich zusammen aus dem Level of Geometry (LoG) und dem Level of Information (LoI). Der Informationsgehalt eines Modells überwiegt den geometrischen Inhalt. Sowohl die Datenmenge als auch der Erstellungsaufwand sind beim Level of Information umfangreicher. Für den Bauherrn haben die Informationen einen größeren Endwert als der geometrische Inhalt. Der LoG und der LoI sind nicht in jedem Fall im gleichen Umfang abgebildet. Je nach Projektzeitpunkt kann ein sehr detailliertes geometrisches Modell erforderlich sein, während der Informationsgehalt gering ausfällt. Ein Beispiel hierfür ist eine Wettbewerbseinreichung (BALDWIN 2020, S. 5). Der LoG wird mit Fortschreiten des Projektes komplexer. Er kann gut nachvollziehbar in festgelegte Stufen eingeteilt werden. Die geometrischen Detaillierungsgrade können mit den Zeichnungsmaßstäben der Leistungsphasen verglichen werden. Insgesamt gibt es fünf Stufen für den LoG. Der LoI kann nicht in eine direkte Beziehung zu den Leistungsphasen nach HOAI gesetzt werden. Er schwankt in seinen Inhalten und der Anzahl der Eigenschaftenattribute je nach Projektphase und Verwendungszweck (HAUSKNECHT UND LIEBICH 2016, S. 138). Der Level of Detail wird als vertragliche Spezifikation festgehalten, um die geforderten Leistungen der Fachplaner zu definieren. Die Aspekte des LoG und des LoI werden im Projektlebenszyklus unabhängig voneinander entwickelt (BaLDWIN 2020, S. 7). Der LoD wird nicht auf ein Gesamtprojekt angewendet. Die Angabe des LoD wird den einzelnen Objektkategorien innerhalb des Gesamtmodells zugewiesen. Der LoD wird je nach Projektphase für die Objekte angepasst (BALDWIN 2020, S. 11).

11

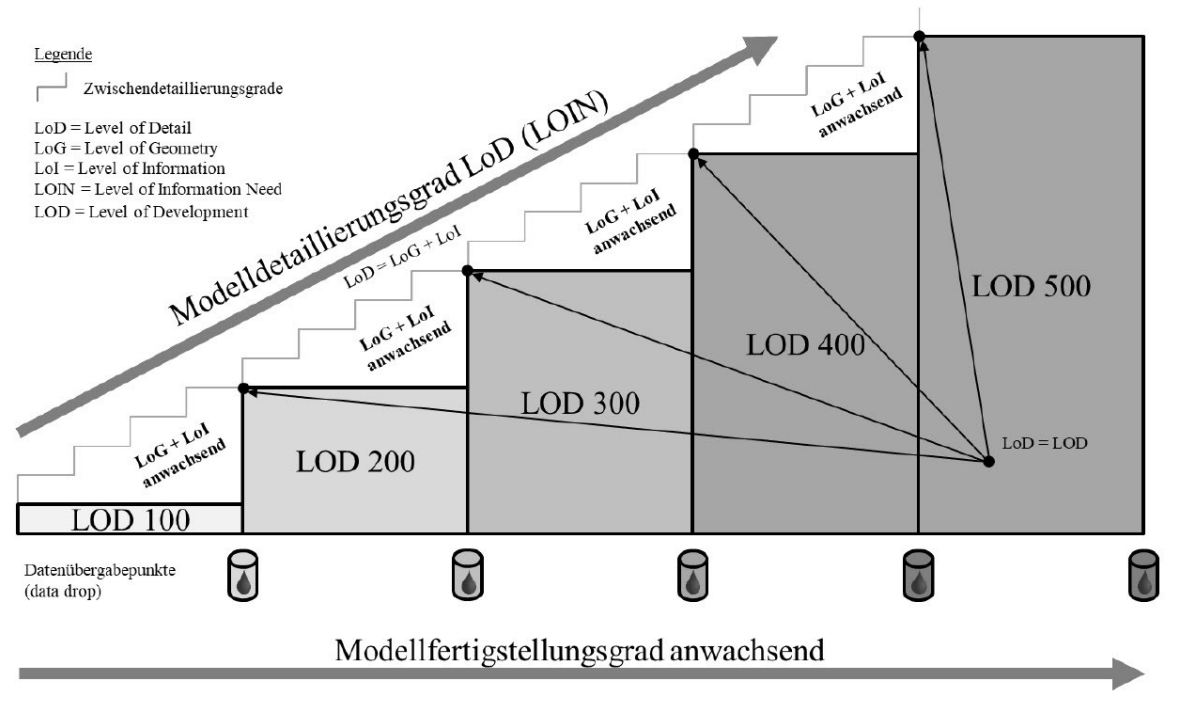

Abbildung 4: Modelldetaillierungs- und Modellfertigstellungsgrade (VDI 2552 Blatt1 S. 41)

**Der Modellfertigstellungsgrad** ist eine Weiterentwicklung des Level of Detail und beschreibt das definierte Gesamtkonzept (HAUSKNECHT UND LIEBICH 2016, S. 134). In einer Formel lässt sich der Zusammenhang leicht erklären: Level of Development = (Level of Detail = (Level of Geometry +Level of Information) + Level of Coordination). Der Modellfertigstellungsgrad (Level of Development = LOD) setzt sich zusammen aus dem Level of Geometry, dem Level of Information und dem Level of Coordination (LoC). Der Level of Coordination gibt den Koordinationsgrad an. Im LoC wird hinterlegt, ob die Objekte kollisionsfrei, barrierefrei, montage- und wartungsfähig sind (BIMPEDIA, o.J.). Der Level of Development definiert sechs Stufen. Für die Definitionen der einzelnen Stufen gibt es noch keinen festgelegten internationalen Standard. Die Definitionen dienen als Empfehlung. Die zurzeit am häufigsten verwendete Definition stammt vom American Institute of Architects (Baldwin 2020, S. 8). Durch das Verwenden des gleichen Akronyms kommt es häufig zu Verwechslungen der beiden Begriffe (HAUSKNECHT UND LIEBICH 2016, S. 134).

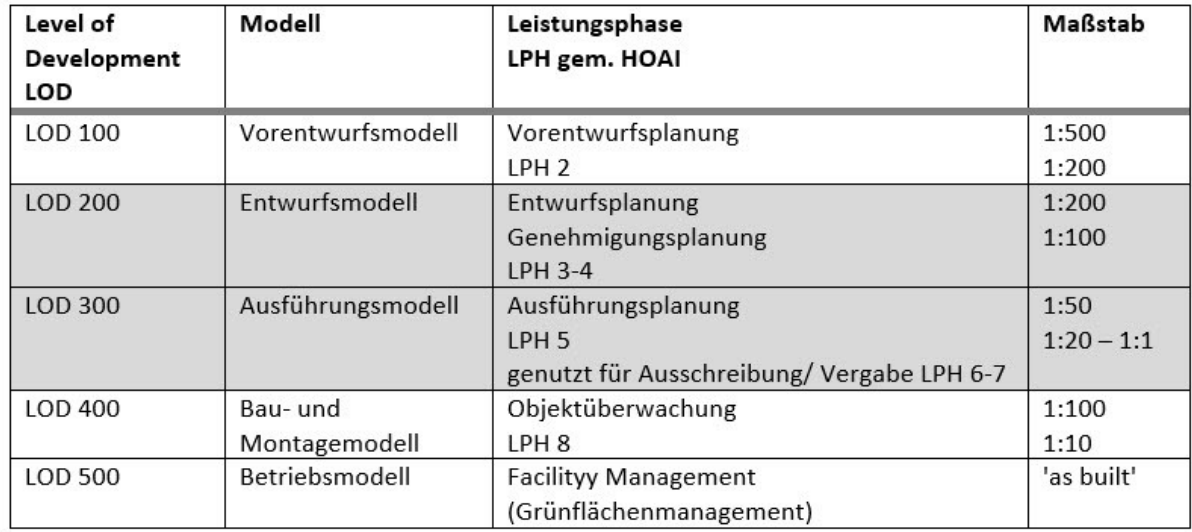

<span id="page-21-1"></span>Tabelle 1: Detaillierung von BIM-Modellen (in Anlehnung an HAUSKNECHT UND LIEBICH 2017, BIM4INFA2020 (2019))

**Der Level of Information Need**, kurz LOIN (Informationsbedarfstiefe), definiert die Informationsleistungen des Modells. Der LOIN ist eine zusätzliche Unterstützung für den Auftraggeber. Dieser kann seinen spezifischen Informationsbedarf definieren. Der LOIN wurde durch die DIN EN 17412-1:2020 aufgestellt (BEYER 2021). Mit ihm wird der Prozess des Informationsaustausches im Planungsprozess optimiert. Das zuvor beschriebene Konzept des LoD wird durch die Informationsbedarfstiefe ergänzt. Unter anderem werden im LOIN Dokumentationen und klare Zuordnungen für den Zweck des Modells, für die Beteiligten sowie den Liefergegenstand und -zeitpunkt beschrieben. So bietet LOIN gegenüber dem Level of Detail und dem Level of Development einen gezielteren Informationsaustausch. In der Literatur werden LOIN und LoD häufig gleichgesetzt (GOLINSKI 2021). Der LOIN wird in internationalen BIM-Standards gelegentlich gebraucht. Er ist aber als Standarddefinition in BIM noch nicht weit verbreitet (Baldwin 2018, S. 38). Das System von Level of Information Need stellt wie der LoD den Informationsbedarf für BIM-Anwendungsfälle dar. Durch das System werden nicht notwendige Informationen aufgelöst. Die Modellewerden genau für den spezifischen Anwendungsfall mit dem notwendigen Informationsgehalt angereichert (BEYER 2021).

#### <span id="page-21-0"></span>**2.1.4 Anwendungsfälle**

Bei der Erstellung eines digitalen Bauwerksmodells mit der BIM-Planungsmethode kann ein erhöhter Arbeitsaufwand im Vergleich zu herkömmlichen Planungsmethoden entstehen. Zu Beginn eines Projektes sollten daher die durch die BIM-Methode zu erreichenden Ziele festgelegt werden. Durch die Festlegung der Ziele werden der Aufwand und der Nutzen in ein Gleichgewicht gebracht. Aus den definierten Zielen können projektspezifische Anwendungsfälle abgeleitet werden (BMVI 2018, S.3). Die Anwendungsfälle definieren die zu erbringende Leistung der Fachdisziplinen. Sie beschreiben den Zweck und die Nutzungsweise der Modelle. Die Arbeitsgemeinschaft (ARGE) BIM4Infra2020 hat im Auftrag des Bundesministeriums für Verkehr und digitale Infrastruktur (BMVI) 20 Anwendungsfälle

definiert (BMVI 2018, S.3). Die definierten Anwendungsfälle dienen als Empfehlung für die Anwendung in Projekten. Je nach Projekt können weitere Anwendungsfälle definiert und projektspezifisch vereinbart werden (BMVI 2018, S.8).

Die Anwendungsfälle orientieren sich an der HOAI. Durch die Anlehnung der Anwendungsfälle an die HOAI wird deutlich, dass durch die BIM-Methode die zu erbringenden Leistungen nicht verändert werden. Lediglich die Methode zur Erstellung der erforderlichen Leistungen wird durch den Einsatz von BIM verändert (BMVI 2018, S.4). Die Benennung der Anwendungsfälle erfolgt ebenfalls auf der Grundlage der HOAI-Leistungsbilder (BMVI 2018, S.8). Ein Anwendungsfall kann mehreren Leistungsphasen der HOAI zugeordnet werden. Demnach sind die Anwendungsfälle je nach Projektphase unterschiedlich ausgeprägt. Die in den Anwendungsfällen beschriebenen Leistungen sind sowohl Grundaufwendungen als auch besondere Aufwendungen (BMVI 2018, S.10).

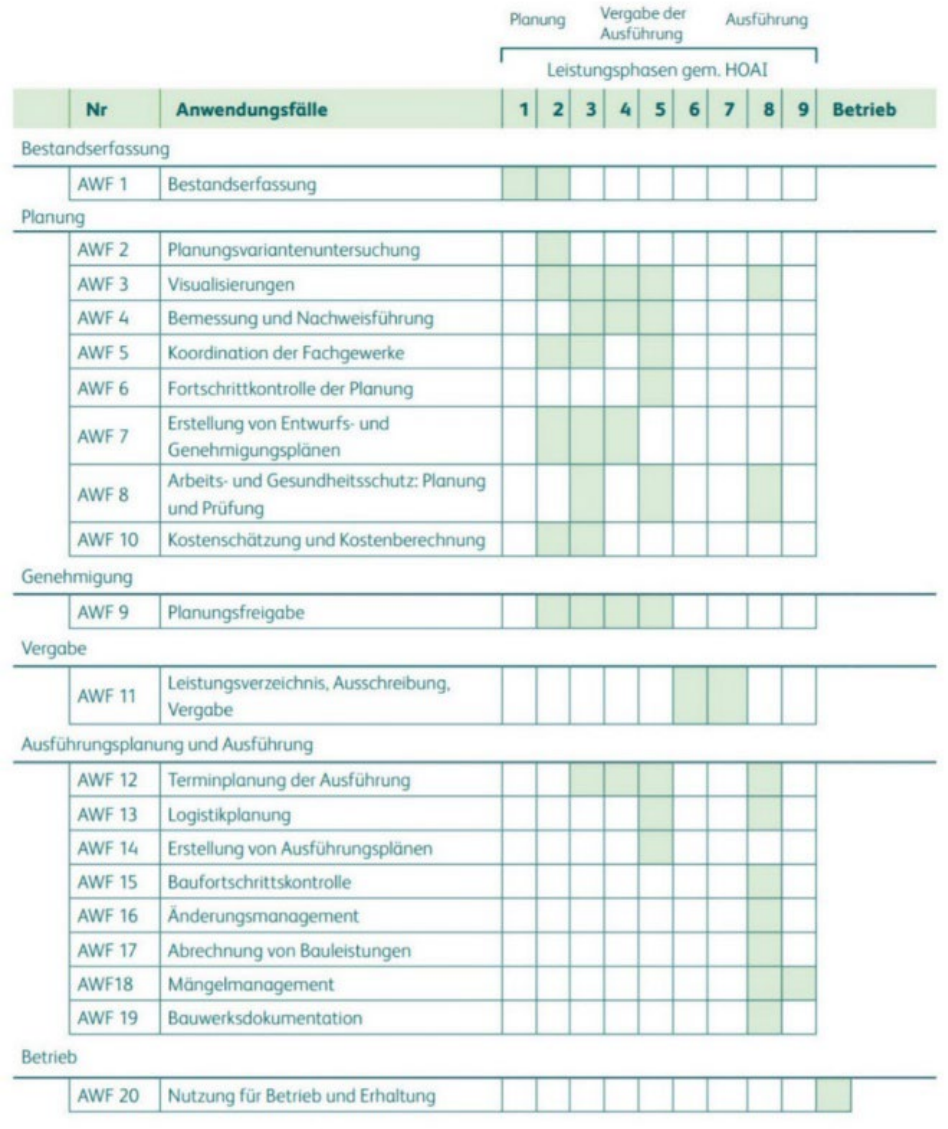

#### <span id="page-22-0"></span>Tabelle 2: Übersicht der BIM Anwendungsfälle (BMVI 2018)

#### <span id="page-23-0"></span>*2.2 BIM in der Landschaftsarchitektur*

BIM ist in der Landschaftsarchitektur angekommen. In einer Online-Umfrage gaben 50 Prozent der befragten Landschaftsarchitekturbüros an, sich intensiv mit dem Thema BIM auseinanderzusetzen oder BIM sogar bereits einzusetzen (Haverland 2020).

Durch die enge Zusammenarbeit mit der Architektur ist die Landschaftsarchitektur aufgefordert, die BIM-Methodik anzuwenden. In der Landschaftsarchitektur wird sie jedoch noch nicht als Standard eingesetzt. Hier kommt BIM lediglich in Projekten zum Einsatz, in denen ein Mehrwert erwartet oder die Anwendung gefordert wird (GNÄDINGER 2020). Für die Landschaftsarchitektur ist die Planungsmethode BIM folglich Neuland. Die Implementierung der BIM-Methodik ist mit Hindernissen verbunden. Softwareanwendungen wie Revit haben keine spezifischen Tools, um die Anforderungen für eine Landschaftsgestaltung zu erfüllen. Zudem fehlen etablierte Leitfäden und Workflows(PEREIRA 2020). Eine weitere Herausforderung liegt darin, dass Elemente für die Darstellung nicht oder nur in geringemUmfang existieren (PEREIRA 2020). Für die Landschaftsarchitekturist es daher essenziell, dass Datenbanken und Vorlagen entwickelt werden. So können Projekte auch von Fachplanern der Landschaftsarchitektur effizient umgesetzt werden.

Forschungen und Pilotprojekte zur Integration von BIM in der Landschaftsarchitektur werden weltweit mit wachsendem Interesse aufgenommen (PEREIRA 2020). Unter anderem gibt es Vorträge bei Veranstaltungen zu erfolgreichen praktischen Anwendungen von Planungsbüros, Vorträge zur Entwicklung der Landschaftstools von Softwareherstellern und Erarbeitungen von Hochschulen, Universitäten, Forschungseinrichtungen und Organisationen (Arbeitsgruppen der BuildingSMART Deutschland, der FLL und des BDLA).

#### <span id="page-23-1"></span>**2.2.1 Pflanzenverwendung in BIM**

Für die Gestaltung von Außenanlagen werden unter anderem Wege, Beete und Grünflächen angelegt und mit Gestaltungsgegenständen versehen. Als ein grundlegendes Gestaltungselement werden Pflanzen jeglicher Art verstanden (Stauden, Bäume, Sträucher etc.). BIM ist jedoch noch nicht optimiert für die Nutzung in der Landschaftsarchitektur. Bislang gibt es kaum 3D-Modell-Tools für diese Verwendung (STOCKING 2019). In der Landschaftsarchitektur kommen unterschiedliche Softwareanwendungen zum Einsatz. Aus einer Umfrage aus dem Jahr 2020 kann entnommen werden, dass die befragten Landschaftsarchitekturbüros, welche die BIM-Methodik anwenden, die Software Autodesk Revit nutzen (HAVERLAND 2020). Bei der Verwendung von Autodesk Revit als Modellierungssoftware innerhalb der BIM-Methodik werden in den verschiedenen Phasen des Projektes Vegetationsflächen als Flächengeometrie realisiert. So werden Bepflanzungsflächen angelegt. Die Flächen können in Schichten (Oberboden, Pflanzensubstrat etc.) aufgebaut und bemessen werden (BIMPEDIA, o. J.). Die Pflanzen werden für den Entwurf und die Visualisierung in 3D dargestellt. Eine naturgetreue Darstellung des Außenbereichs in 3D ist mit einem sehr hohen Detaillierungsgrad verbunden. Bepflanzungspläne für die Ausführung mit detaillierten Angaben der Pflanzen pro Quadratmeter können noch nicht innerhalb des BIM-Modells erstellt und als 2D-Plan abgeleitet werden (BIMPEDIA, o.J.).

#### <span id="page-24-0"></span>**2.2.2 Analyse vorhandener 3D-Pflanzendatenbanken für Revit**

In Revit steht eine Bibliothek mit insgesamt 9 Koniferen und 18 Laubgehölzen zur Verfügung. Die Pflanzen in Revit sind **RPC-Objekte**. RPC bedeutet Rich Photorealistic Content. RPC-Objekte sind 3D-Objekte ohne vollständige 3D-Modellkonstruktion. Sie bestehen aus einer Geometrie, physikalischen Materialien und Lichtern. Sie sind auf Bilddateien angewiesen (ARCHVISION, o. J.). In Revit können RPC-Bäume in 2D- und 3D-Ansichten in einer einfachen Strichzeichnung als Platzhalterdargestellt werden. Diese Darstellung erfordert eine geringe Rechenleistung und sollte während der Bearbeitung verwendet werden. Über die Umstellung des Darstellungsstils wird der RPC-Baum fotorealistisch dargestellt (AUTODESK 2021). Eine Erweiterung der RPC-Bibliothek ist möglich, indem weitere Objekte vom Hersteller käuflich erworben werden.

Da Revit keine umfangreiche Auswahl an Bepflanzungselementen bietet, können Bepflanzungsobjekte über andere Anbieter bezogen und in Revit genutzt werden. Es gibt für Revit kostenpflichtige und kostenlose Erweiterungen.

**Enscape** ist ein kostenpflichtiges Plug-in (kostenfreie Studierendenversion) für Revit zur 3D-Visualisierung. Enscape bietet eine Objektbibliothek mit qualitativ hochwertigen Modellen. Die Modelle aus der Enscape-Bibliothek sind, anders als die RPC-Objekte in Revit, vollständige 3D-Modellkonstruktionen. Im Revit-Modell werden die Modelle auch als Platzhalter-Strichzeichnung eingefügt. Im Enscape-Viewer sind die Modelle dann für das Rendering von Fotos und Videos realistisch dargestellt (REINOLD, o.J.). Für die Verwendung in Videos sind die 3D-Objekte zusätzlich animiert. Das bedeutet, dass sich die Bäume z. B. im Wind bewegen (FEUSTEL, o. J.).

**ChaosCosmos** ist Bestandteil von V-Ray. V-Ray ist ein kommerzieller Renderer und ebenfalls eine Zusatzapplikation für Revit. ChaosCosmos bietet eine 3D-Bibliothek mit unterschiedlichen Objekten. Die Objekte können in die Modellumgebung von Revit geladen werden. Anders als bei den internen Modellen von Revit und den Modellen von Enscape werden die Cosmos-Objekte nicht mit Platzhaltern platziert. Sie werden als komplexe 3D-Geometrien in die Modellumgebung importiert. Die Objekte sind ,intelligent'. Das bedeutet, dass sie automatisch den richtigen Detaillierungsgrad anwenden. Im Ansichtsfenster für die Modellerstellung werden die Modelle nicht detailliert dargestellt. Beim Rendern mit V-Ray werden die Objekte jedoch automatisch fotorealistisch dargestellt (CHAOSGROUP 2021).

**3D-Warehouse** ist insbesondere von SketchUp bekannt. Es kann aber auch als kostenloses Plug-in für Revit geladen werden. Das 3D-Warehouse ist eine Onlineplattform, die weltweit die größte Modellbibliothek bietet. Insgesamt stehen 3,5 Millionen Modelle zur Verfügung. Diese werden von Nutzern und Produktherstellern im Warehouse veröffentlicht. Sämtliche verfügbaren Modelle können heruntergeladen werden, um das Revit-Modell auszustatten (SKETCHUP, o. J.).

**Polantis BimObject** ist eine webbasierte Anwendung. Es kann auch als Plug-in-App in Revit integriert werden. Polantis bietet eine Vielzahl an herstellerspezifischen kostenlosen 3D-Objekten, einschließlich Pflanzen (REINOLD, o.J.). Die Pflanzen werden realistisch darstellt und weisen auch im Bearbeitungsmodell eine höhere Detaillierung auf.

Die vorab beschriebenen Pflanzendatenbanken bilden lediglich Krone und Stamm der Bäume im fotorealistischen Stil ab. Die nachfolgende Software bietet neben zahlreichen Pflanzenmodellen auch einen ersten Modellierungsansatz für die Darstellung von Wurzelzonen.

**CSArtisan RV** ist eine kommerzielle, kostenpflichtige cloudbasierte Softwarelösung für die Integration von Landschaftselementen in Revit. Mit dem Plug-in können Einzel-, Linien- und Flächenpflanzungen in Revit umgesetzt werden.Artisan bietet eine umfangreiche Pflanzenbibliothek mit 9500 Pflanzen. Die Pflanzenentwicklung kann abgebildet werden und die Pflanzenmodelle sind mit Informationen angereichert. Die Pflanzeninformationen entsprechen vollständig der National Plant Specification (NPS) und dem Flora Product Data Template (PDT) des Landscape Institute. Durch die Verknüpfung mit NPS kann vor dem Import in die Revit-Umgebung die Pflanzenqualität (Stammumfang, Kronenausmaße, lichte Stammhöhe etc.) bestimmt werden. Informationen zur ausgewählten Pflanze, die über NPS zur Verfügung gestellt wird, sind als Objekteigenschaften in Revit abrufbar. Durch das integrierte Tree-Roots-Tool können Baumwurzeln für die Kollisionserkennung erstellt werden. Es werden keine direkten Wurzeltypen (Flach-, Herz- oder Tiefwurzler), sondern Wurzelzonen abgebildet. Die Wurzelzonen werden basierend auf der Kronenausbreitung dreidimensional modelliert. Die Wurzelzonen folgen dem darunter liegenden Gelände. Sie können also auch auf Gefälletopografien angewandt werden. Bei Kollisionen mit Bauwerken können Wurzelbarrieren eingezeichnet werden, um die Wurzelzonen zu begrenzen (CLOUDSCAPES, o. J.).

Für Vegetationsdarstellungen werden in verschiedenen Anwendungen (3ds Max, Cinema 4D) Pflanzenmodelle des Anbieters Laubwerk (**LAUBWERK** 2022) in Form ein Zusatz-App integriert. Diese zeichnen sich durch eine sehr hohe darstellerische Qualität aus und umfassen ein breites Sortiment von Bäumen der gemäßigten Klimazone. Sie ermöglichen unterschiedliche jahreszeitliche Darstellungen (Frühling, Sommer, Herbst, Winter) und 3 Altersstadien (jung, mittel, alt). Für Darstellungen im Rahmen von landschaftsarchitektonischen Planungen sind sie also potentiell besonders gut geeignet. Die Laubwerk-Bibliotheken werden jedoch aktuell nicht als Revit-Variante angeboten.

#### <span id="page-25-0"></span>**2.2.3 Einführung in die Vegetationsmorphologie**

Die Vegetationsmorphologie beschreibt das äußere Erscheinungsbild von Pflanzen. Das artspezifische Erscheinungsbild kann nur an Idealstandorten ausgebildet werden. Der artspezifische Bedarf an Wuchsraum von Bäumen wird bestimmt durch die artspezifische Größen- und Formentwicklung (PRETZSCH 2019, S. 38). Unter anderem kann die idealtypische Wuchsform durch Umwelteinflüsse und Konkurrenzsituationen beeinflusst werden. Das Erscheinungsbild folgt demnach keinen starren Gesetzmäßigkeiten, wodurch die Formproportionen variieren. Das Zusammenspiel von Umwelteinflüssen, Konkurrenzsituationen und genetischen Eigenschaften generiert das wirkliche Erscheinungsbild eines Baumes (Phänotyp) (PRETZSCH 2019, S. 38). Bäume wachsen und altern nicht in Abhängigkeit von der physikalischen Zeit. Das Wachstum und der Alterungsprozess sind abhängig vom individuell gegebenen Ressourcenangebot (PRETZSCH, o.J., S. 18).

Die Wuchsgrößen von Bäumen werden in drei Kategorien eingeteilt. Die erste Kategorie sind die Großbäume (Bäume 1. Ordnung). Diese Bäume erreichen eine Wuchshöhe von 20 bis 40 Metern. Die zweite Kategorie sinddiemittelgroßenBäume (Bäume2.Ordnung).DieWuchshöhe dieserBäume liegt zwischen 12/15 und 20 Metern. In die dritte Kategorie werden die Kleinbäume (Bäume 3. Ordnung) einsortiert. Kleinbäume werden 7 bis 12/15 Meter groß. Nach den Kategorien der Bäume folgen fortlaufend die Größengruppierungen der Sträucher. Auf diese Gruppierung wird innerhalb dieser Arbeit aber nicht weiter eingegangen (BAUMSCHULE LORENZ VON EHREN 2014, S. 966).

#### <span id="page-26-0"></span>**2.2.4 Die natürlichen Lebensphasen eines Baumes**

Die Baumentwicklung lässt sich in drei Phasen unterteilen. Unterschieden werden die Jugendphase (Entwicklungsphase), die Reifephase und die Alterungsphase (SIEWNIAK UND KUSCHE 2020, S. 28). Die Jugendphase beschreibt die ersten 15 Standjahre. Sie dauert von der Keimung bis zum Jugendstadium. Während der Jugendphase wachsen die Bäume schnell. Sie sind in dieser Phase anfälliger für Trockenstress und Frostschäden (SIEWNIAK UND KUSCHE 2020, S. 28). An die Jugendphase schließt die Reifephase an. Diese Phase umfasst das Alter ab dem 15. bis zum ca. 80. Standjahr. In der Reifephase erreicht der Baum seine optimale Kronengröße und seine maximale Blüten- und Samenproduktionskapazität. Das Wurzelvolumen und die Kronenausmaße sind in einem ausgeglichenen Verhältnis (SIEWNIAK UND KUSCHE 2020, S. 28).

Die Alterungsphase ist die am längsten andauernde Phase. In dieser Phase nimmt das Wachstum allmählich ab. Die Möglichkeiten der Versorgung von Krone und der Wurzeln nehmen ab und stehen in einem Ungleichgewicht zueinander. Die Krone wird lichter und erste Partien sterben ab. In dieserPhase sind die Bäume anfälliger und weniger anpassungsfähig. Die Wurzelregeneration nimmt ab und bleibt im Laufe der Zeit aus. Durch die Unterversorgung beginnt das Absterben der Kronenpartien. Zwischen den Phasen gibt es keine deutlichen Grenzen. Die Phasen und ihre Übergänge werden durch die Standort- und Umweltbedingungen beeinflusst. Des Weiteren hängen sie von der jeweiligen Baumart ab (SIEWNIAK UND KUSCHE 2020, S. 27).

#### <span id="page-26-1"></span>**2.2.5 Kronenarchitektur**

Die Kronenarchitektur umfasst die Struktur und Form. Innerhalb dieser Arbeit wird der Schwerpunkt auf die Form gelegt. Baumarten haben ein artspezifisches Wuchsverhalten. Baumkronen bilden aus Stark-, Grob-, Schwach- und Feinästen ein komplexes Gerüst ( SIEWNIAK UND KUSCHE 2020, S. 22). Um Kronen auszubilden, verzweigen sich Bäume monopodial (einachsig), sympodial (mehrachsig) und pseudo-dichotomisch (zwei Seitentriebe als Haupttrieb). Im Wesentlichen werden in dieser Arbeit sechs markante Kronenformen unterschieden. Die nachfolgenden Kronenformen werden betrachtet: rundkronig, säulenförmig, pyramiden-/kegelförmig, ei-/ovalförmig, trichterförmig und schirmförmig.

**Rundkronige Bäume** weisen eine gleichmäßige Krone auf. Die Breite der Krone entspricht auch ca. der Baumkronenhöhe. Bei **säulenförmigen Bäumen** stehen die Äste dicht beieinander und sind in der Länge gleichmäßig ausgebildet. Säulenformen, deren Krone aus kurzen Nebenästen an einem durchgehenden geraden Stamm besteht (monopodialer Wuchs), bleiben dauerhaft schlank im Wuchs. Ein Beispiel für diese Wuchsform ist Populus nigra ,Italica'. Andere als Säulen definierte 'Fastigiata-Wuchsformen' neigen zu einer Auflösung des Stammes, also zu einer schlanken verästelten Krone, die im Alter breiter ausladend wird. Ein Beispiel hierfür ist Carpinus betulus 'Fastigiata' (LADENBURG UND AMMANN, S. 9). **Kegelförmige Baumkronen** werden häufig in der Natur angetroffen. Im unteren Bereich der Krone ist diese am breitesten ausgeprägt. Zur Kronenspitze verjüngt sie sich gleichmäßig. Die Krone ist höher als breit (LANGNER, o.J.). Bäume, die einen **trichterförmigen Kronenwuchs** aufweisen, werden vom Kronenansatz bis zur Kronenspitze gleichmäßig breiter (s. Abbildung 5, ROLOFF U. BÄRTELS, S. 13).

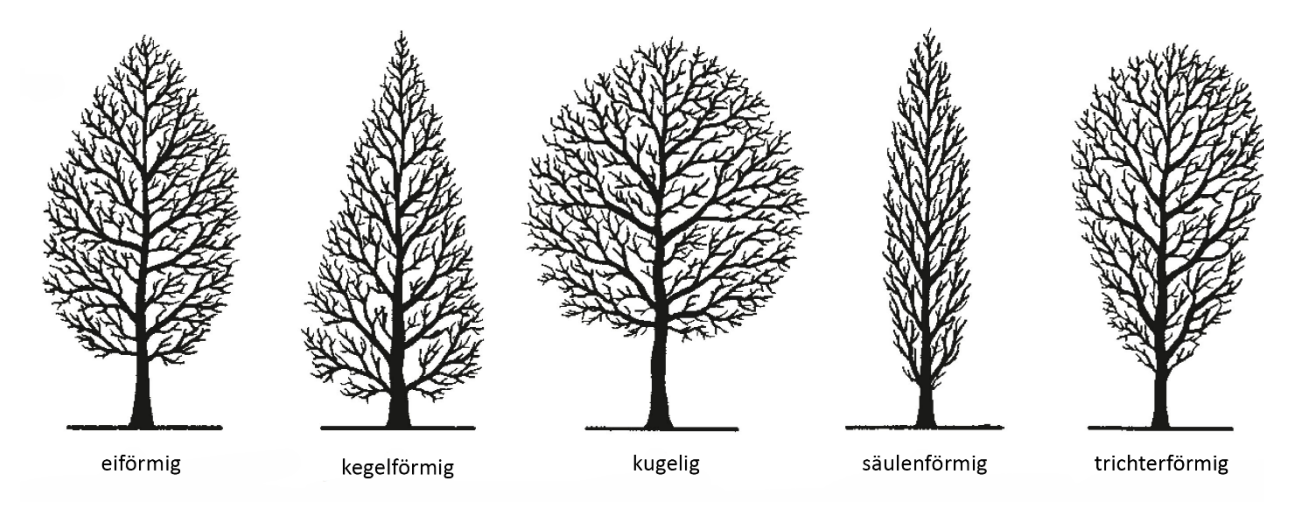

<span id="page-27-1"></span>Abbildung 5: Arttypische Baumkronen (ROLOFF U. BÄRTELS, S. 13)

Die beschriebenen Kronenformen entwickeln sich an einem idealen Standort. Durch unterschiedlich wirkende Standort- und Wuchsbedingungen kann sich die Kronenform zwar arttypisch entwickeln, aber innerhalb bestimmter Grenzen variieren.

#### <span id="page-27-0"></span>**2.2.6 Wurzelarchitektur**

Die Wurzel von Bäumen dient der Verankerung im Boden sowie der Wasser- und Nährstoffaufnahme (BÖHLMANN 2009, S. 133). Im Wesentlichen werden drei Grundsysteme für die Ausbildung der Baumwurzeln unterschieden: Flachwurzler, Herzwurzler und Tief-/Pfahlwurzler (LANGNER, o.J.). Die benanntenWurzelsysteme entwickeln sich am Idealstandort.Die unterschiedlichen Grundsysteme der Wurzelausbildung haben verschiedene funktionelle Ansätze (PRETZSCH 2019, S. 78) und die Grundtypen der Wurzeln haben spezielle Vor- und Nachteile. Je nach Ausprägung nutzen sie spezielle räumliche und zeitliche Lücken für die Aufnahme von Ressourcen wie Wasser.

**Flachwurzler** bilden primär horizontal ausgerichtete oberflächennahe Wurzeln aus. Sie haben den Vorteil der oberflächennahen Abschöpfung des Niederschlagwassers. Nachteilig ist der erschwerte und eingeschränkte Zugang zum Grundwasser. Außerdem haben Flachwurzler eine erhöhte Anfälligkeit für Entwurzlungen (PRETZSCH 2019, S. 78).

**Herzwurzelsysteme** bilden am Wurzelstock mehrere unterschiedlich stark ausgeprägte senkrechte Wurzeln aus. So entsteht ein kompaktes halbkugelförmiges Wurzelsystem im durchwurzelbaren Raum. Das Herzwurzelsystem ist das am häufigsten anzutreffende Wurzelsystem (REICHWEIN 2002, S. 22).

**Tief- oder Pfahlwurzelsysteme** werden durch eine senkrechte Hauptwurzel dominiert. Grundwasser kann durch dieses Wurzelsystem besser erreicht und genutzt werden (PRETZSCH 2019, S. 78). Die Ausgestaltung des Wurzelsystems eines Baumes verläuft in Anpassung an den besiedelten Standort. Die Anpassung dient der Verbesserung der Standsicherheit (BÖHLMANN 2009, S. 138).An Standorten mit hoch anstehenden Stauhorizonten entwickeln Bäume ein eher flaches Wurzelsystem. Unter den Bedingungen von flachgründigen Standorten würden auch sonst tief wurzelnde Baumarten ein sehr flaches Wurzelsystem ausbilden (BÖHLMANN 2009, S. 138). Bei Pfahl- undHerzwurzelsysteme verlaufen die Übergänge zwischen Wurzel und Stamm fast ohne sichtbare Wurzelanläufe. Bei Flachwurzlern ist ein erkennbarer Übergang von Stamm und Wurzel durch Wurzelanläufe sichtbar (BÖHLMANN 2009, S. 141).

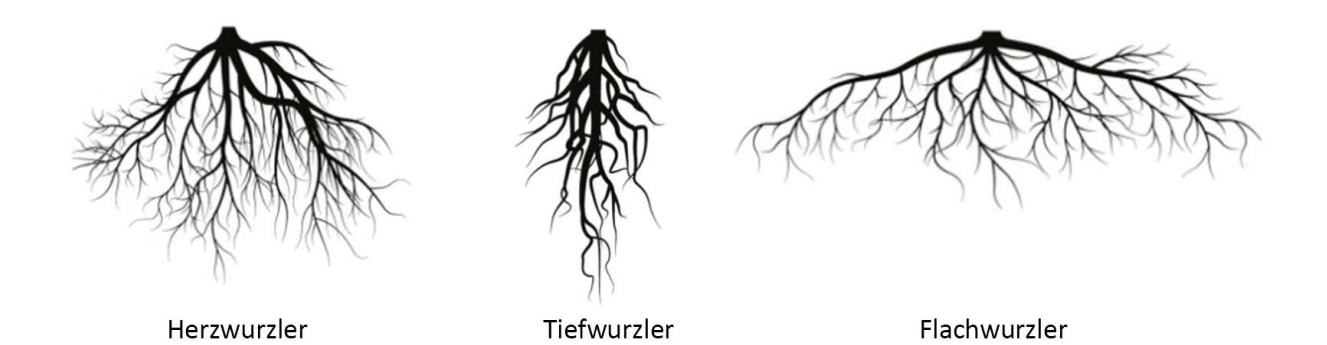

<span id="page-28-1"></span>Abbildung 6: Arttypische Wurzelformen (vgl. Humberg)

#### <span id="page-28-0"></span>**2.2.7 Stammarchitektur**

Bäume können ein- oder mehrstämmig sein. Bäume gelten als mehrstämmig, wenn sich der Stamm in einer Höhe von 0,5 Meter über dem Wurzelhals in mehrere Stämmlinge teilt (SIEWNIAK UND KUSCHE 2020, S. 17). Der Baumstamm entwickelt sich nicht dynamisch wie die Krone und die Wurzel, sondern wächst wesentlich langsamer. Im Stamm werden die jährlichen Veränderungen sichtbar. Das Jahrringmuster kann unter anderem zur Schadensdiagnose und Schadensbewertung der Klimafolgenforschung verwendet werden (PRETZSCH 2019, S. 85). Die Stammentwicklung ist aufgrund der Wasserleitfähigkeit auf ca. 10 Meter Stammdurchmesser, gemessen in 1 Meter Höhe vom Wurzelansatz, und 120 Meter Stammhöhe begrenzt (PRETZSCH 2019, S. 84).

#### <span id="page-29-0"></span>*2.3 Einfluss der Standort- und Wuchsbedingungen*

Im Gegensatz zu Waldbäumen sind Stadtbäume einer Vielzahl von Belastungsfaktoren ausgesetzt. Innerhalb der Baumstandorte in der Stadt kann eine Rangfolge aufgestellt werden. Die Rangfolge beschreibt die abnehmende Naturnähe und die damit steigenden Belastungsfaktoren.

Stadtwälder, Parkanlagen und Hausgärten sind die Standorte mit den geringsten Belastungsfaktoren. Öffentliche Plätze und Straßenränder weisen hohe Belastungen auf (Roloff 2013, S. 26). Das Baumwachstum ist stark abhängig von den umgebenden Bedingungen. Das Wachstum steht immer in einer Beziehung zu den lokalen Standortgegebenheiten. Diese sind durch Ressourcen wie Wasser, Nährstoffe etc. und Umweltbedingungen wie Licht und Temperatur definiert. Das Wachstum eines Baumes wird an suboptimalen Standorten dementsprechend negativ beeinflusst und reduziert (PRETZSCH 2019, S. 143).

Das Wachstum folgt dem Minimumgesetz. Das bedeutet: Ist eine Standortgegebenheit schlecht ausgeprägt, z. B. Wasser, so ist dies der limitierende Faktor. Das Wachstum eines Baumes schreitet nur so weit fort, wie es der limitierende Faktor zulässt. Der limitierende Faktor begrenzt also das Wachstum (PRETZSCH 2019, S. 143).

Benachbarte Bäume und Gebäude beeinflussen die Kronenform (PRETZSCH 2019, S. 38). Werden Bäume immer wieder zurückgeschnitten, geht das natürliche Erscheinungsbild völlig verloren (vgl. PRETZSCH 2019, S. 40). Des Weiteren kann die Kronenform durch Astbrüche beeinträchtigt werden, die durch Schneelasten, Blitzeinschläge und Stürme entstehen (WESSOLLY UND ERB 2014, 65).

Das Wurzelwachstum wird oft durch Begrenzungen des durchwurzelbaren Raumes beeinflusst (PRETZSCH 2019, S. 38). Weitere Beeinträchtigungen der Wurzel sind Abtrennung und Bodenverdichtungen durch Bauarbeiten im Wurzelbereich (PRETZSCH 2019, S. 79). Beispiele für die Auswirkungen der Einflussfaktoren sind die Vergrößerung der Krone bei Lichtmangel und die Steigerung des Wurzelwachstums bei Wassermangel (PRETZSCH 2019, S. 81).

Die genannten Faktoren sollen einen Überblick bieten und dürfen nicht als vollständige Liste der Einflussfaktoren auf die Entwicklung der Bäume gesehen werden.

#### <span id="page-29-1"></span>*2.4 Zusammenhang von Wurzelraumbedarf und Kronenprojektionsfläche*

Für eine gesunde Entwicklung des Baumes müssen Kronenvolumen und Wurzelvolumen in einem angemessenen Verhältnis zueinanderstehen. Der Raumbedarf von Krone und Wurzel ist abhängig von der Baumart, dem Alter und der Wuchsentwicklung, beeinflusst von den Standort- und Wuchsbedingungen. Großkronige Bäume benötigen in der Regel ein größeres Wurzelvolumen als kleinkronige Bäume (FLL 2010, S. 16). Der Bedarf für das durchwurzelbare Bodenvolumen ändert sich mit der Zeit (BENK, JÖRN, ALFONS ET AL. 2020, S. 33).

An artgerechten und ungestörten Standorten reicht der Wurzelraum häufig über den Traufbereich der Kronen hinaus. Im städtischen Raum sind derartig großflächige und großvolumige Standorte allerdings nicht gegeben (FLL 2010, S. 16).

Die Landschaftsbau-Fachnorm DIN 18920 legt für Baumpflanzungen im städtischen Raum einen Mindestwurzelraum von 12 Kubikmetern fest [\(Abbildung 2\)](#page-17-0). Bei der Festlegung des Mindestwurzelraumes wurden keine Unterschiede für Baumarten definiert (FLL 2010, s. 16). Bäume können durch einen zu geringen durchwurzelbaren Raum im Wurzelwachstum eingeschränkt werden. Bei großwüchsigen Baumarten entstehen hierdurch häufig Probleme.

Der mindestens erforderliche Wurzelraum für ein gesundes Wachstum schwankt je nach Baumart erheblich. Aus langjährigen Forschungen konnten Faustzahlen für die Berechnung des Wurzelraumes abgeleitet werden. Zu deren annäherungsweisen Berechnung wird die Kronenprojektionsfläche genutzt. Als Faustformel ergeben sich 0,75 Kubikmeter Wurzelraum pro Quadratmeter Kronenprojektionsfläche (BENK, JÖRN, ALFONS ET AL. 2020, S. 35).

Die Kronenprojektionsfläche wird durch die Kronenbreite im Quadrat berechnet: x  $(\pi/4)$ .

Dementsprechend benötigt ein Baum mit einem Kronendurchmesser von 9 Metern einen durchwurzelbaren Raum von 48 Kubikmetern.

Beispielberechnung:

 $9 \times 9 \times (3, 14 / 4)$  = aufgerundet 64 m<sup>2</sup> Kronenprojektionsfläche  $64m<sup>2</sup>$  x 0,75 = 48 m<sup>3</sup> Wurzelraumbedarf

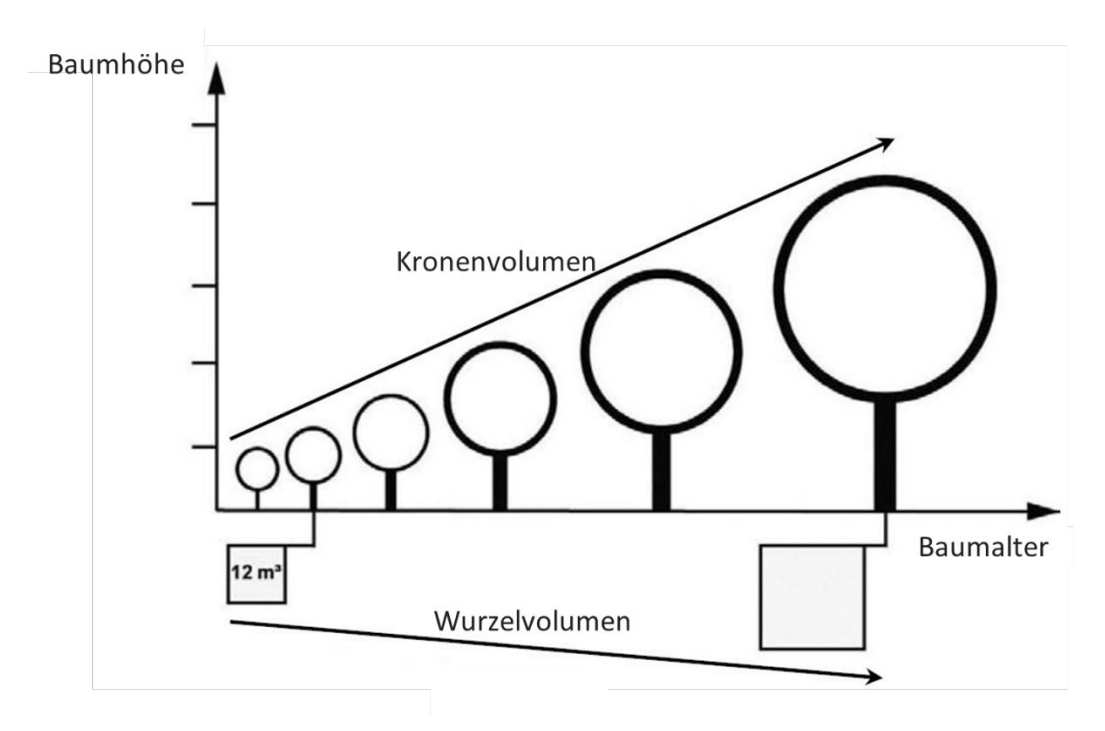

<span id="page-30-0"></span>Abbildung 7: Wurzelraumbedarf (FLL 2010, S. 16)

Der Wurzelraumbedarf wird dann noch aufgeteilt in die Wurzeltiefe und den Wurzelradius. Beide lassen sich nicht ohne Weiteres in Richtwerten festlegen. Die Ausprägungen der grundlegenden Wurzelsysteme (Flach, Herz, Tief) sind abhängig von der Baumart und von den Standortgegebenheiten. Die Wurzeltiefe und der Wurzelradius stehen selten im direkten Verhältnis zur Baumgröße. So können verschiedene Arten von Bäumen in der gleichen Wurzeltypklassifizierung eingruppiert sein, aber dennoch unterschiedliche Tiefen und Radien des Wurzeltyps ausbilden (REICHWEIN 2002, S. 22). Trotz der Schwierigkeit, Richtwerte für die radiale Wurzelausbreitung festzulegen, gibt es verschiedene Ansätze zur Abschätzung, bei denen diese aus anderen Parametern abgeleitet wird. Beispiele sind:

- zwei- bis vierfaches des durchschnittlichen Kronendurchmessers (SILLICK UND JACOBI, 2013)
- ein- bis dreifaches der Baumhöhe (International Society of Arboriculture, 2011)

Bei der Verwendung der Berechnungen sollte berücksichtigt werden, dass sich die Wurzeln ungleichmäßig ausbilden können. Die berechneten Werte sollten nur als Richtwert angesehen und nach Möglichkeit projektabhängig überprüft werden.

### <span id="page-32-0"></span>*3 Material und Methode*

Nach der Einführung in die theoretischen Grundlagen wird im Folgenden die methodische Vorgehensweise zur Erarbeitung der Baummodelle beschrieben. Des Weiteren wird die verwendete Software für die Generierung der unterschiedlichen Baumdatenmodelle vorgestellt.

#### <span id="page-32-1"></span>*3.1 Untersuchungsgegenstand*

Den Untersuchungsgegenstand bildet der parametrische Modellierungsansatz für individuelle Baummodelle in der BIM-Software Autodesk Revit für die Landschaftsarchitektur.

Es werden Möglichkeiten zur Entwicklung individueller Baummodelle untersucht. Die Baummodelle sollen in der Lage sein, Anwendungen im gesamten Lebenszyklus abzubilden. Zudem wird untersucht, inwieweit es möglich ist, dass die Baummodelle die Vorteile von BIM (automatisierte Anpassung abgeleiteter Pläne, Kollisionsprüfung etc.) nutzen können. Die Modelle sollten nach Möglichkeit für die verschiedenen Planungsprozesse individuell und automatisiert anpassbar sein.

#### <span id="page-32-2"></span>*3.2 Methodische Vorgehensweise*

Die Basis bilden die Analyse der BIM-Anwendungsfälle und deren Relevanz für die Landschaftsarchitektur. Aufbauend hierauf wird die notwendige geometrische Genauigkeit der Baummodelle abgeleitet. Des Weiteren werden Sachdaten analysiert und den Anwendungsfällen zugeordnet. Die selektierten Sachdaten thematisieren zentrale Informationen für Bepflanzungsobjekte, in diesem Fall für Solitärbäume, die für alle am Projekt beteiligten Fachplaner, ausführenden Betriebe und den Bauherrn essenziell sind. Wenn die zu erstellenden Geometrien und erforderlichen Genauigkeiten festgelegt sind, werden die Modelle in den verschiedenen Detaillierungsgraden innerhalb der Software Autodesk Revit als parametrisierbare Bauteile modelliert. Zudem wird eine Excel-Datenbank mit den Parametern der Baummodelle erstellt. Über Dynamo wird ein Skript generiert, um die Parametereigenschaften der Baummodelle über das Excel-Datenblatt zu steuern. Außerdem wird das Skript in Dynamo so aufgebaut, dass die Baummodelle der Abstraktionsgrade automatisiert geändert werden können.

#### <span id="page-32-3"></span>*3.3 Verwendete Software*

Für die Modellierung der Baummodelle wird die BIM-Modellierungssoftware Autodesk Revit verwendet. Dynamo wird für die Parametrisierung der Baummodelle eingesetzt. Für die Erarbeitung und Bereitstellung von Modelldaten wird Microsoft Excel genutzt. Für die Auswahl der visualisierten fotorealistischen Baummodelle wird die Datenbank Laubwerk verwendet. Da Laubwerk keine direkte Schnittstelle für die Software Autodesk Revit bietet, werden die Pflanzenmodelle über die Programme Python, 3ds Max und Rhino weiterbearbeitet. Nach dieser Bearbeitung sind die Pflanzenmodelle in Autodesk Revit verwendbar.

#### <span id="page-33-0"></span>**3.3.1 Autodesk Revit**

Im Architekturbereich ist Autodesk Revit die weltweit meistverbreitete BIM-Modellierungssoftware (LIEBICH UND HAUSKNECHT 2016, S 84). Revit ist aber auch grundsätzlich für die Modellierung von Freiräumen geeignet. Dies wird bestätigt durch verschiedene Experteninterviews wie das von JASON PACKENHAM mit der Landschaftsarchitektin, Revit-Nutzerin und BIM-Bloggerin Lauren Schmidt geführte Interview aus dem Jahr 2015. Eine weitere Bestätigung für den effizienten Einsatz von Revit in der Landschaftsarchitektur vermitteln verschiedene Veröffentlichungen von BIM-Workflows und erfolgreich umgesetzte Praxisbeispiele für Landschaftsarchitekturprojekte. Unter anderem gibt es eine Reihe von Online-Tutorien, z. B. von Balkan Architect und LandarchBIM. Weiterhin stehen Veröffentlichungen zur Verfügung, z. B. "BIM- Workflows für Landschaftsarchitekten: ein Praxisbeispiel" von BRÜCKNER ET AL. aus dem Jahr 2018. Revit ist eine Modellierungssoftware, die intelligente 3D-Modelle erstellt, aus denen unter anderem Zeichnungen wie Schnitte und Ansichten abgeleitet werden können. Änderungen werden automatisch im gesamten Projekt ausgeführt. Dokumentationen und Entwurf sind so immer konsistent und vollständig. In Revit wird das Planen, Konstruieren und Verwalten von Bauprojekten verbunden(AUTODESK, o. J.). Autodesk Revit ermöglicht das gleichzeitige Zusammenarbeiten mehrerer Benutzer an einer zentralen Projektdatei (TANGER UND HIERMER, S. 20). In der vorliegenden Arbeit wird Revit zur Modellierung der Baummodelle verwendet. Die eigesetzte Version ist Revit 2022.

#### <span id="page-33-1"></span>**3.3.2 Dynamo**

Dynamo ist eine Open-Source-Programmierungsplattform und als Zusatzmodul in Revit verfügbar. Ziel ist die Automatisierung von Prozessen. In Dynamo werden die Anweisungen und Beziehungen auf der Benutzeroberfläche grafisch (visuell) dargestellt. Durch die Verwendung von Dynamo können Elemente miteinander verbunden sowie Abfolgen und Aktionen definiert werden (AUTODESK 2019, S. 5). In der vorliegenden Arbeit wird Dynamo dazu verwendet, die generierten Baummodelle untereinander auszutauschen. Aus einer separaten Datenbank werden den Baummodellen über Dynamo zusätzlich wichtige Eigenschaften zugeordnet, die je nach Anwendungsfall variieren.

#### <span id="page-33-2"></span>**3.3.3 Python**

Python ist eine der meistgenutzten Programmiersprachen. Das Programm kann für eine Vielzahl von Anwendungsgebieten zum Einsatz kommen und ist eine für Anfänger geeignete Programmiersprache. Meistens bietet Python nur einen einzigen möglichen Lösungsweg, der sich auf einfache, klare Anweisungen beschränkt (THEIS 2011). In dieser Arbeit wird Python zur Objektbearbeitung genutzt. Die Laubwerk-Baummodelle werden durch die Verwendung von Python in Einzelgeometrien umgeschrieben.

#### <span id="page-33-3"></span>**3.3.4 3ds Max**

3ds Max ist eine leistungsfähige Software zur 3D-Visualisierung. Sie umfasst umfangreiche Funktionen zur Modellierung und Weiterverarbeitung von 3D-Elementen. Eine Vielzahl von branchenüblichen 3D-Dateiformaten können importiert und exportiert werden. Verwendet wird

25

3ds Max innerhalb dieser Arbeit für die Verknüpfung der Geometriedaten mit den vorhandenen Materialdaten. Die Verknüpfung muss durchgeführt werden, da die Materialdaten beim Erstellen der Einzelgeometrien in Python die Materialverknüpfung verlieren.

#### <span id="page-34-0"></span>**3.3.5 Rhinoceros 3D**

Rhino 3D ist ebenfalls eine Software für die 3D-Modellierung. Auch sie bietet eine Vielzahl von 3D-Dateiformaten, die importiert und exportiert werden können. Rhino bietet eine direkte Schnittstelle zu Revit. Modelle aus Rhino können in Revit importiert und weiterbearbeitet werden. Rhino wird innerhalb dieser Arbeit verwendet, um die Visualisierungsmodelle in Revit einbinden zu können.

## <span id="page-35-0"></span>*4 Pflanzenauswahl für die BIM-Modelle*

Für die Modellierung werden exemplarische Baumarten ausgewählt, von denen im Folgenden die Angaben für die Parametrisierung der Modelle abgeleitet werden können . Es wird eine Matrix bestehend aus Kronenformen und Wurzeltypen erstellt. So ergeben sich 15 unterschiedliche typische Baummodelle(s[. Tabelle 3\)](#page-35-1). Spezifische Baumarten lassen sich der Matrix entsprechend ihrer Kronenund Wurzelform zuordnen (s. [Tabelle 4\)](#page-36-0).

In dieser Arbeit werden nur die 15 zugeordneten Baumarten exemplarisch betrachtet. Durch die Modellierung von artspezifischen Modellen kann jedoch jeder Baum in die Matrix aufgenommen werden, sodass die Möglichkeit besteht, ein Gesamtsortiment an Bäumen abzubilden. Für die Beispiel-Bäume werden in Excel Steckbriefe erstellt, die für die spätere Modellierung der Bäume relevante Daten wie den botanischen Namen, Wuchshöhen und die Qualitätsbeschreibung nach Gütebestimmung enthalten. Alle Baum-Steckbriefe sind im Anhang B zusammengestellt.

Die Baumarten sind nicht willkürlich ausgewählt. Neben der Zuordnung in der Matrix zur Baumkronenform und zum Wurzeltyp wurde zusätzlich das Auswahlkriterium der Stadtklimaverträglichkeit verwendet. Zudem wurde die Liste der acht häufigsten Baumarten der Stadtbaumverwendung vonRüdiger Wittig in der Auswahl einbezogen (WITTIG 2002, S. 96). Des Weiteren werden die Beschreibungen der 40 wichtigsten Stadtbaumarten nach ROLOFF (2013, S. 45 f.) für die Auswahl der Bäume in dieser Arbeit verwendet.

Stadtklimaverträglichkeit ist für Planungskonzepte relevant, um eine für den Standort geeignete Baumart auszuwählen. Bäume, die als stadtklimaverträglich klassifiziert sind, kommen besser als andere Baumarten mit den Wuchs- und Standortbedingungen im städtischen Umfeld zurecht. Die Baumarten sind z. B.streusalztolerant oder vertragen die durch den Klimawandel bedingten extremen Wetterbedingungen wie z. B. lange Trockenperioden besser. Für die Selektion der Baumarten wurde die GALK Straßenbaumliste (GALK, o.J,) die GALK Zukunftsbaumliste Stadt (GALK u. BdB, o.J,) und Leys Planungshelfer (Ley, 2018) verwendet. Zusätzlich zu den Listen wurde der Bruns Pflanzenkatalog genutzt (Bruns, 2021). Dieser enthält eine Klima-Arten-Matrix, nach der die Bäume für die Verwendung in der Stadt eingestuft werden können, sowie umfangreiche Pflanzenbeschreibungen.

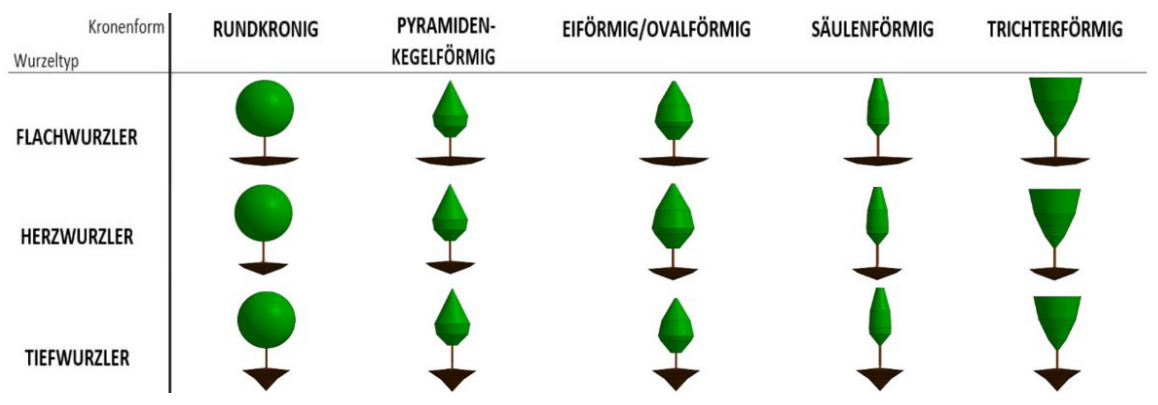

<span id="page-35-1"></span>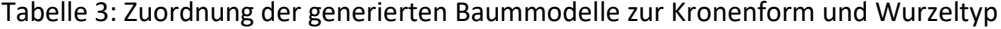
# <span id="page-36-0"></span>Tabelle 4: Auswahl und Zuordnung der exemplarischen Baumarten

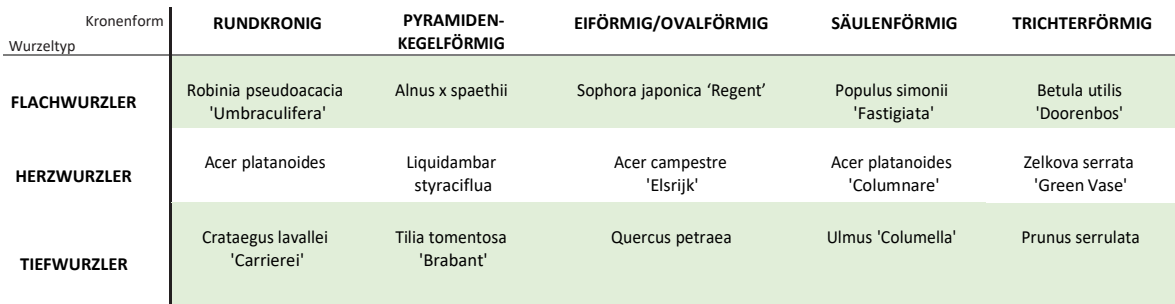

# *5 Charakteristika von Vegetationsobjekten in BIM*

Nach der Auswahl der exemplarischen Baumarten, wird im Folgenden der Level of Detail der Vegetationsobjekte definiert. Des Weiteren werden die IFC-Klassifikation und der Eigenschaftenkatalog nach Anwendungsfällen beschrieben. Die in Revit mitgelieferten RPC-Bäume bieten keine Möglichkeit zur Anpassung an unterschiedliche Level of Detail.

# *5.1 Level of Detail*

Bisher existiert für Bäume keine Zuordnung der Geometrien zu unterschiedlichen LoDs. In Revit werden sogenannte RPC-Bäume mitgeliefert. Diese werden im Arbeitsmodus in allen Projektphasen einheitlich als stark abstrahierte Objekte dargestellt. Für die 3D-Visualisierung (Darstellungsmodus 'Realistisch', Rendering) werden daraus Objekte generiert, die in Ansichten und Perspektiven als differenzierte 'fotorealistische' Bäume erscheinen (siehe Tab. 5, siehe Kap. 2.2.2). In dieser Arbeit wurden für Bäume drei Abstraktionsgrade für dreidimensionale Modelle entwickelt. Der 1. und der 2. Abstraktionsgrad werden den LoD-Stufen 100/200 (Entwurfsmodell) und 300/350 (Ausführungsmodell) zugeordnet. Der 3. Abstraktionsgrad ist ausschließlich für die Nutzung im Anwendungsfall Visualisierung vorgesehen (s. [Tabelle 5\)](#page-37-0)

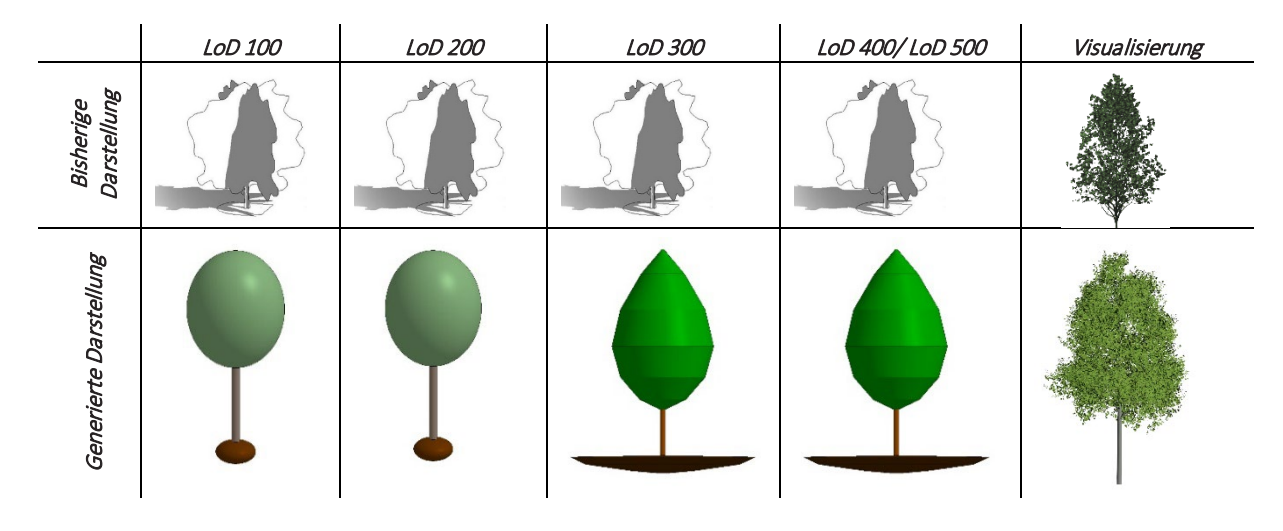

<span id="page-37-0"></span>Tabelle 5: Einordnung der Baummodelle in die LoD-Stufen

# *5.2 Industry Foundation Classes*

Das vorliegende IFC-Schema konzentrierte sich bisher auf die Beschreibung von Hochbauobjekten. Für Objekte des Freiraums gibt es noch keine spezifische Klassifizierung im vorhandenen IFC-Schema. Landschaftsbezogene Elemente werden zurzeit im IFC-Schema unter der Bauteilklasse IfcBuildingElementProxy eingruppiert. IfcBuildingElementProxy beschreibt alle Elemente, für die es noch keine IFC-Klassifizierung gibt. Esist anzustreben, für die Landschaftsarchitektur Bauteilklassen zu identifizieren und diese in das IFC-Schema einzubinden (buildingSMART International,o.J.).

Vorschläge für Ergänzungen des IFC-Schemas sollten nach den Regeln der VDI-Richtlinie 2552, Blatt 9 erfolgen. Durch die Vorsilbe ,IFX' werden ergänzende IFC-Klassen gekennzeichnet. Ein noch nicht standardisierter IFC-Typ wird mit der Nachsilbe, IFX' markiert.

Durch die Fachgruppe BIM-Verkehrswege der buildingSmart wurden bereits Standardisierungsvorschläge für Objekte der Freiraumgestaltung innerhalb der Vorstandardisierungsarbeit "BIM-Klassen der Verkehrswege" (BUILDINGSMART 2022). Im Fachmodell Landschaft\_Freianlage wird die Gruppe Vegetation definiert. Unter der Gruppe Vegetation werden neben der Klasse 'Vegetationsfläche' die Klassen , Pflanze' und , Pflanzenreihe' klassifiziert. Für die definierte Klasse , Pflanze' wurden Typausprägungen wie Baum, Strauch und Staude festgelegt. Dieser Vorschlag wird in der vorliegenden Arbeit übernommen. So ergibt sich der Klassifizierungsvorschlag für die ergänzende IFC-Klasse IfxPflanze'/,IfxPant' und den ergänzenden IFC-Typ ,Baum Ifx'/,Tree\_Ifx'. Für die Möglichkeit einer, internationalen Standardisierung sind die Klasse und der dazugehörige Typ auch auf Englisch beschrieben. Werden die generierten Baummodelle in einem Projekt verwendet, sind diese im IFC-Schema als IfcBuildingElementProxy klassifiziert. In einem Koordinationsmodell können die Baummodelle nur mit Schwierigkeiten aus der Liste der Objekte der Klasse IfcBuildingElementProxy identifiziert und selektiert werden.

Im nachfolgenden Kapitel werden die relevanten Informationen nach Anwendungsfällen formuliert. Diese selektierten Informationen werden als Properties an die Baummodelle angehängt. Um die Identifizierung in einem Koordinationsmodell zu erleichtern, wird die IFC-Klasse mit der Typausprägung nach VDI zusätzlich in das Property-Set geschrieben. Diese Angabe kann entfallen, sobald in einer zukünftigen IFC-Version eigene IFC-Objekte für Vegetationselemente definiert sind.

# *5.3 Eigenschaftenkatalog für Vegetationsobjekte nach Anwendungsfällen*

Nachfolgend wird ein Eigenschaftenkatalog für Vegetationsobjekte, speziell für Bäume, entwickelt. Dafür wurden zunächst die von der Arbeitsgemeinschaft (ARGE) BIM4Infra2020 definierten Anwendungsfälle für BIM-Planungen analysiert (BMVI 2019b) Dazu wurden die Steckbriefe der einzelnen Anwendungsfälle betrachtet. Die Steckbriefe gliedern sich in eine allgemeine Definition des Anwendungsfalls, dessen Nutzen und Mehrwert durch die Umsetzung, die Umsetzung des Anwendungsfalls, die Implementierungsvoraussetzung und die zu erstellenden Daten, Modelle und Formate. Die Inhalte der Steckbriefe werden mit dem Leistungsbild, Freianlagen' der HOAI verglichen und in Beziehung gesetzt. Ein weiterer Anhaltspunkt für die Relevanz der Anwendungsfälle für Projekte der Landschaftsarchitektur sind die Projektbeispiele innerhalb der Steckbriefe. Bei 19 von 20 Anwendungsfällen kann eine Relevanz für die Landschaftsarchitektur hergeleitet werden. Lediglich der Anwendungsfall 8 'Arbeits- und Gesundheitsschutz: Planung und Prüfung' wurde nicht ausgewählt. In diesem Anwendungsfall werden unter anderemDaten zu Fluchtwegen und Sperrzonen im Modell abgebildet. Dies ist wichtig bei Arbeiten in geschlossenen Systemen und deren Bauzuständen, z. B. bei Gebäuden und Brücken (BMVI 2019b, S. 20 f.).

Für die Anwendungsfälle sind unterschiedliche Informationen erforderlich. Die Informationen sind beschreibende charakteristische Eigenschaften der verwendeten Objekte. Je nach Anwendungsfall werden Eigenschaften ergänzt oder entfernt. Die Liste der Eigenschaften wird an den Anwendungsfall angepasst. So werden nur wichtige Informationen für die benannte Projektphase übermittelt. Die Eigenschaften für die Baummodelle werden nach unterschiedlichen Bereichen thematisch gruppiert:

- Beschreibende Stammdaten (z. B. botanischer\_Name, Status, Qualität etc.)
- Baumgesundheit Bestandsbäume (z. B. Schädlingsbefall, Blattstruktur etc.)
- Allgemeines Erscheinungsbild (z. B. Gesamt Wuchshöhe, Stammhöhe etc.)
- Jahreszeitliches Erscheinungsbild (z. B. Blühzeitpunkt, Blütenfarbe, Fruchtansatz)
- Ökosystemleistungen (z. B. Bienenweide, Vogelnährgehölz etc.)
- Gefährdung und Beeinträchtigung (Allergiepotenzial, Astbruch, giftig etc.)
- Vorgaben Bebauungsplan (z. B. einheimische Art, Ersatzpflanzung etc.)
- Standorteigenschaften (stadtklimafest, pH-Wert, spätfrostgefährdet etc.)
- Notwendige Bodenarbeiten (z. B. Bodenaushub, Bodenlockerung etc.)
- Pflanzung (z. B. Liefertermin, Lagerung, Transport, Sicherung etc.)
- Schäden (z. B. Anlieferung, Pflanzung etc.)
- Pflanzenschutz(Stammschutz, Schädlingsbekämpfung etc.)
- Pflegehinweise für die Fertigstellungspflege (Schnittintervall, Düngeintervall etc.)
- Pflegehinweise Entwicklungspflege (Schnittintervall, Düngeintervall etc.)
- Instandhaltungspflege (z. B. Kronenauslichtung, Kronenschutz)
- **Erhaltungsphase**

Die Eigenschaften der Themenbereiche werden als Eigenschaftensatz (PropertySet) jeweils in einer Tabelle zusammengefasst. Die Tabellen beschreiben die Eigenschaft (Property), den Datentyp, Beispiele für mögliche Werte und die Einheit. Die Eigenschaften bleiben für alle Baumobjekte gleich und variieren nur innerhalbder Anwendungsfälle. Die Werte für die Merkmale werden je nach Baumart angepasst.

Für die Selektierung der Eigenschaften wurden zusätzlich zu den Anwendungsfällen Ausschreibungstexte, Leistungsbeschreibungen, Suchklassifikationen in der Onlinedatenbank, z. B. Citree (Technische Universität Dresden, o.J), und Pflanzenbeschreibungen aus Pflanzenkatalogen analysiert (Bruns, 2021).

Die PropertySets der unterschiedlichen Themenbereiche können den Anwendungsfällen nach Bedarf zugeordnet werden. Eine detaillierte Auflistung der relevanten PropertySets und zugeordneten Eigenschaften für die einzelnen Anwendungsfälle ist im Anhang hinterlegt (s. Anhang A). Im Folgenden wird der entwickelte Eigenschaftenkatalog beschrieben. Der erste Abschnitt des Eigenschaftenkatalogs besteht wie im Kapitel 4.1.2 beschrieben aus den Klassifizierungen des IFC-Schemas.

**Die Stammdaten** geben eine erste Klassifizierung der Bäume wieder. Mithilfe der Stammdaten können die Pflanzen eindeutig benannt werden [\(Tabelle 6\)](#page-40-0).

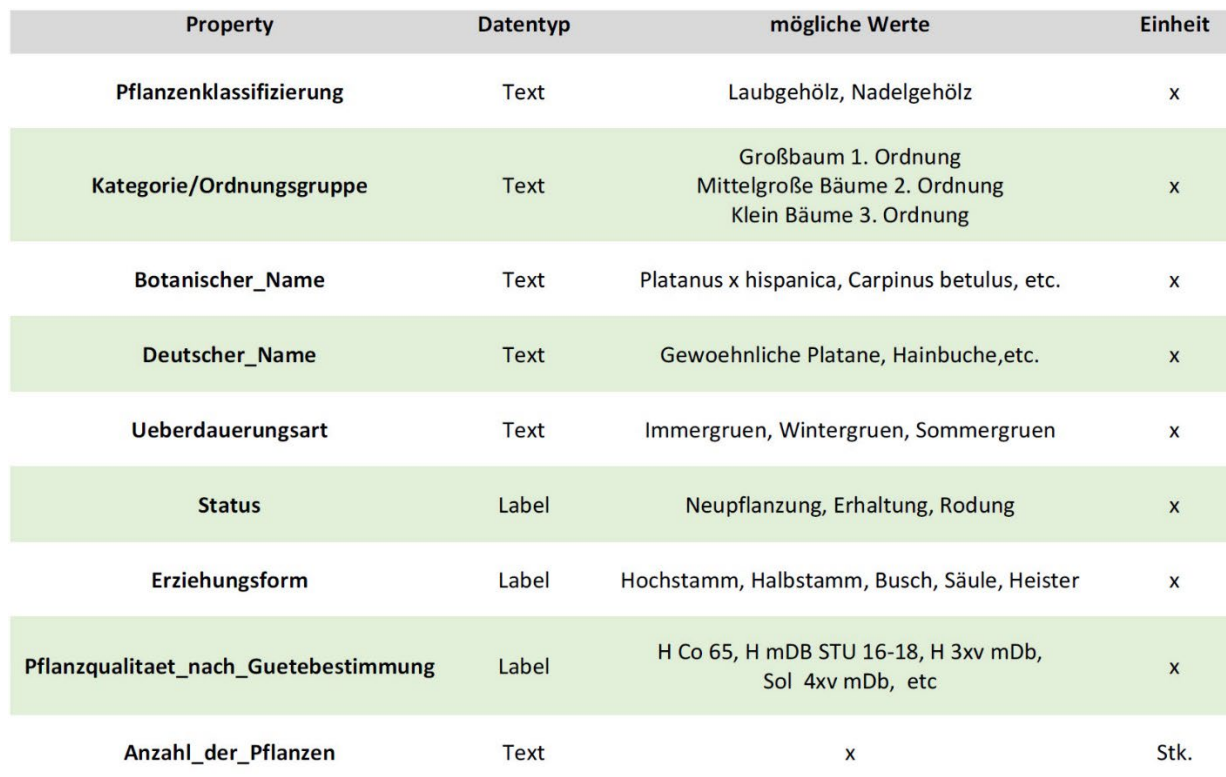

<span id="page-40-0"></span>Tabelle 6: Eigenschaften aus der Kategorie Stammdaten

Der Abschnitt Baumgesundheit ist besonders für den Anwendungsfall ,Bestandserfassung' vorgesehen. Es werden die Bestandsbäume analysiert und die Werte für Vitalität angegeben. Über die Werte können die Maßnahmen für diese Bäume bestimmt werden. Unter anderem kann entschieden werden, ob die Pflanzen erhalten bleiben oder gerodet werden ( [Tabelle 7\)](#page-40-1).

## <span id="page-40-1"></span>Tabelle 7: Eigenschaften aus der Kategorie Baumgesundheit

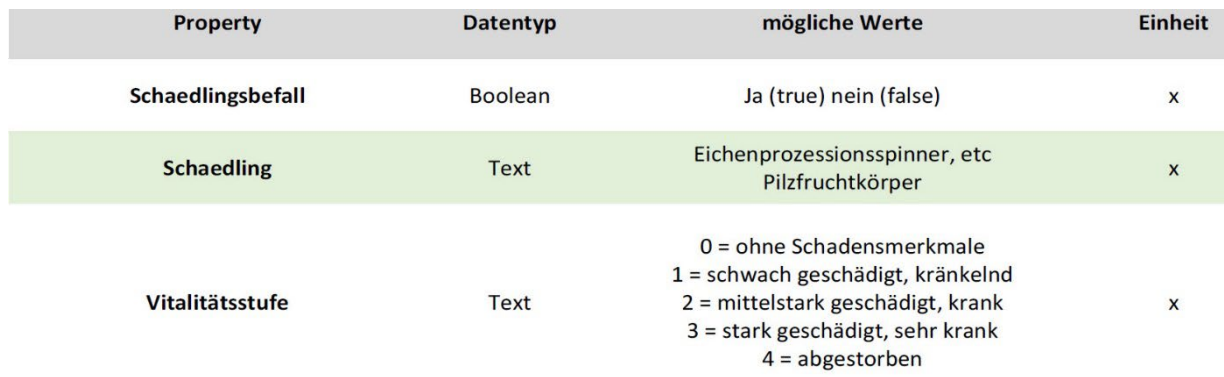

**Das allgemeine Erscheinungsbild** beschreibt die Eigenschaften zum Habitus des Baumes. Es werden unter anderem die Höhe der Krone, die arttypische Kronenform und der Wurzeltyp beschrieben. Zusätzlich werden Angaben für den Wurzelraumbedarf gemacht ( [Tabelle 8\)](#page-41-0).

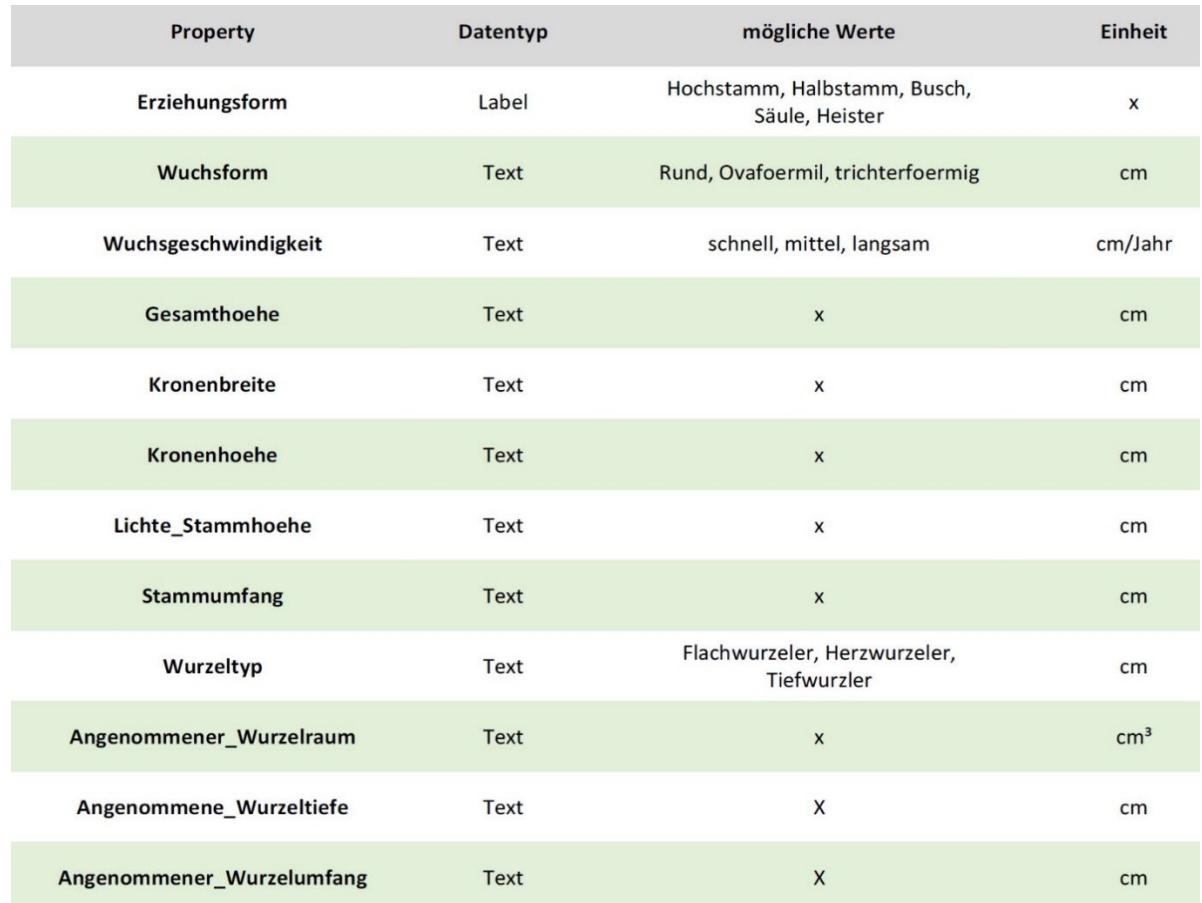

## <span id="page-41-0"></span>Tabelle 8: Eigenschaften aus der Kategorie allgemeines Erscheinungsbild

**Das jahreszeitliche Erscheinungsbild** beschreibt die besonderen Aspekte der Bäume. Die Aspekte werden häufig als Planungshilfen genutzt. Zu den besonderen Aspekten gehören z. B. der Blühzeitpunkt, die Blütenfarbe, der Fruchtansatz und besondere Stammausprägungen. Diese Angaben sind wichtig für die konzeptionelle Erarbeitung im Entwurfsprozess und im Wettbewerb [\(Tabelle 9\)](#page-41-1).

<span id="page-41-1"></span>Tabelle 9: Eigenschaften aus der Kategorie jahreszeitliche Erscheinungsbild

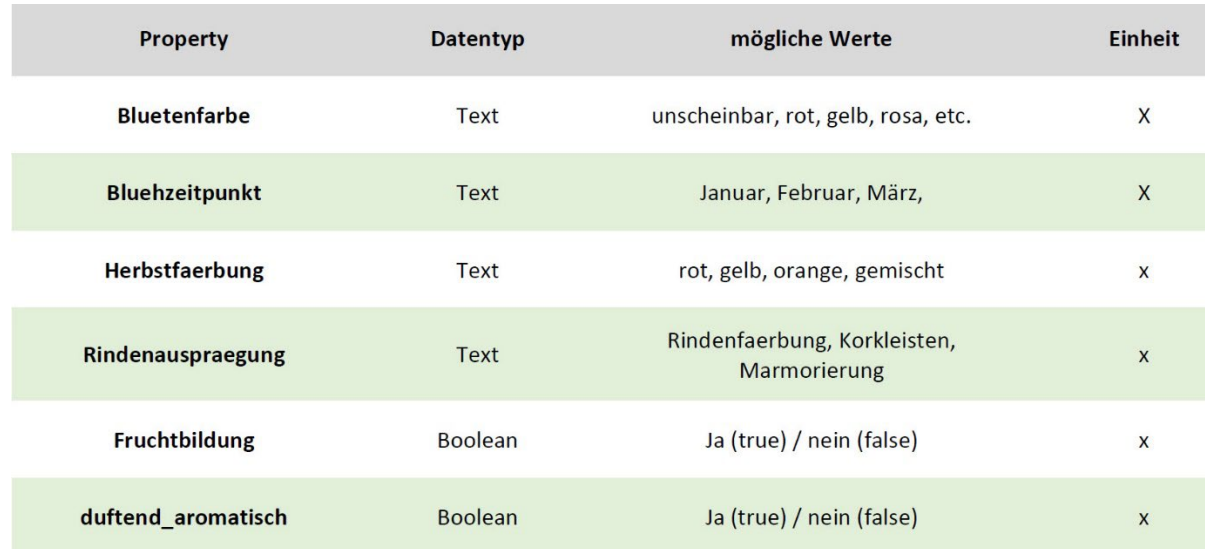

Die Ökosystemleistungen geben Aufschluss über die ,Dienstleistung' der Bäume. Sie beschreiben demnach den Wert der Bäume für Tiere und Menschen. Die Angaben aus diesem Abschnitt des Kataloges beziehen sich auf die Eigenschaften als Vogelnährgehölz und Bienenweide [\(Tabelle 10\)](#page-42-0).

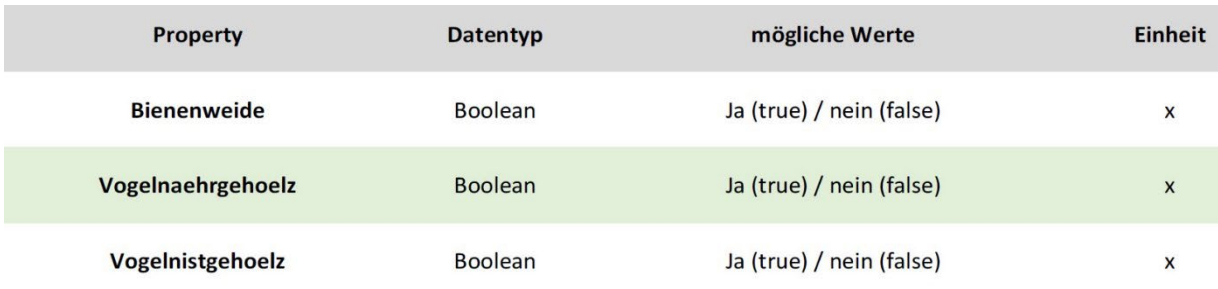

<span id="page-42-0"></span>Tabelle 10: Eigenschaften aus der Kategorie Ökosystemleistung

**Gefährdung undBeeinträchtigung** beschreiben die Pflanzeneigenschaften, die alsstörend empfunden werden können. Dazu gehören unter anderem das Auslösen von Allergien, das Auftreten von Dornen und/oder Stacheln. Diese Aspekte sind wichtig für die Verwendung der Pflanzen an Standorten, an denen für Nutzer des Freiraums Beeinträchtigungen folgen können. Ein solcher Standort wäre z. B. die Freianlagengestaltung eines Spielplatzes [\(Tabelle 11\)](#page-42-1).

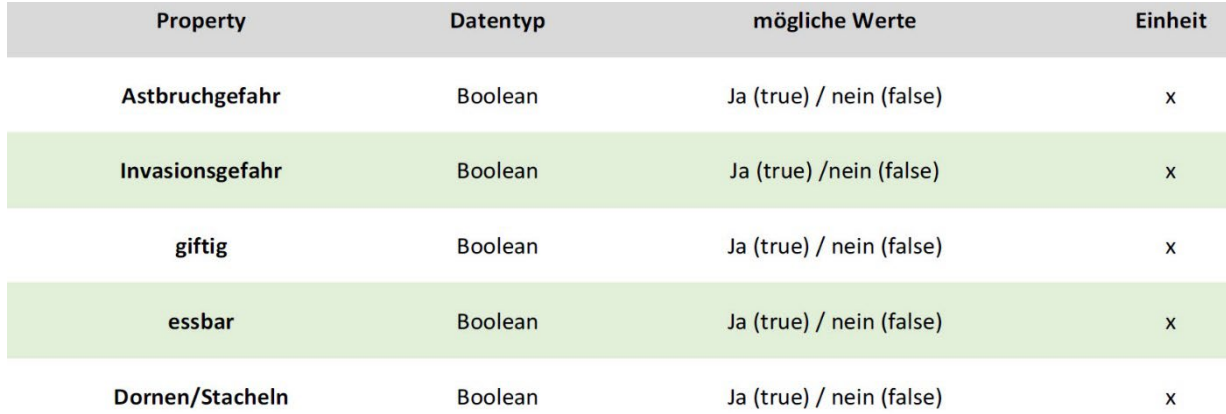

<span id="page-42-1"></span>Tabelle 11: Eigenschaften aus der Kategorie Gefährdung und Beeinträchtigung

Im Abschnitt **Vorgaben Bebauungsplan** können die Eigenschaften für die Regelungen aus dem Bebauungsplan entnommen werden. Unter anderem umfasst die Auswahl die Regeln des Pflanzabstands zur Grenze, die Ersatzpflanzung und die Mindestqualität der Pflanzen [\(Tabelle 12\)](#page-43-0).

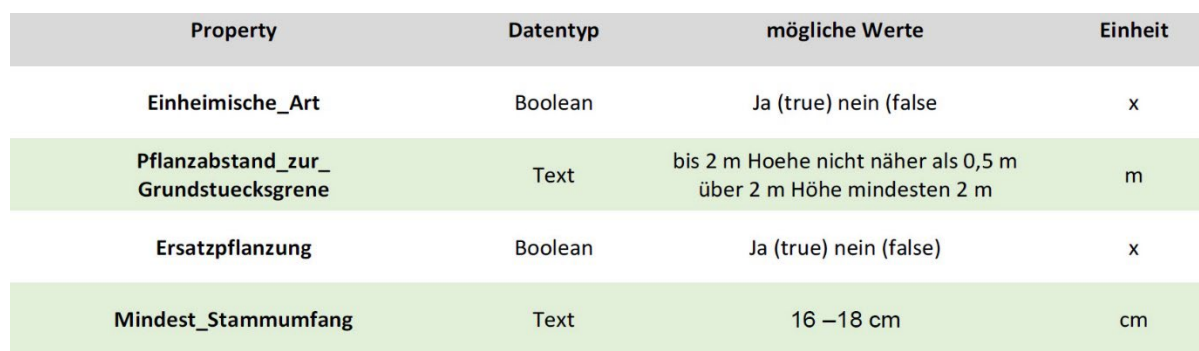

### <span id="page-43-0"></span>Tabelle 12: Eigenschaften aus der Kategorie Vorgaben des Bebauungsplans

**Standorteigenschaften** fassen die Informationen für die Auswahl der Einflussfaktoren des Standortes zusammen. Es werden Angaben zu den Bodeneigenschaften (sandig, lehmig etc.) und zum pH-Wert gemacht. Außerdem wird auf die Umwelteinflüsse eingegangen. Die Standorteigenschaften sind wichtig für eine standortgerechte Pflanzenauswahl [\(Tabelle 13\)](#page-43-1).

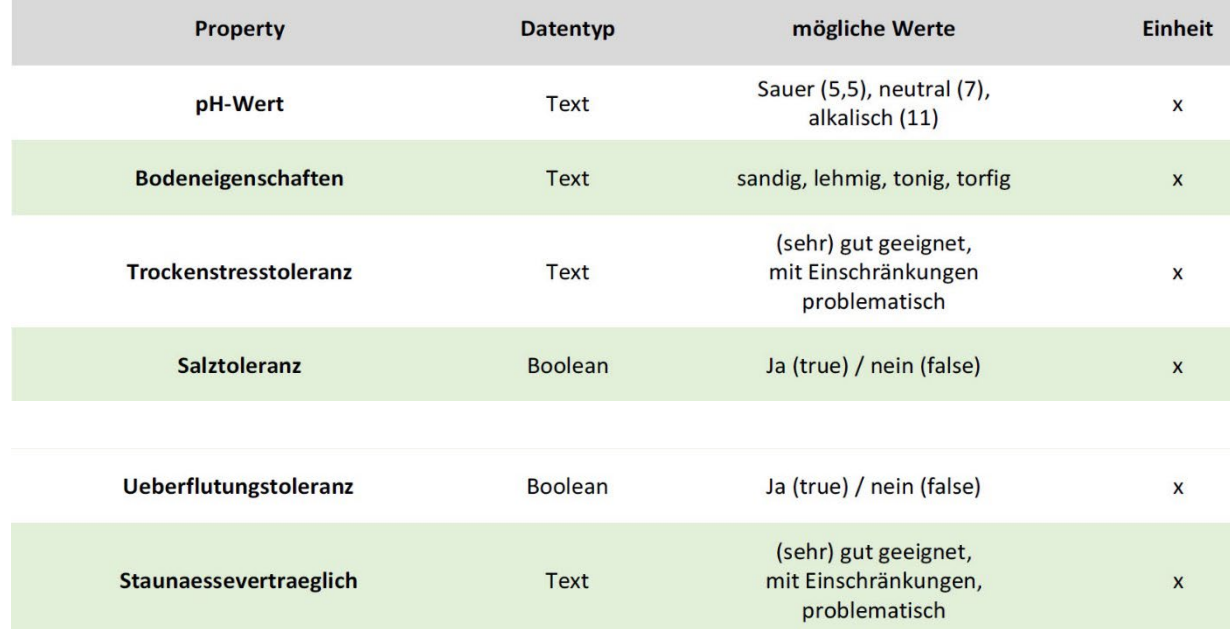

<span id="page-43-1"></span>Tabelle 13: Eigenschaften aus der Kategorie Standorteigenschaften

Im Abschnitt **notwendige Bodenarbeiten** werden die unterschiedlichen Arbeiten der Bodenvorbereitung für die Pflanzung beschrieben. Zudem werden Angaben zum Einarbeiten eines Pflanzensubstrats gemacht und das jeweilige Pflanzensubstrat wird festgelegt. Detaillierte Angaben zum Pflanzensubstrat werden nicht als Eigenschaften aufgeführt. Die Richtlinien für die Beschaffenheit des Pflanzensubstrats können der DIN 18915 entnommen werden [\(Tabelle 14\)](#page-44-0).

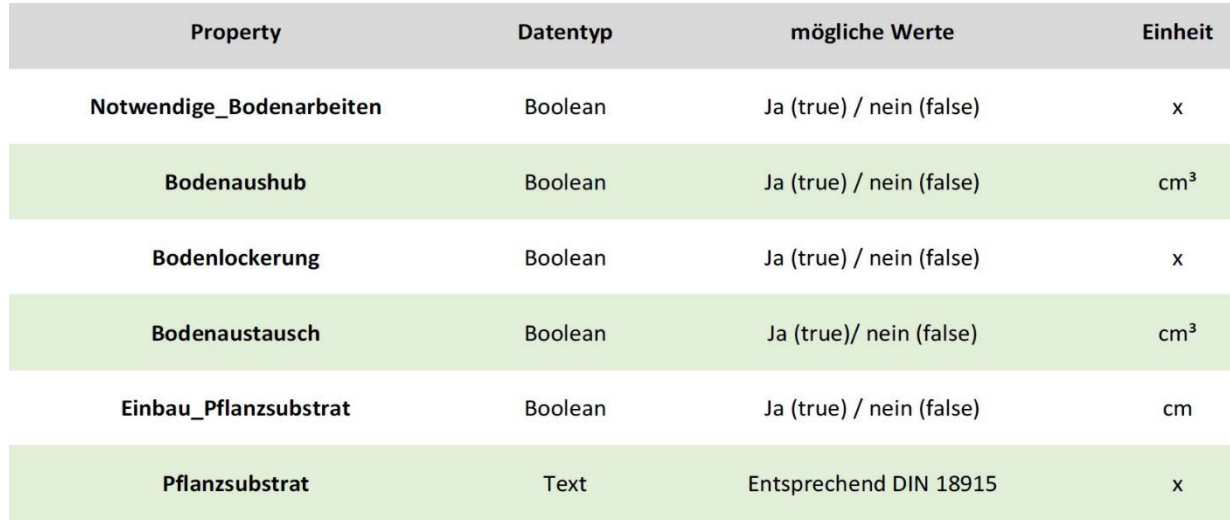

<span id="page-44-0"></span>Tabelle 14: Eigenschaften aus der Kategorie notwendige Bodenarbeiten

**Der Abschnitt Pflanzung** macht Angaben zu Hersteller, Liefertermin, Lagerung der Pflanzen auf der Baustelle und Pflanzensicherung. So kann eine Terminplanung erstellt werden. Für Rückfragen zur Lieferung können direkt die Daten zum Lieferanten abgerufen werden. Die Logistikplanung wird für die Beteiligten durch die relevanten Angaben erleichtert. Angaben zur Lagerung und Sicherung sind nützlich für die Arbeit mit den Pflanzen auf der Baustelle [\(Tabelle 15\)](#page-44-1).

<span id="page-44-1"></span>Tabelle 15: Eigenschaften aus der Kategorie Pflanzung

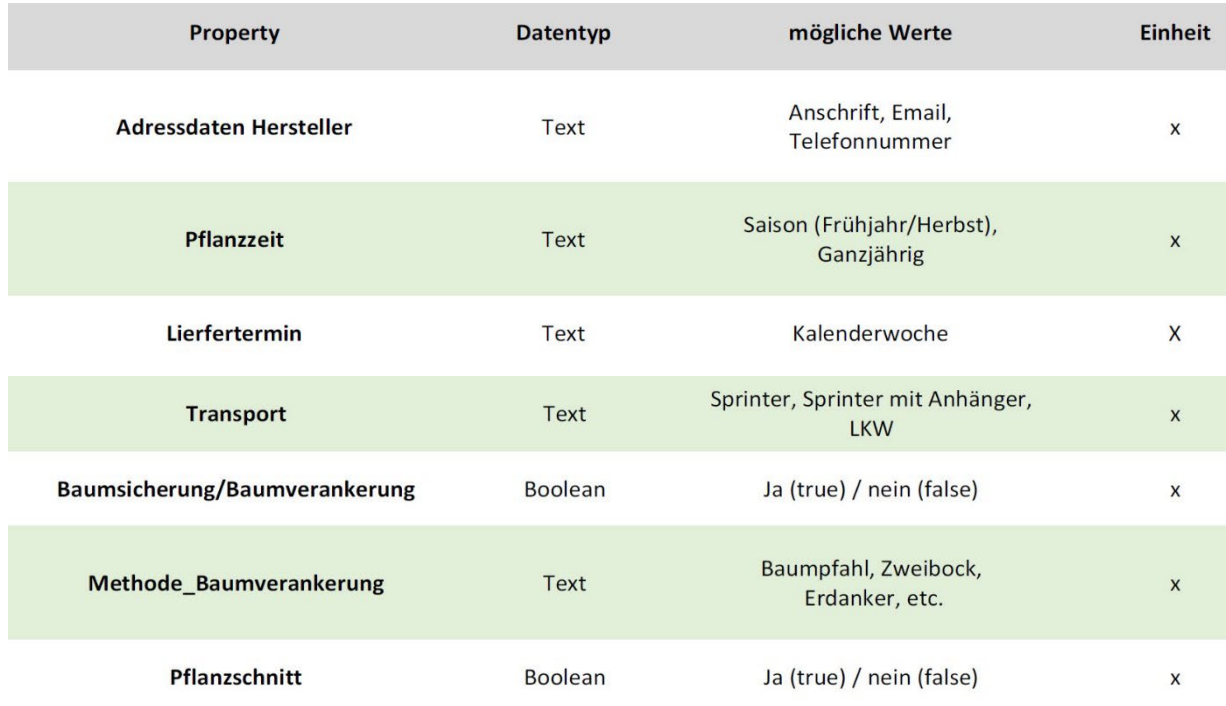

**Schäden** werden über die folgenden zugeordneten Informationen vermerkt. Die Schäden können eingeschätzt und dem Verursacher zugeschrieben werden. Nach Bedarf kann eine Ersatzpflanzung dokumentiert werden. Die Schäden sind zu vermerken und das weitere Vorgehen ist abzustimmen.

Eine schlechtere Pflanzenentwicklung kann auf die vermerkten Schäden zurückgeführt werden [\(Tabelle 16\)](#page-45-0).

<span id="page-45-0"></span>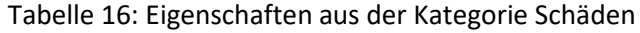

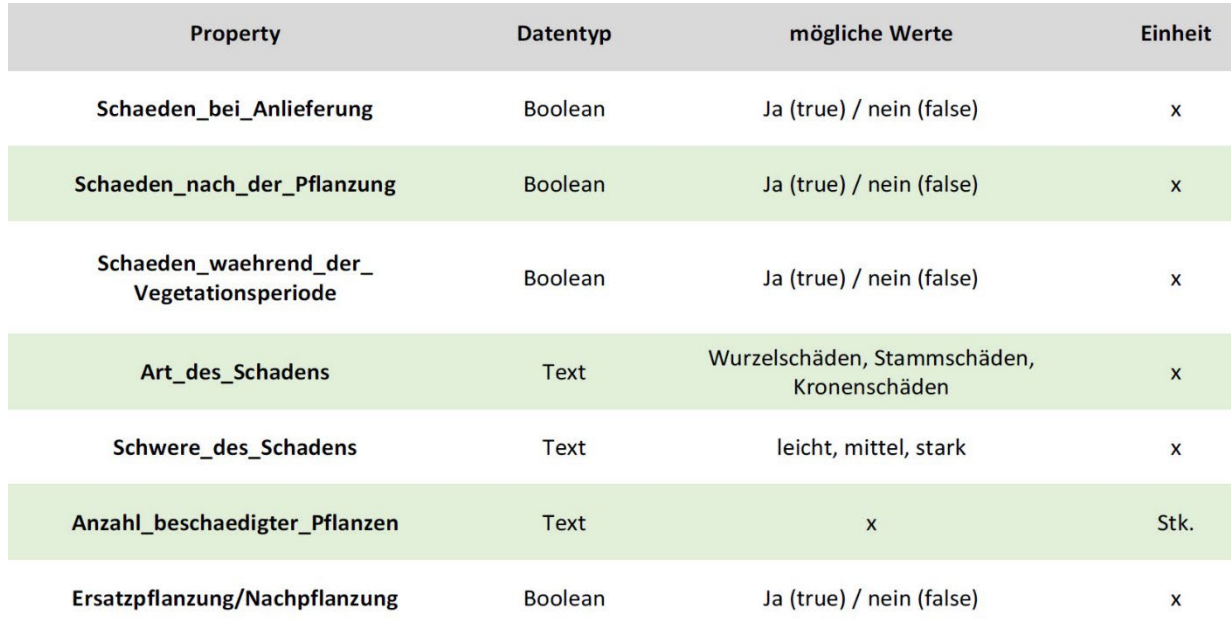

**Der Abschnitt Pflanzenschutz** beschreibt die Schutzmaßnahmen für Neupflanzungen, den Schutz von Bestandspflanzen während der Bauarbeiten und den Pflanzenschutz bei Schädlingsbefall [\(Tabelle 17\)](#page-45-1).

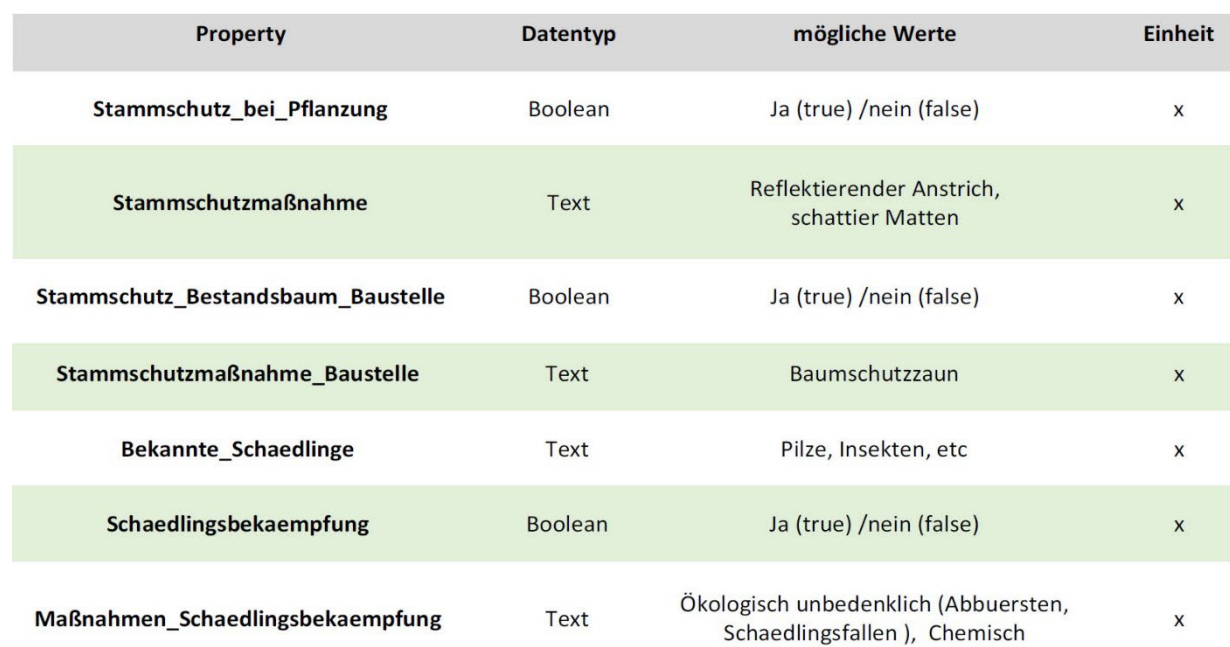

<span id="page-45-1"></span>Tabelle 17: Eigenschaften aus der Kategorie Pflanzenschutz

Die Pflegephasen werden in drei (vier) Phasen unterschieden. Detaillierte Angabe über die Pflegeinhalte können der DIN 18916 und der DIN 18919 entnommen werden. Weitere Hinweise werden aus der ZTV Baumpflege (FLL, 2017) und der Baumpflanzung Teil 1 und 2 der FLL abgeleitet (FLL 2015 und FLL 2010).

**Die Fertigstellungspflege** dient der Erziehung der Neupflanzung und wird für das erste Standjahr nach der Pflanzung festgelegt. Die Fertigstellungspflege beschreibt die Pflege der Pflanzung (Wässern, Düngen etc.). Bei den meisten Pflanzungen genügt eine Startdüngung beim Einpflanzen. Ein erster Schnitt der Krone wird vorgenommen. Im Laufe des ersten Standjahres werden dann die Verankerung und die Schutzvorrichtungen kontrolliert. Trockene und beschädigte Äste werde entfernt. Treten Stamm- und Stockaustriebe auf, werden diese ebenfalls entfernt [\(Tabelle 18\)](#page-46-0).

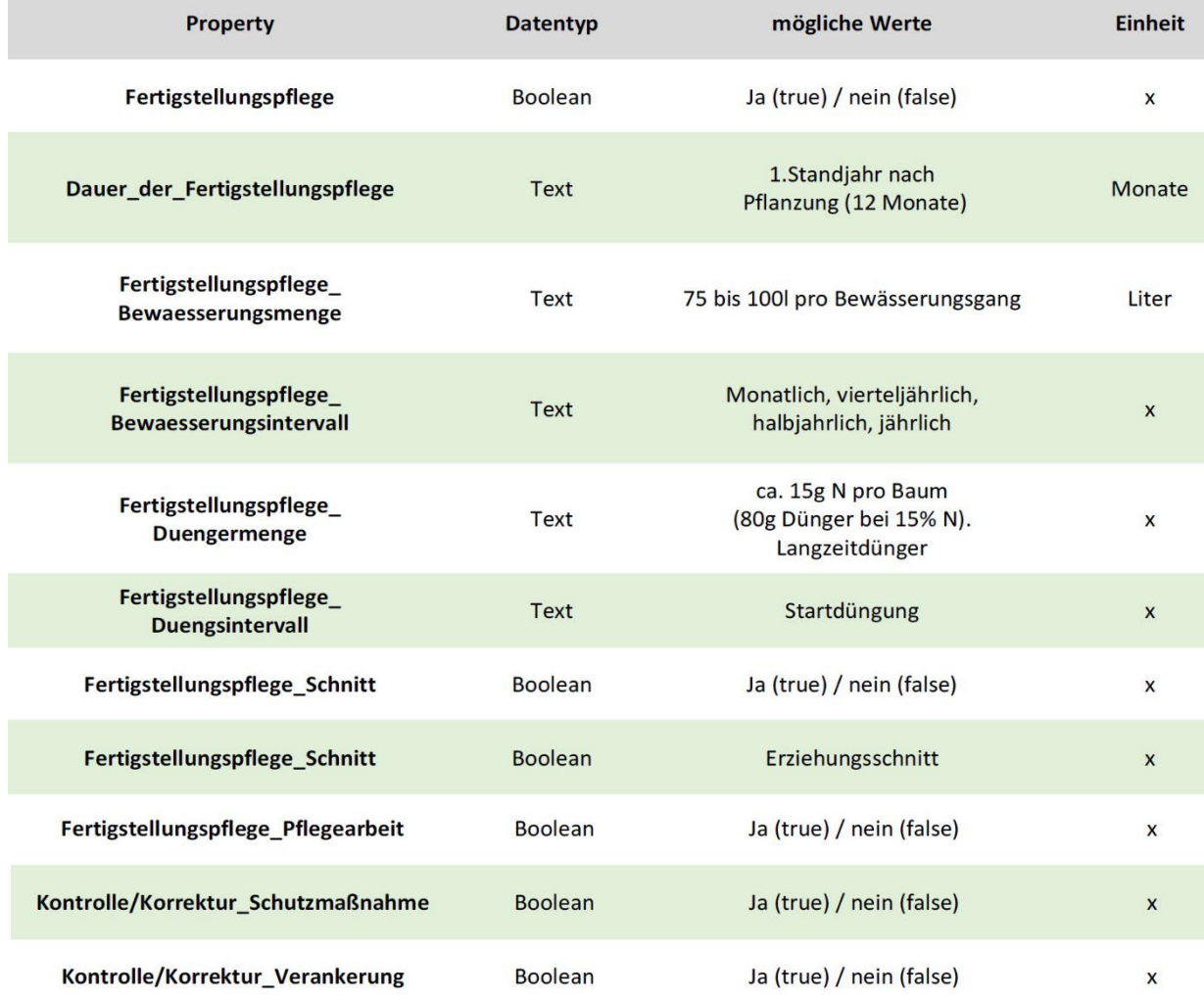

<span id="page-46-0"></span>Tabelle 18: Eigenschaften aus der Kategorie Fertigstellungspflege

**Die Entwicklungspflege** schließt an die Fertigstellungspflege an und beginnt nach der Abnahme. Sie dient dem Erzielen des funktionsfähigen Zustandes der Neupflanzung. Die Entwicklungspflege teilt sich in das zweite und dritte Standjahr auf. Im zweiten Standjahr nach der Pflege werden die Pflegemaßnahmen aus der Fertigstellungspflege fortgesetzt. Im dritten Standjahr werden die Verankerungen und der Stab für den Leittrieb entfernt. Die Pflegemaßnahmen werden um die

Aufastung ergänzt. Während der Aufastung ist das Stamm-/Kronenverhältnis zu beachten und einzuhalten [\(Tabelle 19\)](#page-47-0).

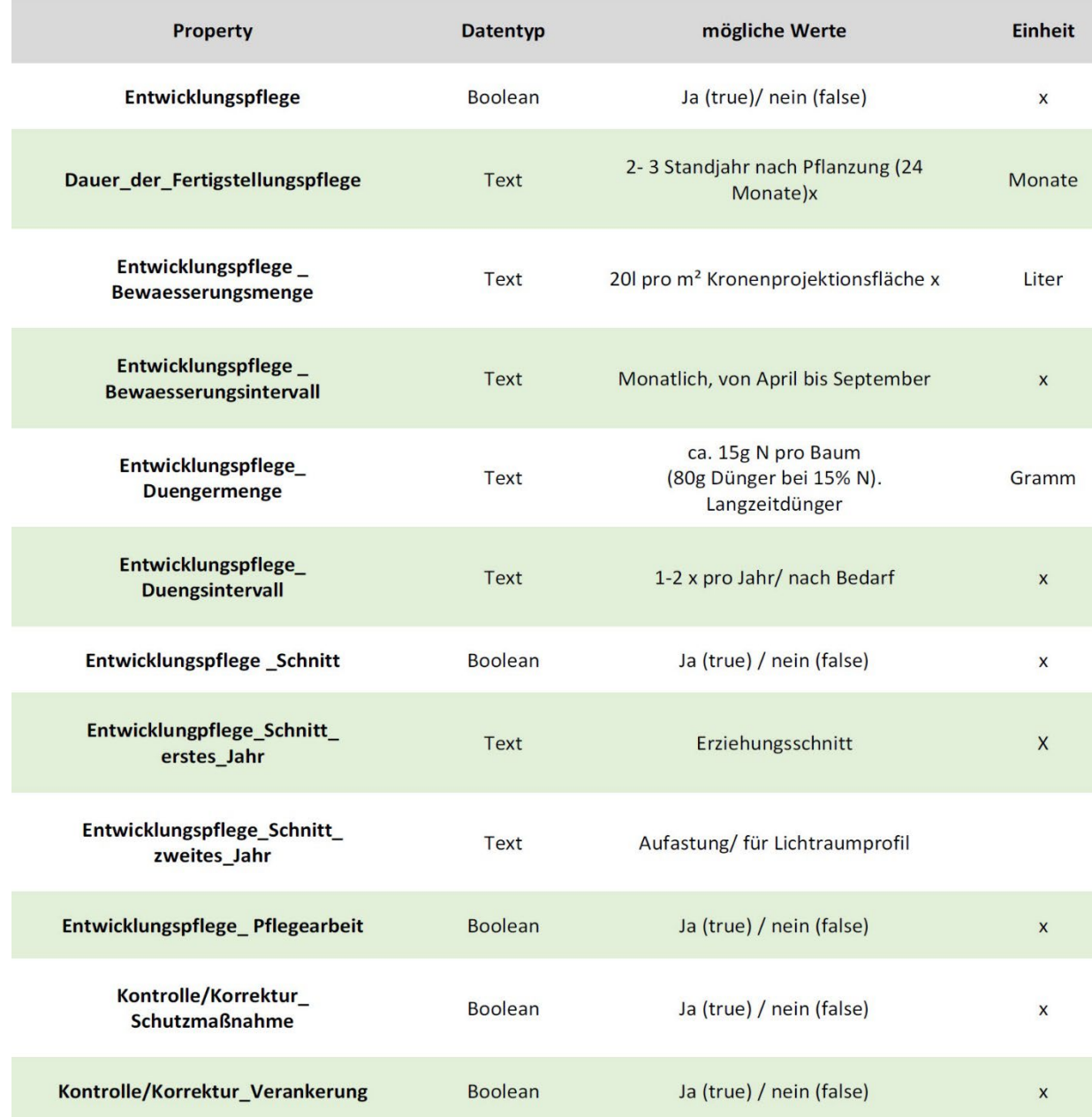

<span id="page-47-0"></span>Tabelle 19: Eigenschaften aus der Kategorie Entwicklungspflege

**Die Instandhaltungspflege** dient der langfristigen Erhaltung der Bepflanzung. Sie variiert je nach Pflanzung. Die Pflegemaßnahmen werden nur nach Bedarf ausgeführt. Bis zum 15. Standjahr nach der Pflanzung werden im Zweijahresrhythmus Aufastungen und Kronenschnitte durchgeführt. Durch die Aufastung wird eine Kronenansatzhöhe von 4,50 Metern Verkehrssicherheitsraum erreicht [\(Tabelle 20\)](#page-48-0).

<span id="page-48-0"></span>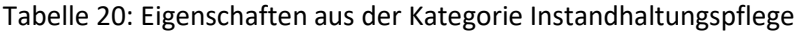

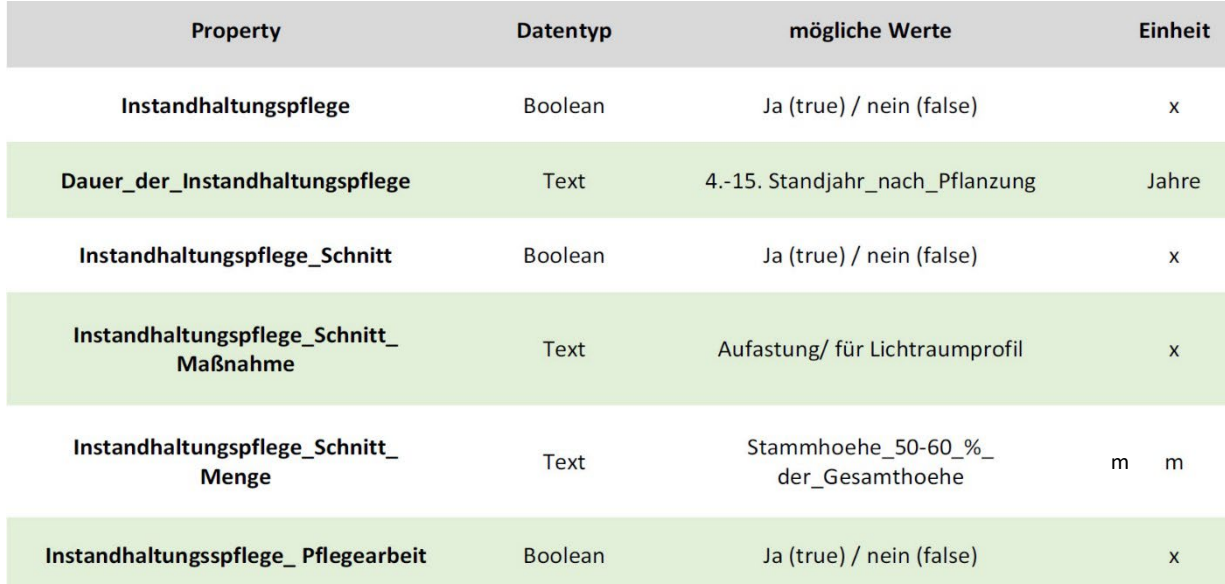

**Die Erhaltungsphase** beginnt ab dem 16. Standjahr nach der Pflanzung. In der Erhaltungsphase werden die Pflegemaßnahmen nur nach Bedarf beauftragt und ausgeführt. Es werden Pflegearbeiten für die Verkehrssicherheit durchgeführt. Die Pflegearbeiten beinhalten die Totholzentfernung und die Kronensicherung durch Gurtbandsysteme [\(Tabelle 21\)](#page-48-1).

<span id="page-48-1"></span>Tabelle 21: Eigenschaften aus der Kategorie Erhaltungspflege

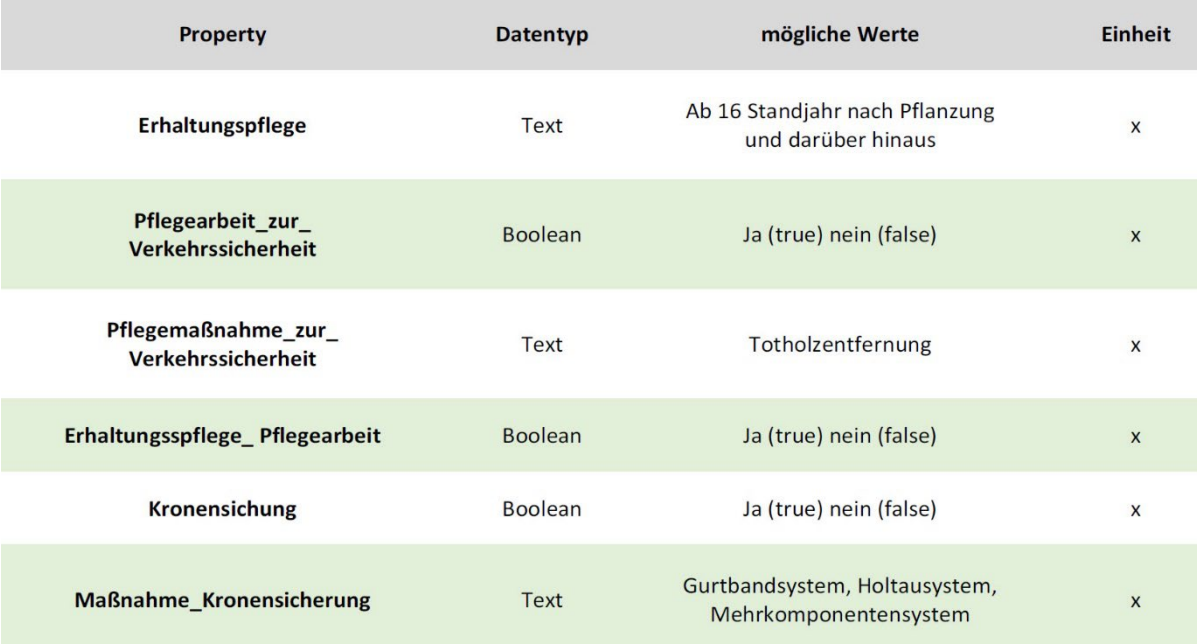

# *6 Erstellung der BIM-Modelle*

In der vorliegenden Arbeit werden die Baum-Modelle mit der Software Autodesk Revit erstellt. Ziel ist es, parametrisierbare Bäume bestehend aus Krone, Stamm und Wurzel zu erstellen. Die einzelnen Modellierungsschritte sowie die softwaretechnische Umsetzung werden in den nachfolgenden Kapiteln umfassend beschrieben. [Abbildung 8](#page-50-0) gibt in einem Ablaufdiagramm einen Überblick über den Gesamtprozess.

Die erstellten Modelle können in jedem Projekt, das mit Revit erarbeitet wird, verwendet werden.

Relevante Parameter für die Herleitung der Baummodelle wurden herausgearbeitet. Zu diesen Parametern gehören unter anderem die Baumgrößenkategorie, die Kronenform, der Stammdurchmesser und der Wurzeltyp.

Insgesamt werden Baummodelle in drei Abstraktionsgraden erstellt. Das erste Modell wird das einfachste. Dieses wird z. B. im Vorentwurf verwendet. Die Darstellung ist simpel. Der Baum besteht aus einer Ellipse als Krone, dem Stamm und einer Kugel für die Wurzel.

Der zweite Modelltyp orientiert sich an den beschrieben Kronenformen und Wurzeltypen aus Kapitel 2. Der Modelltyp stellt das artspezifische Erscheinungsbild der Bäume dar. Bei diesem Modell werden zusätzlich zu den Parametern Kronenform, Stammdurchmesser und Wurzeltyp die Parameter Kronen- und Wurzelentwicklung im Lebenszyklus der Pflanze dargestellt. Für die Definition der Parameterwerte werden die Werte aus den Steckbriefen der ausgewählten Baumarten aus Kapitel 4 verwendet. Mit diesem Baummodell können die unterschiedlichen Wachstumsstadien abgebildet werden. So werden exemplarische Baummodelle generiert. Die Kriterien des Modelltyps 2 werden so gewählt, dass jede weitere Baumart zugeordnet werden kann und nur spezifische Angaben angepasst werden müssen.

Im dritten Modelltyp werden fotorealistische Baummodelle abgebildet. Die Modelle sind für die Visualisierung direkt im Revit-Modell notwendig. Die Modelle bilden die im Kapitel 4 selektierten Baumarten realistisch ab. Die Visualisierungs-Bäume stehen nur für exemplarisch ausgewählte Arten zur Verfügung. Eine umfangreichere Sortiment-Bibliothek kann im Rahmen dieser Arbeit nicht erstellt werden.

Für Objektplanungen mit einer umfangreichen Bepflanzungsplanung ist eine Vielfalt an Strukturen für die Darstellung erstrebenswert. Daher wurden für den Modelltyp 1 erst einmal 5 Baummodelle als 'Starterset' vorbereitet. Die Baummodelle können durch die Parameter in der Form verändert werden. Um im Projekt die visuelle Unterscheidbarkeit zu unterstützen, können unterschiedliche Materialvarianten auf die Modelle angewandt werden. Für die Bäume der Modellgruppe 2 sind dagegen 15 prototypische Varianten vormodelliert (entsprechen[d Tabelle 3\)](#page-35-0). In Kombination mit den Wachstumsparametern und Sachdaten der 15 exemplarische ausgewählten Arten bilden diese eine Modellvielfalt für die Anwendung ab (entsprechen[d Tabelle 4\)](#page-36-0).

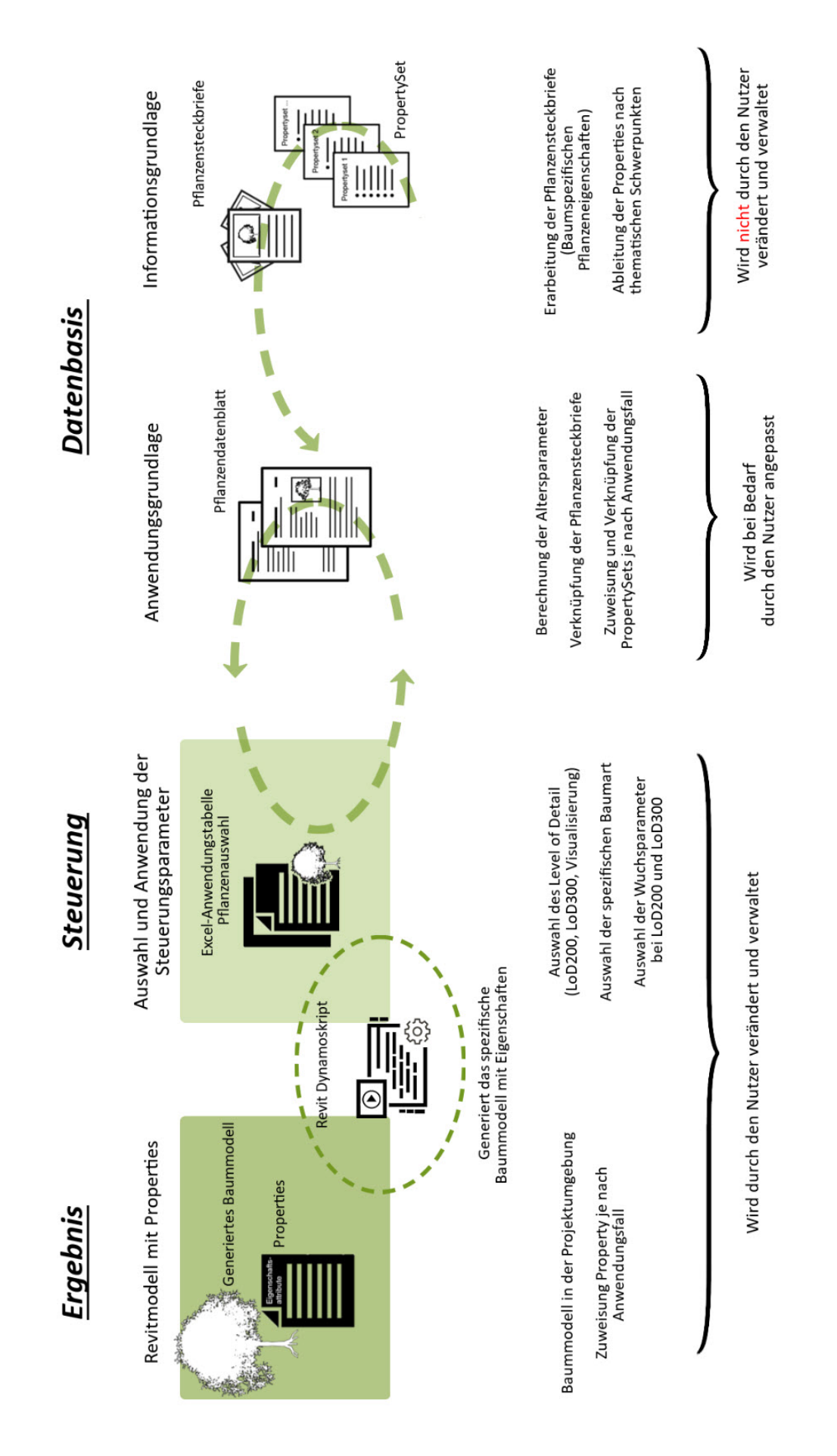

<span id="page-50-0"></span>Abbildung 8: Ablaufdiagramm zur Generierung der Baummodelle

# *6.1 3D-Modellierung der Baummodelle*

Die Baummodelle werden im Revit-Familieneditor generiert. Der Familieneditor ist ein grafischer Bearbeitungsmodus, in dem Familien erstellt und verändert werden können. Die erstellten Familien können später in jede Projektdatei innerhalb von Revit geladen und dort genutzt werden. Eine Revit-Familie beschreibt ein Geometrie-Objekt mit Hilfe von Parametern. Die Objekte können unterschiedliche Werte für die Parameter aufweisen. Dadurch ergeben sich Varianten innerhalb der Familie. Diese werden als Familientypen bezeichnet. Die Baummodelle werden auf Basis der Familienvorlagendatei , Bepflanzung' erstellt. Die Auswahl der Vorlagendatei bestimmt später die Zuordnung der erstellten Familie im Projekteditor. Durch die Auswahl der Vorlagendatei 'Bepflanzung' werden die generierten Baummodelle der Familienklasse Bepflanzung automatisch zugeordnet (AUTODESK 2021b, o.J.). Alle erstellten Baummodelle werden als Revit-Familien gespeichert.

## **6.1.1 Baummodell 1**

Das Baummodell soll parametrisierbar sein. Das bedeutet, dass sich die Form durch Maßangaben von festgelegten Parametern anpassen lässt. Für die spätere Verwendung von Parametern ist es wesentlich, eindeutige Benennungen zu verwenden.

In der vorliegenden Arbeit werden im Grundmodell für die Parameter die nachfolgenden Bezeichnungen verwendet:

- Baumkronenradius und Baumkronenhoehe
- Baumstammradius und Baumstammhoehe
- Kronenansatzhoehe
- Wurzelradius und Wurzeltiefe

Der Parameter Kronenansatzhoehe verhindert das Entstehen einer Lücke zwischen dem Baumstamm und der Baumkrone. In den Parametereigenschaften müssen dafür die Parameter Baumstammhoehe und Kronenansatzhoehe mit Hilfe einer Formel gleichgesetzt werden. Vor Beginn der Modellierung der Baummodelle ist es wichtig, die Modelleinheit einzustellen. Innerhalb dieser Arbeit wurde die Modelleinheit von Millimeter auf Meter geändert. Das ist wichtig, da die eingestellten Parameter später in einer Excel-Datei für die weitere Bearbeitung gespeichert werden. Die Angaben in dem Excel-Datenblatt sind in Meter hinterlegt. Die Maßeinheiten müssen identisch sein, um eine realistische Größenabbildung zu gewährleisten.

## **Modellierung Baumstamm:**

Der Baumstamm wird in der Draufsicht auf der Ebene Grundriss erstellt. Der Befehl , Extrusion' wird aufgerufen. Mit dem Zeichenwerkzeug wird ein Kreis gezeichnet. Die Höhe für die ,Extrusion' wird festgelegt. Der gezeichnete Kreis wird im Radius bemaßt. Für die Bemaßung der Stammhöhe wird in eine beliebige Ansicht (vorne, hinten, links, rechts) gewechselt. Die Stammhöhe kann nun bemaßt werden. Die erstellte Bemaßung wird ausgewählt und der Stammradius und die Stammhöhe werden parametrisiert. Bei der Festlegung der Parametereigenschaften wird von 'Typ' auf 'Exemplar' gewechselt. Dieser Schritt ist notwendig für die spätere Parametrisierung der Modelle im Revit-Projekt-Editor. Beim Namen ist auf eine einheitliche und richtige Schreibweise zu achten (s. [Abbildung](#page-52-0) 9).

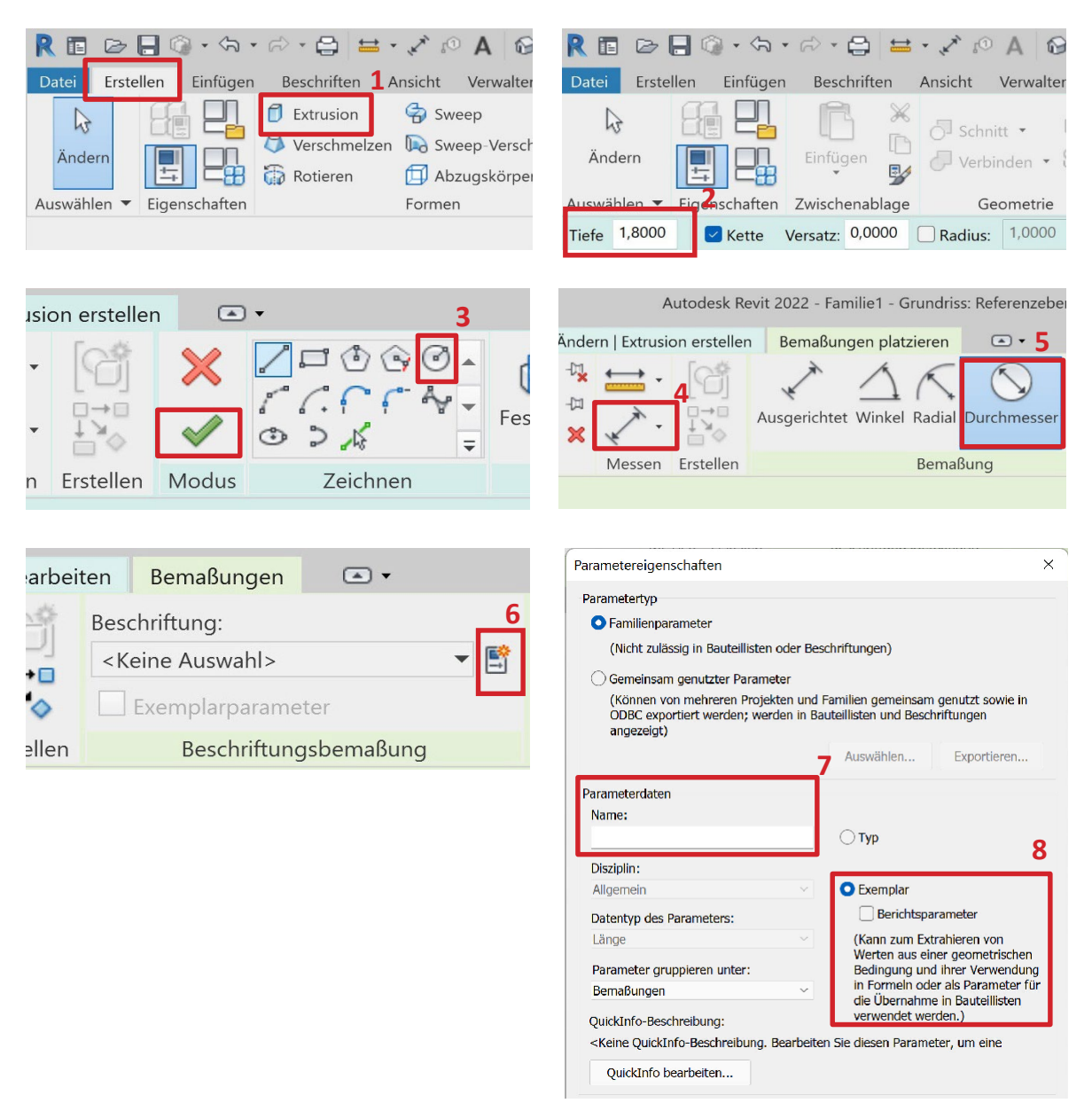

<span id="page-52-0"></span>Abbildung 9: Workflow Modellierung Baumstamm Baummodell 1

#### **Modellierung Baumkrone:**

Die Modellierung erfolgt in einer beliebigen Ansicht (vorne, hinten, rechts, links). Für die Modellierung der Baumkrone werden zwei Referenzebenen gezeichnet. Die erste Referenzebene wird auf Höhe des Stamms erstellt. Die zweite wird in einer beliebigen Höhe über dem Stamm gezeichnet. Die Höhe derzweiten Referenzebene dientzunächst nur derOrientierung und wird später über die Einstellung der Höhenparameter verändert. Zum Generieren der Baumkrone wird der Befehl 'Rotieren' gewählt. Ist der Befehl aktiv, wird ein Halbkreis durch dir Werkzeuge ,Linie' und ,Bogen, erstellt. Wichtig ist dabei, dass der Befehl ,Begrenzungslinie' aktiv ist. Ist dieser Befehl nicht aktiv, verschiebt sich das Objekt beim Ändern der Parameter. Ist der Halbkreis erfolgreich erstellt, wird der Befehl 'Achsenlinie' aktiviert. Die vertikale Linie des Halbkreises wird noch einmal nachgezeichnet. Die erste Phase der Modellierung ist damit abgeschlossen und kann durch Betätigen des grünen Hakens beendet werden. Durch das Beenden wird der zu Beginn ausgewählte Befehl 'Rotieren' ausgeführt. Eine dreidimensionale Ellipse wird erstellt (s. [Abbildung 10\)](#page-53-0).

Für die Zuordnung von Parametern wird die Ellipse gewählt. Durch einen Doppelklick auf die Ellipse öffnet sich der Bearbeitungsmodus. Jetzt werden die Höhe und der Radius bemaßt. Die erstellten Bemaßungen werden ausgewählt und parametrisiert (s. [Abbildung 9\)](#page-52-0).

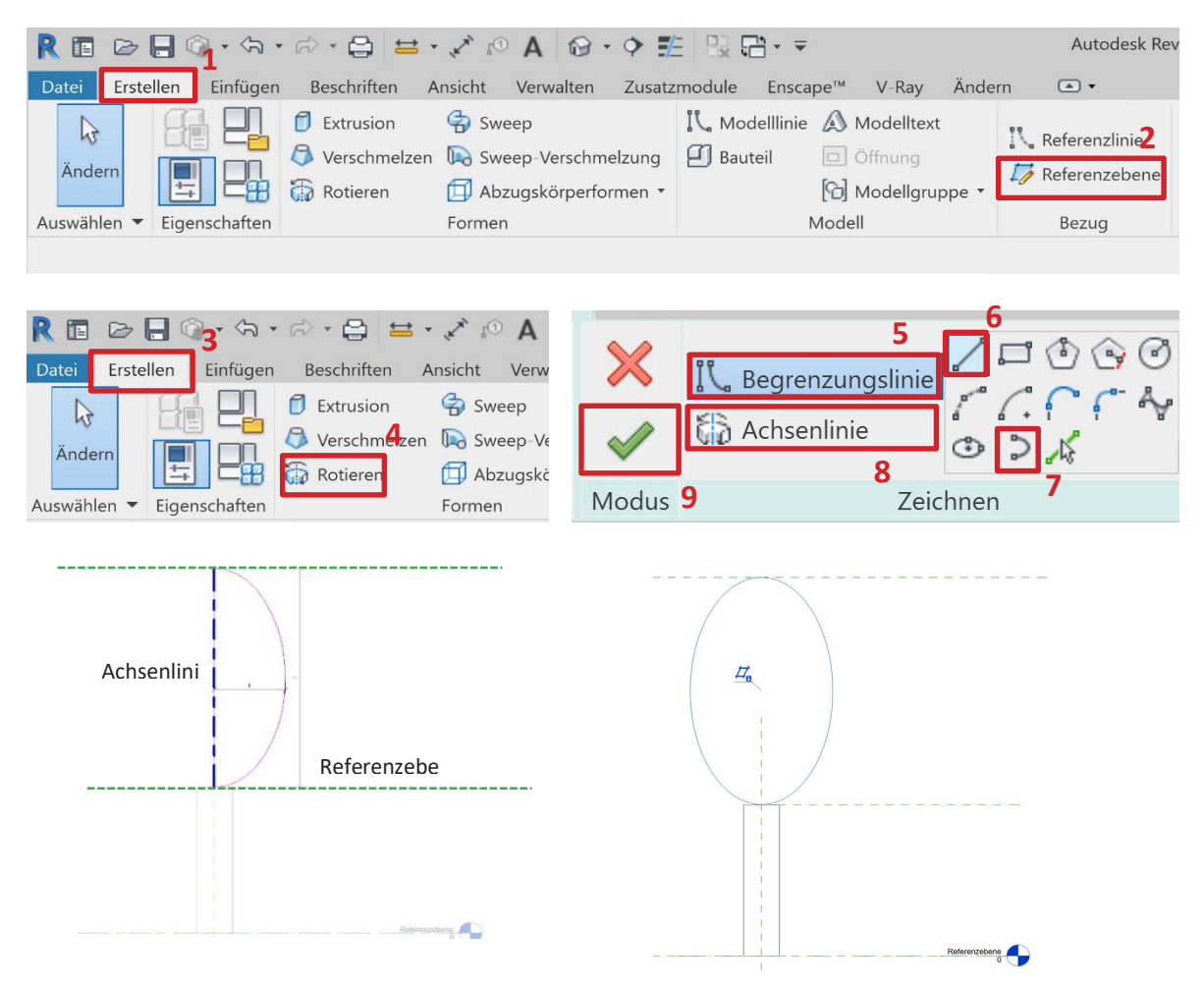

<span id="page-53-0"></span>Abbildung 10: Workflow Modellierung Baumkrone Baummodell 1

### **Modellierung Baumwurzel:**

Für die Baumwurzel wird eine dritte Referenzebene unterhalb des Stamms gezeichnet. Die Modellierung erfolgt wie bei der Baumkrone in einer beliebigen Ansicht (vorne, hinten, rechts, links). Zum Generieren der Wurzel wird ebenfalls der Befehl ,Rotieren' gewählt. Ist der Befehl aktiv, wird ein Halbkreis durch die Werkzeuge ,Linie' und ,Bogen' erstellt. Wurde der Halbkreis erfolgreich erstellt, wird der Befehl 'Achsenlinie' aktiviert. Die vertikale Linie des Halbkreises wird nachgezeichnet. Die Modellierung ist damit abgeschlossen und kann durch Betätigen des grünen Hakens beendet werden. Der Befehl , Rotieren' wird ausgeführt. Eine dreidimensionale Ellipse wird erstellt (s. Abbildung 8). Für die Zuordnung von Parametern zur Wurzel wird die Ellipse gewählt. Durch einen Doppelklick auf die Ellipse öffnet sich erneut der Bearbeitungsmodus. Jetzt werden die Achsenlinie und der Radius wie bei der Baumkrone bemaßt und parametrisiert (s. [Abbildung 9\)](#page-52-0).

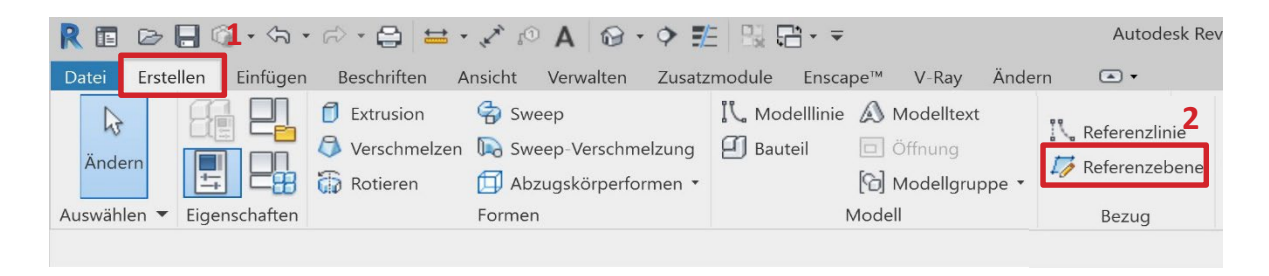

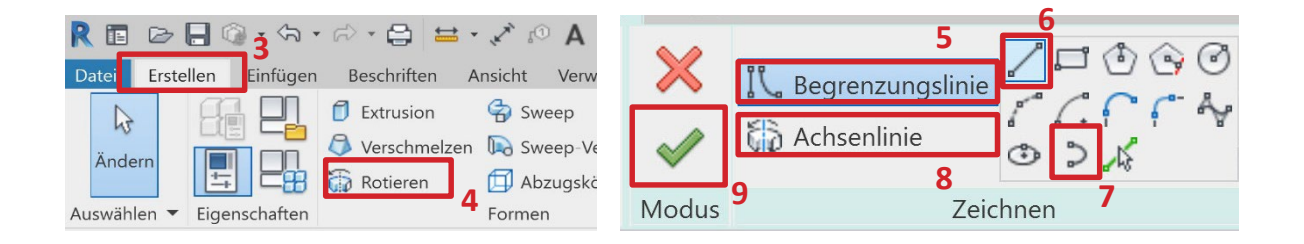

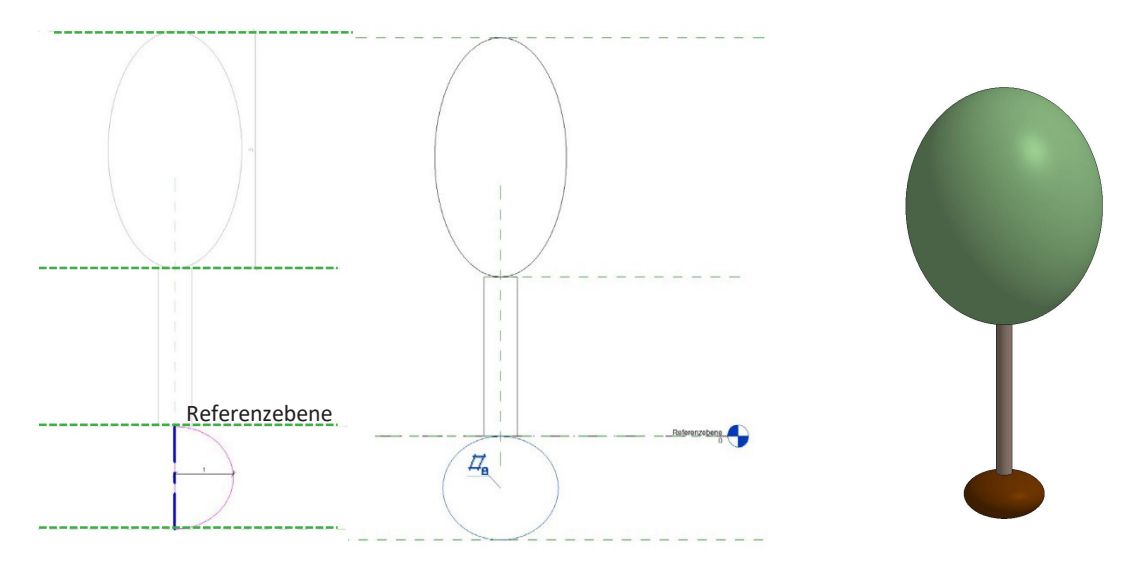

Abbildung 11: Workflow Modellierung Baumwurzel Baummodell 1 und 3D Ansicht

Zum Schluss werden die Parameter noch überprüft und die Stammhöhe mit der Kronenansatzhöhe gleichgesetzt. Werden jetzt die Werte unter dem Punkt Bemaßung angepasst, so passt sich das Modell in dem jeweiligen Bereich in den Maßen an. Die Maße sind beliebig oft veränderbar (s. [Abbildung 12\)](#page-55-0).

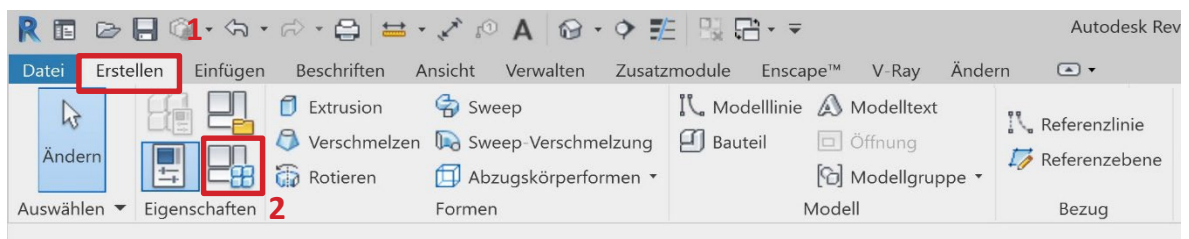

| Familientypen                   |        |                         |            |
|---------------------------------|--------|-------------------------|------------|
| Typenname:                      |        | $\small\vee$            | A.D.<br>AI |
| Suchparameter                   |        |                         |            |
| Parameter                       | Wert   | Formel                  | Sperren    |
| Abhängigkeiten                  |        |                         |            |
| Vorgabe-Ansicht                 | 0,0000 | Ŀ                       |            |
| <b>Bemaßungen</b>               |        |                         |            |
| Höhe                            | 6,0000 | $\overline{z}$          |            |
| Kronenansatzhoehe (Vorgabe)     | 1,8000 | Ŀ,                      |            |
| Kronenbreite (Vorgabe)          | 1,1000 | Ŀ.                      |            |
| Kronenhoehe (Vorgabe)           | 2,7000 |                         |            |
| Stammdurchmesser (Vorgabe)      | 0,1800 |                         |            |
| Stammhoehe (Vorgabe)            | 1,8000 | :Kronenansatzhoe        |            |
| Wurzelbreite (Vorgabe)          | 0,4500 |                         | 3          |
| Wurzeltiefe (Vorgabe)           | 0,5000 | Ŀ.                      |            |
| <b>ID-Daten</b>                 |        |                         |            |
|                                 |        |                         |            |
|                                 |        |                         |            |
|                                 |        |                         |            |
|                                 |        |                         |            |
|                                 |        |                         |            |
|                                 |        |                         |            |
| <b>作任托外計</b>                    |        | Abruftabellen verwalten |            |
| Wie verwalte ich Familientypen? |        |                         |            |

<span id="page-55-0"></span>Abbildung 12: Gleichsetzung von Stammhöhe und Kronenansatzhöhe

### **6.1.2 Baummodell 2**

Das gewählte Modell ermöglicht die Beschreibung von Bäume mit spezifischer Gestalt. Es beinhaltet Wachstumsfunktionen für den parametrischen Modellierungsansatz. Parameter für die Gesamthöhe, den lichten Raum (Kronenansatzhöhe - Stammhöhenentwicklung im Straßenraum), des Stammumfangs, die Kronenhöhe, des größten Kronendurchmessers, mittleren Kronendurchmessers, kleinsten Kronendurchmessers, horizontales und vertikales Wurzelwachstum werden festgelegt. Insgesamt werden 15 unterschiedliche Baummodelle für den Modelltyp 2 generiert. Die Modellierung verläuft ähnlich wie bei Baummodell 1. Der Unterschied in der Modellierung liegt in den Zusätzen der Bemaßungsangaben für die unterschiedlichen Kronendurchmesserzur Abbildung der Kronenformen, lichte Stammhöhen und unterschiedlichen Wurzeldurchmesser zur Abbildung der Wurzeltypen. Als Hilfswerkzeug für die Modellierungen dienen Skizzen der Kronenformen und Wurzeltypen.

### **Modellierung Baumstamm:**

Der Baumstamm wird in der Draufsicht auf der Ebene Grundriss erstellt. Der Befehl 'Extrusion' wird aufgerufen. Mit dem Zeichenwerkzeug wird ein Kreis gezeichnet. Die Höhe für die ,Extrusion' wird festgelegt. Der gezeichnete Kreis wird im Radius bemaßt. Für die Bemaßung der Stammhöhe wird in eine beliebige Ansicht (vorne, hinten, links, rechts) gewechselt. Die Stammhöhe kann nun bemaßt werden. Die erstellte Bemaßung wird ausgewählt und der Stammradius und die Stammhöhe werden parametrisiert (s. [Abbildung 13\)](#page-57-0). Bei der Parametrisierung wird von Typ auf Exemplar gewechselt. Dieser Schritt ist notwendig für die spätere Parametrisierung der Modelle im Revit-Projekt-Editor.

### **Modellierung Baumkrone:**

Die Modellierung erfolgt in einer beliebigen Ansicht (vorne, hinten, rechts, links). Für die Modellierung der Baumkrone werden zwei Referenzebenen gezeichnet. Die erste Referenzebene wird auf Höhe des Stamms erstellt. Die zweite Ebene wird in einer beliebigen Höhe über dem Stamm gezeichnet.

Sind die Referenzebenen erstellt, werden die Skizzen in den Familieneditor geladen. Zum Generieren der Baumkrone wird der Befehl 'Rotieren' gewählt. Ist der Befehl aktiv, wird die Baumkronenform bis zur Hälfte mit dem Werkzeug ,Linie' nachgezeichnet. Wichtig ist dabei das der Befehl 'Begrenzungslinie' ebenfalls aktiv ist. Start und Endpunkt der Zeichnung werden verbunden. Ist das Nachzeichnen der Kronenform abschlossen, wird der Befehl 'Achsenlinie' aktiviert. Die vertikale Linie wird nachgezeichnet. Die Kronenformskizze kann aus der Ansicht gelöscht werden. Die erste Phase der Modellierung ist damit abgeschlossen und kann durch Betätigen des grünen Hakens beendet werden. Durch das Beenden wird der zu Beginn ausgewählte Befehl , Rotieren' ausgeführt. Eine dreidimensionale Geometrie wird erstellt (s. [Abbildung 13\)](#page-57-0).

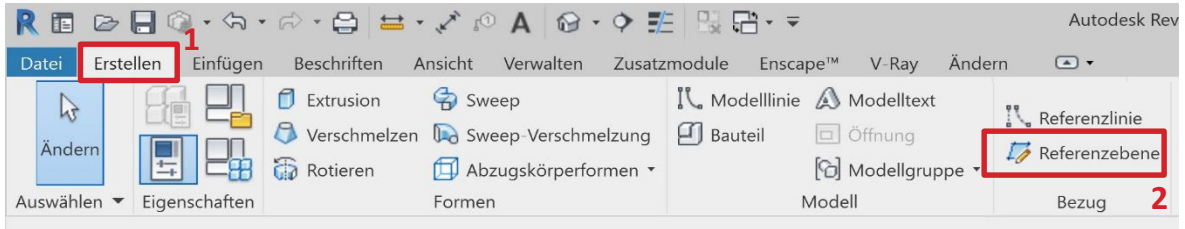

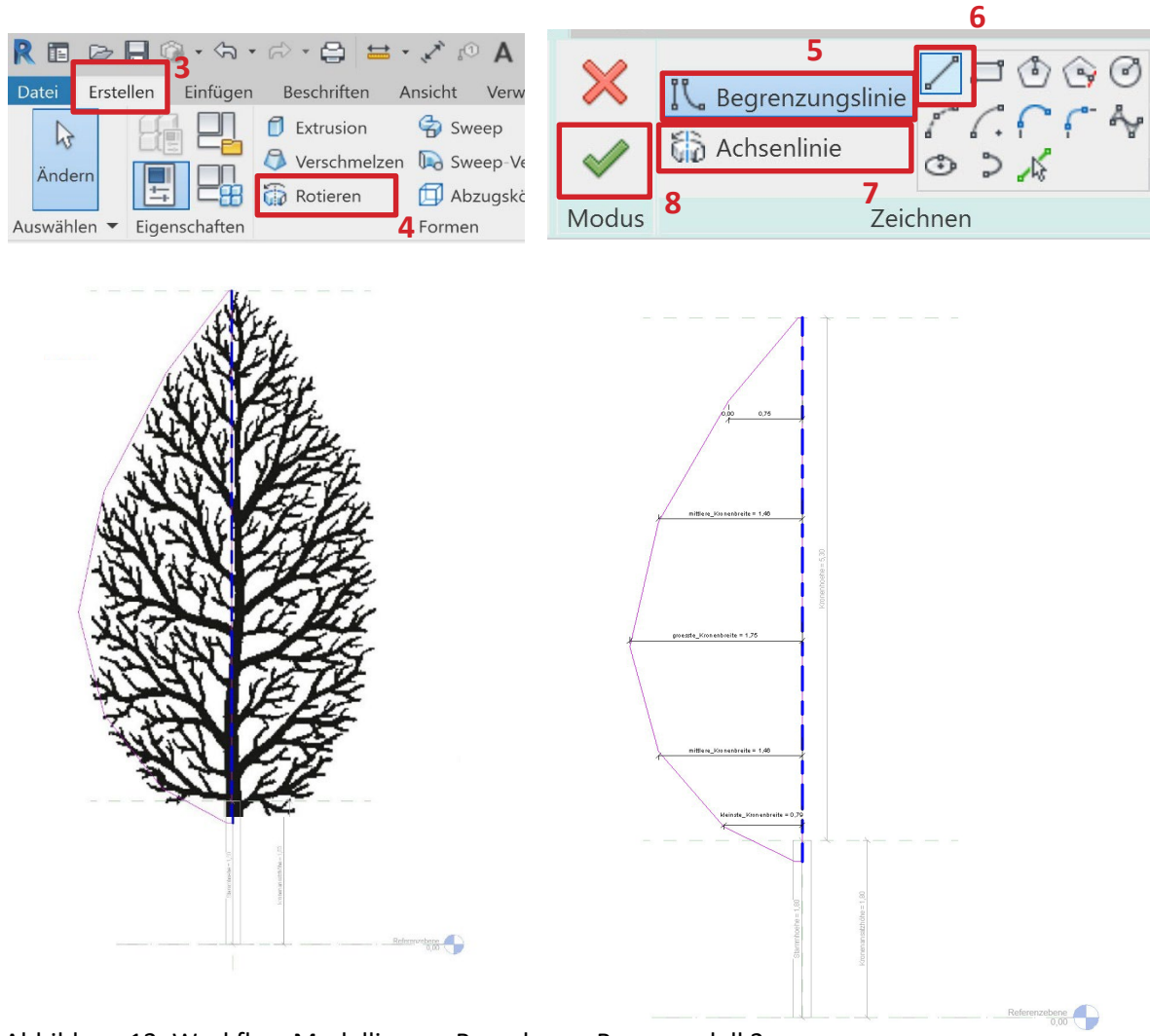

<span id="page-57-0"></span>Abbildung 13: Workflow Modellierung Baumkrone Baummodell 2

Für die Zuordnung von Parametern wird die Geometrie erneut angewählt. Durch einen Doppelklick öffnet sich der Bearbeitungsmodus. Jetzt werden die Achsenlinie für die Parametrisierung der Baumkronenhöhe und der Radius für die Baumkronenbreite bemaßt. Der Radius wird mehrmals bemaßt. Es wird jeweils der größte, mittlere und kleinste Radius bemaßt. Die erstellte Bemaßung wird ausgewählt und parametrisiert (s. [Abbildung 9\)](#page-52-0).

### **Modellierung Baumwurzel:**

Für die Baumwurzel wird eine Referenzebene unterhalb des Stamms gezeichnet. Die Modellierung erfolgt wie bei der Baumkrone in einer beliebigen Ansicht (vorne, hinten, rechts, links). Wie bei der Modellierung der Baumkrone wird auch bei der Modellierung des Wurzeltyps eine Skizze zur Zeichenhilfe verwendet. Zum Generieren der Wurzel wird der Befehl 'Rotieren' gewählt. Ist der Befehl aktiv, wird das Werkzeug ,Polylinie' zum Zeichnen der Baumwurzel verwendet. Ist der Wurzeltyp zufriedenstellend gezeichnet, wird der Befehl 'Achsenlinie' aktiviert. Die Modellierung ist damit abgeschlossen und kann durch Betätigen des grünen Hakens beendet werden. Der Befehl ,Rotieren' wird ausgeführt. Ein dreidimensionales Wurzelmodell wurde erstellt (s. [Abbildung 14\)](#page-58-0). Für die Zuordnung von Parametern für die Wurzel wird das Objekt ausgewählt. Durch einen Doppelklick öffnet sich erneut der Bearbeitungsmodus. Jetzt werden die Achsenlinie und der Radius wie bei der Baumkrone bemaßt und parametrisiert (s. [Abbildung 9\)](#page-52-0).

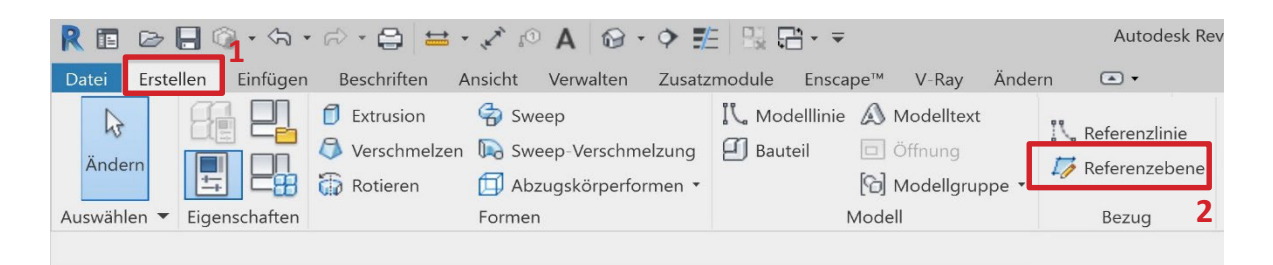

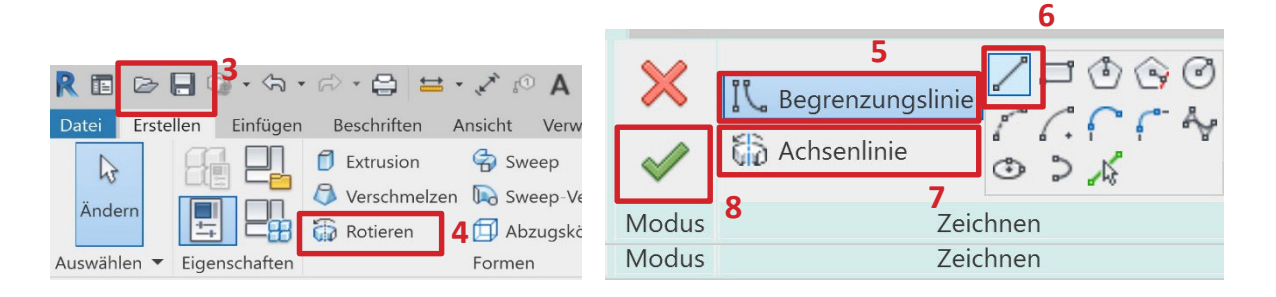

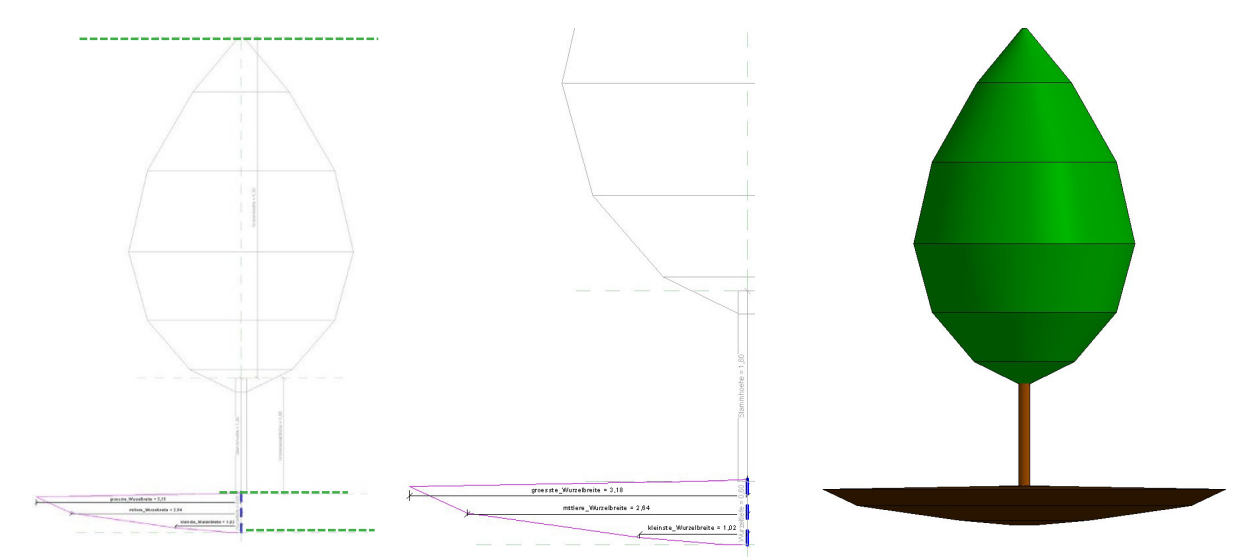

<span id="page-58-0"></span>Abbildung 14: Workflow Modellierung Baumwurzel Baummodell 2 und 3D Ansicht

### **6.1.3 Visualisierungsmodell**

Über die im Kapitel 2.2. erwähnten Pflanzendatenbanken können Visualisierungsmodelle ausgewählter Baumarten in ein Revit-Modell importiert werden. Dies erfordert jedoch Zeit, um ein befriedigendes Modell zu finden, das bestenfalls auch artspezifisch und botanisch genau aussieht. Insbesondere die in Revit mitgelieferten RPC-Bäume entsprechen nicht den ausgewählten Beispielarten und sind von eingeschränkter darstellerischer Qualität. Gesucht wir daher eine alternative Lösung für die zu erstellenden Visualisierungsmodelle.

Das Softwareunternehmen Laubwerk (LAUBWERK 2022) bietet die Möglichkeit der Nutzung von botanisch genauen 3D-Pflanzen. Es können verschiedene Pflanzen von Laubwerk käuflich erworben werden. Insgesamt gibt es 36 Variationen pro Modell. Die Laubwerkpflanzen bieten die Variation der jahreszeitlichen Veränderung (Frühling, Sommer, Herbst und Winter) und zusätzlich die Veränderung der Größe durch den Parameter des Pflanzenalters (jung, mittel, alt). Zu diesen Variationsmöglichkeiten kommt die Möglichkeit der Formauswahl. Jedes Modell bietet zudem drei unterschiedliche Formausprägungen (siehe auch Kap. [2.2.2\)](#page-24-0).

Die Laubwerkpflanzen stehen für Autodesk Revit jedoch nicht zur Verfügung. Das Dateiformat der Laubwerkpflanzen (.lbw) kann nicht direkt in Revit importiert werden. Um die Laubwerkbäume dennoch in Revit nutzen zu können und sie als ladbare Familie immer zur Verfügung zu haben, werden sie innerhalb der vorliegenden Arbeit durch unterschiedliche Programme aufgearbeitet und als Revitkompatible Dateiformate exportiert. Dies erfolgt in Rücksprache und Abstimmung mit dem Anbieter Laubwerk GmbH. Im Folgenden wird der entwickelte Workflow dargestellt.

Das Zieldateiformat für den Import des Modells in Revit ist das 3dm-Format. Die Laubwerkpflanzen können unter anderem in 3ds Max verwendet und mit Einschränkungen in andere Dateiformate exportiert werden. In 3ds Max können drei Detaillierungsgrade und 36 Variationen eingestellt werden. Trotz der Auswahl einer verfügbaren Variation in die Modellumgebung von 3ds Max werden beim Export des ausgewählten Modells alle Variationen und Detaillierungen exportiert. Wird die exportierte Datei in einer anderen Softwareanwendung wie Rhino geladen, erhält man ein einzelnes Pflanzenmodell, das alle Variationen sowie Detaillierungen vermischt und gleichzeitig abbildet. Um einzelne Variationen im fotorealistischen Modell zu erhalten, können die Pflanzen also nicht einfach über eine zweite Softwareanwendung in ein anderes Dateiformat umgewandelt werden. Eine weitere Möglichkeit, das Dateiformat zu ändern, bietet die Programmiersprache Python. Dazu wird in Python ein Befehlszeilenskript geschrieben. Durch diese Befehlszeilen wird die Objektquelldatei der Laubwerkpflanzen .lbw in ein verfügbares Dateiformat umgeschrieben. Das Quelldateiformat .lbw kann durch Python in die Dateiformate .obj und .fbx umgeschrieben werden. Für die Weiterverarbeitung wurde in dieser Arbeit das Dateiformat .obj gewählt. Das erstellte Python-Skript lädt eine ausgewählte Variation der Pflanzen und gibt diese im gewünschten Dateiformat wieder aus. Der Vorteil von Python ist die Möglichkeit, die 36 Varianten des Modells als einzelne Dateien auszugeben. Die erstellte OBJ-Datei enthält die Geometriebeschreibungen mit einer verknüpften MTL-Datei. Die MTL-Datei enthält die Materialbeschreibungen (Texturen und die 3D-Positionierung der Texturen) für das Modell.

51

Die so erstellten OBJ-Dateien können im Anschluss in 3ds Max importiert werden. Der Import ist zwingend notwendig, weil die erstellte OBJ-Datei aus nicht erklärlichen Gründen die Verknüpfung zur MTL-Datei und somit zu den Materialien verliert. Beim Import der OBJ-Dateien erscheint in 3ds Max ein Befehlsfenster für die erneute Verknüpfung der Materialdateien. Sind die Materialien erneut verknüpft worden, wird das Modell erneut exportiert. Das auszuwählende Dateiformat ist ebenfalls das OBJ-Dateiformat. Während des Exportierens der Datei aus 3ds Max verliert die neu erzeugte OBJ-Datei die Verknüpfung zu den Materialien nicht. Der nächste Schritt ist der Import der in 3ds Max erzeugten OBJ-Datei in Rhino. Dort wird das Modell als 3dm-Datei gespeichert. Diese Datei kann jetzt in den Revit-Familien-Editor geladen werden.In Revit wird das Modell nach Bedarf weiterbearbeitet und als Familien-Datei gespeichert. Das Modell ist nun für sämtliche Revit-Projekte verfügbar. Die OBJ-Datei aus Python kann nicht direkt in Rhino geladen werden, weil selbst nach Zuweisung der Materialien das Modell keine Materialien anzeigt. Der Im- und Export durch 3ds Max muss daher durchgeführt werden.

Der beschriebene Workflow für die Visualisierungsmodelle ist umfassend und aufwendig. Ist der Workflow für die Pflanzen allerdings einmal ausgeführt, sind die Pflanzen für alle Projekte verfügbar. Dementsprechend erleichtert der einmalige erhöhte Arbeitsaufwand das Arbeiten in nachfolgenden Projekten, da keine Modelle aus Datenbanken herausgesucht und geladen werden müssen. Zudem bieten die in Kapitel 2.2 erwähnten Pflanzendatenbanken nicht die Auswahl an Pflanzenvariationen, wie sie durch die Laubwerkpflanzen erreicht werden.

Innerhalb dieser Arbeit wurden für die folgenden 7 Arten fotorealistische Modelle für Revit auf Basis der Laubwerk-Modelle entsprechend dem zuvor beschriebenen Vorgang generiert:

Acer campestre 'Elsrijk', Acer platanoides, Acer platanoides 'Columnare', Liquidambar styraciflua, Populus nigra 'Italica', Quercus petraea, Tilia cordata 'Brabant'

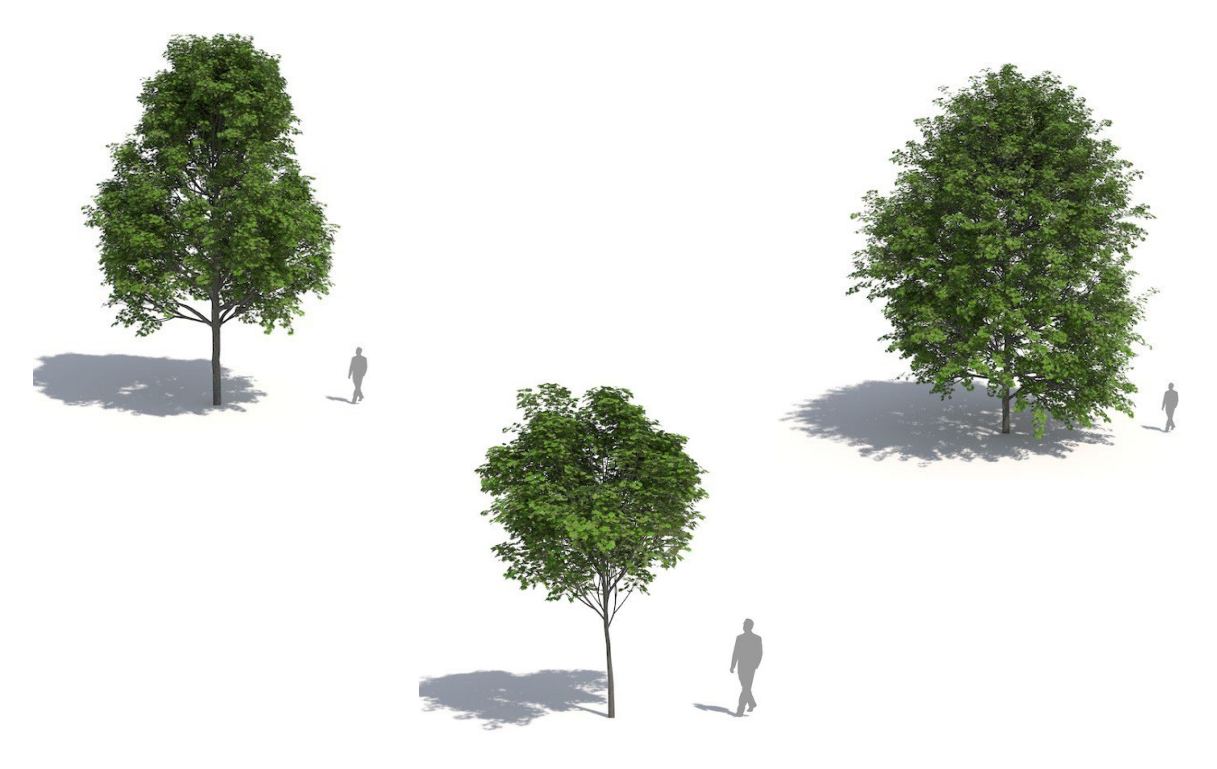

Abbildung 15: Fotorealistische Darstellung Acer platanoides (Laubwerk Pflanzen KIT 1)

# *6.2 Berechnungen für die Abbildung der Wuchsstadien anhand der Modelle*

Die Berechnungen für die Abbildung der verschiedenen Wuchsstadien basieren auf unterschiedlichen Ansätzen. Ein wichtiger Aspekt ist die Qualitätsbeschreibung für Gehölze. Die Qualitätsbeschreibungen werden dem Baumschul-Katalog-Stamm (BKS) entnommen. Die Informationen aus dem BKS werden mit den Pflanzenbeschreibungen aus den Baumschulkatalogen von Bruns, Lorenz von Ehren und Lay ergänzt. Weitere Informationen für die Berechnung werden den FLL-Empfehlungen für Baumpflanzungen, Teil 2 (FLL 2010) entnommen. Alle Angaben der Berechnungen für die Parametrisierung werden in den Excel-Datenblättern der Baumsteckbriefe dokumentiert und durchgeführt. Der Formelaufbau wird anhand eines Beispiels erläutert.

### **6.2.1 Berechnung Baummodell 1**

Für die Berechnung des Baummodell 1 werden die Qualitätsbeschreibungen des BKS, die Technischen Lieferbedingungen für Baumschulpflanzen und die Pflanzenbeschreibungen der Baumschulkataloge genutzt.

Der BKS enthält Kronengrößen (Breite und Höhe) und Angaben zum Stammumfang. Daraus kann der Durchmesser nach folgender Formel ableitet werden. Für die Berechnung des Durchmessers wird in dieser Arbeit der Höchstwert des angegebenen Stammumfangs in die Formel eingesetzt. Wird z.B. der Stammumfang mit einer Größe von 20-25 cm angegeben, so wird in die Formel der Wert 25 als Stammumfang eingesetzt.

Der Stammumfang wird dividiert mit Pi und ergibt den Stammdurchmesser. Umfang (25) / $\pi$  (3,14) = Stammdurchmesser (7,96)

Aus dem berechnete Stammdurchmesser wird der Radius abgeleitet und in den Pflanzendatenblättern vermerkt. In den Pflanzendatenblättern muss der Radius angegeben werden, da in Autodesk Revit die Modelle im Schnitt und somit im Radius bemaßt und parametrisiert werden.

Die Werte für die Parameter der Kronengröße und Kronenbreite werden nicht berechnet. Die Ballenbzw. Wurzelgröße wird in den Technischen Lieferbedingungen für Baumschulpflanzen festgelegt. Die Ballen- bzw. Wurzelgröße steht im Zusammenhang mit dem Stammumfang. Die Werte für die Parameter des Ballendurchmessers (vertikal und horizontal) werden aus den Technischen Lieferbedingungen entnommen [\(Tabelle 22\)](#page-62-0).

#### **Beispiel Angaben aus dem BaumschulKatalogStamm (BKS):**

**Solitärbäume,** aus extra weitem Stand,

4 x v., mit Drahtballierung Gesamthöhe 400-500 cm 20-25cm Stammumfang Kronenbreite 100-150 cm 25-30 cm Stammumfang

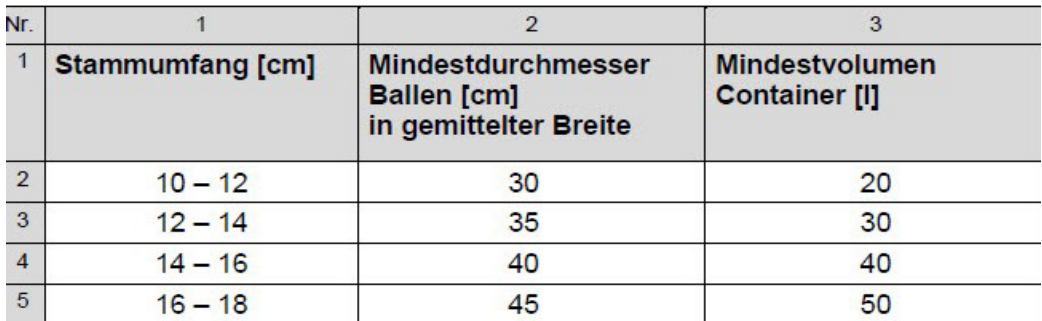

<span id="page-62-0"></span>Tabelle 22: Mindestballengröße je Stammumfang (FLL 2020, TL - Baumschulpflanzen. S 29)

## **6.2.2 Berechnung Baummodell 2**

Für die Modellierung wird in dieser Arbeit die Abbildung des Wachstums auf 25 Jahre begrenzt. Außerdem werden die Aspekte der unterschiedlichen Wachstumsphasen wie in Kapitel 2 beschrieben nicht berücksichtigt. Für eine erste Annäherung an die Modellierung und die Darstellung von Lebenszyklusanwendungen wird von einem gleichmäßigen Jahreszuwachs für das Kronen- und Wurzelvolumen ausgegangen. Die Modellentwicklungen können mit den schematischen Entwicklungsabbildungen in Lays grünem Taschenkatalog verglichen werden (Lay, 2021). Die Berechnungen setzen sich aus den Elementen Startpunkt = kleinste Einheit, Endpunkt = größte Einheit und der Differenz der Wachstumsjahre zusammen. In dieser Arbeit wird für die kleinste Kronenhöhe von den Maßen eines neun Jahre alten Jungbaumes aus Baumschulquartieren ausgegangen. Diese Bäume sind Solitärpflanzen aus extra weitem Stand. Der kleinste Stammumfang dieser Bäume beträgt 16–18 cm, sie haben eine Kronenhöhe von 3,60 m und eine Kronenbreite von 1,80 m.

### **Kronenwachstum:**

Für das Kronenwachstum wird die zusammengesetzte jährliche Wachstumsrate berechnet. Hierbei handelt es sich um die durchschnittliche prozentuale Zunahme der Größendimensionen pro Jahr. Für die Zunahme der Größe über einen bestimmten Zeitraum hinaus werden zwei Kernwerte benötigt. Diese bestehen aus dem Start- und dem Endwert. Die Differenz der Werte wird in ein Verhältnis zm Startwert und zum zeitlichen Aspekt gesetzt. So erhält man die relative Veränderung. Durch die Berechnung wird die Krone konstant entwickelt. Mögliche Ausschläge werden nicht berücksichtigt.Es wird ein prozentualer Zuwachs pro Jahr ermittelt. Der berechnete jährliche Zuwachs wird dann auf die Startwerte addiert. Die Wachstumsfunktion wird sowohl für die Kronenhöhe als auch die Kronenbreite verwendet. Die Kerndaten für die Berechnungen der Krone werden den jeweiligen Pflanzenbeschreibungen aus dem Bruns Pflanzenkatalog entnommen (Bruns, 2021).

Zum Kronenwachstum wird auch die Kronenansatzhöhe berechnet und angepasst. Die Anpassung der Kronenansatzhöhe wird ab dem 4. Standjahr nach Pflanzung bis zum 15. Standjahr mitberechnet. Die Angaben für den Kronenansatz sind der ZTV-Baumpflege zu entnehmen (FLL, 2017). Es ist eine Höhe von 4,50 Metern für den Verkehrssicherheitsraum beschrieben.

### **Beispielberechnung Kronenhöhe Robinia pseudoacacia:**

Größte Kronenhöhe: 15,5 Meter Alter größte Kronenhöhe: 25 Jahre Kleinste Kronenhöhe: 3,60 Meter Alter kleinste Kronenhöhe: 9 Jahre Differenz zwischen den Jahren: 16 Jahre

Der Startwert wird vom Endwert subtrahiert und durch die Jahre dividiert. (Größte Kronenhöhe - kleinste Kronenhöhe)/ Differenzjahre = jährliches Wachstums  $(15,5 - 3,60) / 16 = 0,74$  m pro Jahr.

Durch Addition des so ermittelten jährlichen Zuwachses kann die altersabhängige Höhe der Bäume berechnet werden.

In den Steckbriefen, die für die Pflanzen im Excel-Datenblatt hinterlegt sind, wird die Kronenhöhe jeweils für das Alter in 2er Schritten ab dem 9 Altersjahr berechnet und angegeben. Die Berechnung wird auch für die Kronenbreite durchgeführt.

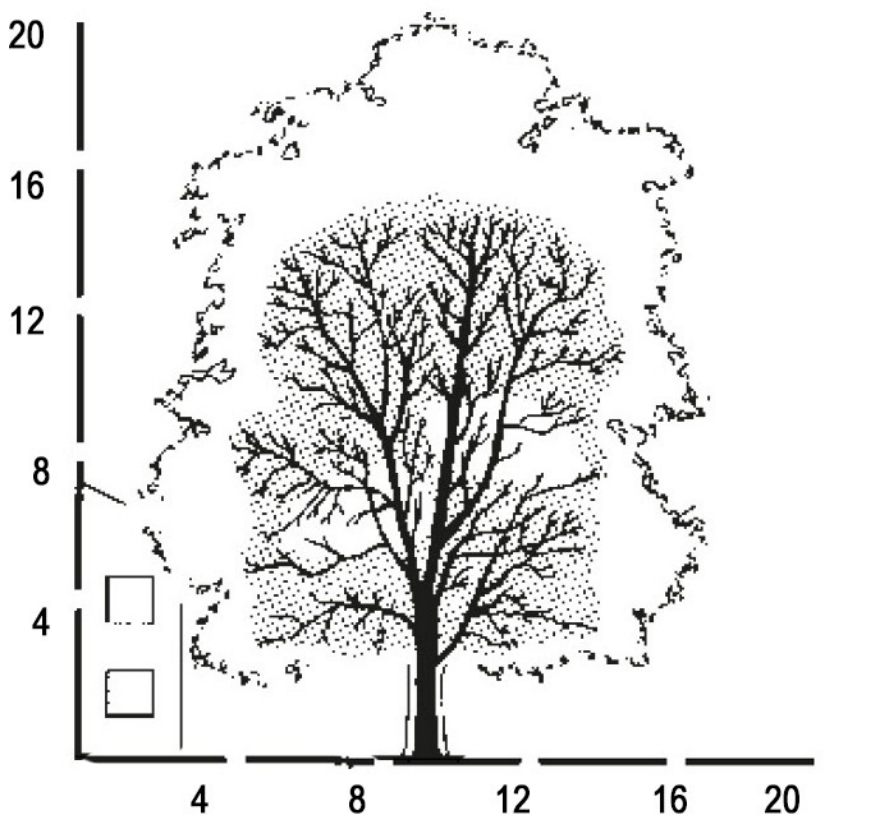

Abbildung 16: Entwicklung des Baumes - Robinia pseudoacacia (Ley 2021, S. 413)

Da bei den generierten Baummodellen die Werte der kleinsten Kronenbreite und der mittleren Kronenbreite mit parametrisiert sind, müssen diese Werte ebenfalls abgeleitet werden. Dazu wird ein Prozentsatz der größten Kronenbreite berechnet.

### **Wurzelwachstum:**

Zur Abschätzung des Wurzelwachstums wird auch die jährliche Wachstumsrate berechnet. Zuvor müssen allerdings Berechnungen zur maximalen radialen Ausdehnung erfolgen.

Für das radiale Wachstum wird zuerst der Wert der größtmöglichen Ausdehnung über die in Kapitel 2 beschriebene Formel berechnet. Die Werte für die Wurzeltiefe werden dem Wurzelatlas der Waldbäume von KUTSCHERA UND LICHTENEGGER (2013) entnommen. Die Werte für die Wurzeltiefen werden exemplarisch anhand einer typischen Baumart für den jeweiligen Wurzeltyp (Flach-, Herzund Tiefwurzler) entnommen. Als Beispiel für einen Tiefwurzler wird das abgebildete Wurzelwachstumsschema der Quercus robur verwendet. Für einen Richtwert der Wurzeltiefe von Flach- und Herzwurzlern werden die Daten von Robinia pseudoacacia und Acer platanoides verwendet.

Die entnommenen Werte sind Richtwerte für die Modellierung. Als zweiter Richtwert dient der Wert des Wurzelballens nach Stammumfang der Technischen Lieferbedingungen für Baumschulpflanzen.

## **Stammwachstum:**

Als Ausgangswerte für die Berechnungen werden die Angaben zum Stammumfang aus dem BKS verwendet. Es wird hier der Stammdurchmesser aus dem Stammumfang berechnet. Der Stammdurchmesser wird zuerst für den angenommen kleinsten Baum im Alter von 9 Jahren berechnet. Aufbauend auf diesem Ergebnis wird für das weitere Wachstum je Altersstufe auch beim Stammdurchmesser die lineare Wachstumsgleichung angewandt.

So lässt sich ein beispielhaftes Stammwachstum für die Modellierung abbilden. Dieses ist jedoch keinesfalls als reales Stammwachstum zu verstehen. Reales Stammwachstum kann in dieser Arbeit nicht berücksichtigtwerden, da Forschungen diesbezüglich noch nicht vorhanden sind. [Abbildung 17](#page-64-0) zeigt das Ergebnis einer arttypischen Wachstumsmodellierung über das Alter von 9 bis 25 Jahre beispielhaft für Saphora japonica 'Regent'.

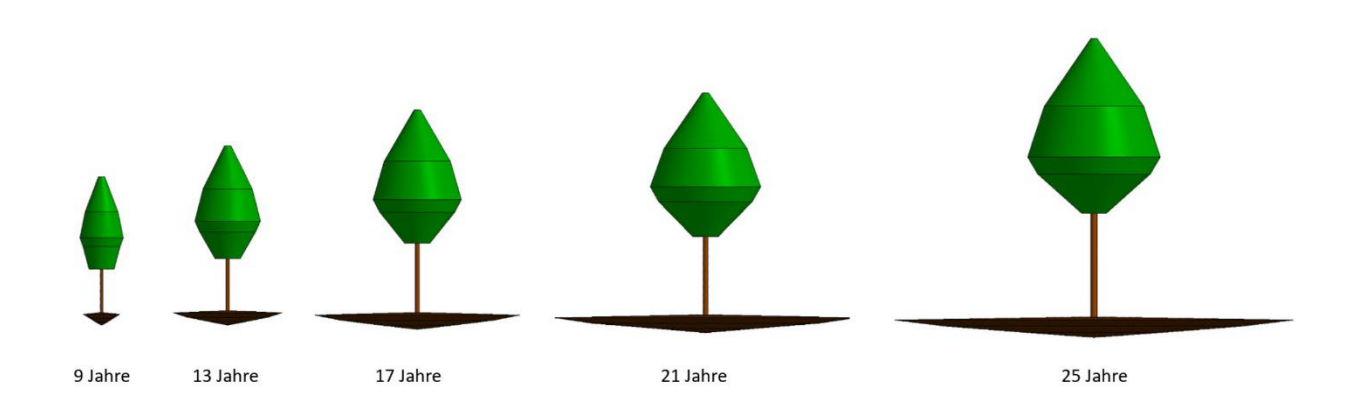

<span id="page-64-0"></span>Abbildung 17: Arttypische Wachstumsmodellierung am Beispiel von Sophora japonica 'Regent'

### *6.3 Parametrisierung mit Excel und Dynamo*

Excel dient als direkte Informationsschnittstelle für Dynamo. Für eine teilautomatisierte Parametrisierung der Baummodelle wird in Excel ein separates Datenblatt (Arbeitsmappe) zur Verwaltung der Parameter zur Steuerung erstellt. In dieser Arbeitsmappe werden die notwendigen Parameter für die Baummodelle hinterlegt. Durch die hinterlegten Parameter werden die parametrisierbaren Baummodelle gesteuert. Änderungen in dieser Excel-Arbeitsmappe haben direkt Auswirkungen auf das ausgewählte Baummodell. Die Anwendung der Excel-Arbeitsmappe wird nachfolgend ausführlich erläutert.

Insgesamt werden für die Bearbeitung verschiedene Excel-Datenblätter benötigt. Zur Steuerung der Baummodelle und deren Parameter genügen dem Anwender zwei Datenblätter. Zur Auswahl des jeweiligen Modells wird das Excel-Datenblatt "Einstellungen Baummodelle" benötigt. Dieses ist verknüpft mit den unterschiedlichen Datenblättern der exemplarisch ausgewählten Baumarten (Pflanzendatenblätter). Die Pflanzendatenblätter sind verknüpft mit den Properties und den Pflanzensteckbriefen. In diesen Datenblättern werden keine Änderungen durch den Nutzer vorgenommen. Das Datenblatt "Allgemeine Parameter" enthält Informationen zu weiteren Eingabewerten für die Ergebnisse.

### **Aufbau Excel-Datenblatt zur Steuerung**

In Excel wird eine Spalte , Eingabe' erstellt. In der Spalte werden die Eingabeparameter aufgelistet. In einer zweiten Spalte werden die Werte für die Eingabeparameter eingefügt. Die Angaben zu den Werten stehen je nach Eingabeparameter in einem Drop-down-Menü zur Verfügung. Nach Erfordernis sind die Wertangaben untereinander in eine Beziehung gesetzt (s. [Tabelle 23\)](#page-66-0).

In einer dritten Spalte werden die Ergebnisse der Eingabe und des Wertes beschrieben. So ist z. B. ein Ergebnis, das sich aus der Zeile Eingabe und der Zeile Wert ergibt, der Name des Familienmodells, das im Revit-Projekt verwendet werden soll (s. [Tabelle 24](#page-66-0) und 25). Die Anzahl der Ergebnisse variiert nach dem Wert der Eingabe.

Wird in der Spalte Eingabe im Bereich Abstraktionsgrad der Wert LoD\_200 gewählt, so werden die Ergebnisse durch hinterlegte Werte der Gütebestimmungen für Baumschulpflanzen abgerufen. Die Werte der Gütebestimmungen für Baumschulpflanzen sind exemplarisch für die ausgewählten Baumarten angelegt (s. Tabelle 24).

Wird in der Spalte Eingabe im Bereich Abstraktionsgrad der Wert LoD\_300 gewählt, so sind die Werte mit den Pflanzendatenblättern verknüpft (siehe Anhang C) (s. Tabelle 25).

Die Pflanzendatenblätter enthalten die Wachstumsgleichungen und mögliche Werte für die Properties je nach Anwendungsfall. Durch die Verknüpfung mit den Pflanzendatenblättern bestimmt die ausgewählte Baumart automatisch die Ergebnisse für die Wachstumsparameter. Lediglich die gewünschte Pflanze und das gewünschte Alter müssen gewählt werden. Die Pflanzendatenblätter sind verknüpft mit den Steckbriefen der in dieser Arbeit exemplarisch ausgewählten Baumarten (siehe Anhang B und C) und den PropertySet je nach Anwendungsfall (siehe Anhang A).

Durch die Verknüpfungen lässt sich jedes Ergebnismodell durch die Eingabewerte automatisch verändern.

<span id="page-66-0"></span>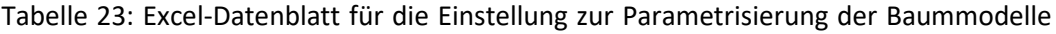

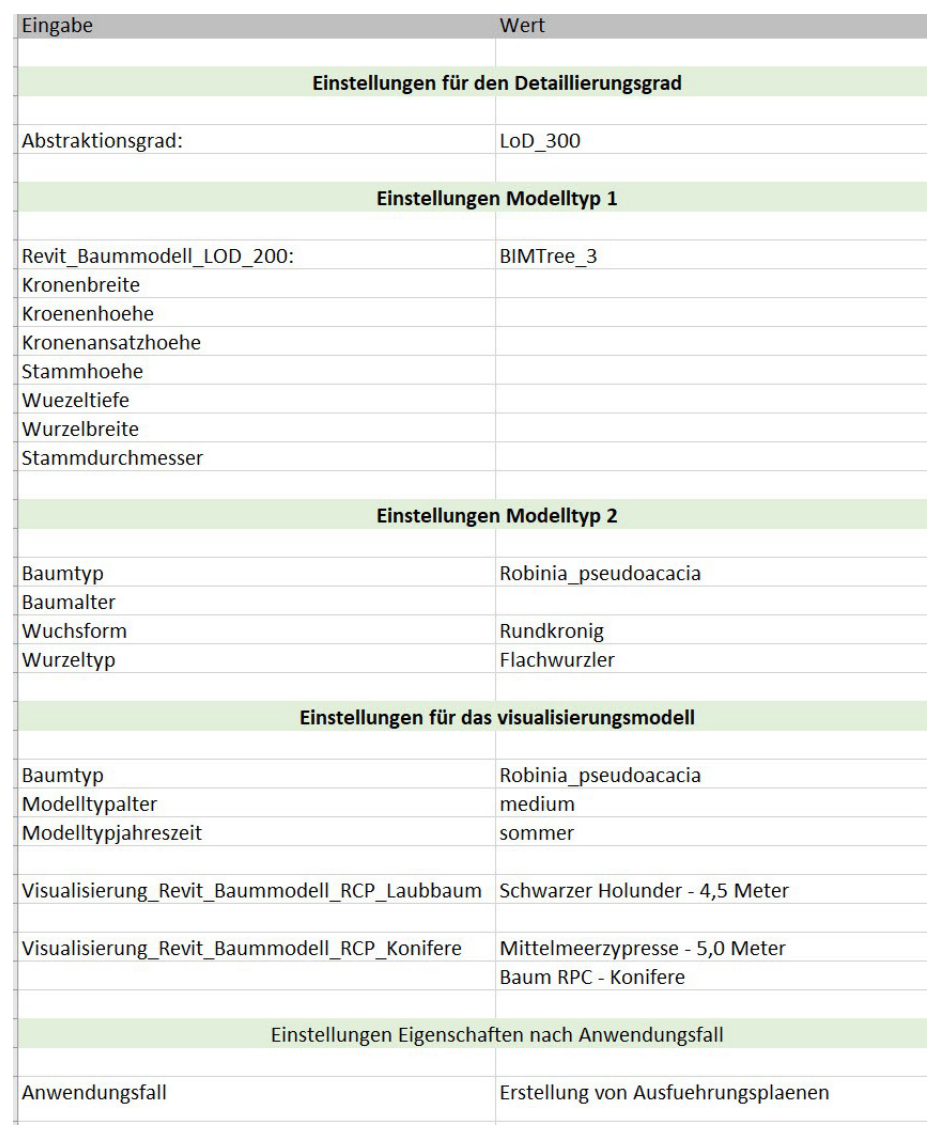

# Tabelle 24. Ergebnisse bei der Auswahl des Abstraktionsgrades LoD\_200

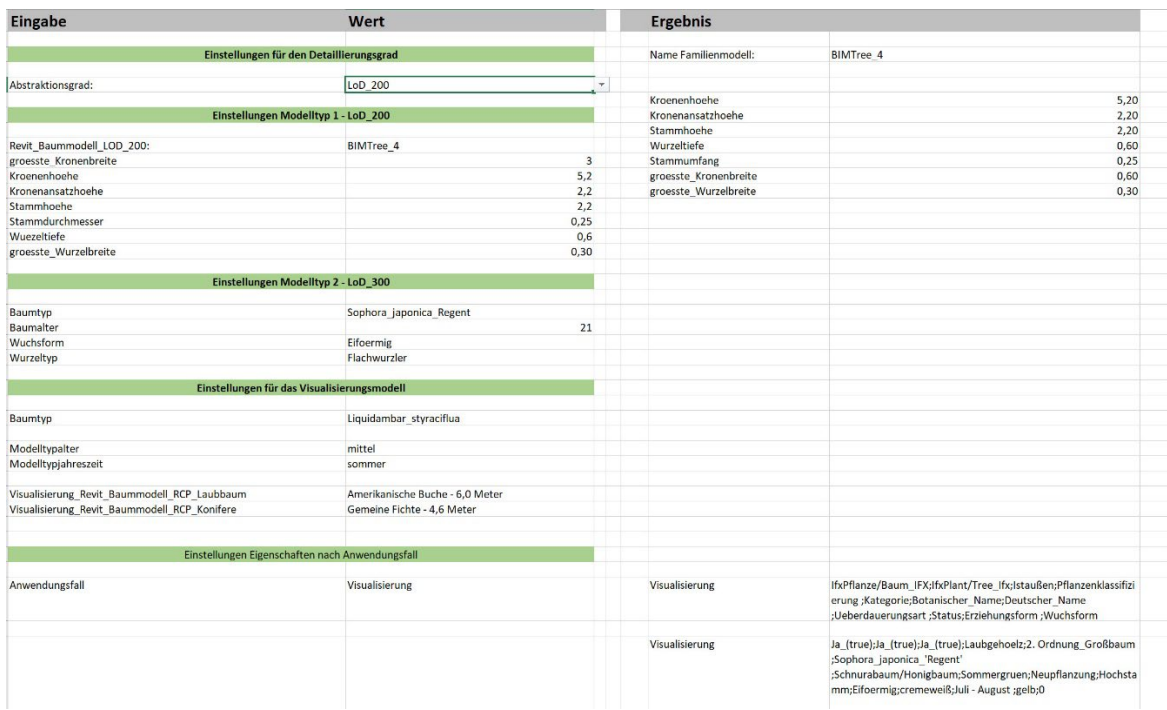

# Tabelle 25. Ergebnisse bei der Auswahl des Abstraktionsgrads LoD\_300

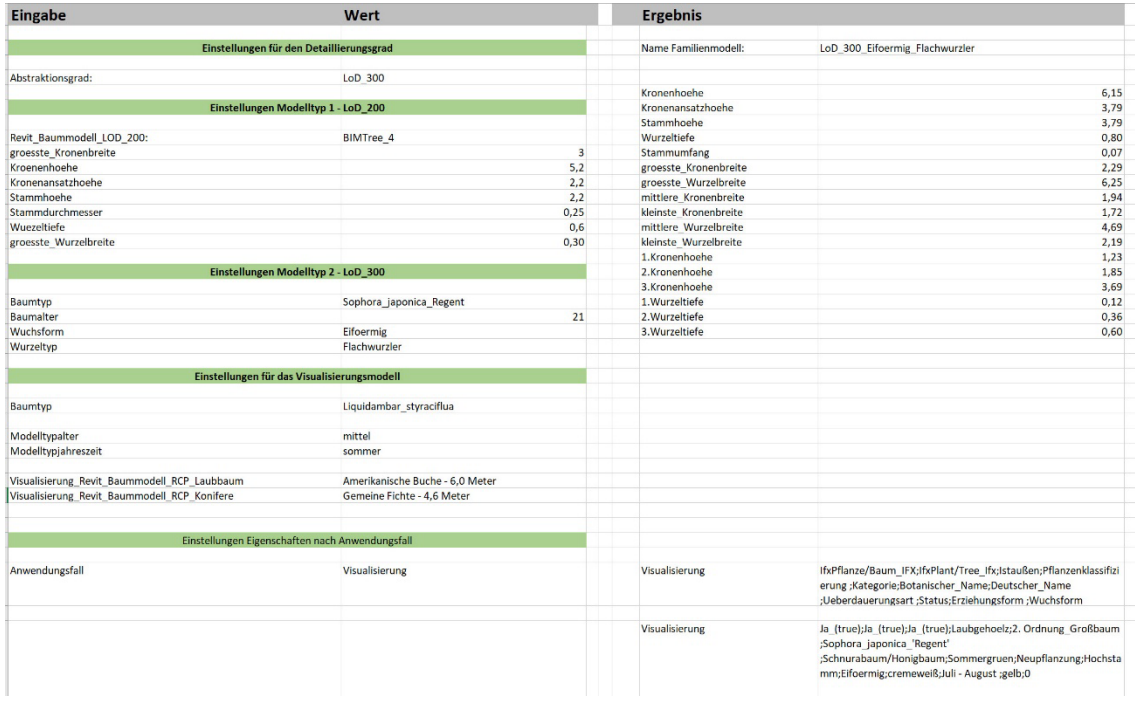

### **Sonstige Excel-Arbeitsblätter zur Steuerung**

Inhalte Datenblatt "Allgemeine Parameter"

Das Datenblatt 'allgemeine Parameter' ist verknüpft mit dem Datenblatt 'Einstellung Baummodelle' Es enthält Informationen, die relevant für den Austausch der Baummodelle sind, aber nicht den exemplarischen Baummodellen des LoD 300 zugeordnet werden können. In diesem Datenblatt sind unter anderem die Namen der RCP Bäume aus Autodesk Revit, die Jahreszeiten für die Baummodelle Visualisierung und die Größenangaben für die Baummodelle des LoD 200 hinterlegt. Diese Werte sind fest hinterlegt und können nicht durch den Anwender bearbeitet werden.

### Inhalte Datenblatt "Verweis Property"

Das Datenblatt 'Verweis Property' enthält die erarbeiteten Eigenschaften und deren Zuordnung zu den selektierten Anwendungsfällen. Es ist verknüpft mit dem Datenblatt 'Einstellung Baummodelle'. Durch das Datenblatt kann der Anwender jederzeit den Anwendungsfall anpassen und erhält zudem die anwendungsfallspezifischen Properties. Des Weiteren ist das Datenblatt mit den Pflanzendatenblättern verknüpft. So werden die Werte für die exemplarisch ausgewählten Pflanzen den Properties und dem generierten Baummodell zugeordnet.

#### **Aufbau der Excel-Arbeitsblätter zur Verwaltung der Pflanzendaten**

Für jede exemplarische Pflanzenart (siehe [Tabelle 4\)](#page-36-0) ist ein Excel-Arbeitsblatt mit dem Namen 'Pflanzendatenblatt' angelegt, das alle relevanten Daten enthält.

Das Pflanzendatenblatt enthält die Berechnungen für die jeweilige Baumart zum linearen Wachstum je nach Alter, die Properties für die Anwendungsfälle und die entsprechenden Werte.

Die Steckbriefe ergeben sich aus den Werten für die Allgemeinen Properties, die je nach Pflanze festgeschrieben sind und nicht verändert werden können.

Dazu gehört unter anderem der botanische Name, deutsche Name, das pflanzliche Erscheinungsbild (Rindenausprägung. Fruchtbildung, Blütenfarbe, Herbstfärbung, etc.). Die projektspezifischen Properties können in den Pflanzendatenblättern angepasst werden. Dazu ist ein Drop-Down-Menü hinterlegt. Zu diesen Properties und dern Werten gehören unter anderem die Angaben aus dem Bereich Pflanzenschutz, Pflanzengesundheit, Bodenbearbeitung und Pflege.

### **Visuelle Programmierung in Dynamo**

In Dynamo wird die Programmierung in Blöcken erstellt. Im Folgenden werden die Abschnitte für die Programmierung der Baummodelle beschrieben. Außerdem wird ein detaillierter Einblick in die verwendeten Blöcke gegeben.

In Dynamo können nun die Werte aus der Excel-Datei abgerufen werden. Dazu wird die Datei über den Dateipfad mit Dynamo verknüpft. Über einen weiteren String wird das Datenblatt ausgewählt. Die verknüpfte Excel-Datei bildet jetzt die Datengrundlage für die Parametrisierung. Die Zeilen werden in Dynamo als Liste (Block: List.GetItemAtIndex) ausgelesen. Durch das Verwenden eines Nummernblocks wird das benötigte Listenelement ausgewählt (s. [Abbildung 17\)](#page-69-0).

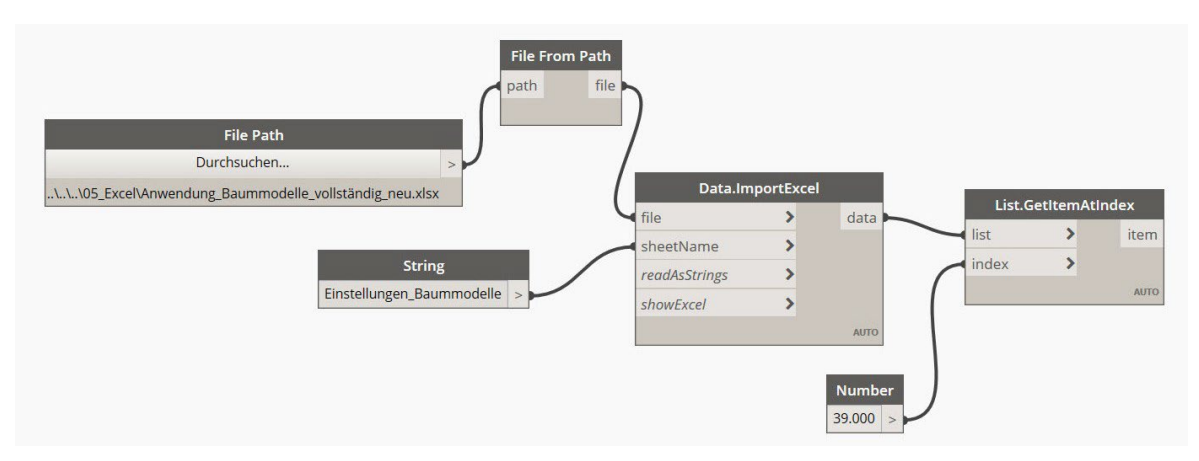

<span id="page-69-0"></span>Abbildung 18: Ansicht Dynamo - Verknüpfung Excel-Datenblatt

Im ersten Teil der Programmierung wird der Austausch von Familienobjekten in der Projekt-Datei erstellt. Für diesen Teil der Programmierung werden die Blöcke String, FamilyTypeByName, All Elements of the Family Type, String from Object und Element.SetParameterByName verwendet. Der Block String from Object ist die Verbindung zur Auswahl des Excel-Elements. Er dient dazu, ein Objekt in eine Zeichenfolge zu konvertieren und gibt den Familientyp an, der anstelle des jetzt verwendeten Familientypsin der Revit-Projekt-Umgebung verwendet werden soll. Dieser Block wird mit dem Block FamilyType.ByName verbunden. Der Block FamilyType.ByName beschreibt den ausgewählten Familientyp mit seinem Namen. Am Ende der Kette steht der Block Element.SetParameterByName. Dieser Block tauscht das Baummodell wie gewünscht in der Revit-Umgebung aus.

Um den Austausch durchführen zu können, muss die Revit-Familie, die genutzt wird, auch in den Block Element.SetParameterByName eingelesen werden. Das Einlesen des Familientyps erfolgt durch die Blöcke String, FamilyType.ByName und All Elements of Family Type. Der Block String wird als Ist-Eingabe-Block gespeichert. Ist dieser Block nicht mit einem Wert versehen, wird das Dynamo-Skript nicht ausgeführt. In diesem Block wird die zu tauschende Familie benannt. Der Block wird mit dem Block FamilyType.ByName verbunden. Dieser Block liest wieder den Namen des Objektes aus und realisiert die Objektfamilie in der Revit-Umgebung. Der nächste BlockAll Elementsof Family Type wird mit dem Block FamilyType.ByName verbunden. Der Block AllElements of Family Type ruft alle Objekte der Familie in der Revit-Umgebung ab. Dieser Block wird ebenfalls mit dem Block Element.SetParameterByName verbunden.

Durch eine Eingabe in Excel und eine verpflichtende Eingabe in Dynamo können alle Baummodelle untereinander ausgetauscht werden (s. [Abbildung 18\)](#page-70-0).

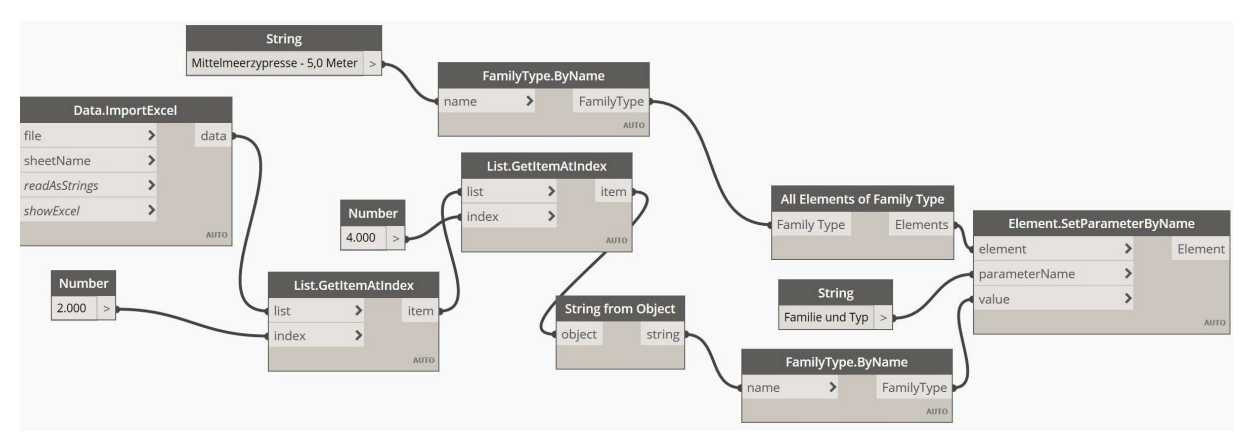

<span id="page-70-0"></span>Abbildung 19: Ansicht Dynamo - Automatischer Austausch der Baummodelle

Im zweiten Teil der Programmierung werden die Parameter für das Erscheinungsbild der Baummodelle nach den planungsspezifischen Anforderungen geändert. Es kann z. B. der Stammdurchmesser oder der Kronenradius angepasst werden. Die Parameter des Erscheinungsbildes werden vollständig über Excel gesteuert. Eine weitere Ist-Eingabe ist nicht notwendig. Für diesen Abschnitt werden die Blöcke List.GetItemAtIndex, Number, String und Element.SetParameterByName benötigt. Die Blöcke List.GetItemAtIndex und Number sind mit der verknüpften Excel-Datei verbunden.

Es wird eine Liste erstellt, in der die Parameterwerte hinterlegtsind. Der Block String beschreibt den zu bearbeitenden Parameternamen, z. B. den Stammdurchmesser. Die beiden Blöcke werden dann mit dem Block SetParameterByName verbunden. Damit die Programmierung ausführbar ist, muss derzu verändernde Parameter der Revit-Familie zugeordnet werden. Dazu wird der Block Element. SetParameterByName aus dem ersten Teil der Programmierung mit dem Block Element.Set.ParameterByName aus diesem Teil der Programmierung verbunden.

Dieser Programmierschritt wird mit allen Parametern für das Erscheinungsbild wiederholt. So kann das gesamte Erscheinungsbild für die Modelle der LoD-Stufen 200 und 300 bearbeitet werden. Die Visualisierungsmodelle benötigen diesen Programmierschritt nicht, da sie keine Wuchsparameter aufweisen (s. [Abbildung 19\)](#page-70-1).

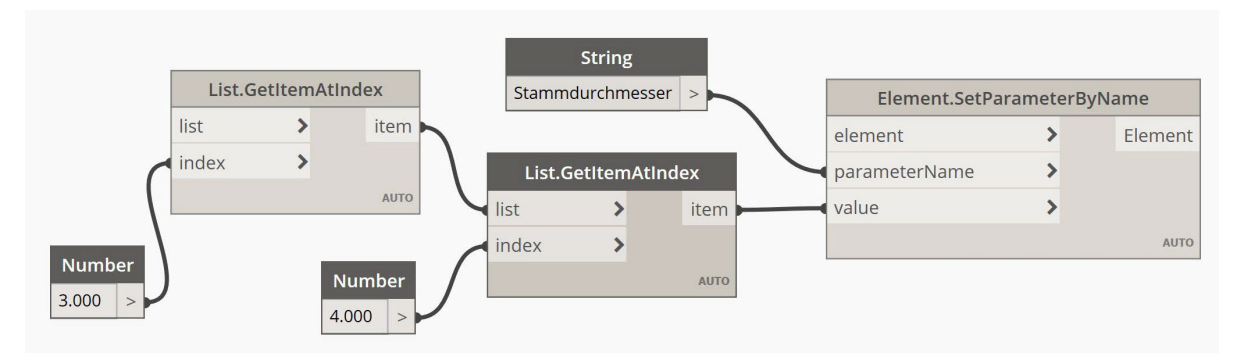

<span id="page-70-1"></span>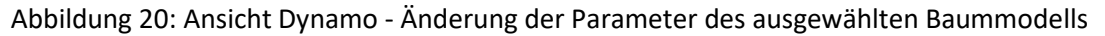

Im dritten Programmierungsabschnitt werden die ausgearbeiteten Anwendungsfälle inklusive Properties und Ergebnisse mit den Modellen verknüpft. Die Properties und deren Ergebniswerte werden zusätzlich im Eigenschaftenfenster in der Revit-Umgebung hinterlegt. Die hinterlegten Properties können dann aus dem Revit-Modell heraus in IFC exportiert werden.

Dieser Abschnitt der Programmierung unterteilt sich in vier Bereiche. Im1. Bereich werden die Blöcke List.GetItemAtIndex, Number, Parameter.CreateProjectParameter, Select Parameter Typ, Select BuiltIn Parameter Group, Boolean, Categories und String verwendet. Die Blöcke Number und List.GetItemAtIndex sind mit der Excel-Datei verbunden und geben die Listen erneut aus. Der Block String.Split wirdmit den Listen-Elementen verbunden. Der Block unterteilt die Listenelemente wieder in einzelne Zeichenfolgen. Die Blöcke Select Parameter Typ, Select BuiltIn Parameter Group, Boolean, Categories und String werden für die Inhalte der Eigenschaften in Revit benötigt, die durch den Block Parameter.CreateProjektParameter programmiert sind. SelectParameter Typ gibt den Datentyp an. Select BuiltIn ParameterGroup benennt dieGruppe, inder die Properties in Revit gespeichert werden, z. B. PG\_IFC. Boolean definiert im Revit-Modell die Klassifizierung des Parameters. Categories verfasst die Bauteilkategorie.

String ist wieder ein Ist-Eingabe-Block. In diesem Block wird der Anwendungsfall beschrieben, der verwendet werden soll, z. B. die Bestandserfassung (s. [Abbildung 20\)](#page-71-0).

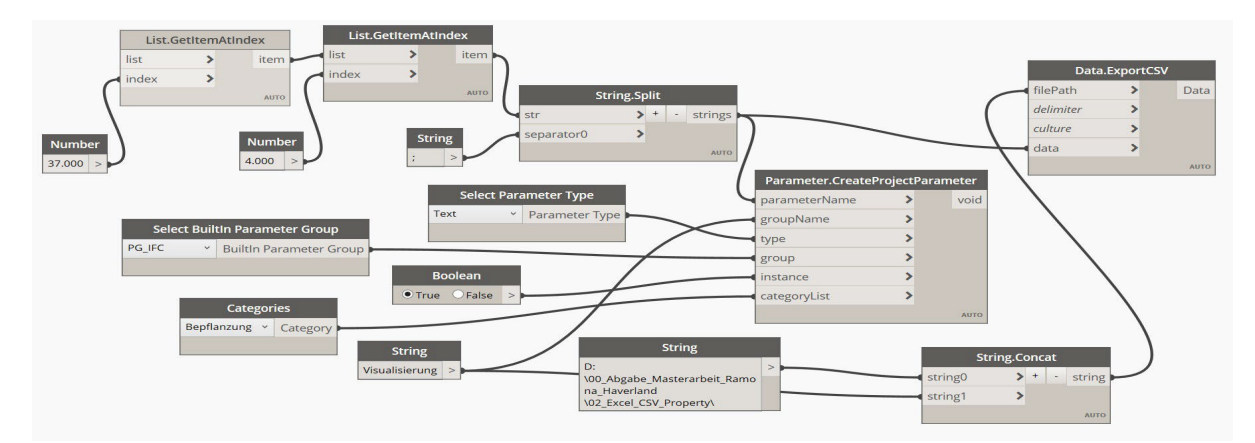

<span id="page-71-0"></span>Abbildung 21: Ansicht Dynamo - Verknüpfung der hinterlegten Eigenschaften mit dem Baummodell

Im zweiten Bereich wird die Programmierung so weitergeführt, dass die Properties nicht doppelt im Eigenschaftenfeld in Revit gespeichert werden, wenn der Anwendungsfall gewechselt wird. In diesem Abschnittsbereich werden die Blöcke String, String.Contact und Data.ExportCSV benötigt. Über String wird ein Speicherdateipfad festgelegt und mit dem Block String.Contact verbunden. Der zweite String-Block ist derjenige aus dem 1. Bereichsabschnitt, der den Anwendungsfall definiert. Der Block String.Contcat verkettet die Eingabestrings miteinander. Der Ausgabepunkt ist der Block Data.ExportCSV. Dieser Block exportiert die Properties und den Anwendungsfall in eine CSV-Datei. Im dritten Bereich werden die Properties aus dem Eigenschaftenfeld in Revit gelöscht. Dazu werden die Blöcke String als Ist-Eingabe-Block String, String.Contact, Data.ImportCSV, Parameter.Delete und DataStream.Await verwendet. Der Block String als Ist-Eingabe definiert den Anwendungsfall und die Properties, die aus dem Eigenschaftenfeld in Revit gelöscht werden sollen. Über Data.ImportCSV
werden die zu löschenden Informationen aufgerufen. Über den Block Parameter Delete werden die Properties dann aus Revit entfernt. Der Block DataStream.Await legt die Reihenfolge fest, mit der die Programmierbereiche ausgeführt werden sollen (s. [Abbildung 21\)](#page-72-0).

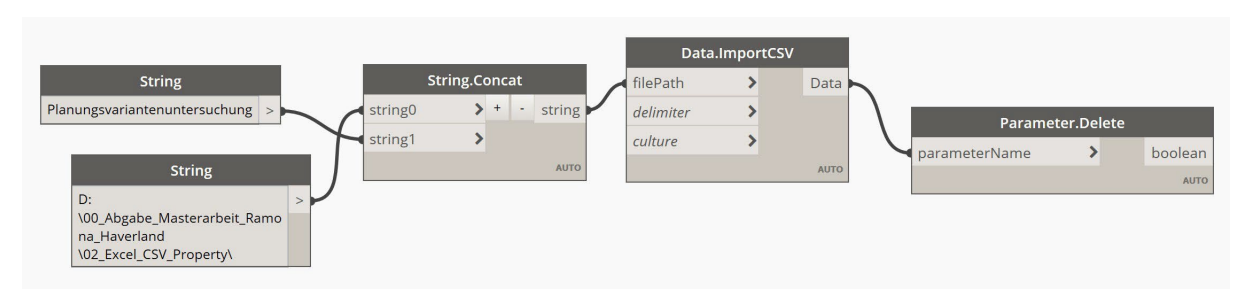

<span id="page-72-0"></span>Abbildung 22: Ansicht Dynamo - Funktion zum Löschen der zuvor festgelegten Eigenschaften

Der vierte Abschnitt der Programmierung wird in einem separaten Skript erstellt und ausgeführt. Hier werden die Werte für die Properties mit der Revit-Datei verknüpft. Dies erfolgt mit dem Block Element.SetParameterValueByNameCaSeiNSeNSiTiVe. An diesen Block wird die Excel-Datei angebunden. Die Ergebniswerte werden der richtigen Property zugeordnet und in Revit übergeben.

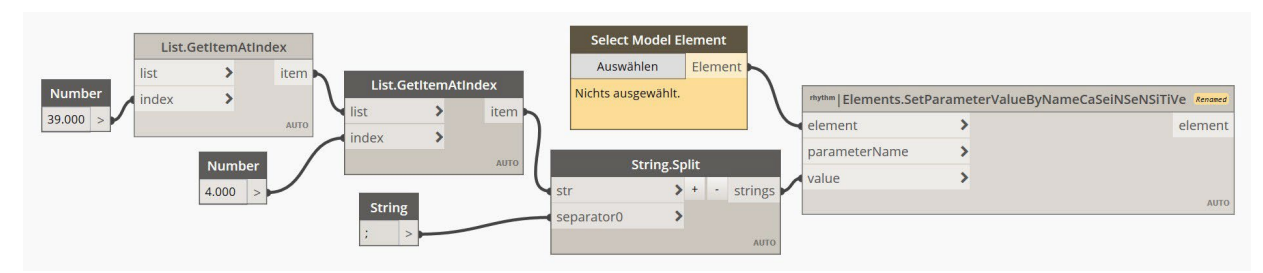

Abbildung 23: Ansicht Dynamo - Funktion zum Zuordnen der Werte für die Eigenschaften

# *7 Ergebnisse der Modellinhalte*

Für die Anwendung in Projekten werden die Familien-Dateien der generierten Baummodelle in die Projekt-Umgebung geladen. Im Dialogfeld des Projektbrowsers sind die Familien zu finden. Hier können die Modelle per drag and drop in die Projekt-Umgebung geladen werden. Sollen die Bäume ausgetauscht werden, müssen die Modelle nicht mehr gelöscht und neu geladen werden. Für den jetzigen Austausch der Modelle werden das programmierte Dynamo-Skript und die erstellte Excel-Datei verwendet. Durch die konkrete Auswahl einer Baumart im Excel-Datenblatt werden alle weiteren Parameterwerte automatisch ergänzt. Die Parameterwerte werden aus den verknüpften und zuvor erstellten Steckbriefen entnommen.

Der Datenaustausch findet sowohl auf der Geometrieebene wie auch auf der Informationsebene statt. Die Verwendung von Excel und Dynamo ermöglicht eine automatisierte Anpassung bei Planungsänderungen incl. der Wachstumsdarstellungen. Der Anwender des Skripts ruft dieses aber nicht über Dynamo selbst, sondern über den Dynamo-Player auf. Das detaillierte Skript muss nur vom Entwickler verwaltet werden. Anwender müssen nicht in der komplexen Struktur arbeiten. Über den Dynamo Player wird das gespeicherte Skript geladen. Nur die im Skript hinterlegten Ist-Eingabe-Blöcke werden abgerufen. Hier muss der Nutzer die Parameterwerte der Strings eingeben. Ist die Eingabe erfolgt, wird das Skript über den Play-Button gestartet.

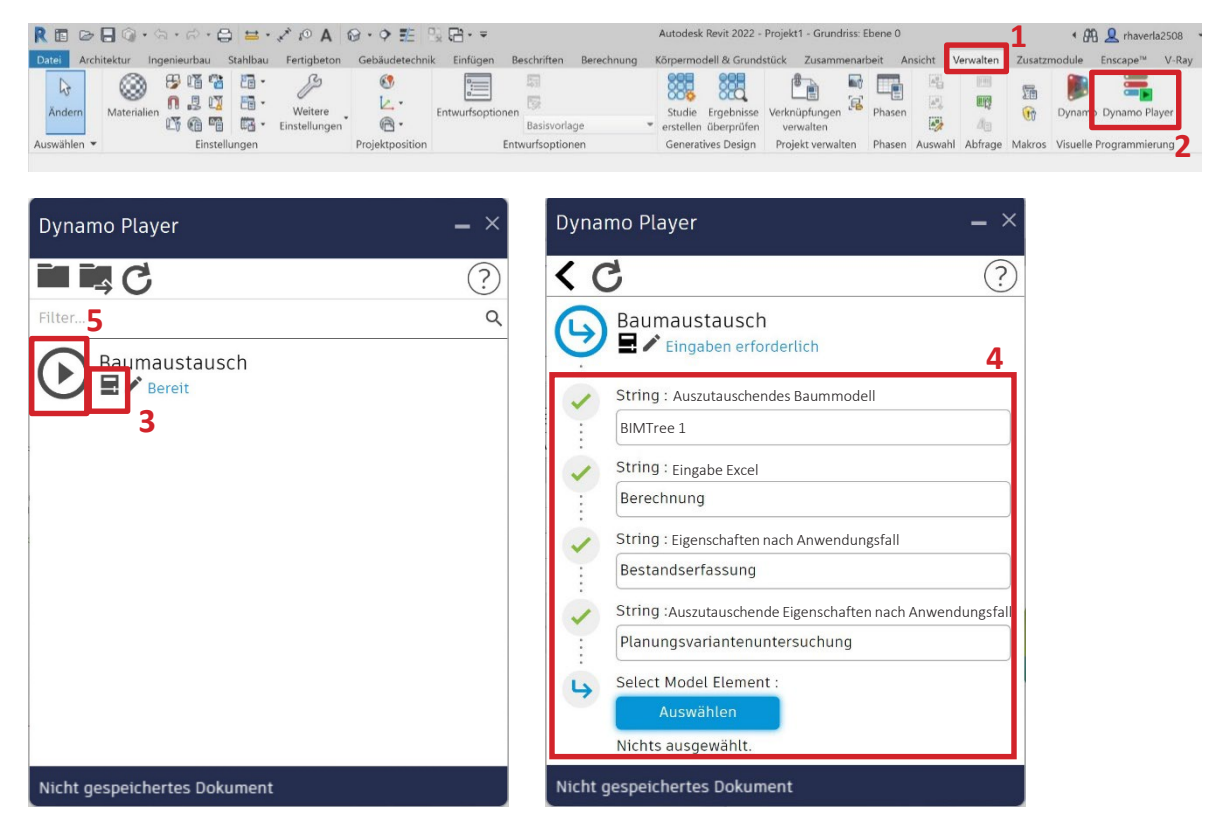

Abbildung 24: Workflow Dynamo-Player

Parallel sollte immer das Excel-Dokument geöffnet sein. Durch die konkrete Auswahl einer Baumart im Excel-Datenblatt werden alle weiteren Parameterwerte automatisch ergänzt. Die Parameterwerte

werden aus den verknüpften und zuvor erstellten Steckbriefen entnommen. Änderungen werden in Excel ausgeführt.

Die Datei muss dann zuerst gespeichert werden. Danach kann die Ausführung erneut im Dynamo Player erfolgen. So können zu jedem Zeitpunkt der Planung die Modelle, Parameter und Eigenschaften in wenigen benutzerfreundlichen Arbeitsschritten angepasst werden.

Innerhalb der Familiengruppe Bepflanzung somit kann ein Austausch zwischen allen definierten Baum-Objekten erfolgen. Damit ist im Projektfortschritt die geforderte Anpassung der Bäume an eine erforderliche höhere Detaillierungsstufe (LoD 100/200 auf LoD 300/350) möglich durch Austausch der Modell-Bäume Abstraktionsstufe 1 gegen Modell-Bäume Abstraktionsstufe 2.

Für den Tausch in die Visualisierungsvariante können sowohl die von Revit mitgelieferten RPC-Bäume als auch die aufbereiteten Laubwerk-Bäume zum Einsatz kommen.

## *8 Diskussion*

Ziel dieser Arbeit ist es, eine Methode für die parametrische Modellierung von Vegetationsobjekten zu entwickeln. Über die BIM-Anwendungsfälle sollten der Detaillierungsgrad und relevante Eigenschaftsinformationen für die Modelle abgeleitet werden. Die Vegetationsobjekte haben die Anforderung, die Funktionen der BIM-Methodik für die Landschaftsarchitektur umsetzen zu können. Das bedeutet, die Modelle sollen projektspezifisch anpassbar sein, die Kommunikation innerhalb der Fachmodelle vereinfachen und für die Kollisionsprüfung mit anderen Fachgewerken nutzbar sein. Diese Aspekte kennzeichnen die Potenziale für die Verwendung von parametrischen Baummodellen innerhalb von BIM in der Landschaftsarchitektur. Die generierten Baummodelle in den unterschiedlichen Detaillierungsgraden sind erste exemplarische Ideen für eine Umsetzung von Vegetationsobjekten in BIM für das Fachmodell Landschaftsarchitektur.

Um den Anforderungen für die erfolgreiche und gewinnbringende Nutzung gerecht zu werden, wurden die parametrischen Volumenmodelle nach dem Vorbild der artspezifischen Habitusformen von Bäumen modelliert. Der vorgeschlagene parametrische Ansatz mit konsistenten Parameter- und Eigenschaftensätzen sowie austauschbaren Baummodellen funktioniert während aller Phasen der Objektplanung. Mit diesem parametrischen Ansatz kann eine vollständige Pflanzenbibliothek generiert werden. Die parametrischen Modelle können die BIM-Funktionen auch für Landschaftsarchitekten profitabel umsetzen. Durch ein berechnetes Volumenzuwachsmodell wird die lebenszyklische Entwicklung der Bäume abgebildet. Es wird in der vorliegenden Arbeit von einem linearen Zuwachs pro Jahr ausgegangen, der bis zu einem Pflanzenalter von 25 Jahren abgebildet wird. Die Simulation der Entwicklung von Kronen- und Wurzelraum kann Kollisionen mit Infrastrukturbauwerken und Gebäuden abbilden. Für die Ansätze in der Landschaftsarchitektur empfiehlt sich eine Modellierung der Baummodelle bis zum Abstraktionsgrad LoD 300. Eine vertiefende Modellierung in einzelne Ast- und Wurzelstränge erbringt keinen Mehrwert. Ein weitaus detaillierteres Modell als das in dieser Arbeit generierte würde z. B. in der Kollisionsprüfung nicht ausreichend auf Planungsfehler hinweisen. Ein Beispiel hierfür ist das Fachmodell des Tiefbaus. Rohrleitungen aus dem Fachmodell könnten zwischen den Wurzelsträngen liegen. So würde es nicht zu einer Kollision der Modelle kommen. Im realen Bauprojekt würden sich die zwei Elemente wahrscheinlich dennoch irgendwann beeinflussen. In einem Volumenmodell, das das Wachstum abbildet, würde auf jeden Fall eine Kollision während der Prüfung angezeigt. Der erarbeitete Ansatz zur Modellierung parametrischer Baummodelle ist ein zentrales Element für die Verwendung von BIM in der Landschaftsarchitektur.

Die in dieser Arbeit erstellten Modelle sind exemplarisch erstellt. Die Formen von Kronen und Wurzeln sind nach dem Vorbild der Entwicklung der Pflanzen an einem Idealstandort modelliert. Die generierten Pflanzenmodelle sind ein erster Beweis für die Umsetzbarkeit parametrisierbarer Baummodelle. Die Modelle können jedoch nicht als abgeschlossen betrachtet werden. Sie stoßen an Grenzen, die durch weitere, gezieltere Untersuchungen und Bearbeitungen überwunden werden können. Im nachfolgenden Abschnitt der Diskussion wird detailliert auf die Grenzen der Baummodelle und mögliche Lösungen eingegangen.

Kronen und Wurzeln sind in der Regel asymmetrisch geformt. Dies wurde jedoch im vorliegenden Ansatz nicht berücksichtigt. In den generierten Modellen wird nach der Pflanzung der Bäume von einer arttypischenWurzelentwicklung (Flach, Herz und Tief) aus dem Wurzelballen ausgegangen. Durch die Unterschneidung der Wurzeln beim Verschulen der Baumschulkulturen und beim Ausstechen für den Versand werden die Wurzeln gekappt. Eine mögliche Reaktion auf die Unterschneidung kann ein erhöhtes Wachstum der Seitenwurzeln sein. Ob ein arttypisches Wurzelsystem völlig verändert oder rekonstruiert wird, ist noch nicht ausreichend erforscht. Daher wurde in dieser Arbeit für das Wurzelmodell des Modelltyps 2 angenommen, dass ein arttypischer Baum nach der Unterschneidung der Wurzel wieder ein arttypisches Wurzelsystem ausbildet. Ob diese Annahme nach der Pflanzung in der Praxis eintritt, kann nicht eindeutig bestätigt oder widerlegt werden. Es hängt von vielen Faktoren ab, wie die Wurzel sich entwickelt. Das generierte Modell ist daher nur eine erste Annahme, um die Modellierung und die Lebenszyklusanwendung durchführen zu können. Einen ersten Ansatz zur Entwicklung der Wurzeln aus einem Wurzelballen heraus bietet das Forschungsprojekt , Stadtgrün 2021' der bayerischen Landesanstalt für Weinbau und Gartenbau (LWG Bayern, 2017). Die Forschungsergebnisse umfassen bisher nur exemplarische Beobachtungen am Einzelfall. Werden weitere Forschungsergebnisse bekannt, könnte auf deren Grundlage eine Funktion entwickelt werden, dieden Einflussfaktor der Unterschneidung berücksichtigt und das generierte Baummodell entsprechend anpasst. In der Funktion könnte berücksichtigt werden, wie lange es dauert, bis ein arttypisches Wachstum nach der Unterschneidung einsetzt.

Insbesondere im städtischen Bereich kommt häufig hinzu, dass der Wurzelraum durch die Vorgabe einer Baumgrube vorgegeben wird. Zum einen könnte eine Modellierung der Baumgrube anstelle der Wurzel erfolgen. Bei diesem Ansatz sollte jedoch bedacht werden, dass bisher keine Aussage darüber getroffen werden kann, inwieweit sich die Wurzel innerhalb der Pflanzgrube eingrenzen lässt. Wie in Kapitel 2 beschrieben, werden die Baumgruben meistens zu knapp bemessen. Der zur Verfügung stehende Raum kann von Herz- und Tiefwurzlern ausgefüllt werden, von Flachwurzlern jedoch nicht. Stoßen die Wurzelsysteme dann an schwer durchwurzelbare Räume, kann nicht vorausgesagt werden, ob die Wurzeln diesen Raum erschließen oder nicht. In jedemFall würde die Eingrenzung bedeuten, dass der Baum ein geringeres Wurzelwachstum aufweist.

Wie in Kapitel 2 beschrieben, hat die Einschränkung des Wurzelwachstums Auswirkungen auf die Krone. In fortführenden Forschungen könnten die Beeinträchtigungen durch einkalkulierte Wachstumsfaktoren im parametrischen Modellierungsansatz berücksichtigt werden, um das Wachstum von Wurzel- und Kronenvolumen geringer auszuführen. Die Schwierigkeit liegt im Bestimmen dieser Wachstumsabbildung im Lebenszyklus der Bäume. Es müssen nach Möglichkeit allgemeingültige Regeln für das Heruntersetzen der Wuchsgeschwindigkeit um einen bestimmten Prozentwert aufgestellt werden. Einen ersten Forschungsansatz zur Beurteilung der Einschränkung des Wurzelwachstums auf unterschiedlich gut oder schlecht durchdringbaren Bodenhorizonten liefert der Wurzelatlas für Waldbäume (KUTSCHERA UND LICHTENEGGER 2013). Beachtet werden muss dabei allerdings, dass hier Einzelfallentwicklungen abgebildet sind.

Die generierten Modelle berücksichtigen bislang nicht die Wachstumsgeschwindigkeiten der Lebensphasen. Sie werden bis zum 25. Wachstumsjahr mit einem einheitlichen

68

Durchschnittswachstum pro Jahr dargestellt und parametrisiert. Sollen die Wachstumsgeschwindigkeiten in den verschiedenen Lebensphasen berücksichtigt werden, so müsste auch hier ein Faktor einbezogen werden, der die zeitliche Komponente berücksichtigt. Dazu muss auch das Wachstum der einzelnen Baumarten genauer analysiert und mit Langzeitdokumentationen aus der Forstwirtschaft abgeglichen werden. Zudem ist bei der Berechnung eines solchen Ansatzes der Faktor der Standortbedingungen nicht zu vernachlässigen.

Der Ansatz des parametrischen Baumes kann in den Workflow von BIM in der Landschaftsarchitektur gut integriert werden. Die Verwendung von Dynamo in Autodesk Revit als Tool für die Landschaftsarchitektur erleichtert die Erarbeitung von Objekten für den Freiraum. Die sonst umfangreichen händischen Eingaben für Modelleigenschaften entfallen. Die Integration des Dynamo-Skripts und der parametrisierbaren Bäume reduziert die Duplizierung von Planungsinhalten für die verschiedenen Anwendungen und Planungsphasen. Zum Beispiel müssen im Anwendungsfall 'Planungsvariantenvergleich' die Vegetationsobjekte und Eigenschaften nicht mehr einzeln bearbeitet und gelöscht werden. Durch den parametrischen Ansatz können die Vorteile der BIM-Methodik umgesetzt werden. Dennoch muss beachtet werden, dass die Verwendung projektspezifischer Parametereinstellungen keinesfalls das Fachwissen und die Planungskontrolle ersetzen kann. Die Verwendung der erstellten Baummodelle mit den hinterlegten Pflanzendaten ersetzt ebenfalls nicht ein gut ausgeprägtes Fachwissen über die Gehölzverwendung in Bauprojekten, auch wenn die Pflanzenmodelle mit etablierten Anlagendatenbanken für die Pflanzeneigenschaften verknüpft sind.

Der hier erarbeitete Ansatz zur Modellierung von Pflanzenmodellen sollte als Anstoß betrachtet und in weiteren Projekten konkretisiert und erprobt werden. Innerhalb dieser Arbeit wird die Methode des visuellen Scriptings verwendet. Das visuelle Scripting kann für die Erarbeitung der Außenanlagenplanung innerhalb der BIM-Methodik ein gewinnbringendes Tool sein. Es kann vielseitig für unterschiedliche Aufgaben zur Automatisierung von Prozessen eingesetzt werden.

Vordefinierte Objekte für die Landschaftsarchitektur mit hinterlegten Eigenschaften bringen einen maßgeblichen Vorteil für die Effizienz von Planungen für BIM-Projekte. Durch die weiteren Ansätze, die zwar theoretisch erörtert, aber innerhalb dieser Arbeit nicht umgesetzt worden sind, ergeben sich zahlreiche Möglichkeiten, 'intelligente Baummodelle' für die Anwendung in der Landschaftsarchitektur im Zuge von BIM zu integrieren und weiterzuentwickeln.

69

# *9 Quellenverzeichnis*

ArchVision: All new RCP. Online verfügbar unter https://archvision.com/.

- Autodesk: Multidisziplinäre BIM-Software für hochwertige, koordinierte Entwürfe. Online verfügbar unter htt[ps://www.autodesk.de/products/revit/overview?term=1YEAR&tab=subscrip-t](http://www.autodesk.de/products/revit/overview?term=1-YEAR&tab=subscrip-)ion.
- Autodesk (2018): Revit IFC Handbuch. Ausführliche Anleitung für den Umgang mit IFC-Dateien (02). Online verfügbar unter htt[ps://www.autodesk.de/campaigns/interoperability/ifc-handbuch.](http://www.autodesk.de/campaigns/interoperability/ifc-handbuch)
- Autodesk (2019): Dynamo Primer. Online verfügbar unter https://primer.dynamobim.org/ de/.
- Autodesk (2021a): Bepflanzung und Umgebung. Online verfügbar unter [https://knowledge.](https://knowledge/)autodesk.com/de/support/revit/learnexplore/caas/CloudHelp/cloudhelp/2022/DEU/RevitDocumentPresent/files/GUID-F888E5D4-7831- 4CFE-8E50-C4027E35ABF1-htm.html.
- Autodesk (2021b): Info zu Familien. Online verfügbar unter [https://knowledge.autodesk.](https://knowledge.autodesk/)com/de/support/revit/learnexplore/caas/CloudHelp/cloudhelp/2022/DEU/RevitModel/files/GU- ID-6DDC1D52-E847-4835- 8F9A-466531E5FD29-htm.html.
- ABZ Allgemeine Bauzeitung (2017): Frankfurter Flughafen Terminal 3 entsteht auf Basis von "Big closed BIM" – Lösung. Platzer Verlag (Hrsg.).Online Verfügbar unter: https://allgemeinebauzeitung.de/abz/frankfurter-flughafen-terminal-3-entsteht-auf-basis-von-bigclosed-bim-loesung-19186.
- Baldwin, Mark (2018): Der BIM-Manager. Praktische Anleitung für das BIM-Projektmanagement. 1. Auflage. Berlin, Wien, Zürich: Beuth Verlag GmbH (buildingSMART Germany).
- Baldwin, Mark (2020): Die grundlegenden Konzepte des LOD konkrete Anwendung in der Praxis. Online verfügbar unter https://plan.one/ebooks/, zuletzt geprüft am 06.12.2021.
- Baumschule Lorenz von Ehren (2014): Lorenz von Ehren. The nursery since 1865. 4th edition. Hamburg: Pflanzenhandel Lorenz von Ehren GmbH & Co. KG.
- BDLA Bund Deutscher Landschaftsarchitekten, [Hrsg.] (2019): Arbeitskreis Pflanzenverwendung konstituiert. htt[ps://www.bdla.de/nachrichten/pressemitteilungen/944-bdla-arbeitskreis](http://www.bdla.de/nachrichten/pressemitteilungen/944-bdla-arbeitskreis-pflan-)[pflanz](http://www.bdla.de/nachrichten/pressemitteilungen/944-bdla-arbeitskreis-pflan-)enverwendung-konstituiert, zuletzt geprüft 04.08.2021)
- Benk, Jörn, Alfons; Artmann, Stefan; Kutscheidt, Jürgen; Müller-Inkmann, Michael; Streckenbach, Markus; Weltecke, Katharina (2020): Praxishandbuch Wurzelraumansprache. Möhnesee: Arbeitskreis Baum im Boden.
- Beyer, Julien (2021): Modelldetailgrade auf dem Prüfstand. BIM Helden (Hrsg.). Online verfügbar unter https://bimhelden.de/modelldetailgrade-auf-dem-pruefstand/.
- BIMPedia (o.J.) (Hrsg.): Bepflanzung. Online verfügbar unter htt[ps://www.bimpedia.eu/artikel/1081](http://www.bimpedia.eu/artikel/1081-) bepflanzung.
- BMVI Bundesministerium für Verkehr und digitale Infrastruktur (Hrsg.) (2018): BIM4INFRA Handreichungen. Umsetzung des Stufenplans "Digitales Planen und Bauen"., Berlin. https:/[/www.bmvi.de/SharedDocs/DE/Anlage/DG/digitales-planen-und-bauen.pdf?](http://www.bmvi.de/SharedDocs/DE/Anlage/DG/digitales-planen-und-bauen.pdf) blob=publicationFilen/ zuletzt geprüft am 28.10.2021.
- BMVI Bundesministerium für Verkehr und digitale Infrastruktur (Hrsg.) (2019a): BIM4INFRA Handreichungen. Teil 9: Datenaustausch mit Industry Foundation Classes. Berlin. https://bim4infra.de/handreichungen/ zuletzt geprüft am 28.11.2021.
- BMVI Bundesministerium für Verkehr und digitale Infrastruktur (Hrsg.) (2019b): BIM4INFRA Handreichungen. Teil 6: Steckbriefe der wichtigsten BIM-Anwendungsfälle. https:// bim4infra.de/handreichungen/ zuletzt geprüft am 28.10.2021.
- Böhlmann, Dietrich (2009): Warum Bäume nicht in den Himmel wachsen. Eine Einführung in das Leben unserer Gehölze. Wiebelsheim: Quelle & Meyer.
- Borrmann, André; Koch, Christian; Beetz, Jakob; König, Markus (2018): Building Information Modeling. Technology foundations and industry practice. Cham, Switzerland: Springer.
- Bruns (2021): Bruns Pflanzen Sortimentskatalog 2021/2022. https://www.bruns.de/product/katalog-2020-2021-als-pdf-zum-download/.
- buildingSMART Deutschland (Hrsg.) (2022): BIM-Klassen der Verkehrswege. 2. Auflg. in Vorbereitung. Fachgruppe BIM-Verkehrswege, Mitwirkung: Fachgruppe BIM in der Landschaftsarchitektur, Fachmodell Landschaft, Berlin: bSD Verlag.
- buildingSMART International (Hrsg.): IFC for Site, Landscape, and Urban Planning call for participation. Online verfügbar unter<http://www.buildingsmart.org/ifc-for-site-landscape-and-urban-plan-> ningcall-for-participation/.
- buildingSMART International (Hrsg.) (2021): Industry Foundation Classes (IFC) An Introduction. buildingSMART International. Online verfügbar unter [https://technical.buildingsmart.org/standards/ifc/.](https://technical.buildingsmart.org/standards/ifc/)
- ChaosGroup (2021): Free 3D content collection for architects and designers. Online verfügbar unter htt[ps://www.chaosgroup.com/cosmos.](http://www.chaosgroup.com/cosmos)
- Clemen, Christian; Blankenbach, Jörg (2020): Leitfaden Geodäsie und BIM, zuletzt geprüft am 06.12.2021.
- CloudScapes: CS ArtisanRV Features. Online verfügbar unter htt[ps://www.csdhub.com/cs-ar-](http://www.csdhub.com/cs-ar-)tisanrvrevit/cs-artisanrv-nps-plant-libraries-palettes/.
- Feustel, Sarah: Enscape 2.8 Verbesserte Zusammenarbeit und Animation. Hg. v. CADsys Vertriebs- und Entwicklungsgesellschaft mbH. Online verfügbar unter [https://blog.cadsys.de/enscape-2-8-ver](https://blog.cadsys.de/enscape-2-8-ver-)besserte-zusammenarbeit-und-animation/.
- FLL Forschungsgesellschaft Landschaftsentwicklung Landschaftsbau e.V. (2020): TL-Baumschulpflanzen- Technische Lieferbedingungen für Baumschulpflanzen
- FLL Forschungsgesellschaft Landschaftsentwicklung Landschaftsbau e.V. (2017), ZTV-Baumpflege Zusätzliche Technische Vertragsbedingungen und Richtlinien für Baumpflege.
- FLL Forschungsgesellschaft Landschaftsentwicklung Landschaftsbau e.V. (2010), Empfehlungen für die Baumpflanzungen - Teil 2: Standortvorbereitungen für Neupflanzungen; Pflanzgruben und Wurzelraumerweiterung, Bauweisen und Substrate
- GALK e.V. Deutsche Gartenamtsleiterkonferenz (o.J): GALK-Straßenbaumliste, https://GALK.de/arbeitskreise/stadtbaeume/themenuebersicht/strassenbaumliste.
- GALK e.V. Deutsche Gartenamtsleiterkonferenz, Bund deutscher Baumschulen (o.J), Zukunftsbäume für die Stadt. https://www.GALK.de/component/jdownloads/send/4-informationsflyer/664 broschuere-zukunftsbaeume-GALK-und-bdb-2020.
- Gnädinger, Johannes (2020): BIM ist Zukunftsinvestition Building Information Modeling und die Relevanz für Landschaftsplaner. BDLA (Hg) Heft 4 (2020) S. 12.
- Golinski, Ralf (2021): Auf LOD folgt LOIN. Hg. v. buildIng Huss-Medien GmbH. Online verfügbar unter htt[ps://www.build-ing.de/nachrichten/detail/auf-lod-folgt-loin/.](http://www.build-ing.de/nachrichten/detail/auf-lod-folgt-loin/)
- Häfele, Karl-Heinz: FZKViewer. Hg. v. Karlsruhe Institute of Technology. Online verfügbar unter htt[ps://www.iai.kit.edu/english/1266\\_2990.php.](http://www.iai.kit.edu/english/1266_2990.php)
- Hausknecht, Kerstin; Liebich, Thomas (2016): BIM-Kompendium. Building Information Modeling als neue Planungsmethode. Stuttgart: Fraunhofer IRB Verlag.
- Haverland, Ramona (2020): Räumliches Planen in virtuellen Realitäten. Forschungssemester Master Landschaftsarchitektur. In BDLA (Hg) Heft 4, S. 12.
	- htt[ps://www.bdla.de/de/dokumente/bundesverband/nachrichten-13/2020-14/946-d](http://www.bdla.de/de/dokumente/bundesverband/nachrichten-13/2020-14/946-)igitalisierunglandschaftsarchitekten-4-2020/file.
- Haverland, Ramona (2022): Vegetation im Kontext von Building Information Modeling Entwicklung eines Datenmodells für ausgewählte Baumarten. Erläuterndes Video. Online verfügbar unter https://youtu.be/Azx3mPMu3Ng
- International Society of Arboriculture, 2011: Avoiding Tree Damage During Construction. <https://arboriculture.org.au/getassets/4d196566-c5ef-e911-90fb->00505687f2af/AvoidingTreeDamage.pdf
- Kavermann, Yvonne (o.J.): IFC der offene Standard für BIM-Modelle. Baunetz\_Wissen. Online verfügbar unter htt[ps://www.baunetzwissen.de/bim/fachwissen/standardisierung/ifc-der-offene-stan-](http://www.baunetzwissen.de/bim/fachwissen/standardisierung/ifc-der-offene-stan-) dardfuer-bim-modelle-5288161.
- Klemp, Melanie (2004): Die Pflanzengröße von Gehölzen als wesentliches Element der Gehölzwertermittlung. Fachhochschule Osnabrück - Osnabrücker Beiträge zum Landschaftsbau 1/2004
- Kutschera, Lore; Lichtenegger, Erwin (2013): Wurzelatlas mitteleuropäischer Waldbäume und Sträucher. Stuttgart: Leopold Stocker Verlag.
- Laubwerk (2022): 3D Plants for CG Artists. Online verfügbar unter https://www.laubwerk.com/.
- Ladenburg, Huben; Steisslingen, Ammann (o.J.) Pflanzenkatalog Baumschulen Huben Ladenburg und Ammann Steisslingen.
- Liedtke, Stephan (2016): Was ist IFC (Industry Foundation Classes)? BIMSource. Online verfügbar unter https://bimsource.de/was-ist-ifc-industry-foundation-classes/.
- Ley, Wilhelm Baumschulen (2018) Bäume in der Verwendung Planungshelfer 1 für Stadtgrün, Garten und Landschaft, [https://ley-baumschule.de/wp-content/uploads/Ley-Planungshelfer-1.pdf.](https://ley-baumschule.de/wp-content/uploads/Ley-Planungshelfer-1.pdf)
- Ley, Wilhelm Baumschulen (2021) Leys Grüner Taschenkatalog, https://ley-baumschule.de/wpcontent/uploads/leys-gruener-taschenkatalog.pdf.
- LWG Bayern Bayerische Landesanstalt für Weinbau und Gartenbau (2017), "Projekt Stadtgrün 2021" Selektion, Anzucht und Verwendung von Gehölzen unter sich ändernden klimatischen Bedingungen – Erweiterung - Abschlussbericht zum Forschungsvorhaben KL/14/02, www.lwg.bayern.de.
- Pereira, Paula (2020) BIM in Landscape Architecture: Scenarios, Possibilities and Breakthroughs (Hg.): ArchDaily. Online verfügbar unter htt[ps://www.archdaily.com/938961/bim-in-landscape-archi](http://www.archdaily.com/938961/bim-in-landscape-archi-)tecture-scenarios-possibilities-and-breakthroughs.
- Pretzsch, Hans (o.J.): Der Zeitfaktor in der Waldwachstumsforschung. Online verfügbar unter www.lwf.bayern.de\dateien\zeitfaktor-in-der-waldwachstumsforschung.pdf, zuletzt geprüft am 06.12.2021.
- Pretzsch, Hans (2019): Grundlagen der Waldwachstumsforschung. 2., überarbeitete und erweiterteAuflage. Berlin, Heidelberg: Springer Spektrum (Lehrbuch).
- Reichwein, Sabine (2002): Baumwurzeln unter Verkehrsflächen. Dissertation. Unter Mitarbeit von Gilbert Lösken und Hans-Joachim Liesecke (Beiträge zur räumlichen Planung, Heft 66).
- Reinold, Helen: Kostenlose Ressourcen für Architekturprojekte. Hg. v. Enscape. Online verfügbar unter https://blog.enscape3d.com/de/kostenlose-ressourcen-fuer-architekturprojekte.
- Roloff, Andreas (2013): Bäume in der Stadt. Besonderheiten Funktion Nutzen Arten Risiken ; 12 Tabellen. Stuttgart (Hohenheim): Ulmer.
- Roloff, A.; Bärtels, A. (2018): Flora der Gehölze Bestimmung, Eigenschaften, Verwendung. 5. Aufl. Ulmer.
- Siewniak, Marek; Kusche, Dietrich (2020): Baumpflege heute. 6., völlig überarbeitete Auflage. Berlin, Hannover: Patzer Verlag.
- Sillick, J.M.; Jacobi, W.R. (2013): Colorado State University. Healthy Roots and Healthy Trees. https://extension.colostate.edu/docs/pubs/garden/02926.pdf
- SketchUp-Shop: 3D-Warehouse. Online verfügbar unter htt[ps://www.sketch-shop.de/sketc](http://www.sketch-shop.de/sket-)hup/3dwarehouse/.
- Stocking, Angus (2019): Warum BIM in der Landschaftsarchitektur Wurzeln schlagen sollte. Redshift Autodesk. Online verfügbar unter [https://redshift.autodesk.de/bim-landschaftsarchitektur/.](https://redshift.autodesk.de/bim-landschaftsarchitektur/)
- Tanger, Jochen; Hiermer, Markus (2020): Autodesk-Leitfaden-für-die-BIM-Modellierung-in-Revit. <https://blogs.autodesk.com/bimblog/wp-content/uploads/sites/108/2020/09/Autodesk-> Leitfadenf%C3%BCr-die-BIM-Modellierung-in-Revit.pdf, zuletzt geprüft am 01.02.2021
- VDI 2552 Blatt 1: Building Information Modeling. Beuth Verlag GmbH. Berlin
- Technische Universität Dresden (o.J.): Citree Gehölze für urbane Räume Planungsdatenbank. https://citree.de/contact.php
- Theis, Thomas (2011): Einstieg in Python. Ideal für Programmieranfänger geeignet. 3. Aufl. s.l.: Galileo Press.
- Wessolly, Lothar; Erb, Martin (2014): Handbuch der Baumstatik und Baumkontrolle. [Neuausg.]. Berlin, Hannover: Patzer.
- Wittig, Rüdiger (2002): Ökosysteme Mitteleuropas aus geobotanischer Sicht Siedlungsvegetation, Ulmer Verlag

**Anhang A – Anwendungsfälle und zugeordnete Parameter**

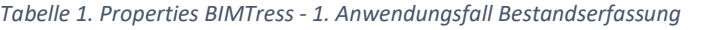

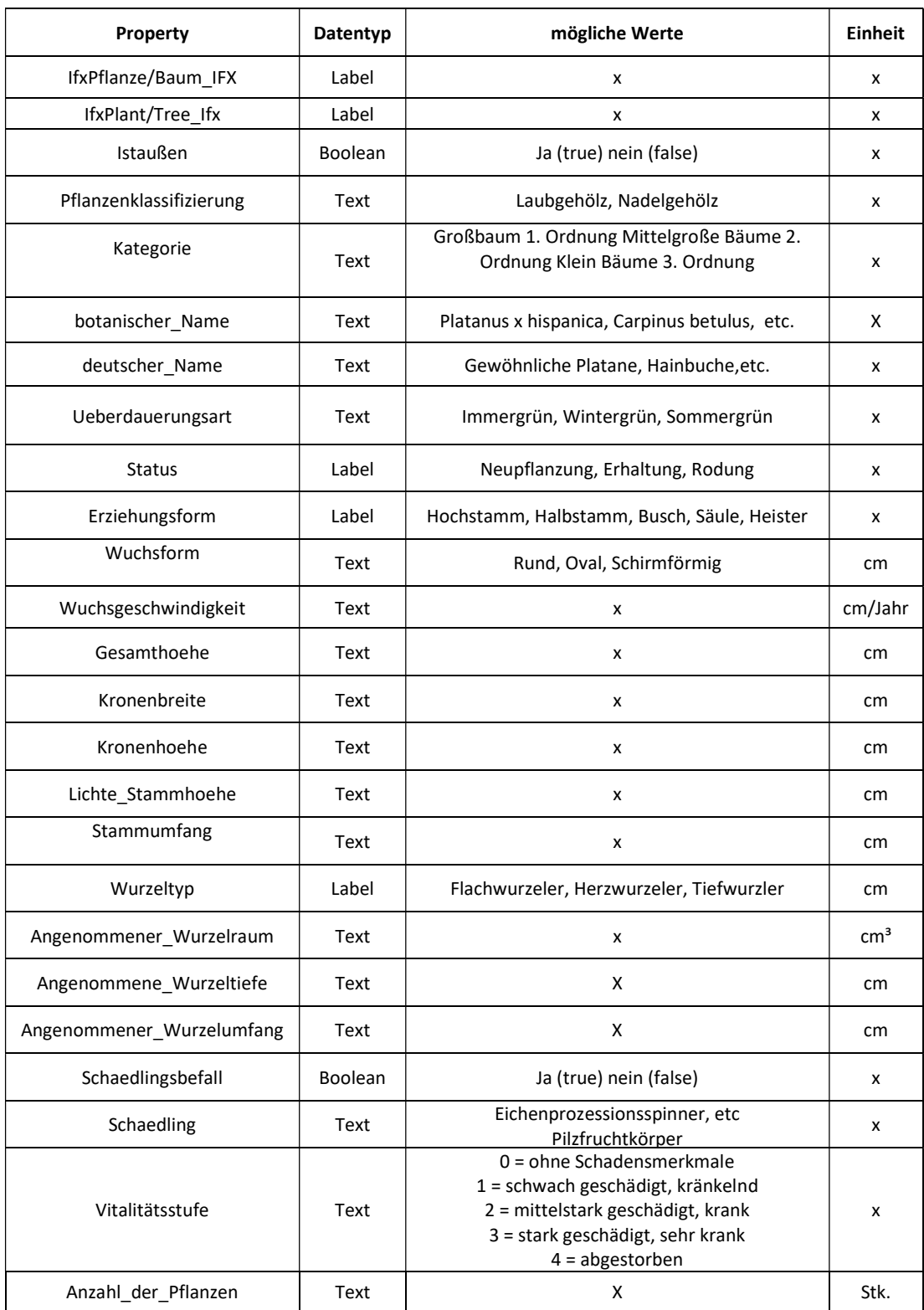

#### Tabelle 2. Properties BIMTree - 2. Anwendungsfall Planungsvariantenuntersuchung

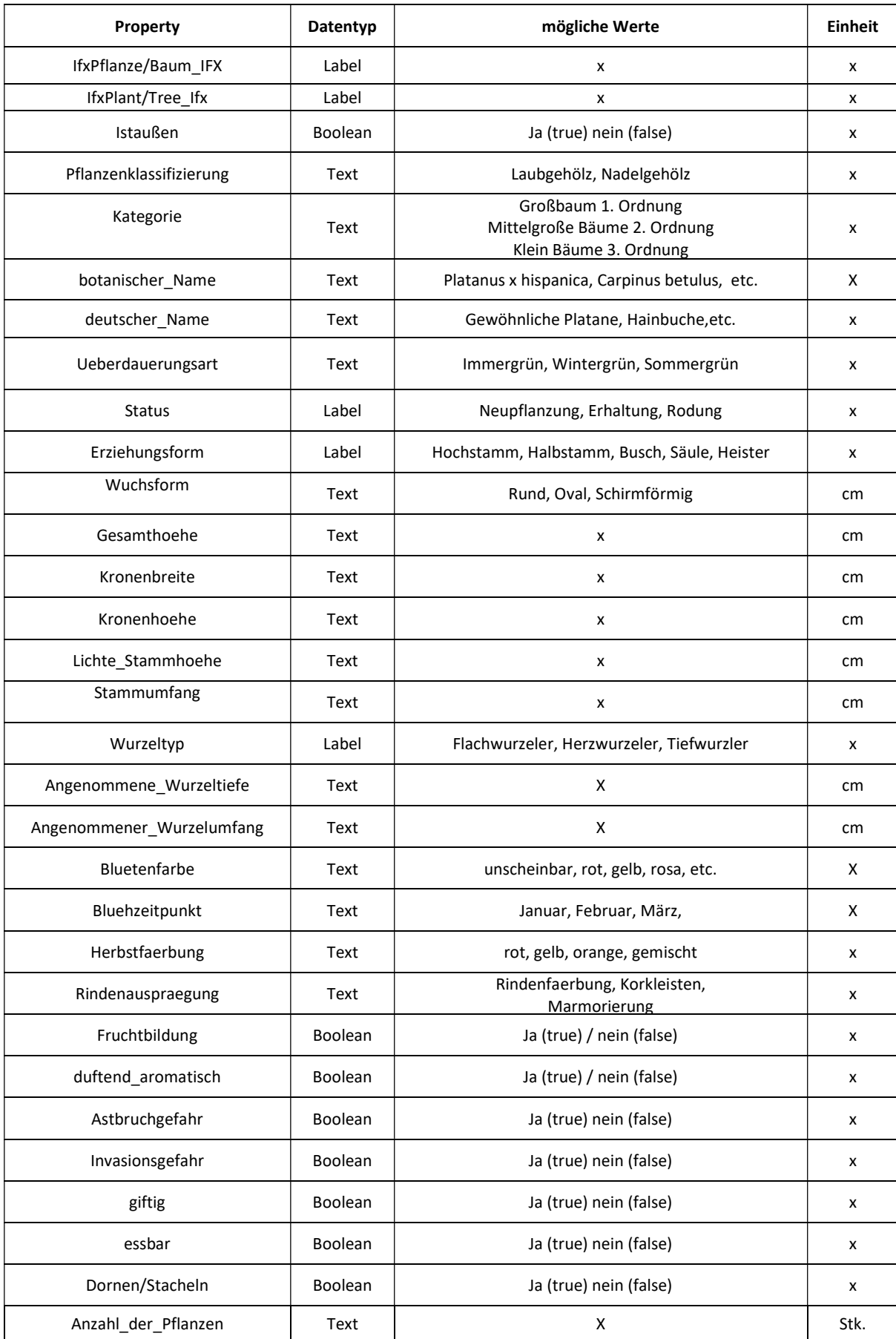

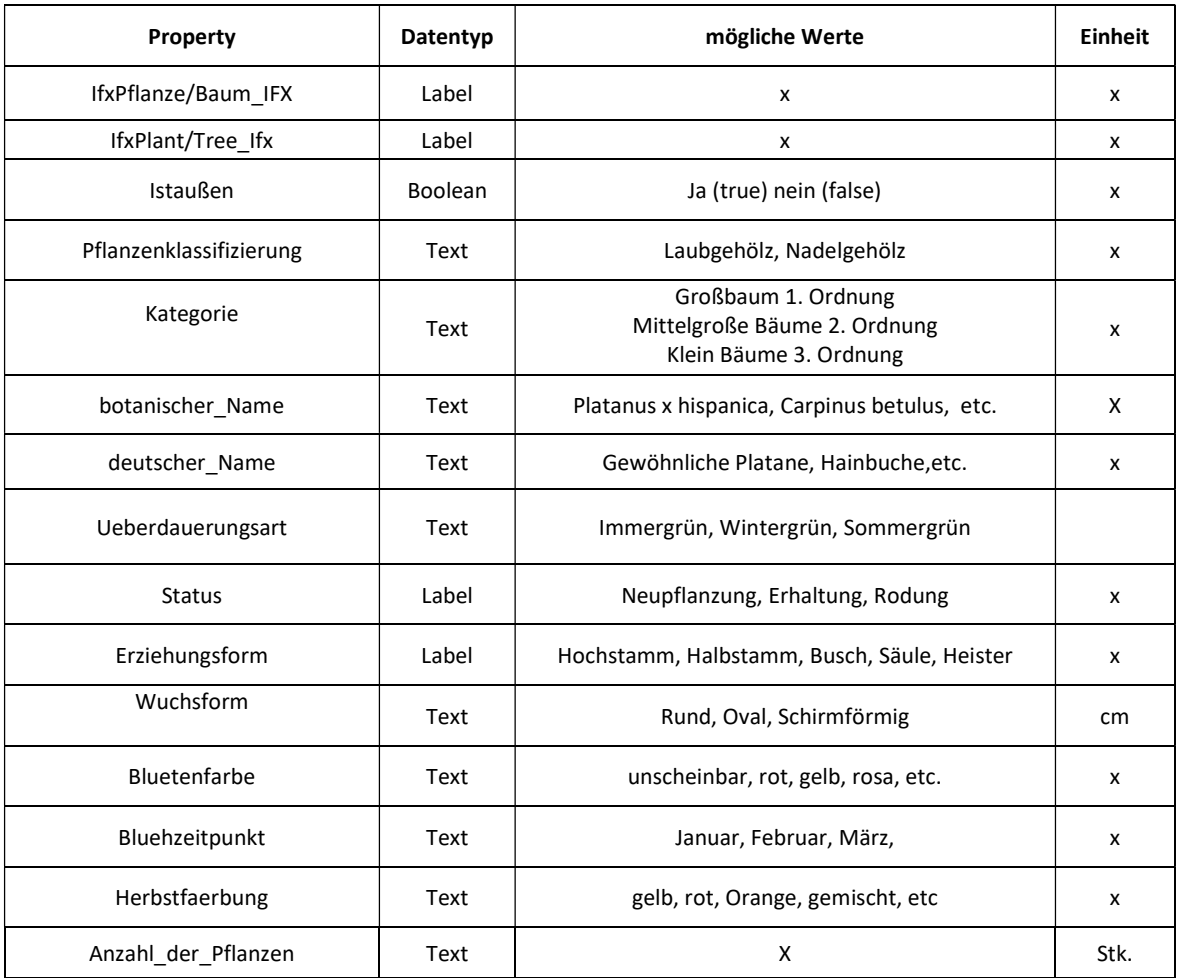

#### Tabelle 3. Properties BIMTree - 3. Anwendungsfall Visualisierung

#### Tabelle 4. Properties BIMTree - 4. Anwendungsfall Bemessung und Nachweisführung

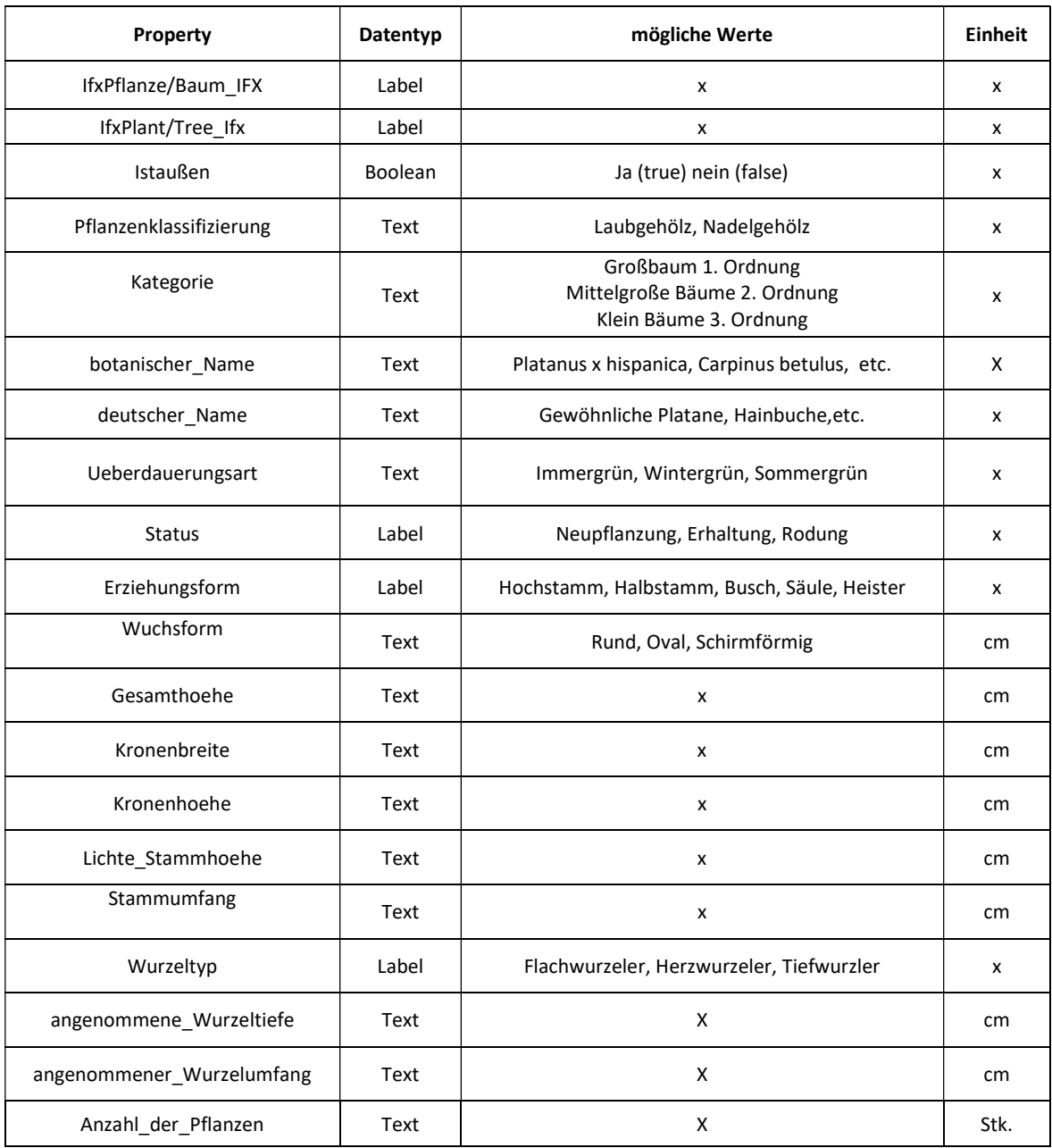

### Tabelle 5. Properties BIMTree – 5. Anwendungsfall Koordination der Fachgewerke

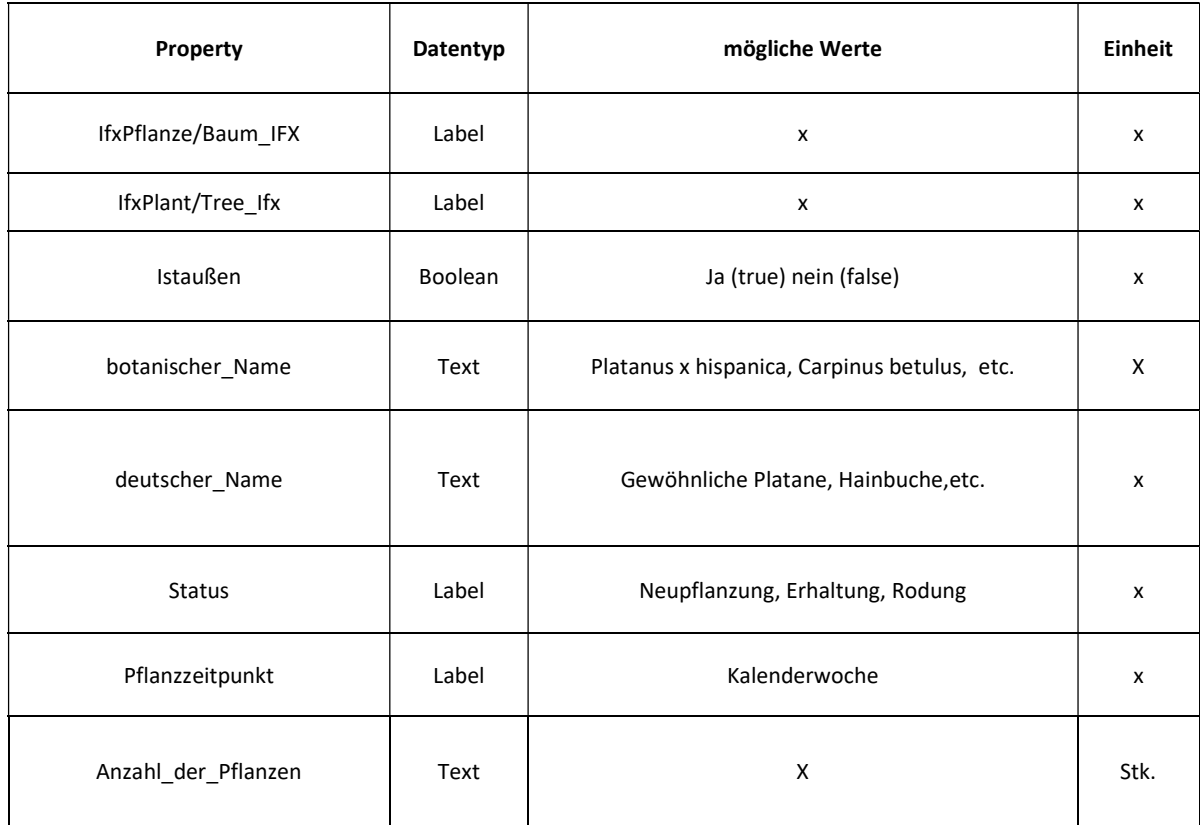

#### Tabelle 6. Properties BIMTree – 6. Anwendungsfall Fortschrittskontrolle der Planung

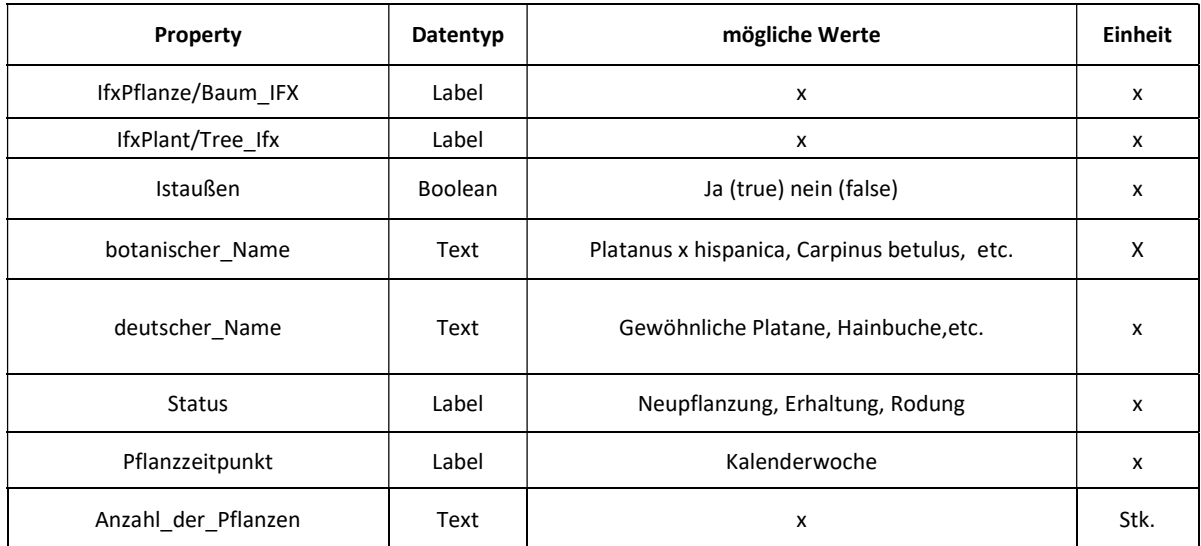

#### Tabelle 7. Propertie BIMTree -7. Anwendungsfall Erstellung von Entwurfs- und Genehmigungspläne

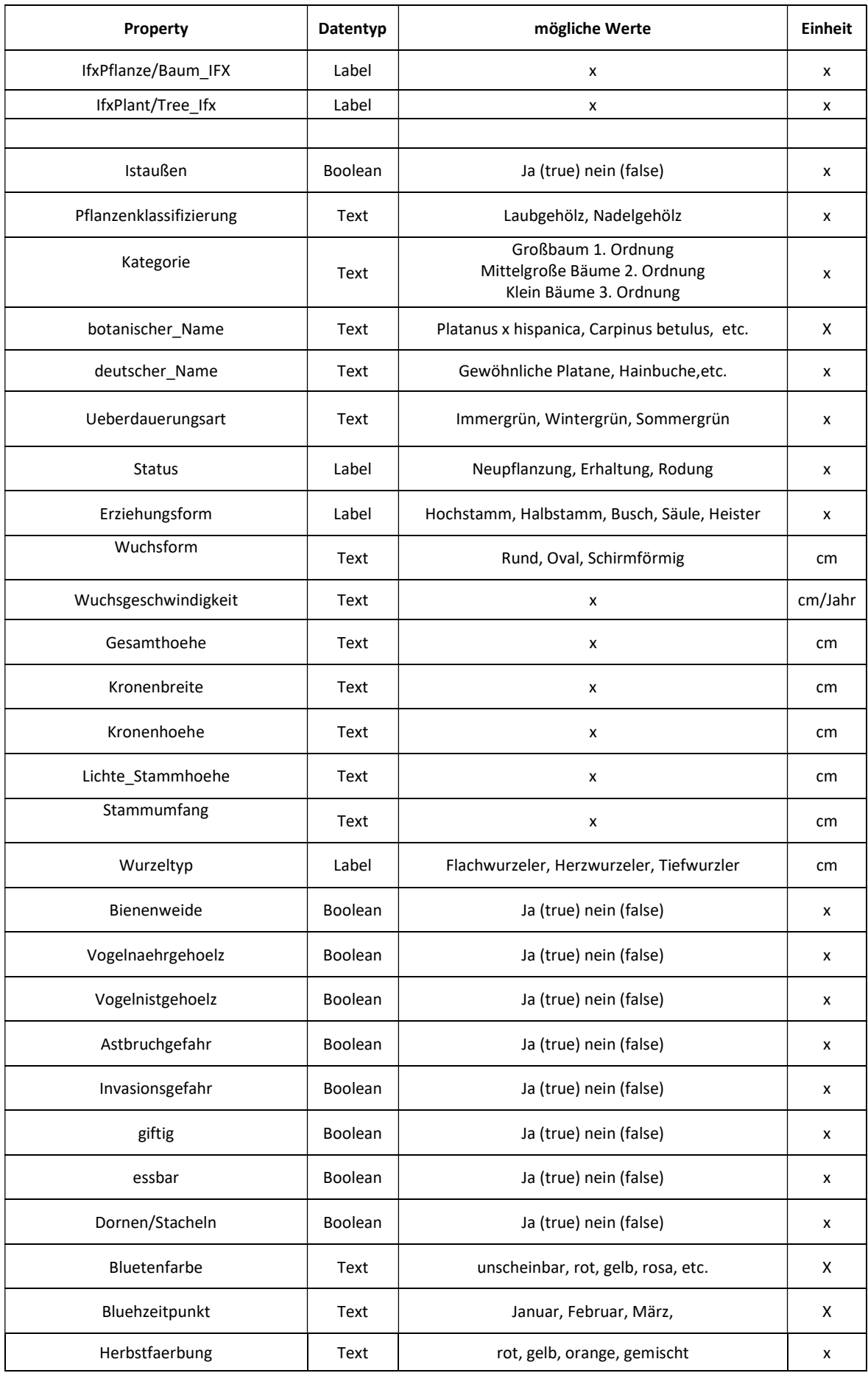

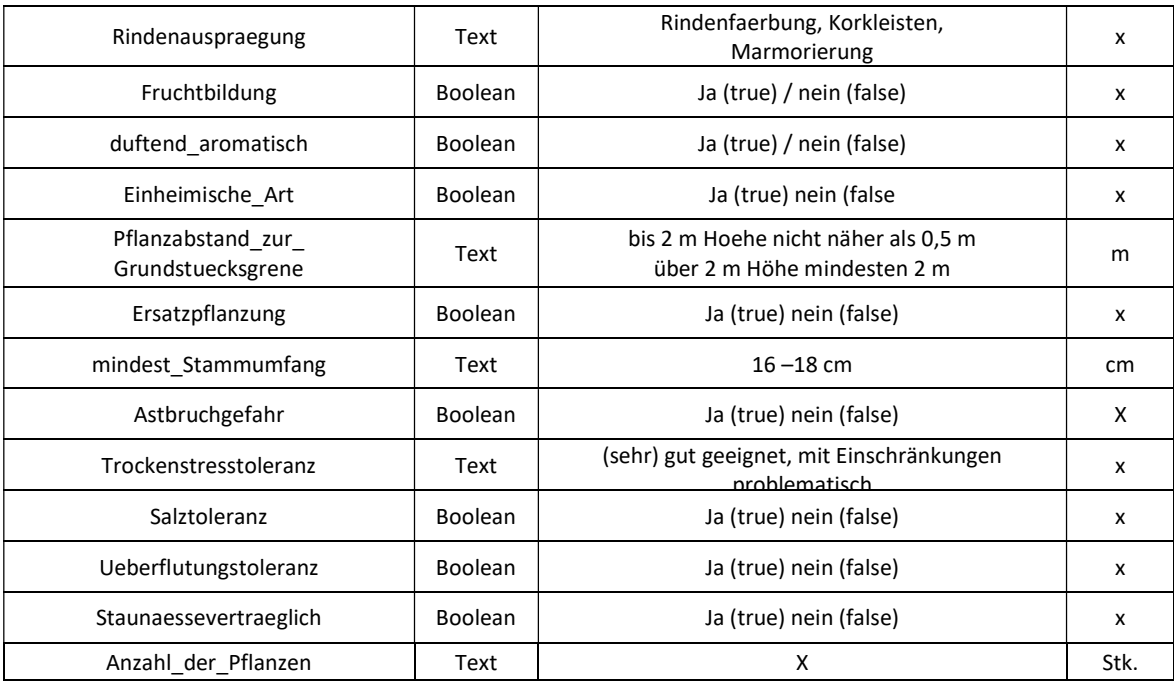

### Tabelle 8. Propertie BIMTree - 9. Anwendungsfall Planungsfreigabe

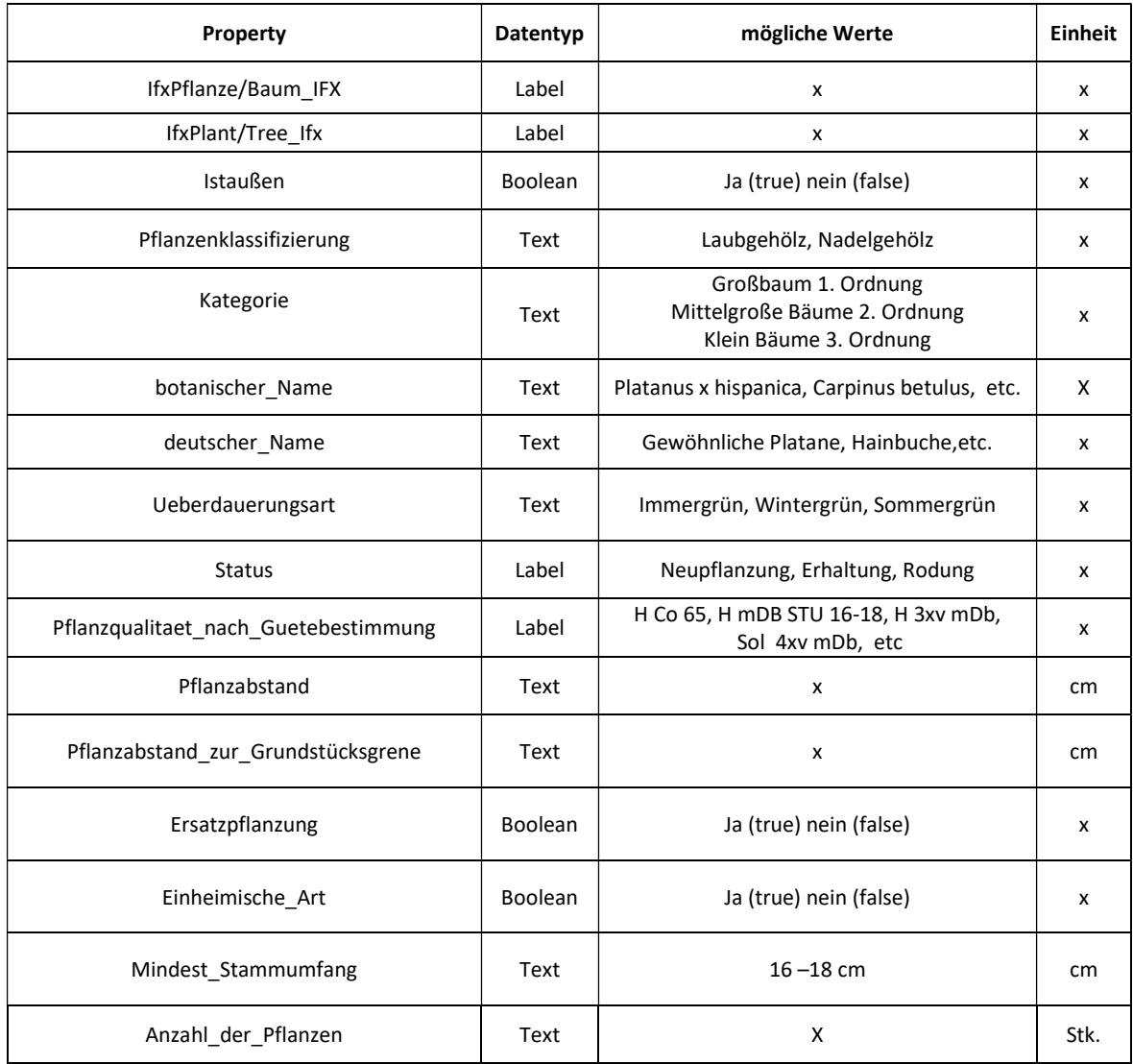

#### Tabelle 9. Properties BIMTree - 10. Kostenschätzung und Kostenberechnung

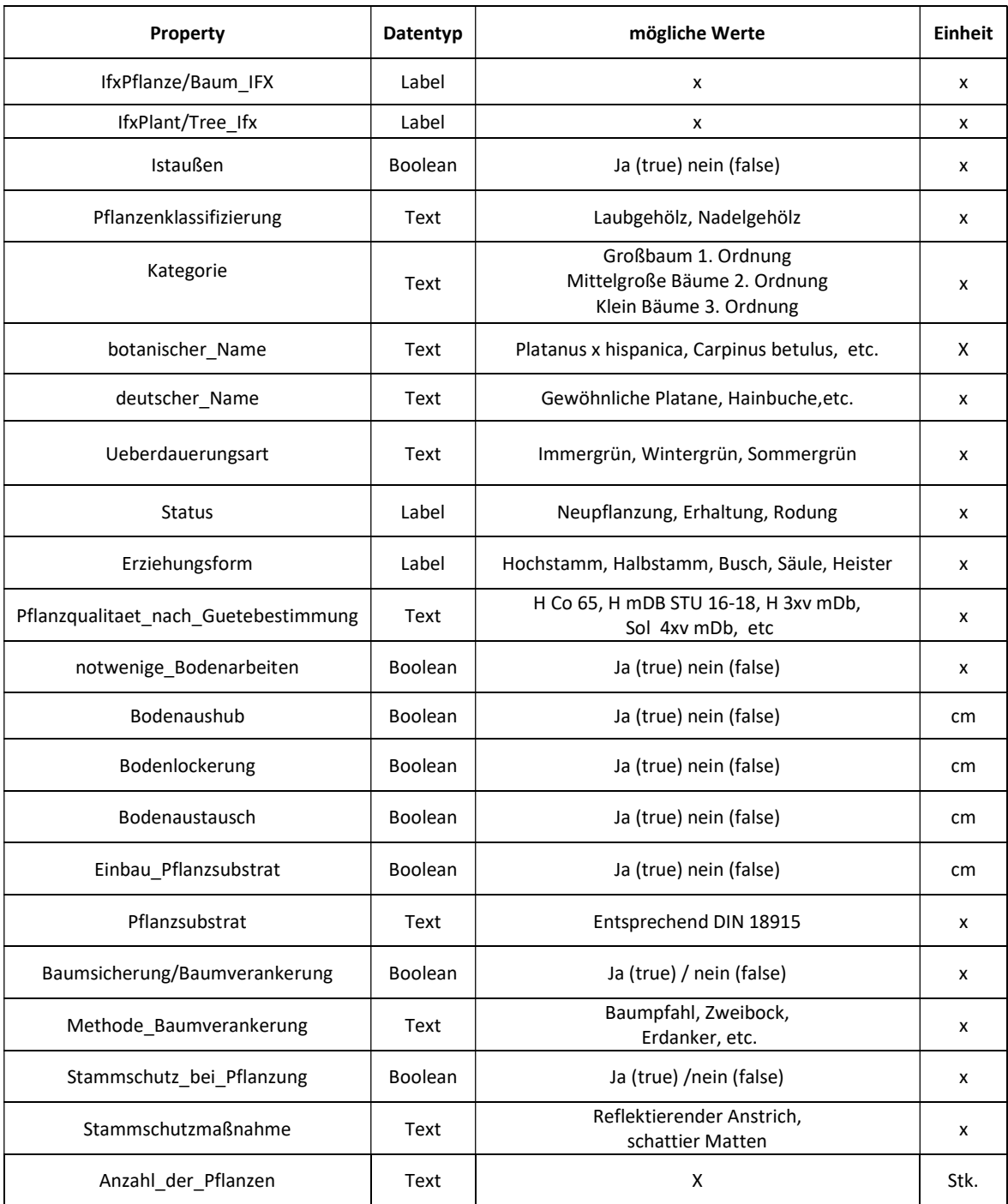

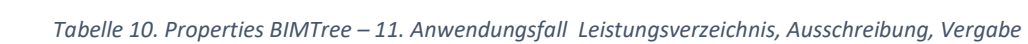

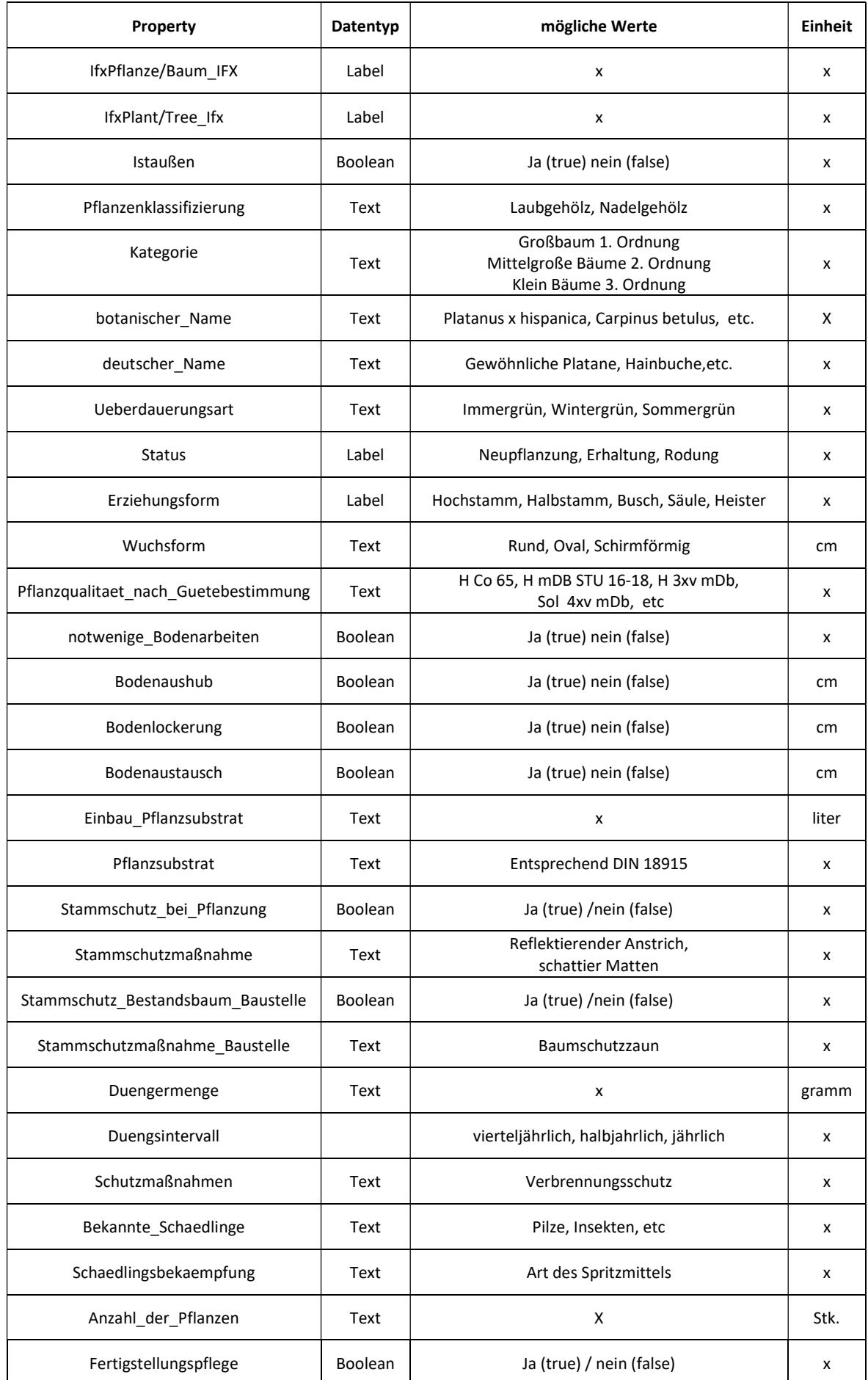

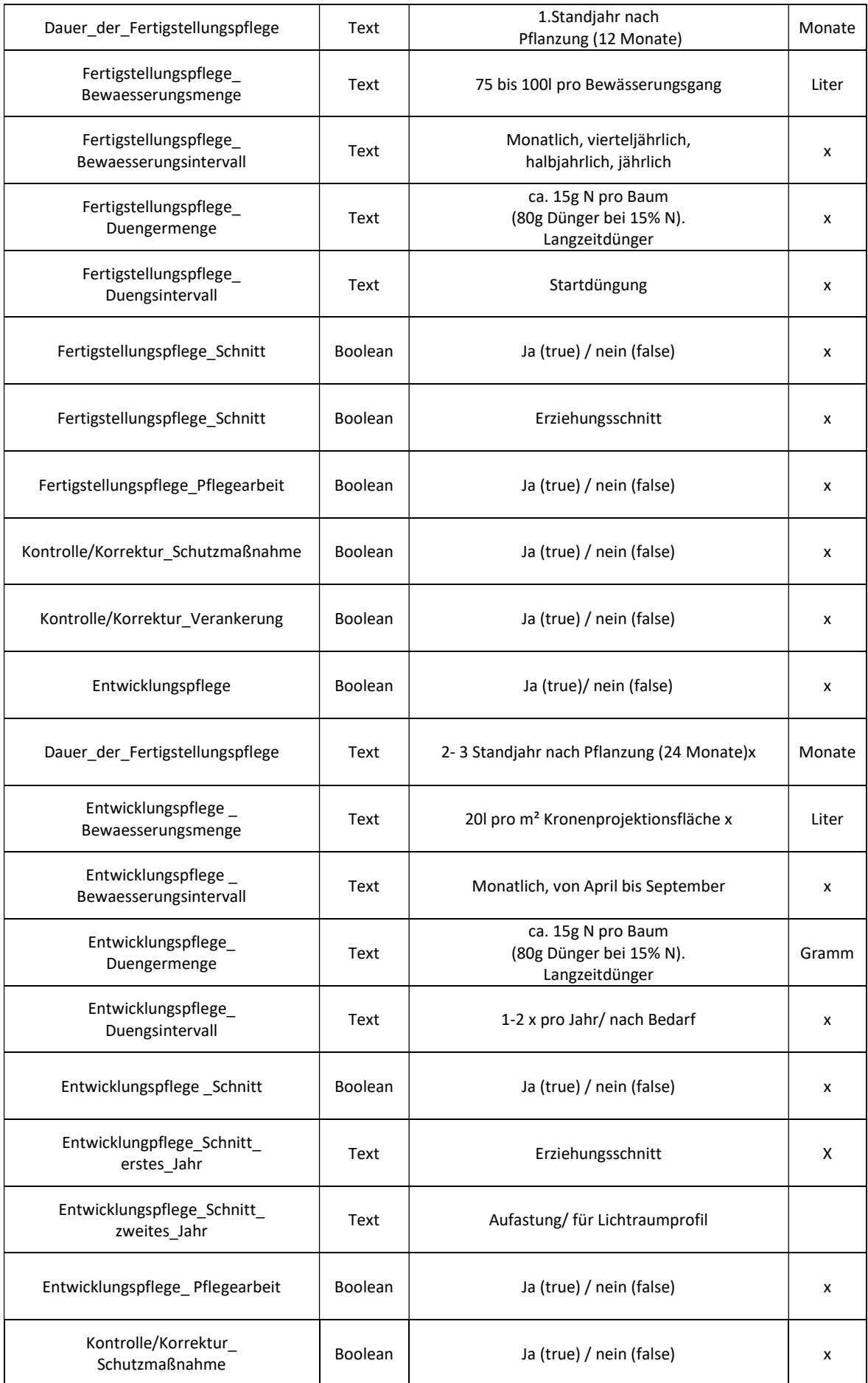

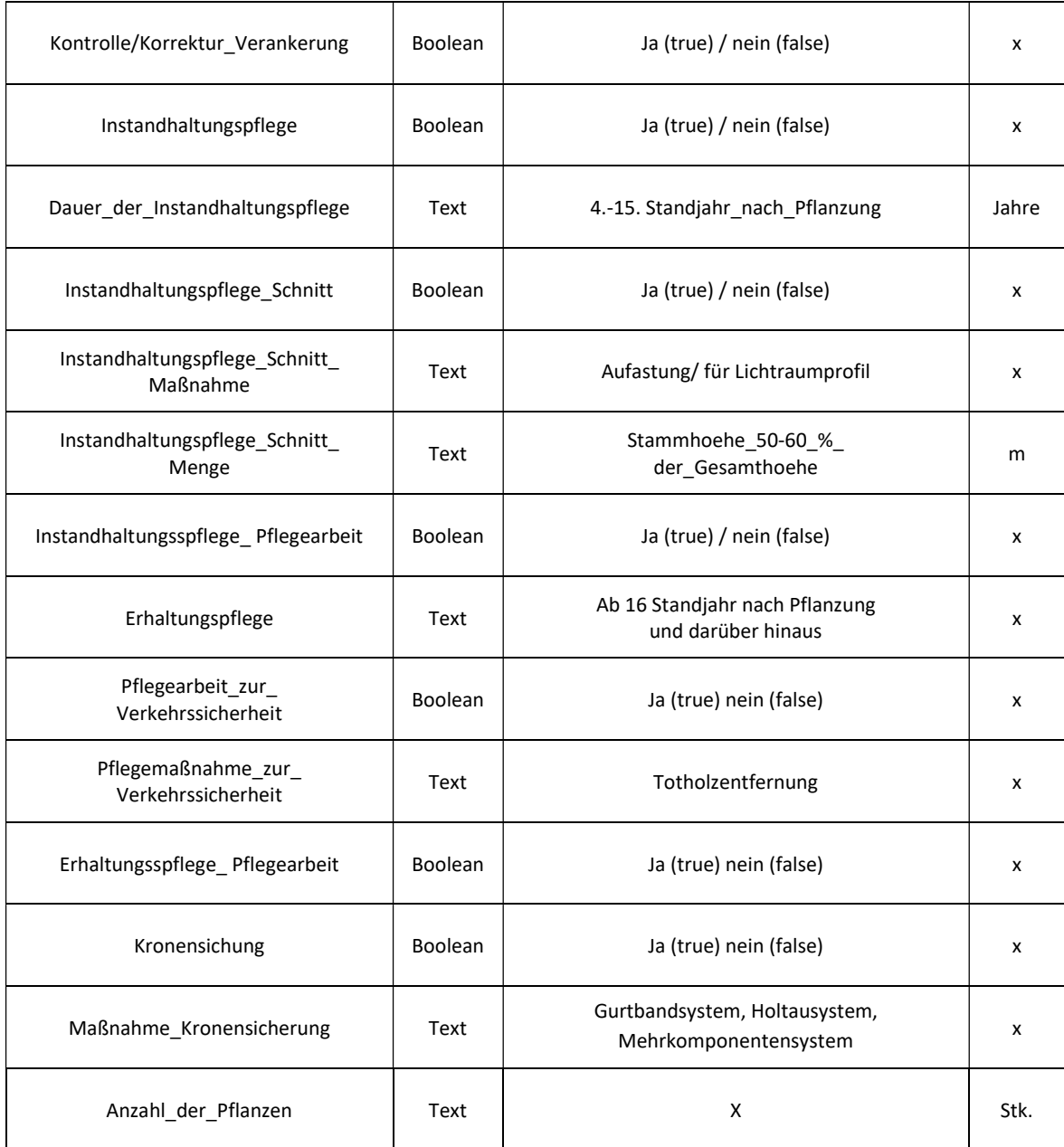

### Tabelle 11. Properties BIMTree - 12. Anwendungsfall Terminplanung der Ausführung

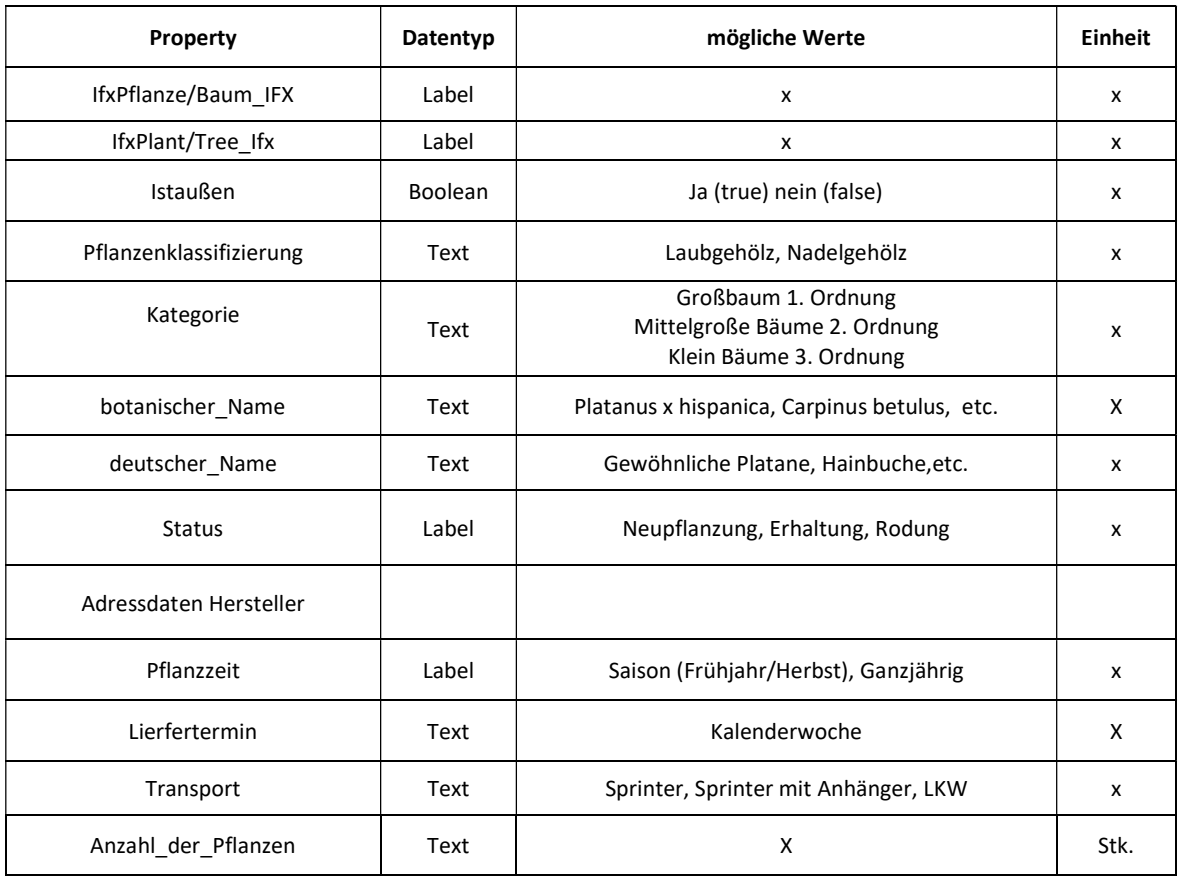

#### Tabelle 3. Properties BIMTree - 13. Anwendungsfall Logistikplanung

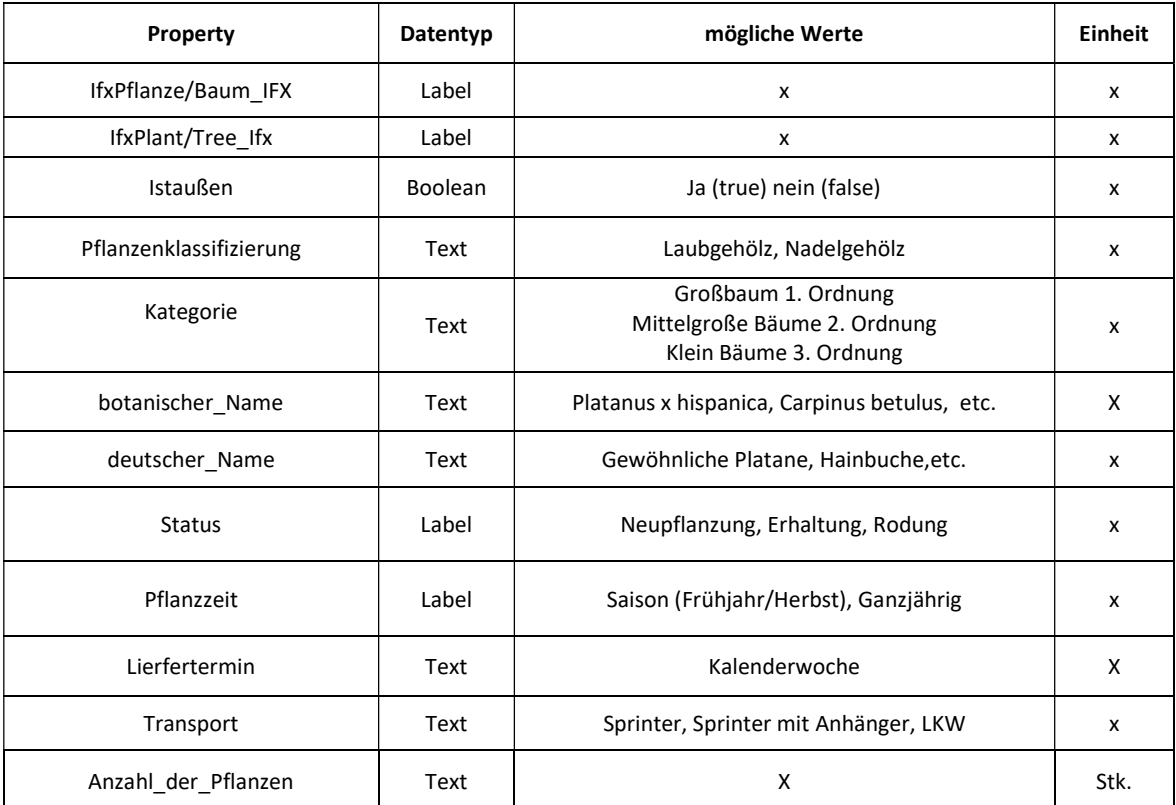

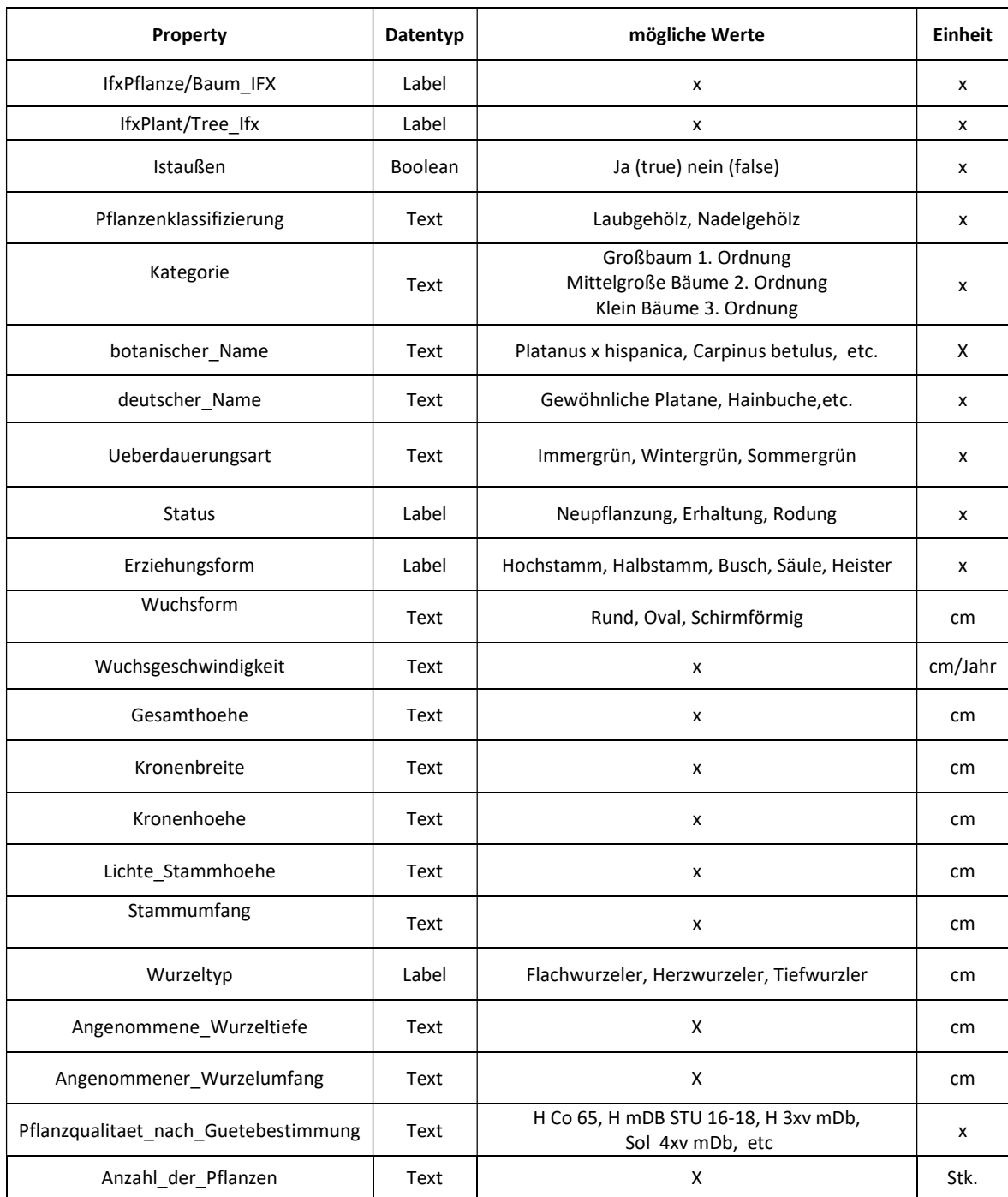

#### Tabelle 4. Properties BIMTree - 14. Anwendungsfall Erstellung von Ausführungsplänen

#### Tabelle 5. Properties BIMTree - 15. Anwendungsfall Baufortschrittkontrolle

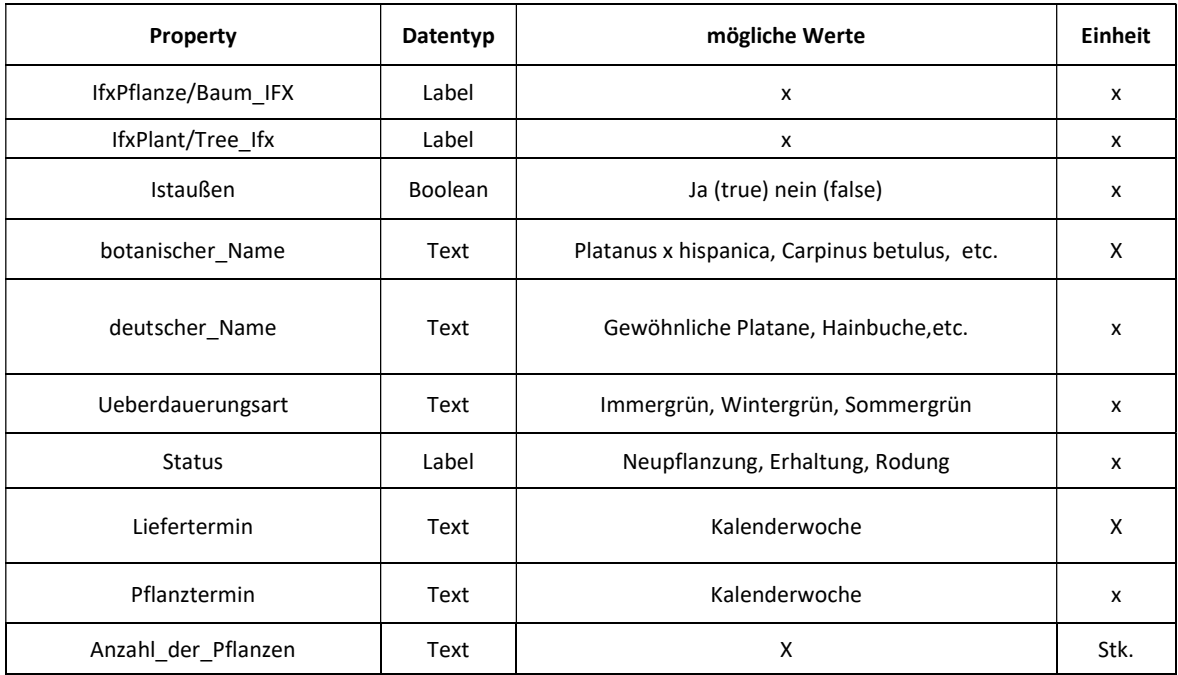

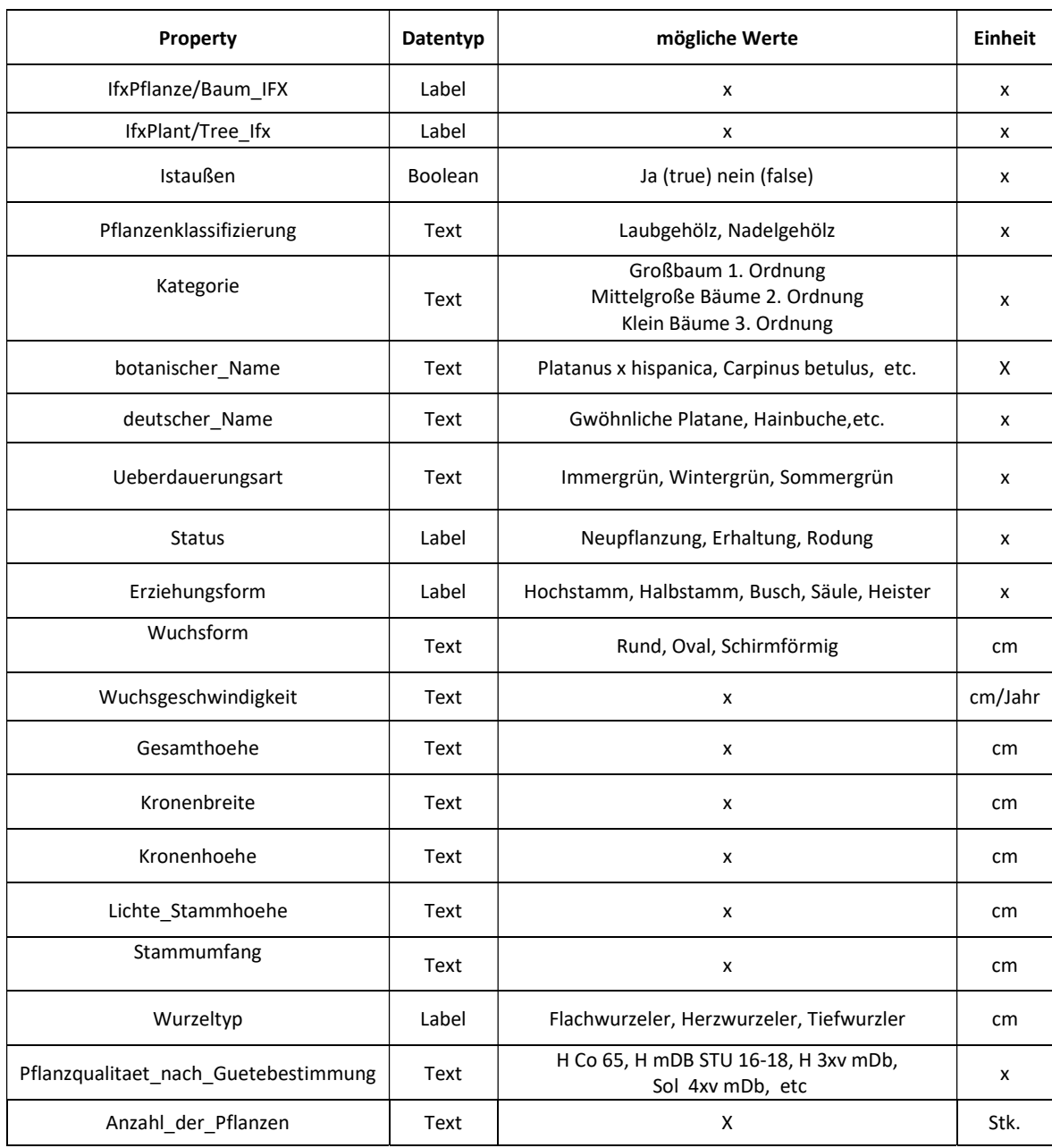

#### Tabelle 6. Properties BIMTree - 16. Anwendungsfall Änderungsmanagement bei Planungsänderungen

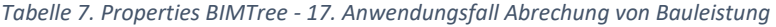

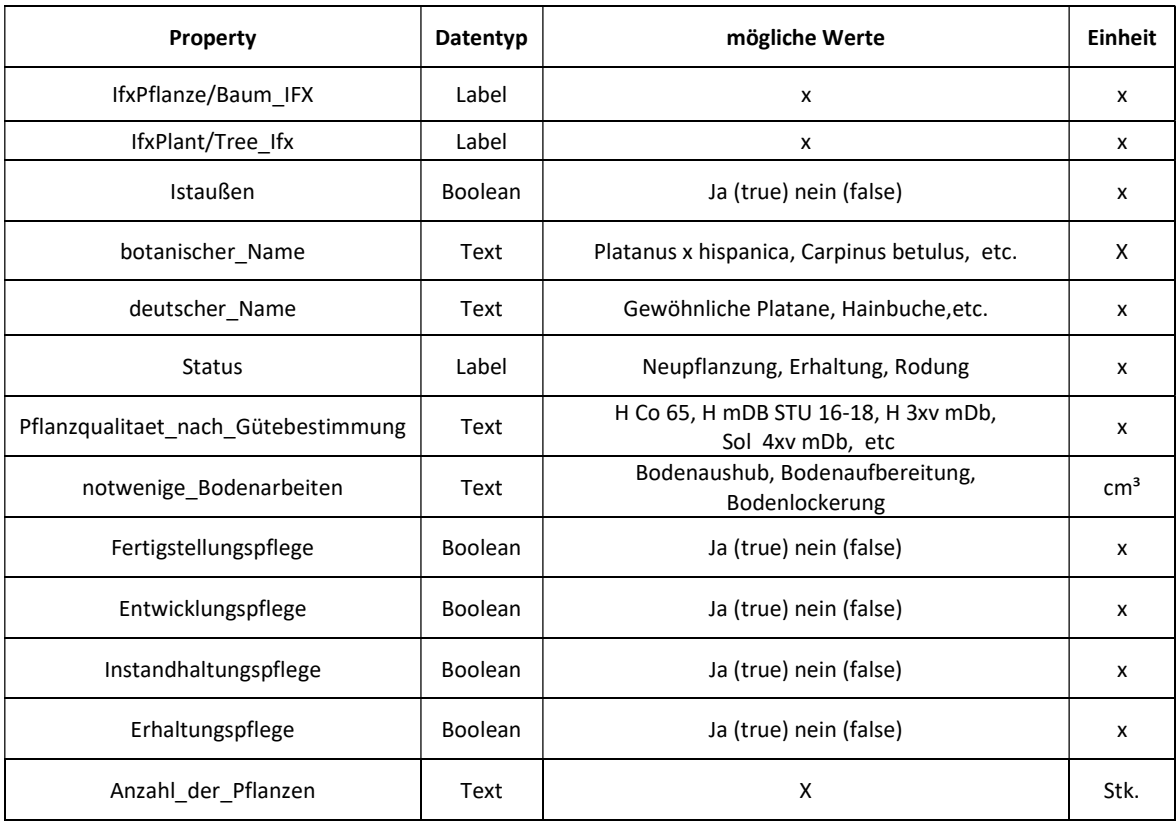

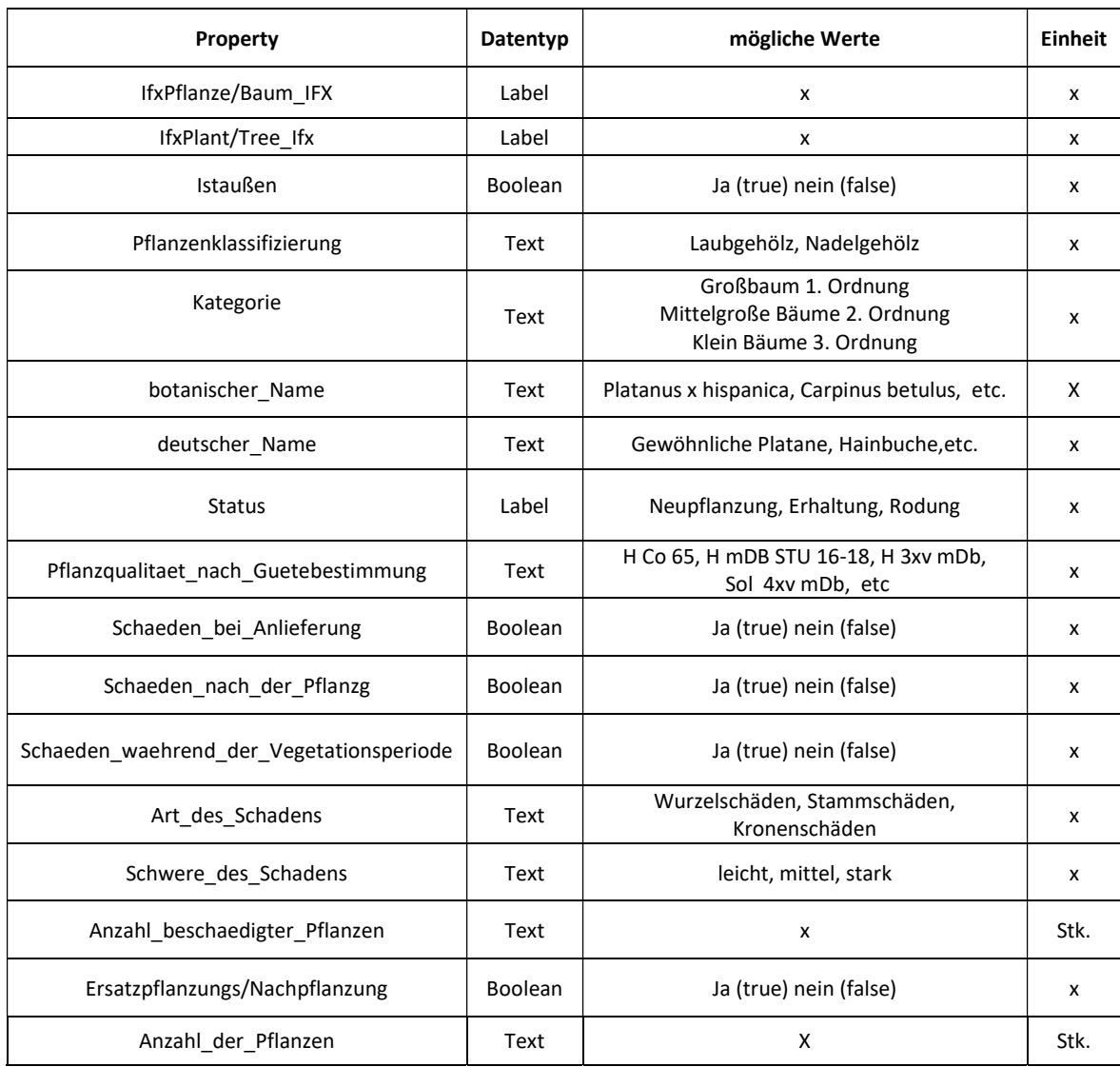

#### Tabelle 8. Properties BIMTree - 18. Anwendungsfall Mängelmanagement

#### Tabelle 9. Properties BIMTree - 19. Anwendungsfall Bauwerksdokumentation

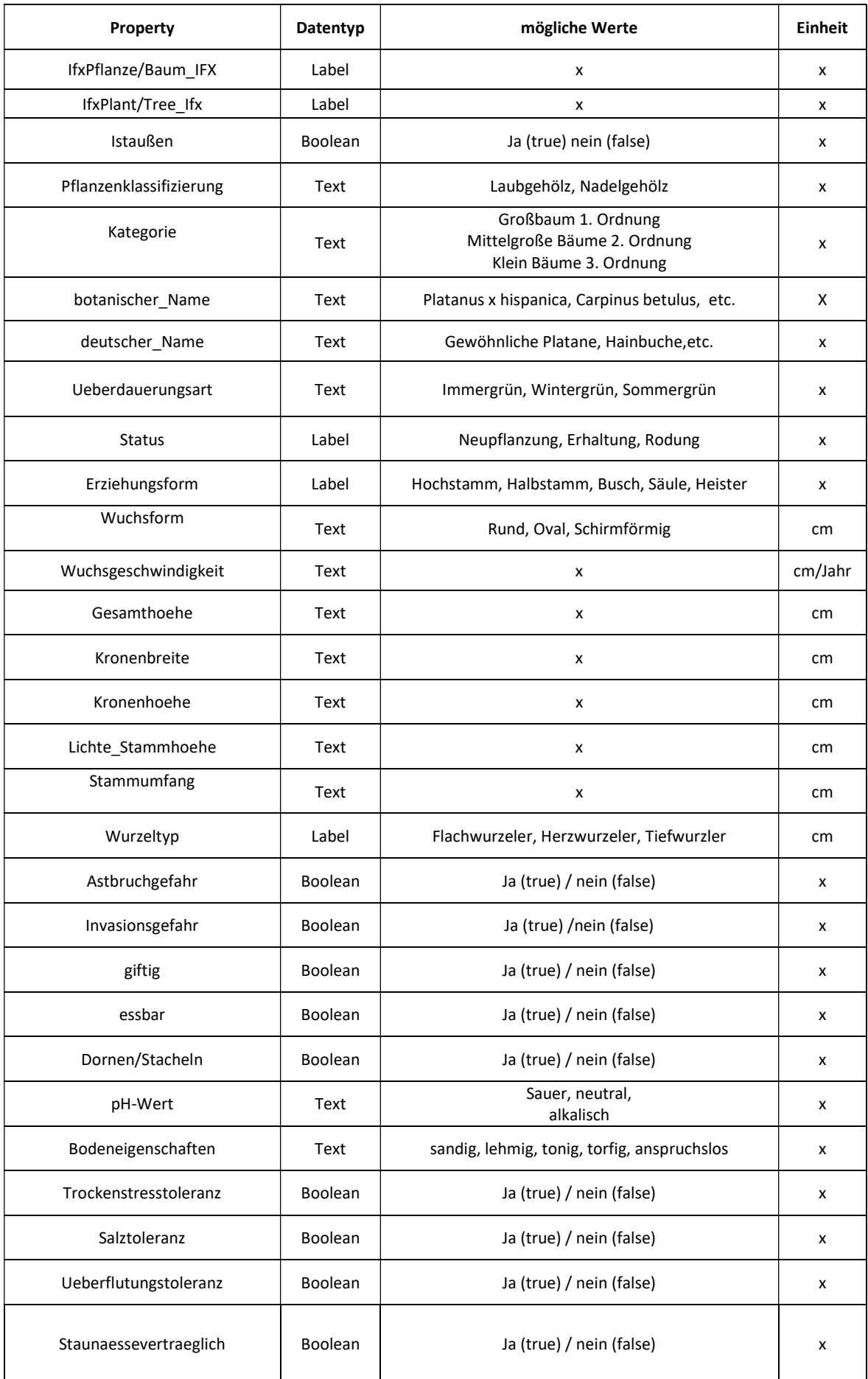

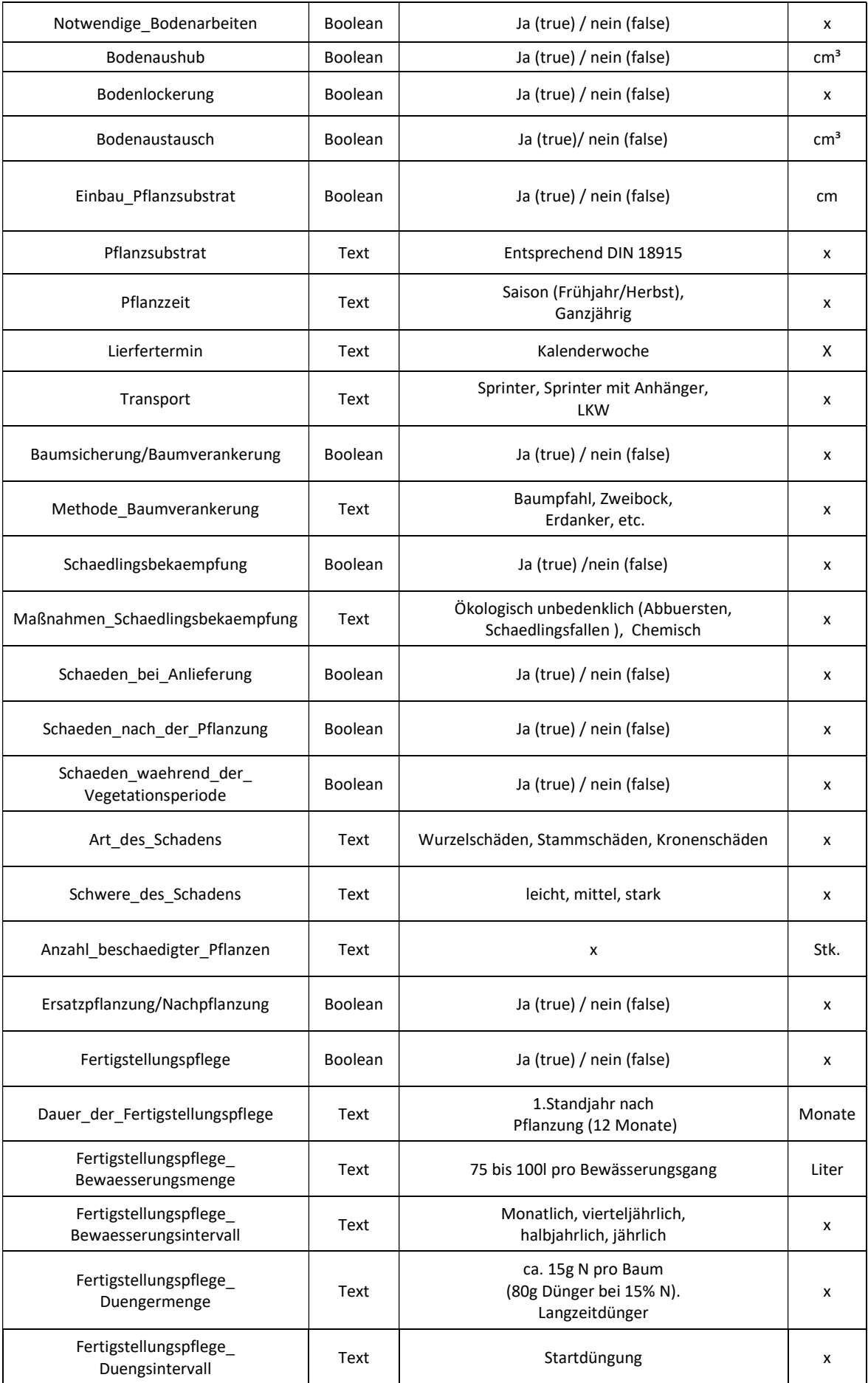

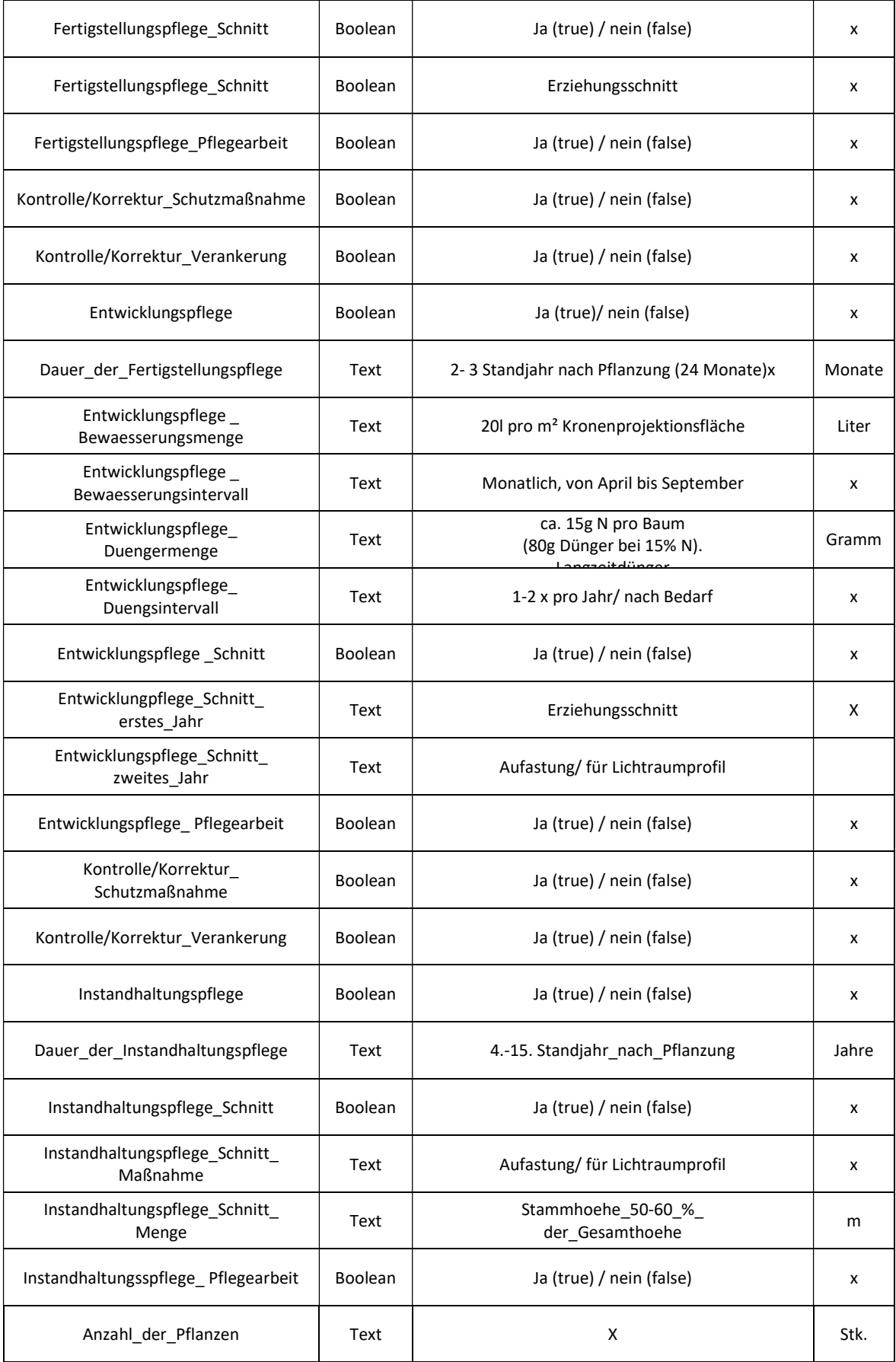

#### Tabelle 10. Properties BIMTree – 20. Nutzung für Betrieb und Erhaltung

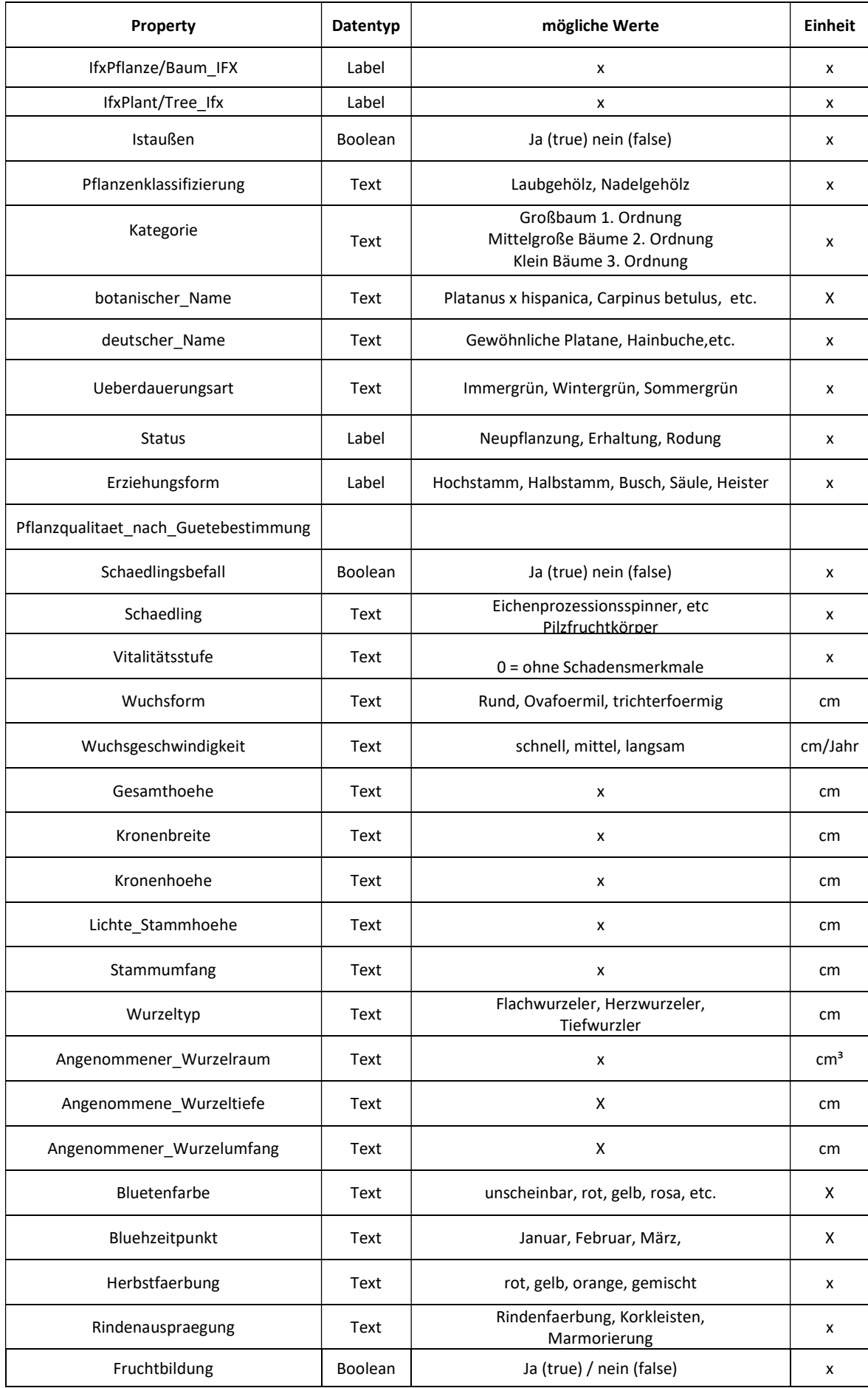

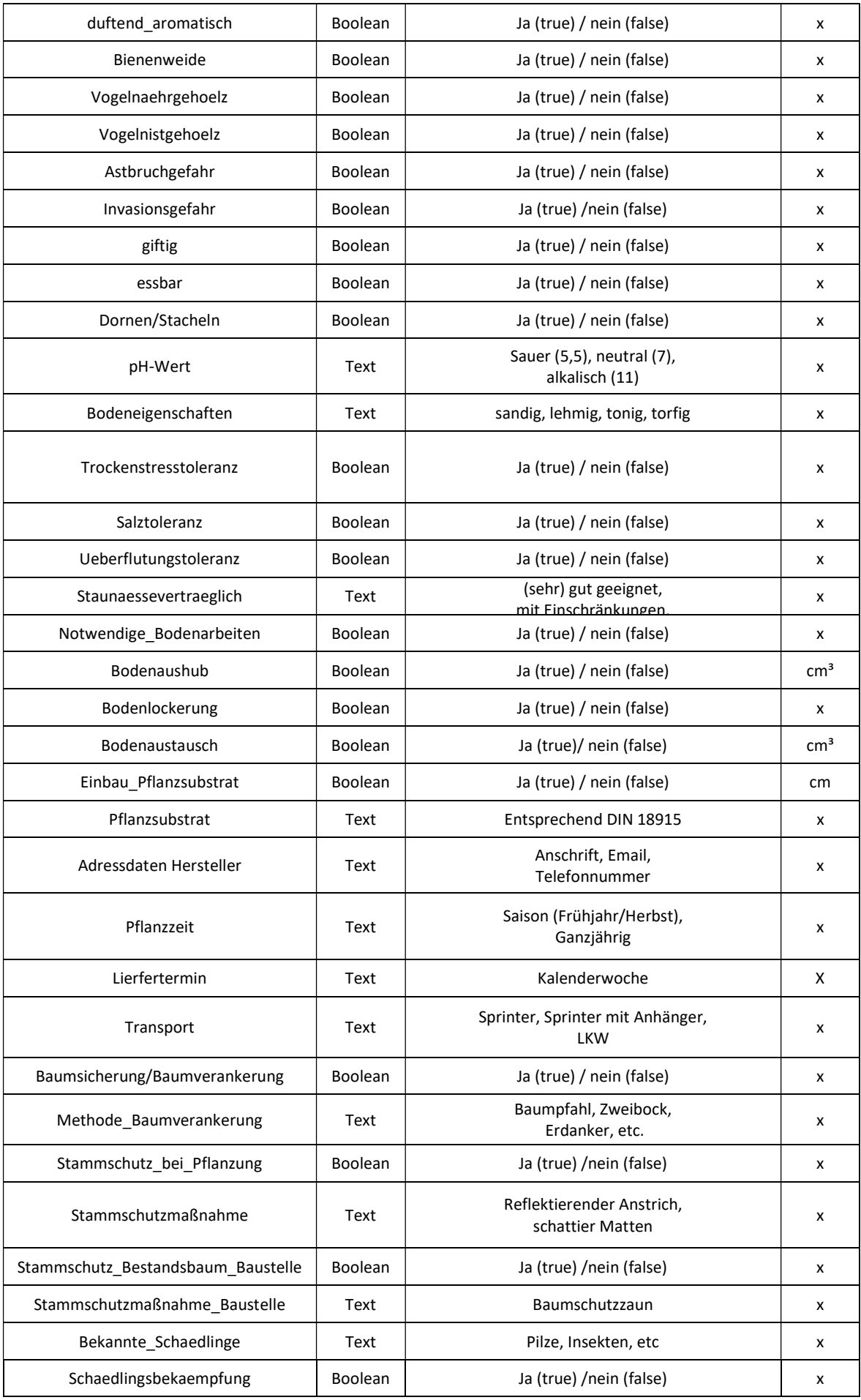

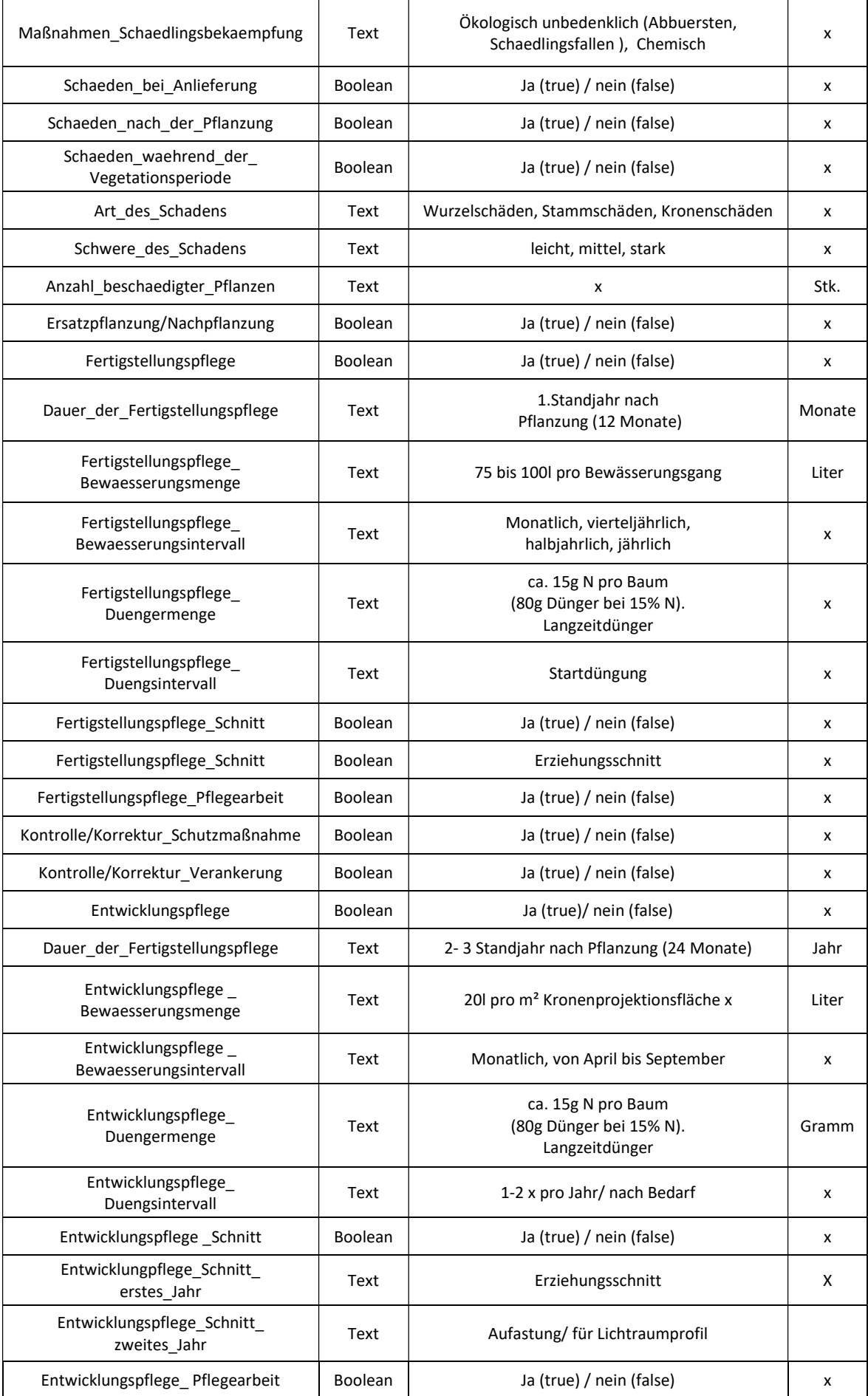

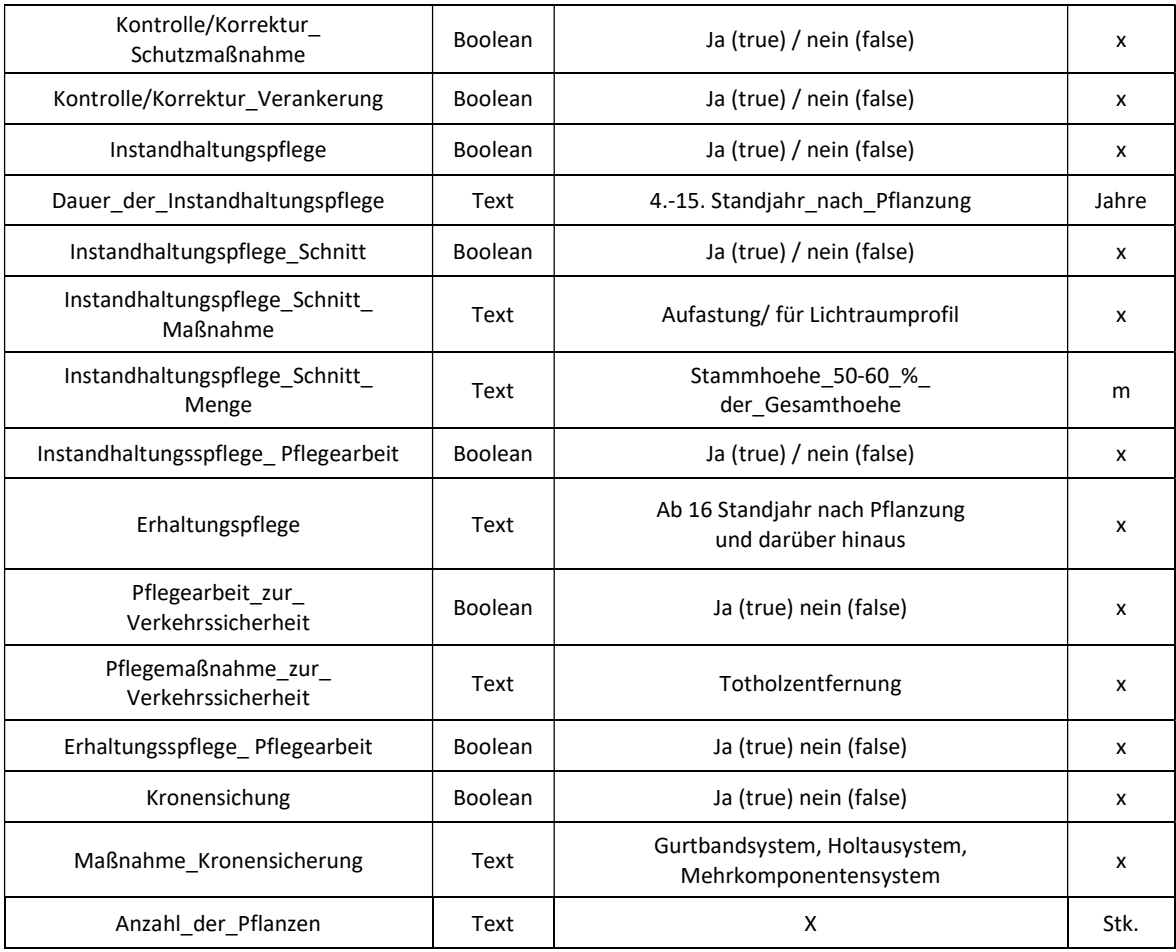

# **Anhang B – Pflanzensteckbriefe**
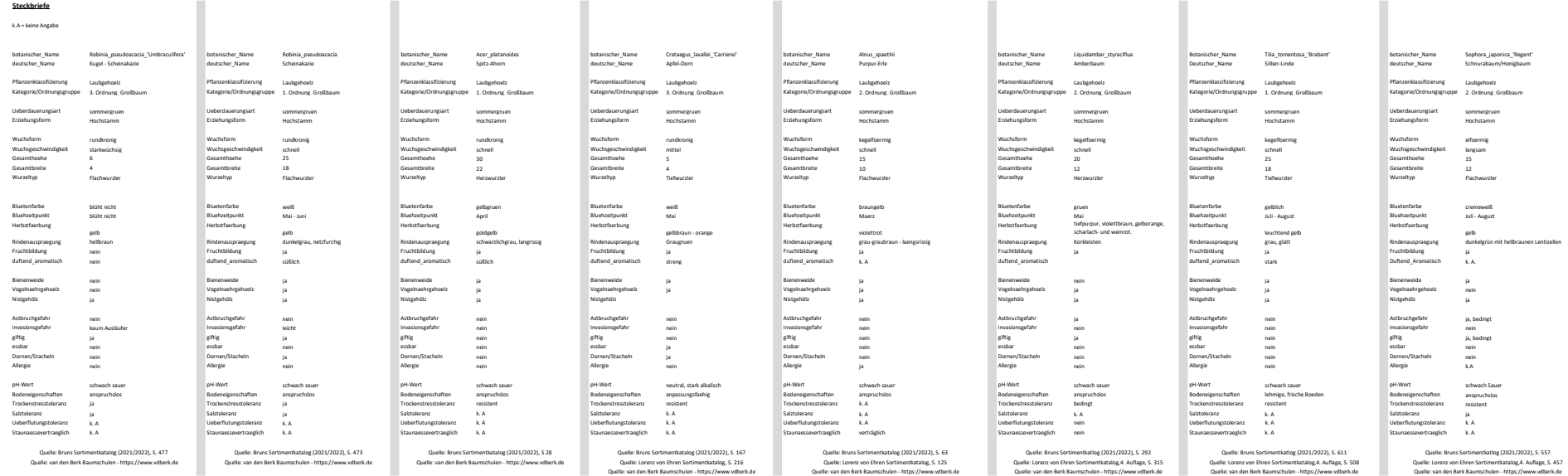

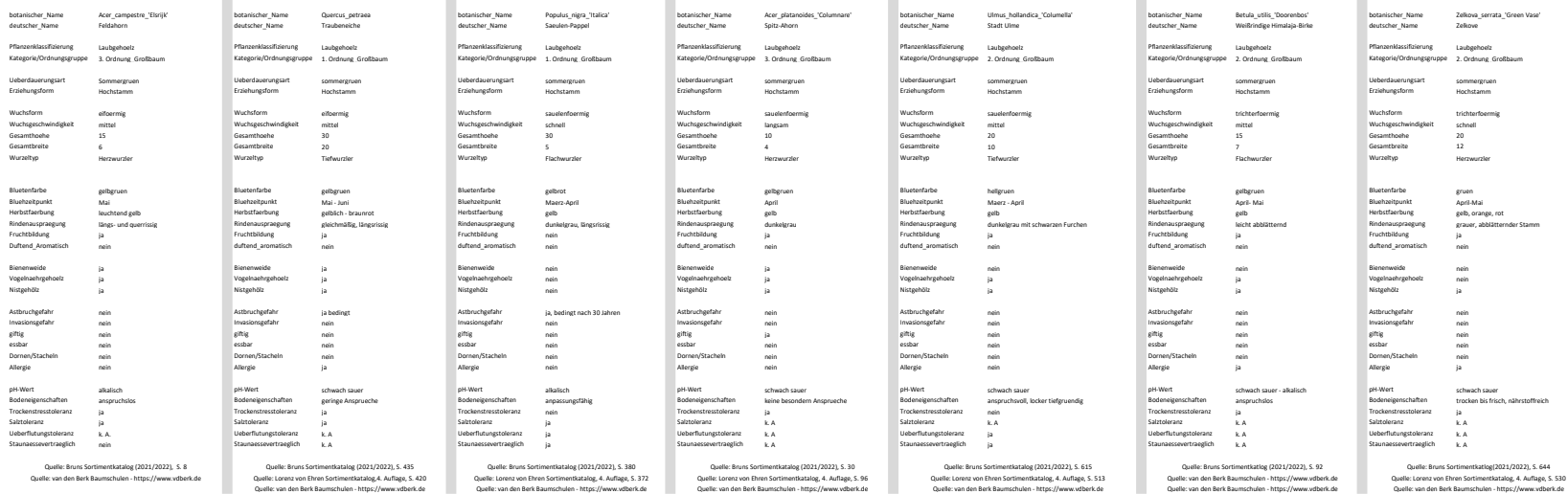

Quelle: zukunftsbaumliste Düsseldorf - https://www.duesseldorf.de/fileadmin/Amt68/gartenamt/pdf/strassengruen/68\_Baumliste\_2016\_web.pdf

Quelle: https://www.nabu-heidelberg.de/im-natur-und-erlebnisgarten/heimische-futterpflanzen-f%C3%BCr-v%C3%B6gel/

Quelle: https://www.pollenstiftung.de/fileadmin/user\_upload/documents/umid\_02-2015-1\_klimawandel\_und\_pollenallergie.pdf

**Anhang C – Excel Pflanzendatenblätter**

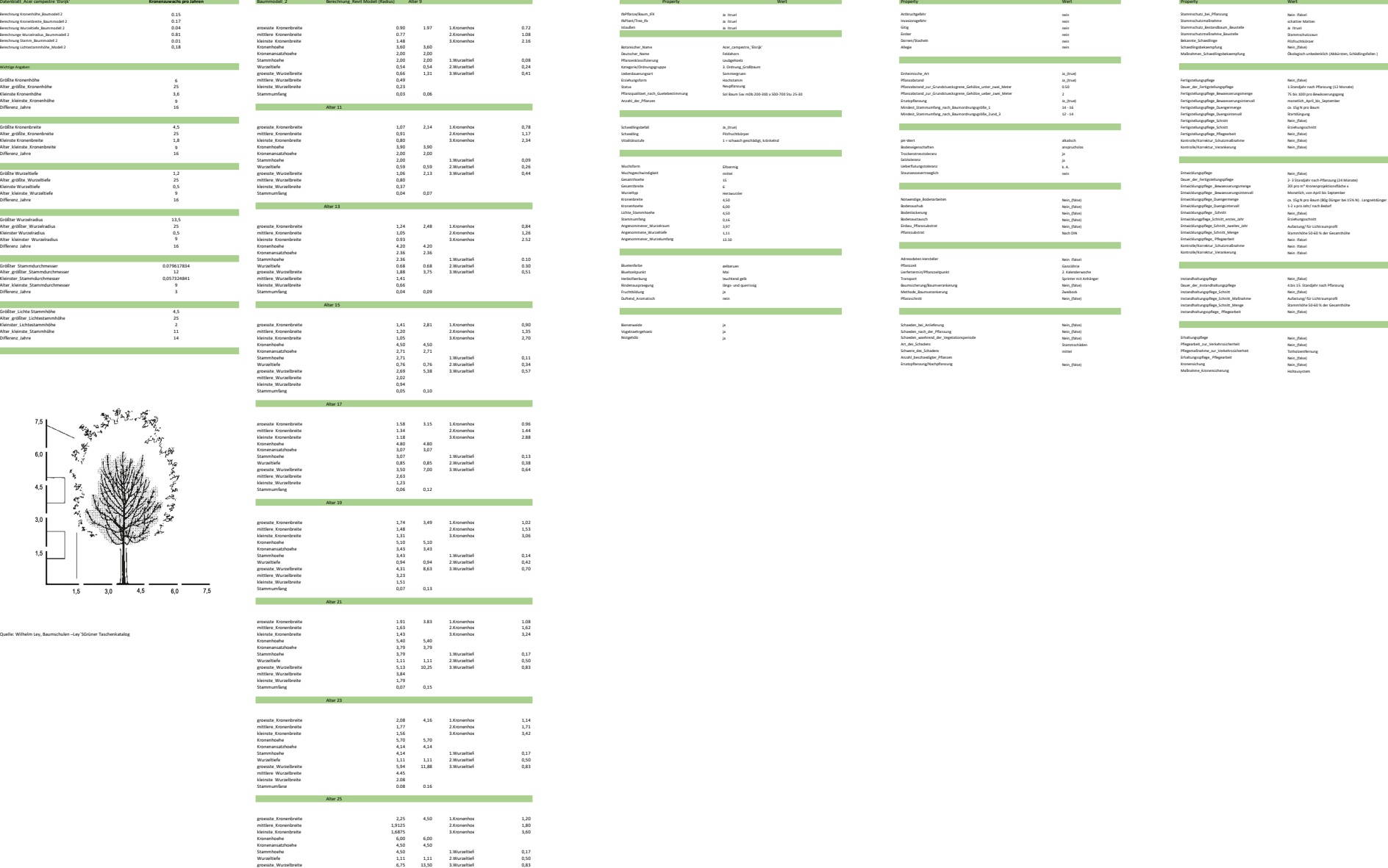

mittlere\_Wurzelbreite 5,06 kleinste\_Wurzelbreite 2,36 Stammumfang 0,09 0,18

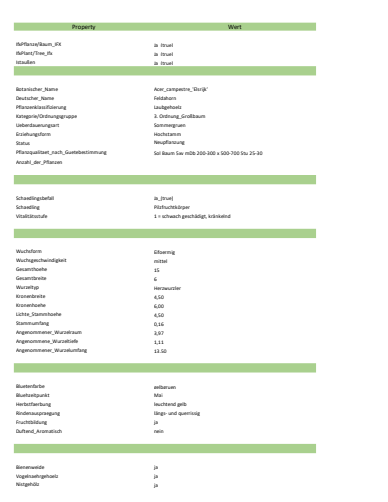

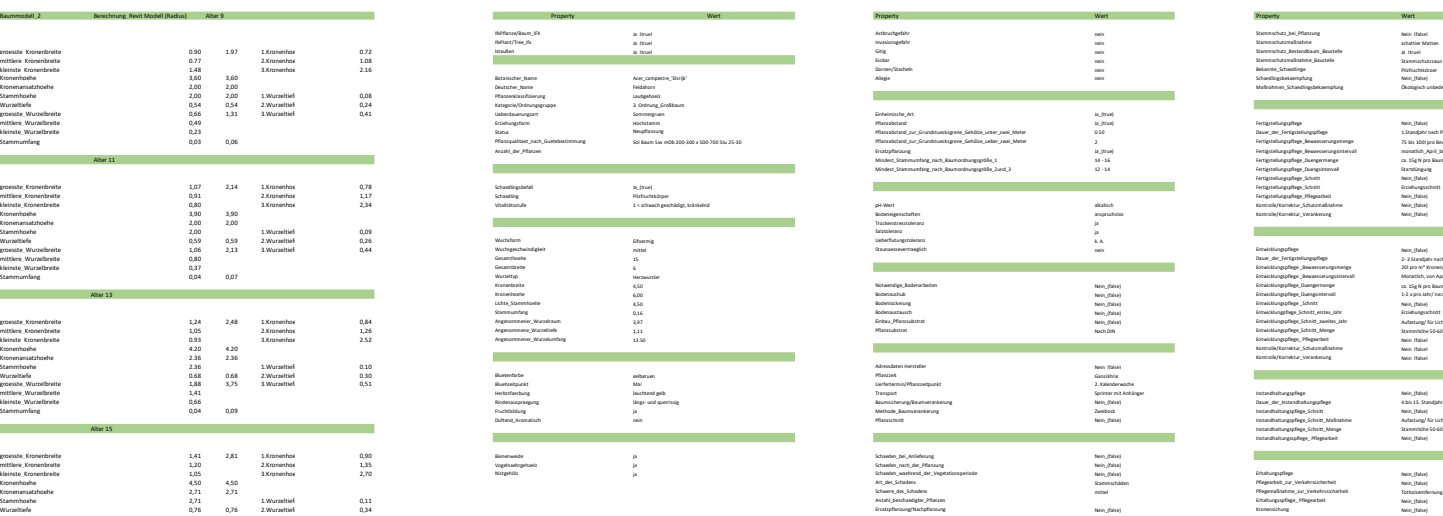

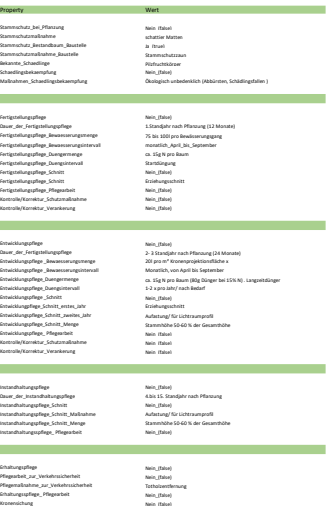

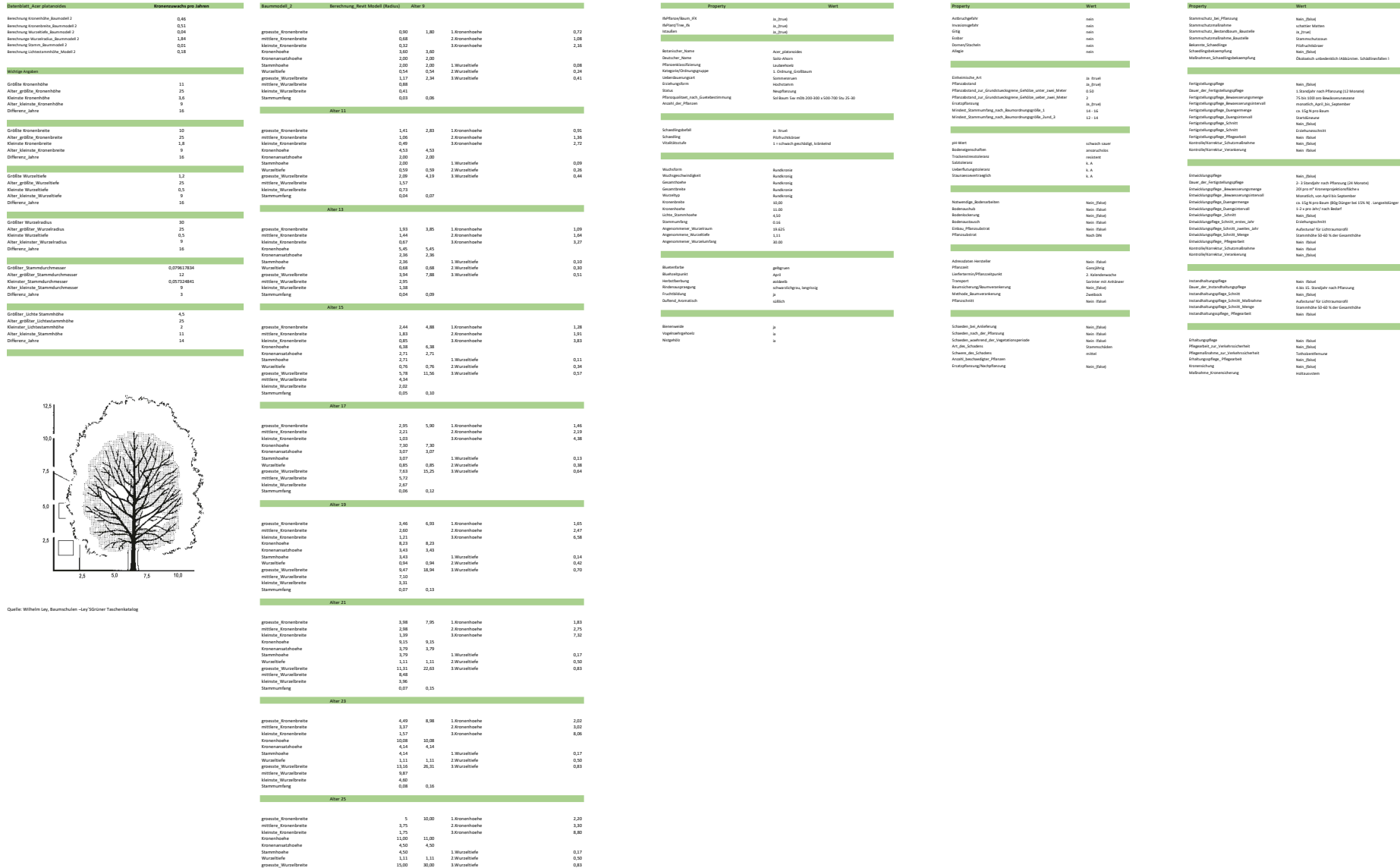

mittlere\_Wurzelbreite 11,25 kleinste\_Wurzelbreite 5,25 Stammumfang 0,09 0,18

## Stammhoehe 2,000 2,000 2,000 2,000 2,000 2,000 2,000 2,000 2,000 2,000 2,000 2,000 2,000 2,000 2,000 2,000 2,000 2,000 2,000 2,000 2,000 2,000 2,000 2,000 2,000 2,000 2,000 2,000 2,000 2,000 2,000 2,000 2,000 2,000 2,000 2  $\begin{array}{l} \textbf{N}_0\textbf{P} \textbf{1} \textbf{d} \\ \textbf{h}_1\textbf{P} \textbf{1} \textbf{d} \\ \textbf{h}_2\textbf{P} \textbf{1} \textbf{d} \\ \textbf{h}_3\textbf{P} \textbf{1} \textbf{d} \\ \textbf{h}_4\textbf{d} \textbf{d} \textbf{d} \\ \textbf{h}_5\textbf{d} \textbf{d} \textbf{d} \textbf{d} \\ \textbf{h}_6\textbf{d} \textbf{d} \textbf{d} \textbf{d} \\ \textbf{h}_7\textbf{d} \textbf{d}$

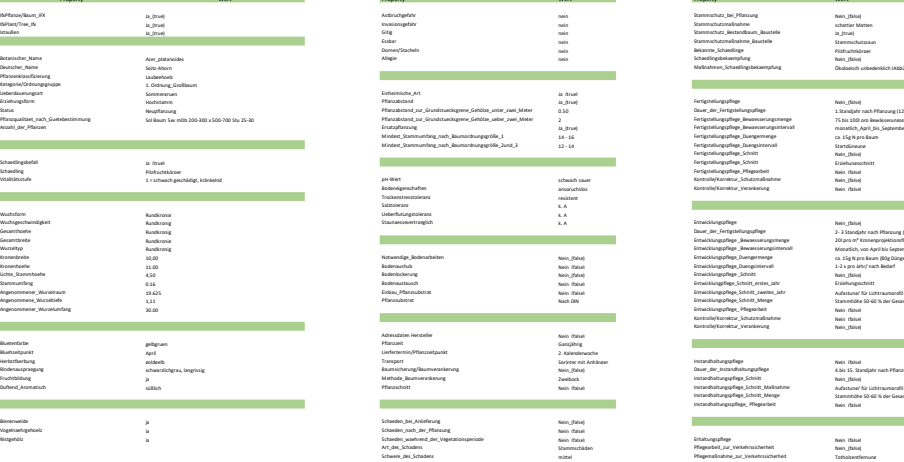

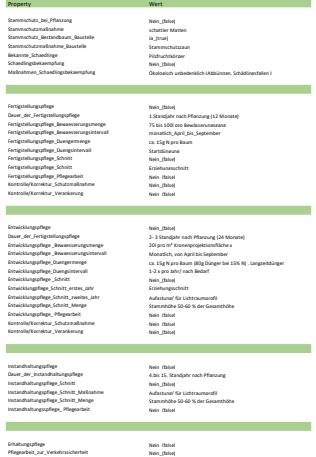

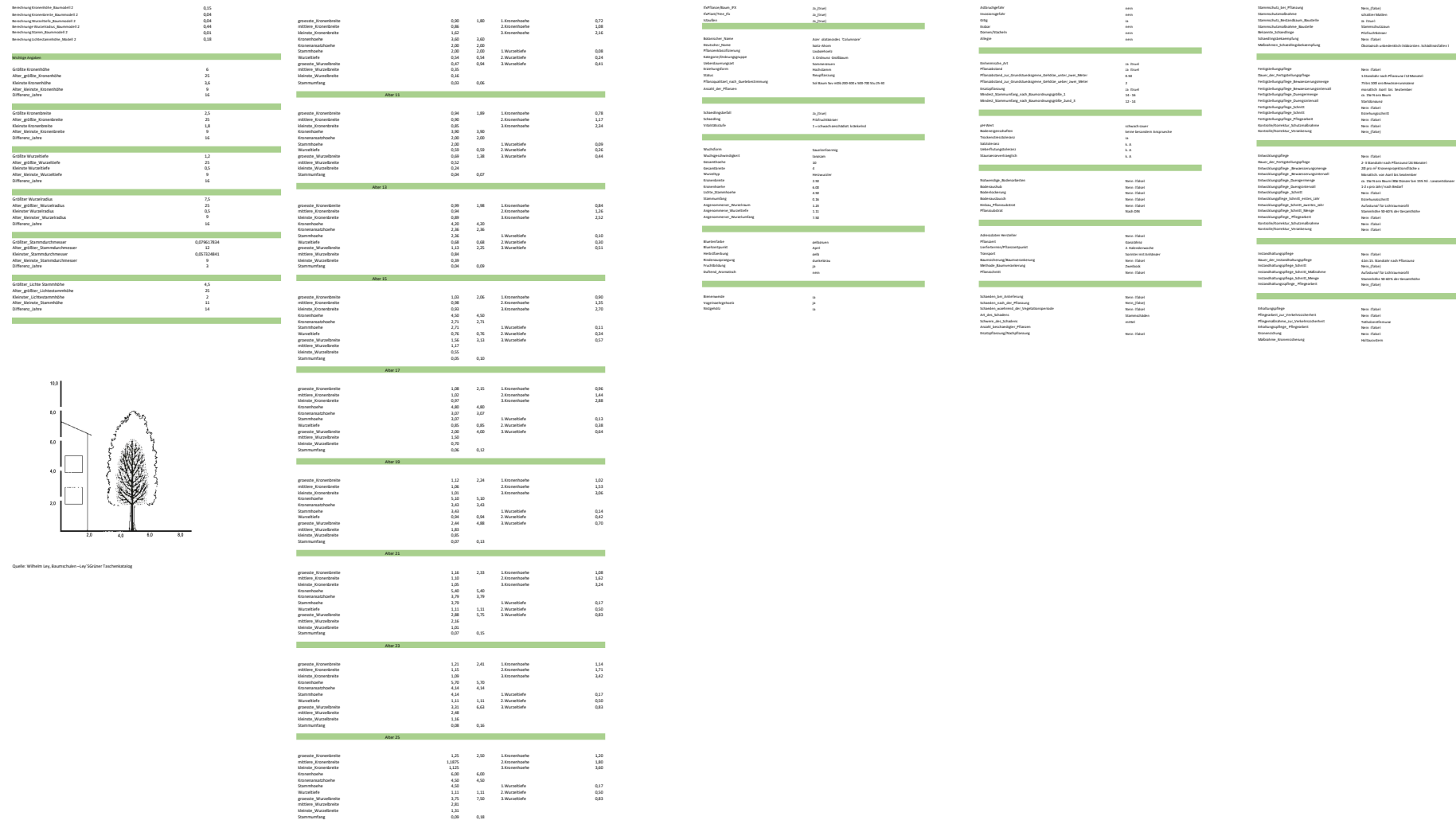

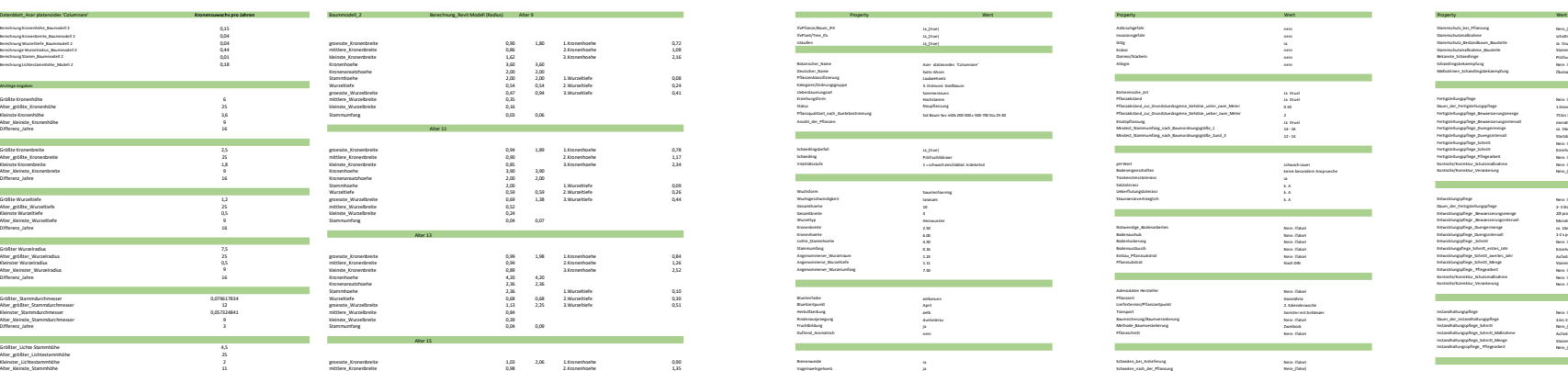

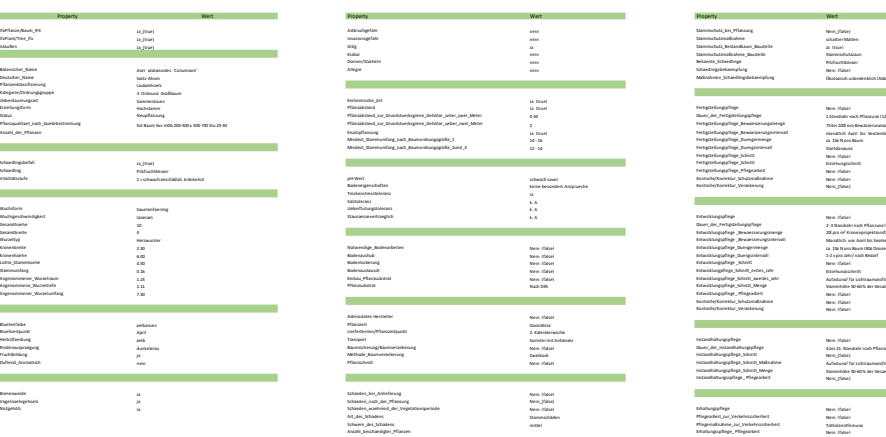

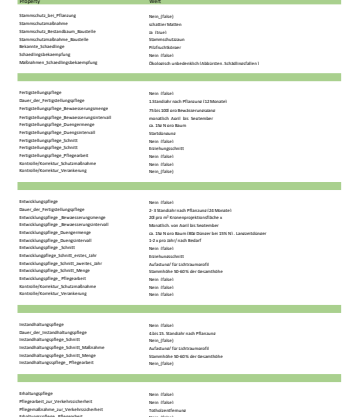

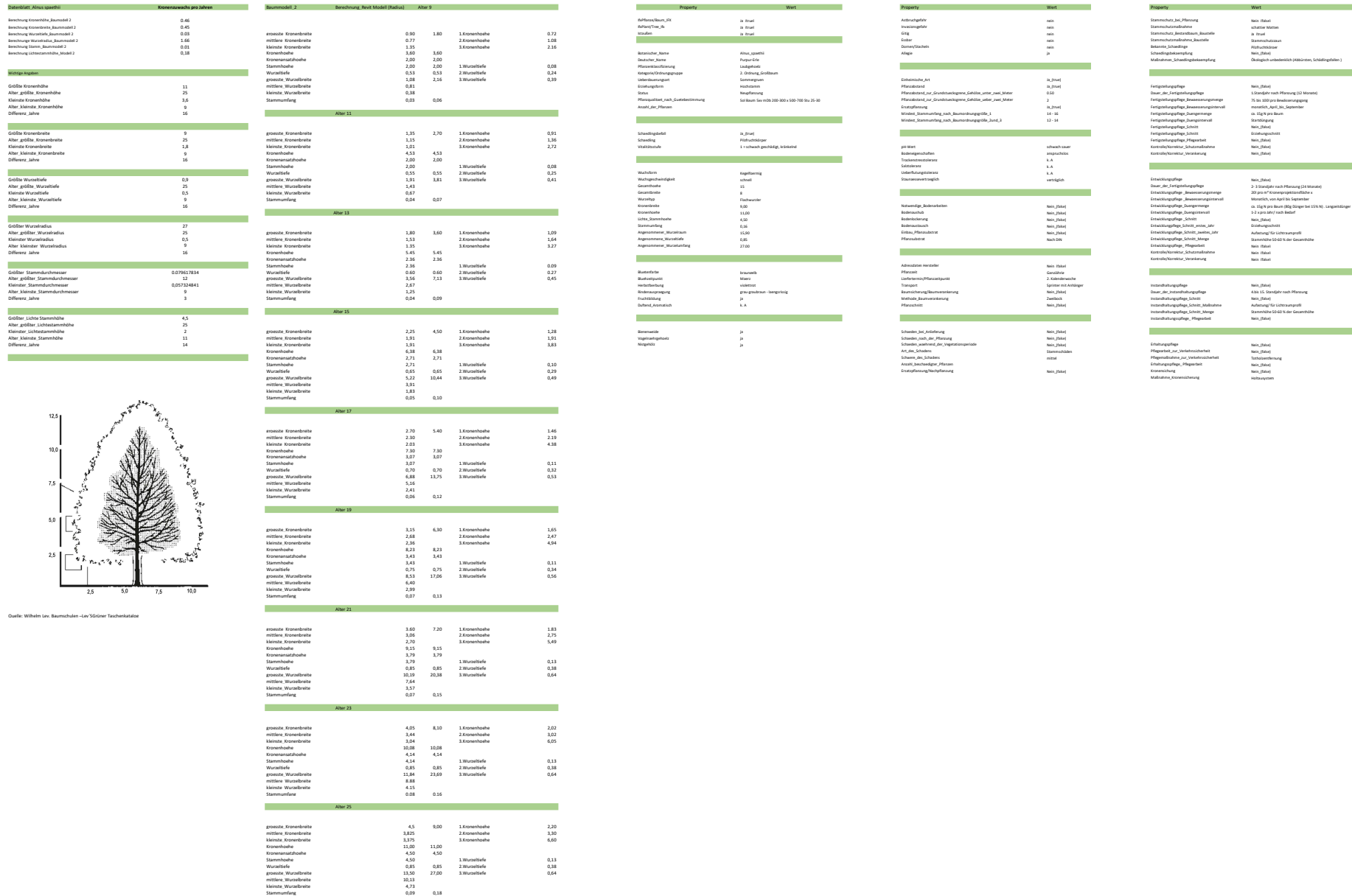

Datenblatt\_Alnus spaethii Kronenzuwachs pro Jahren Baummodell\_2 Berechnung\_Revit Modell (Radius) Alter 9 Property Property Wert Wert Property Property Wert Property Wert Property Wert Property Wert Wert Property Wert Wert Stammhoehe 2,000 2,000 2,000 2,000 2,000 2,000 2,000 2,000 2,000 2,000 2,000 2,000 2,000 2,000 2,000 2,000 2,000 2,000 2,000 2,000 2,000 2,000 2,000 2,000 2,000 2,000 2,000 2,000 2,000 2,000 2,000 2,000 2,000 2,000 2,000 2

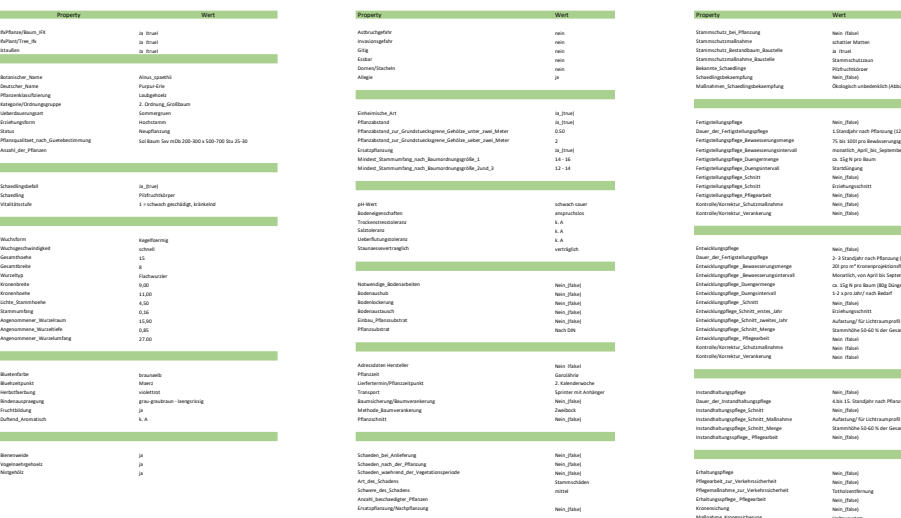

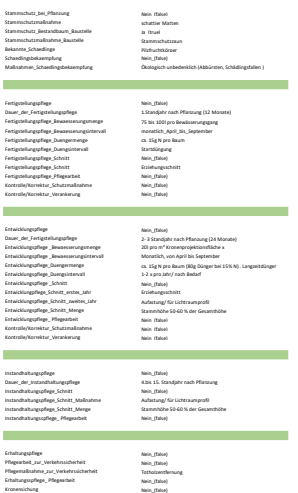

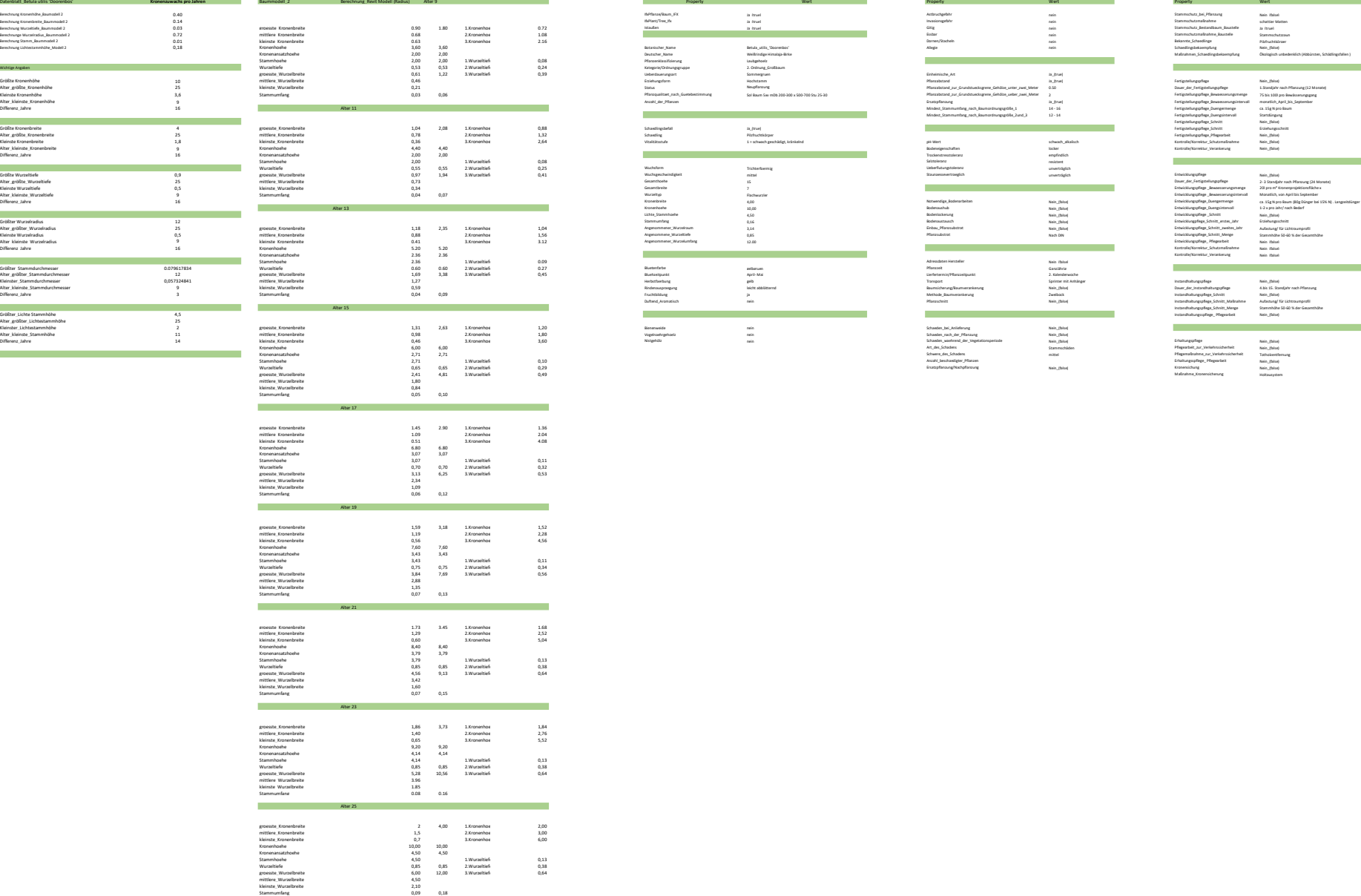

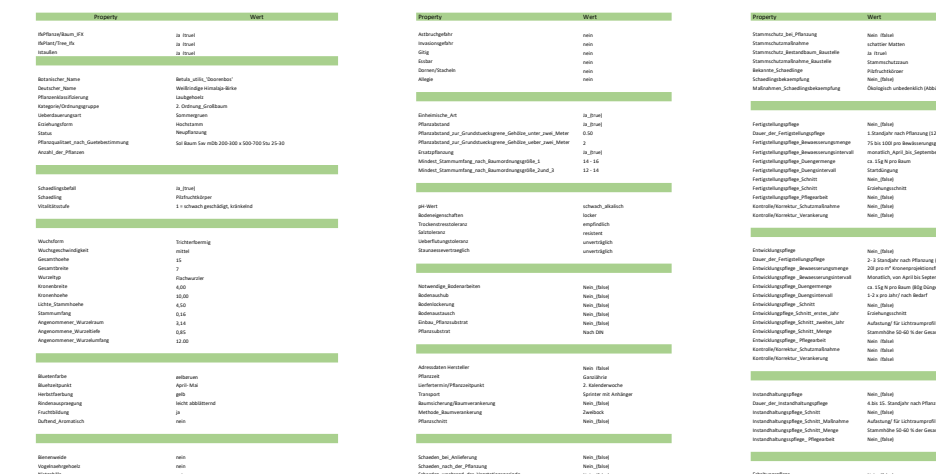

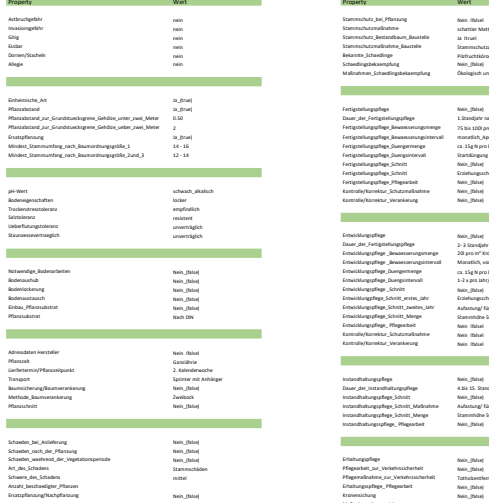

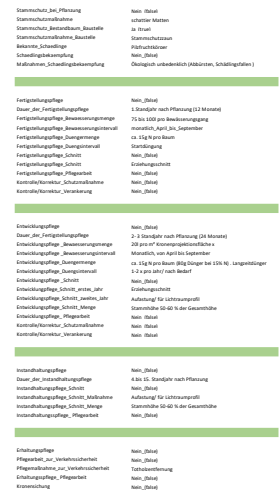

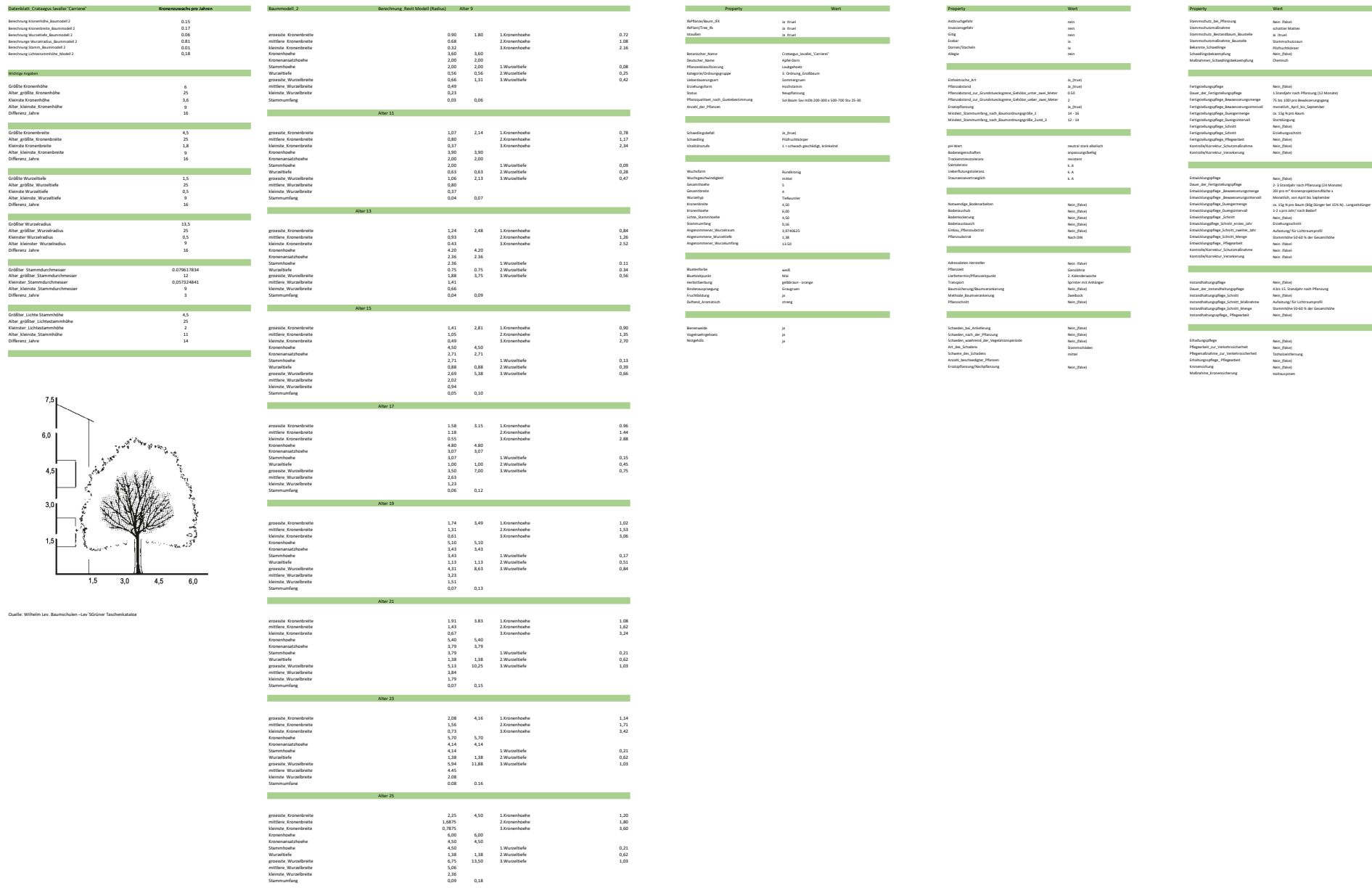

mittlere\_Wurzelbreite 5,06 kleinste\_Wurzelbreite 2,36 Stammumfang 0,09 0,18

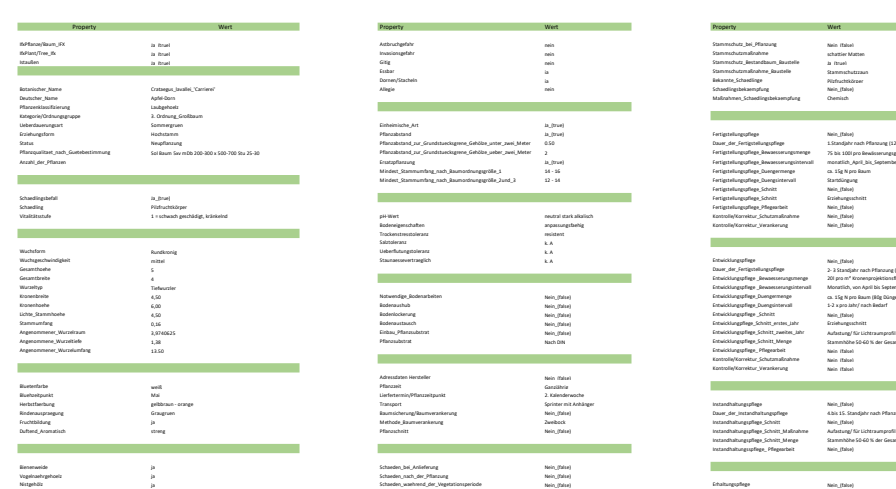

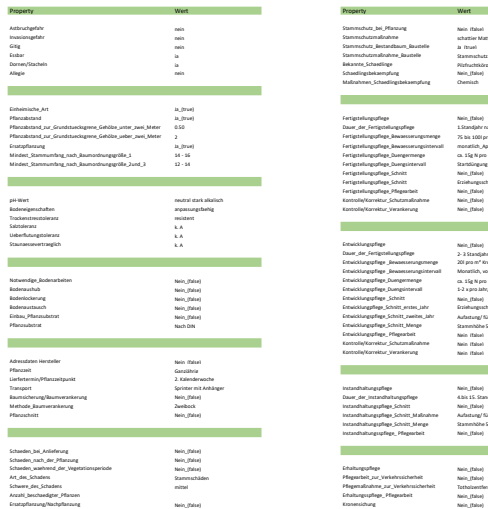

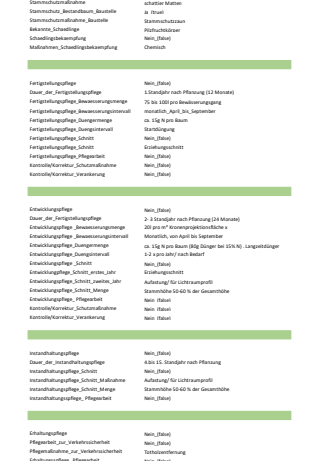

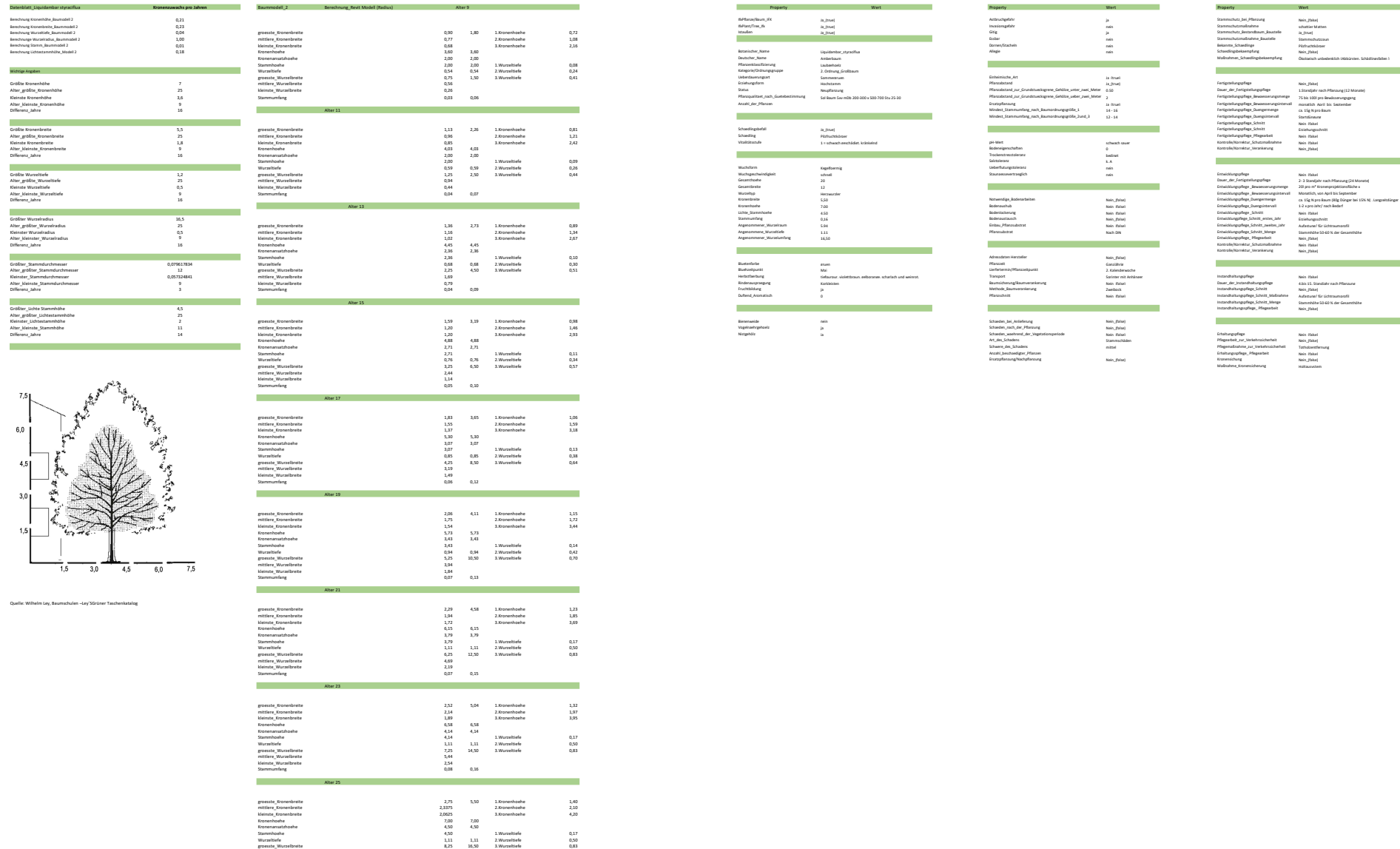

mittlere\_Wurzelbreite 6,19<br>kleinste\_Wurzelbreite 2,09<br>Stammumfang 1,09 0,18

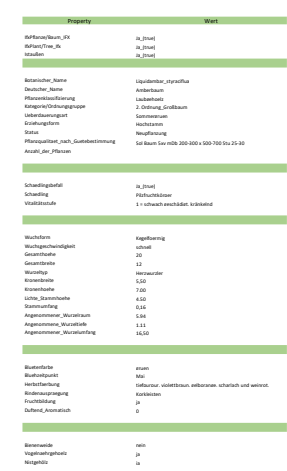

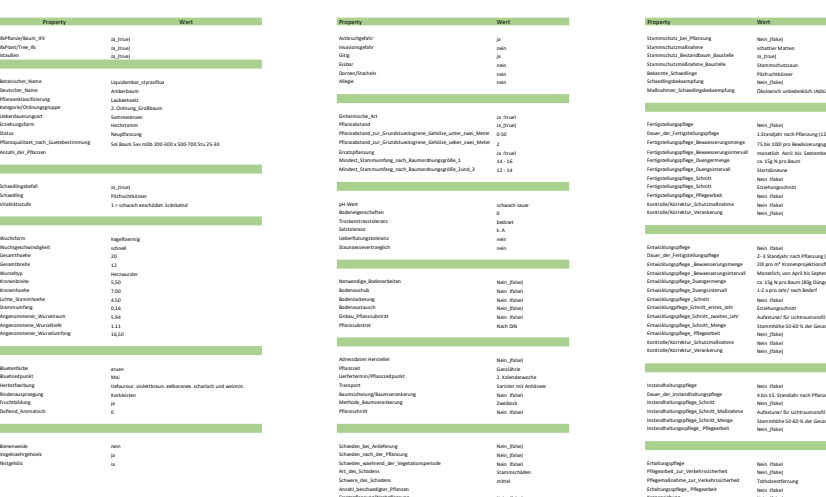

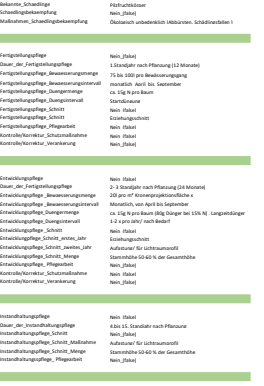

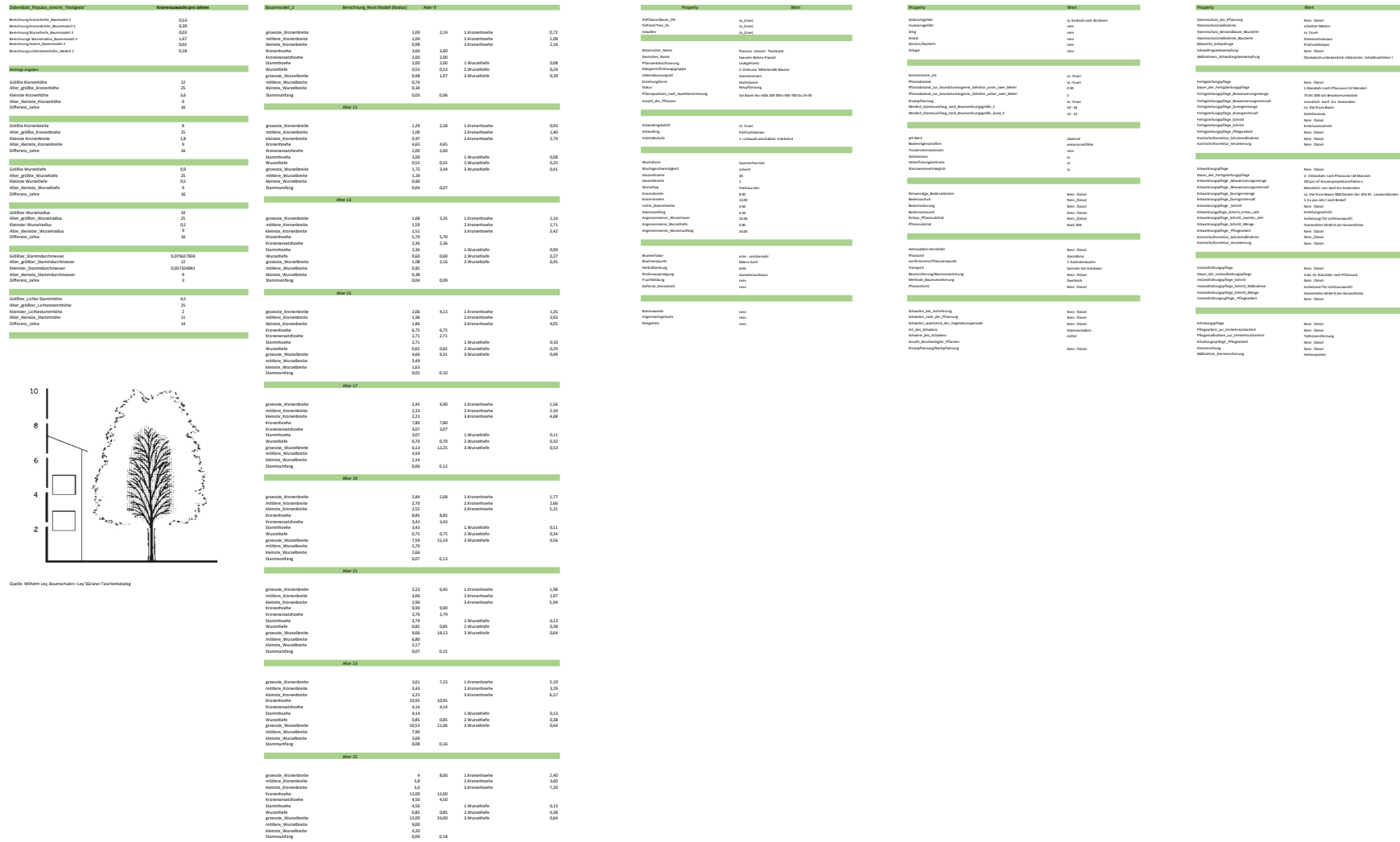

Quelle: Wilhelm Ley, Baumschulen –Ley´SGrüner Taschenkatalog

 $10$  $^{\rm 8}$  $\epsilon$  $\overline{4}$  $\,$  2  $\,$  Stammer 2,000 2,000 2,000 1.Wurzeltiefe 1,08 Pflanzen<br>Stammer Laubgehoelzen<br>Stammer Laubgehoelzenklassifizierung Laubgehoelzen<br>Standard Laubgehoelzen

Datenblatt\_Populus\_Tastigiata' Kronenzuwachs\_producted Daten Baummodell\_2 Berechnung\_Revit Modell (Radius) Alter 9 Property Wert Property Wert Property Wert Property Wert Property Wert Property Wert Property Wert Property Mindest\_Stammumfang\_nach\_Baumordnungsgröße\_2und\_3 12 - 14 12 - 14 Fertigstellungspflege\_Duengsintervall Startdüngungspflege\_Duengsintervall Startdüngung Kronenhoehe 12,00 Bodenaushub Nein\_(false) Entwicklungspflege\_Duengsintervall 1-2 x pro Jahr/ nach Bedarf Lichte\_Stammhoehe 4,50 Bodenlockerung Nein\_(false) Entwicklungspflege \_Schnitt Nein\_(false) Duftend\_Aromatisch nein <sub>Perio</sub>n ein profilesinitt Neisterhaltungspflege\_Schnitt\_Maßnahme Aufastung/ für Lichtraumprofile

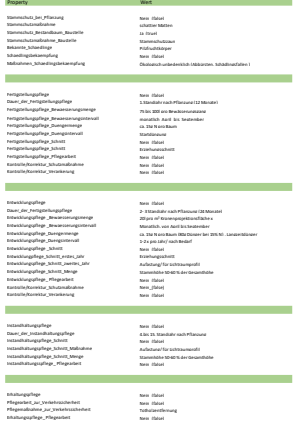

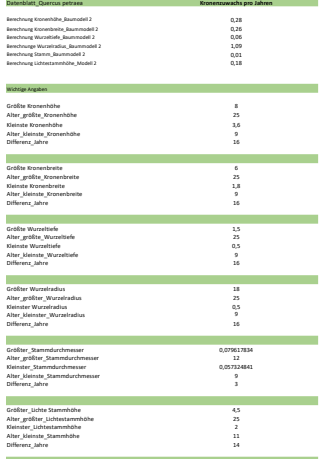

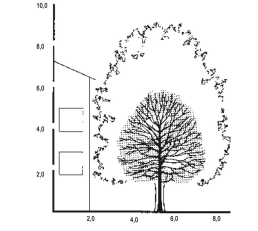

Quelle: Wilhelm Ley, Baumschulen –Ley´SGrüner Taschenkatalog

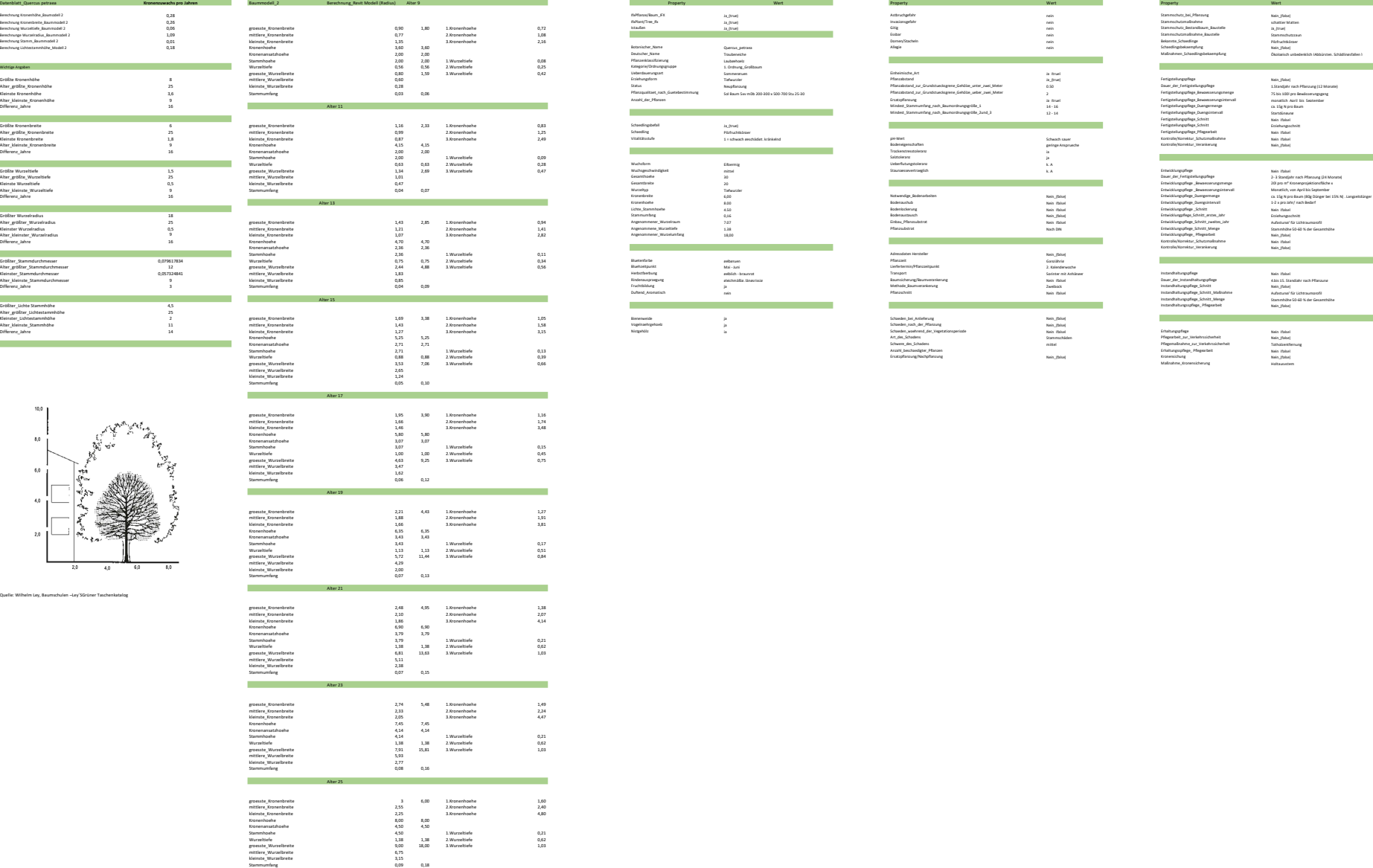

 $\begin{array}{l} \begin{array}{l} \begin{array}{l} \begin{array}{l} \begin{array}{l} \hline \begin{array}{l} \hline \end{array} \\ \hline \end{array} \\ \hline \end{array} \\ \hline \end{array}$ 

Wert<br>Broesster<br>Breite 1,80 1,59 3.<br>Breite 1,59 3.<br>Cart Jacobsen<br>Lichten 1,59 4.<br>Sommergruen Einheimische<br>Sommergruen Einheimische<br>Sommergruen Einheimische<br>Sommergruen Einheimische<br>Sommergruen Einheimischer Sommergruen Einh

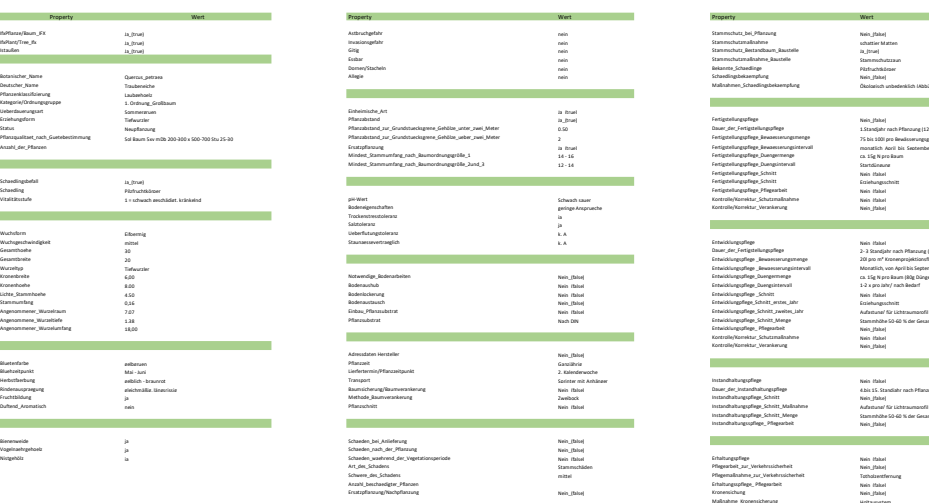

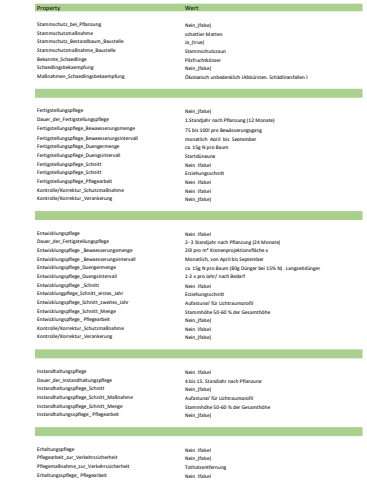

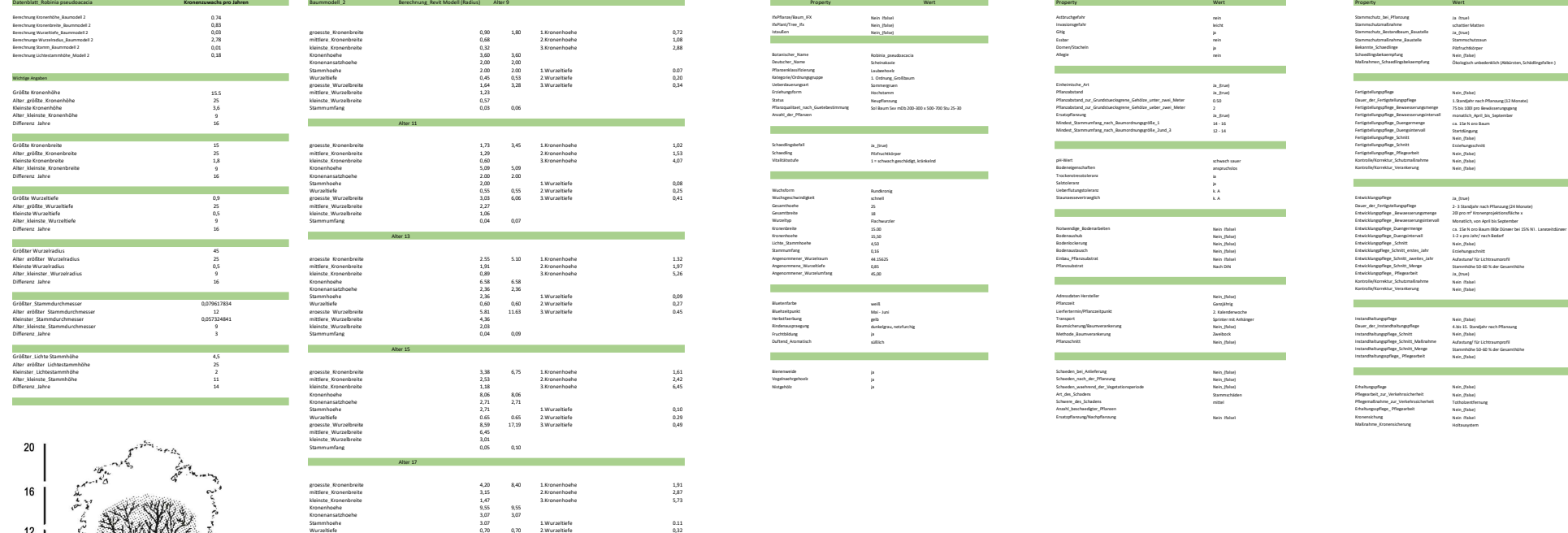

 $\frac{1}{16}$  20

 $\overline{8}$   $\overline{12}$ 

□

 $\overline{4}$ 

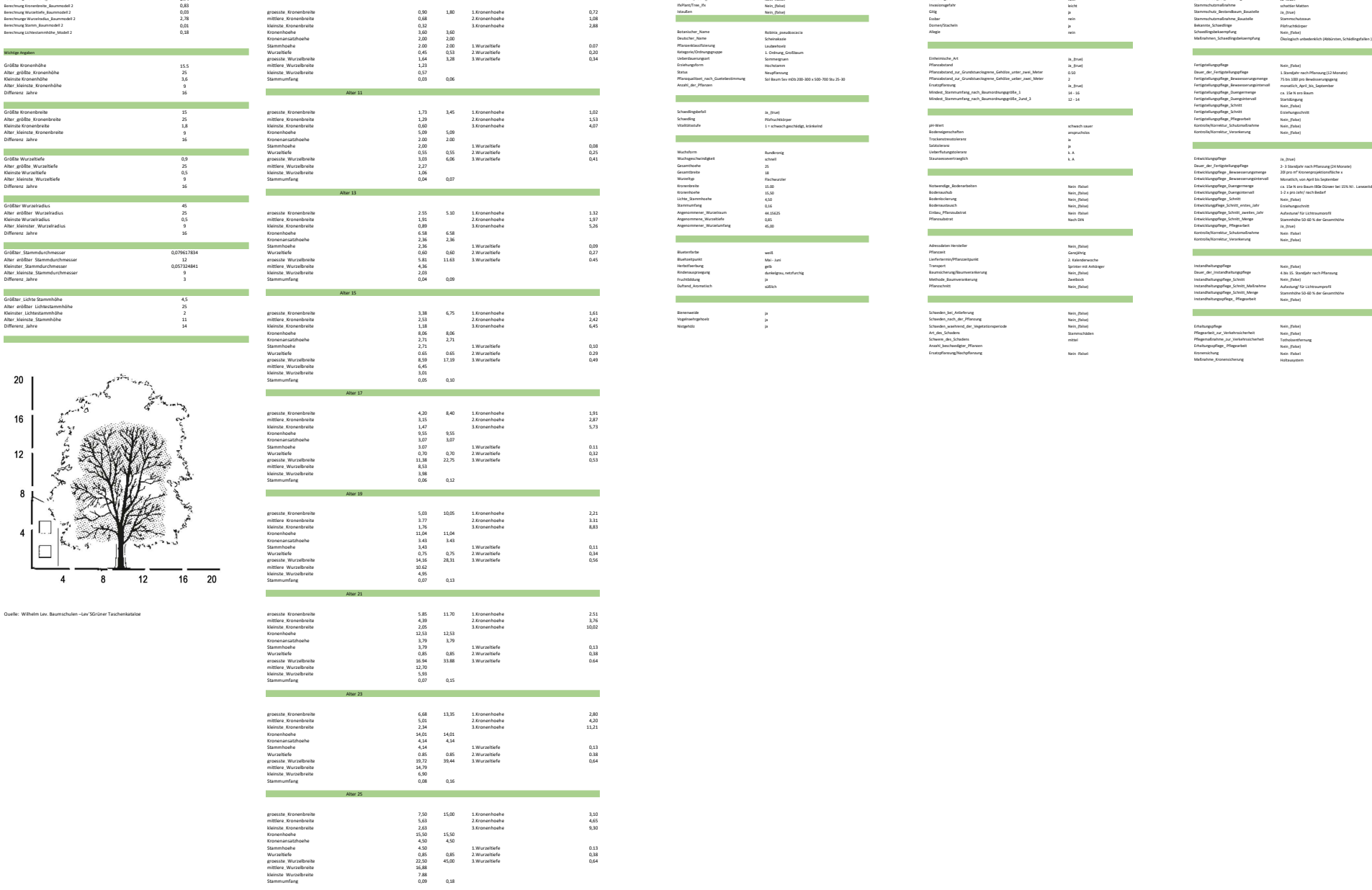

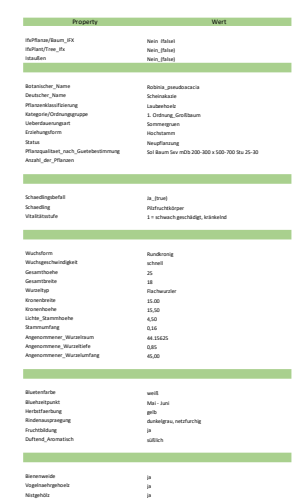

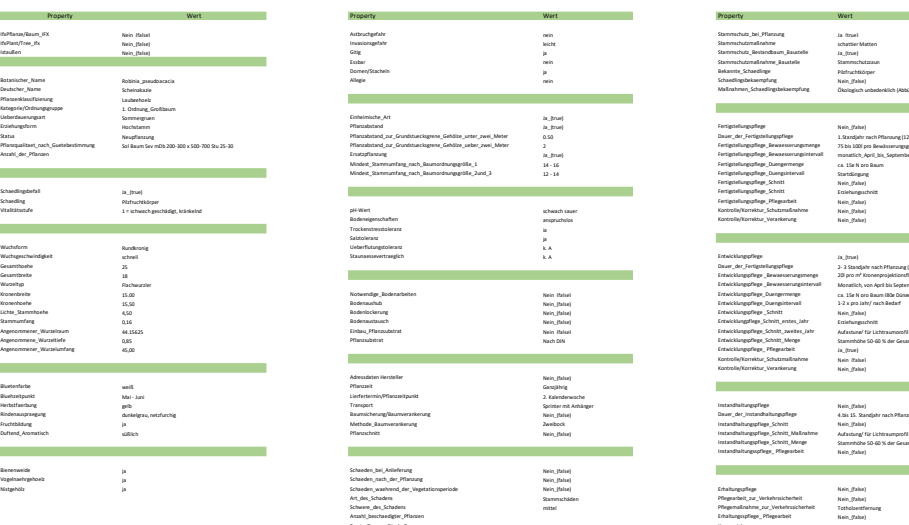

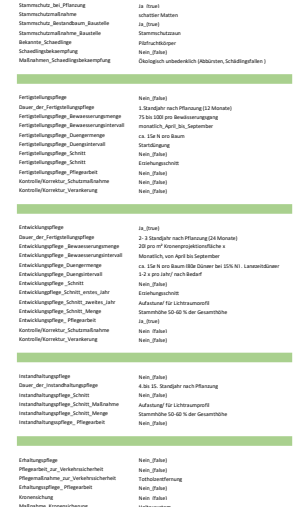

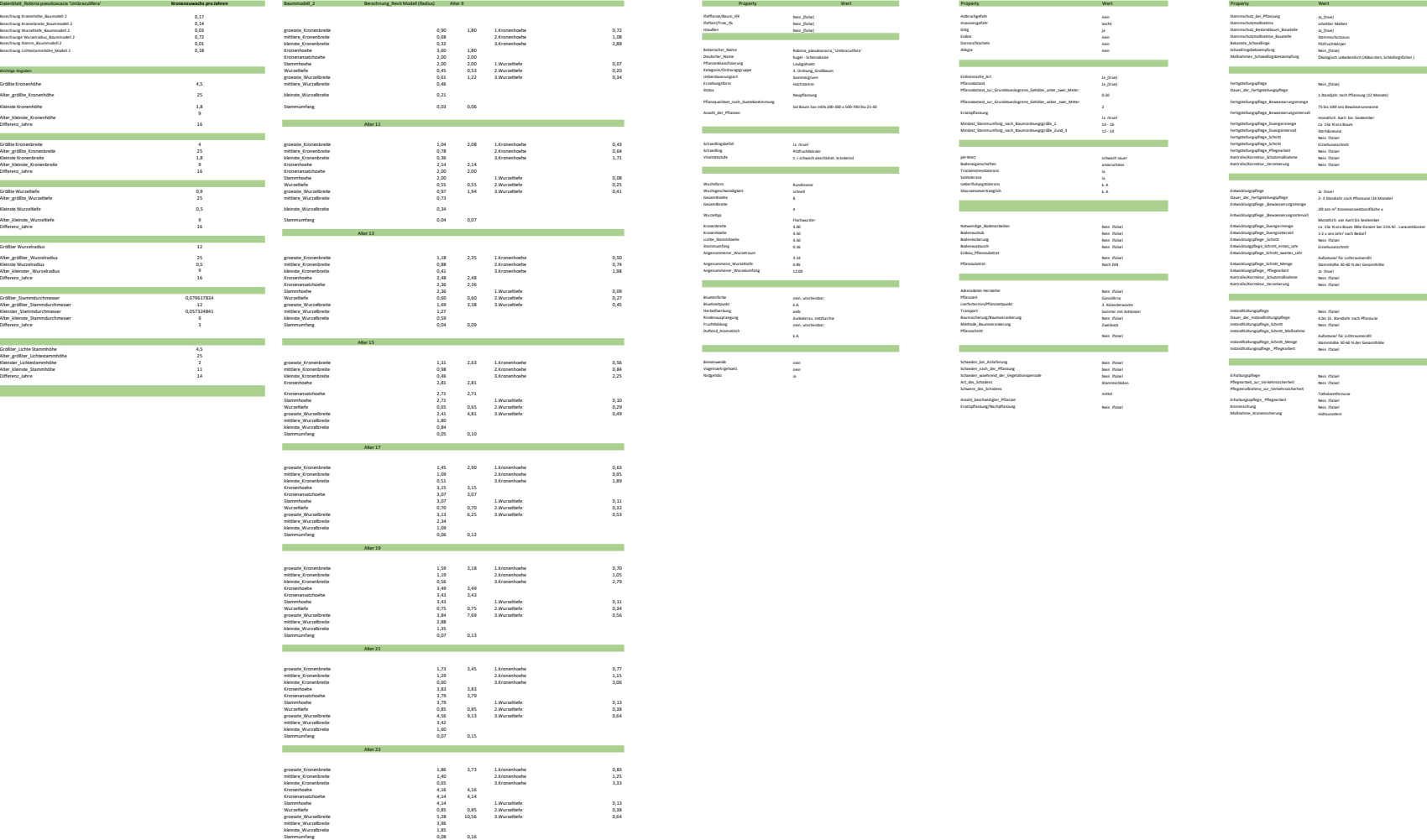

Alter 25

mittlere\_Wurzelbreite 4,50 kleinste\_Wurzelbreite 2,10 Stammumfang 0,09 0,18

раний, Кульпейлік<br>1990 — Джон Фердинс, американский правітник, американский правітник, американский правітник, американский прав<br>1990 — Джон Фердинс, американский правітник, американский правітник<br>1990 — Саран Саран (\* 1

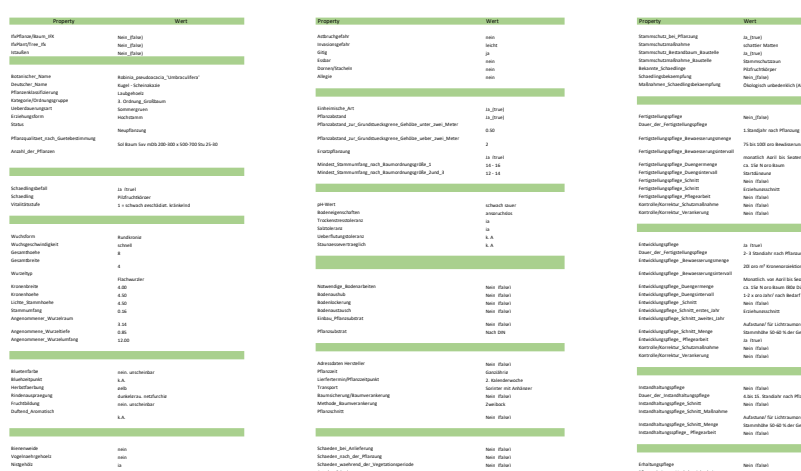

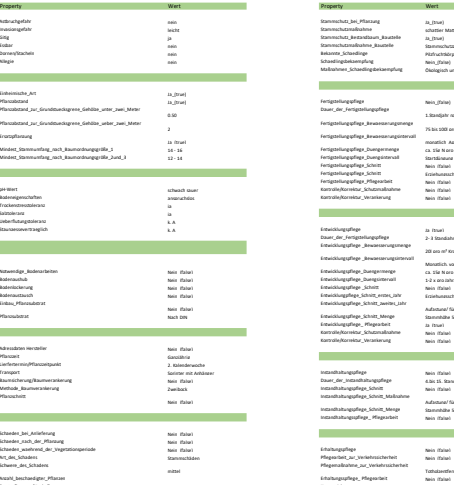

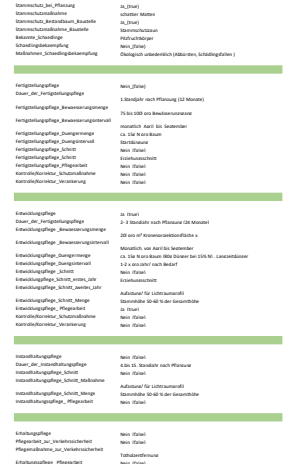

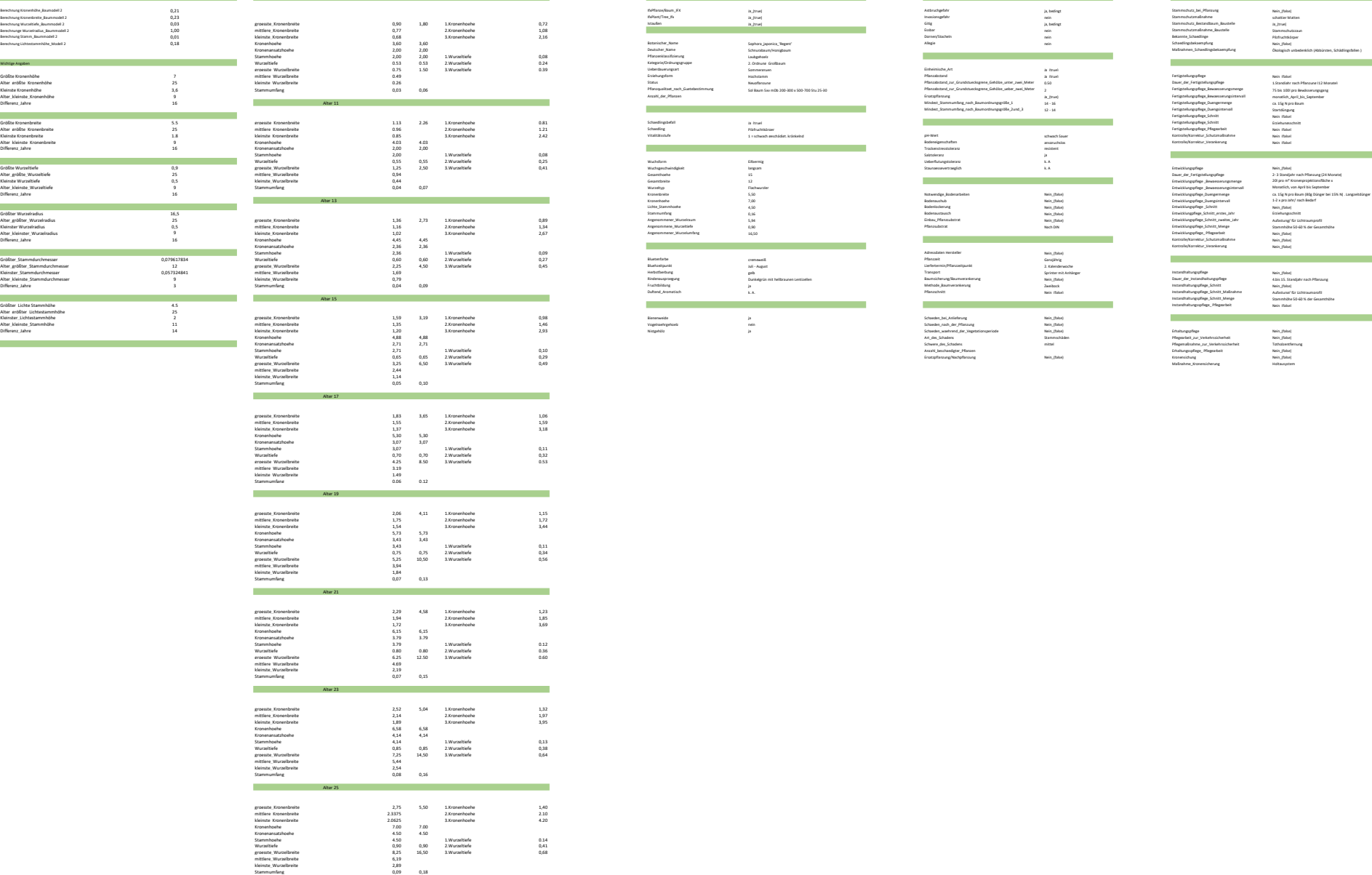

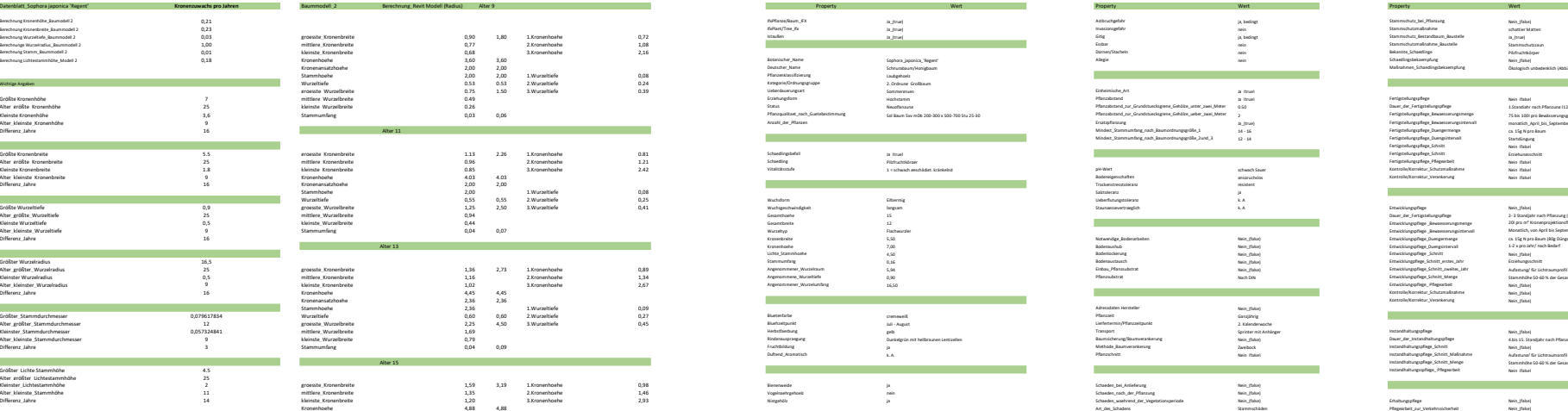

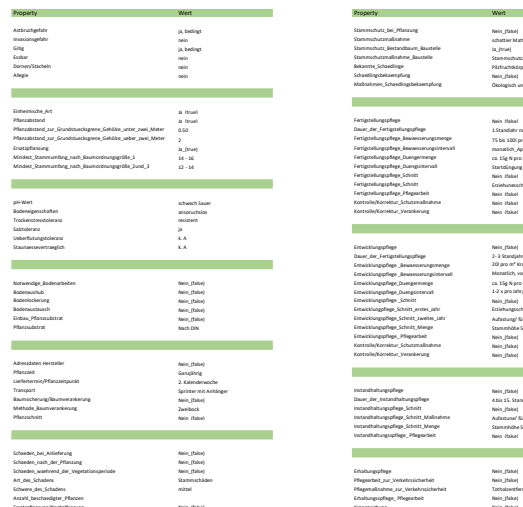

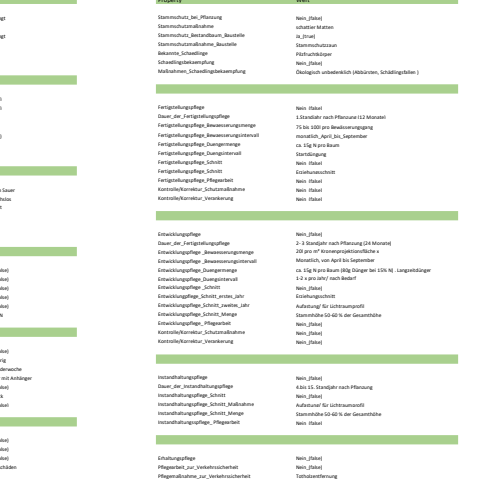

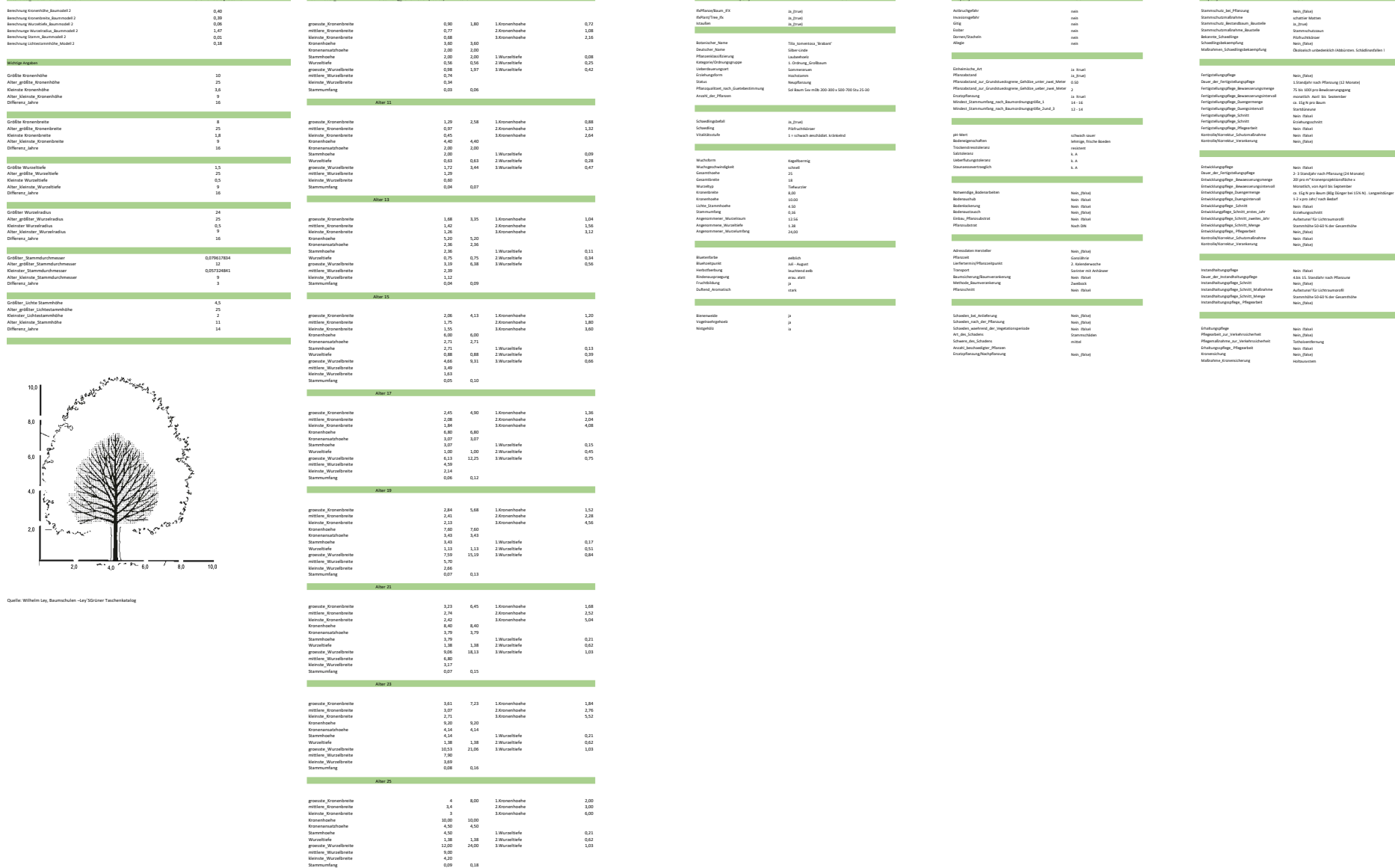

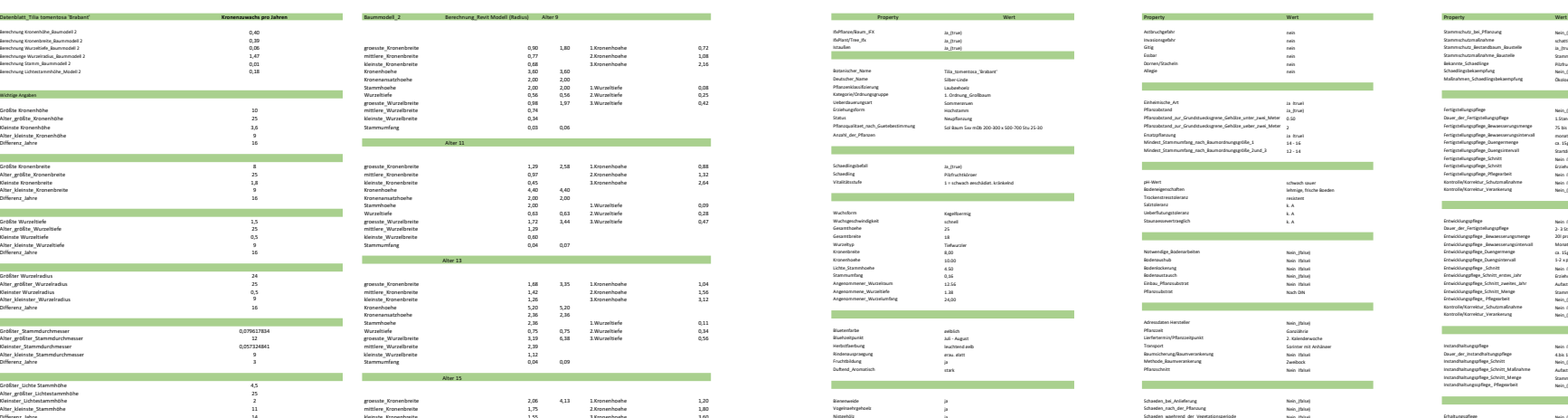

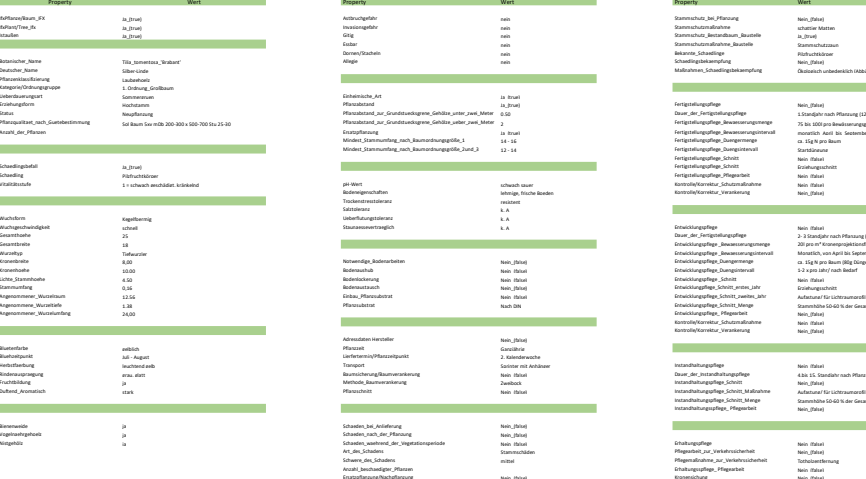

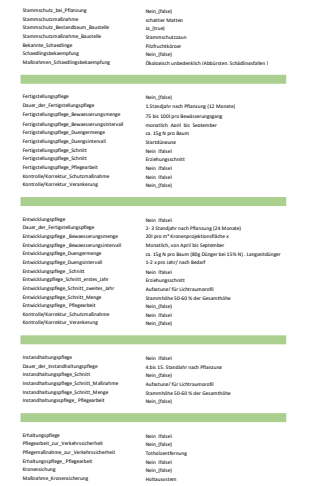

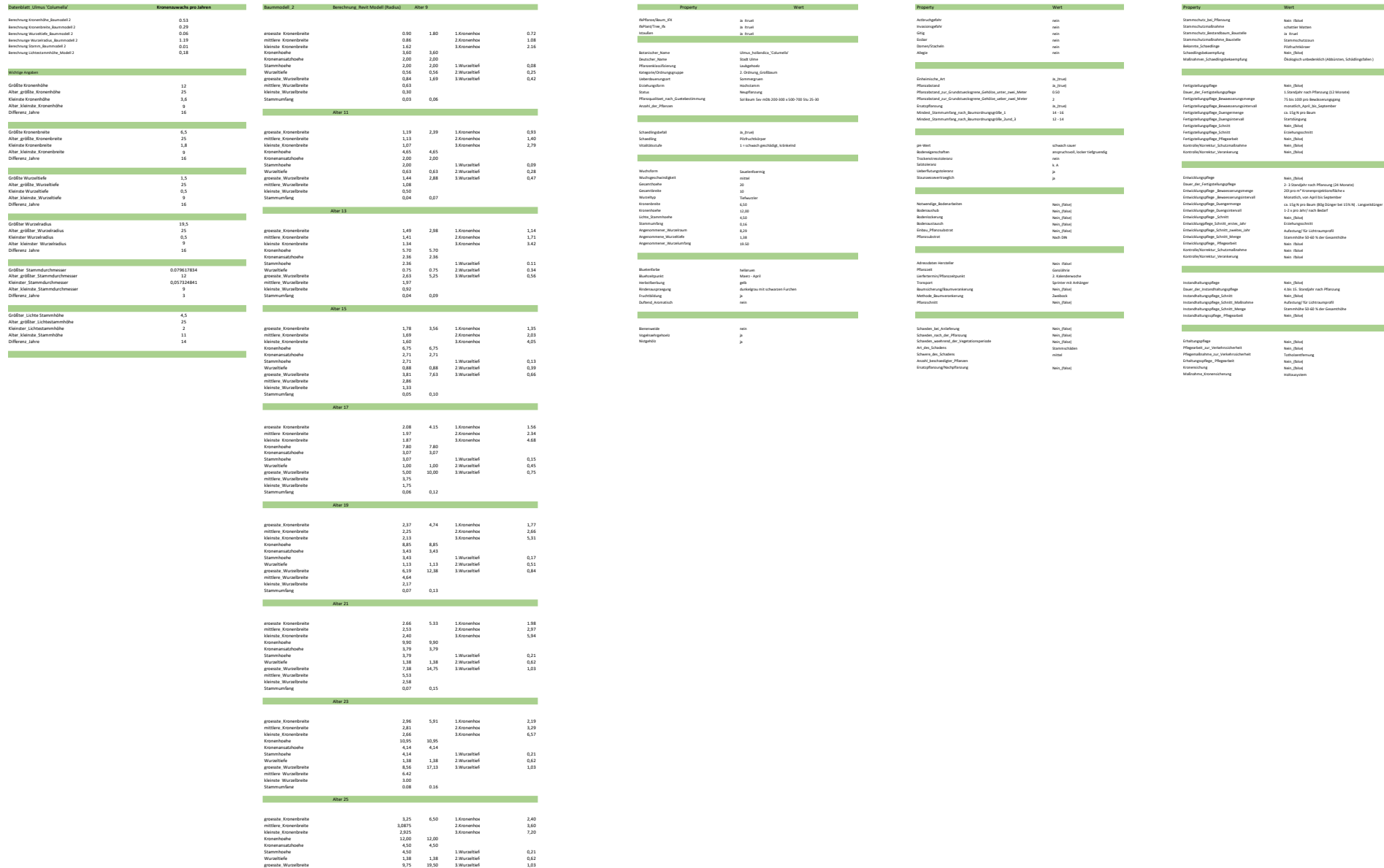

mittlere\_Wurzelbreite<br>kleinste\_Wurzelbreite<br>Stammumfang 1,31<br>Stammumfang 1,320 0,18

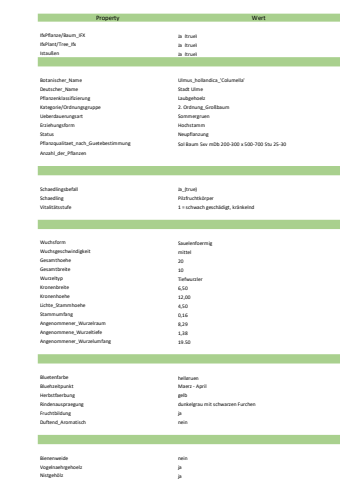

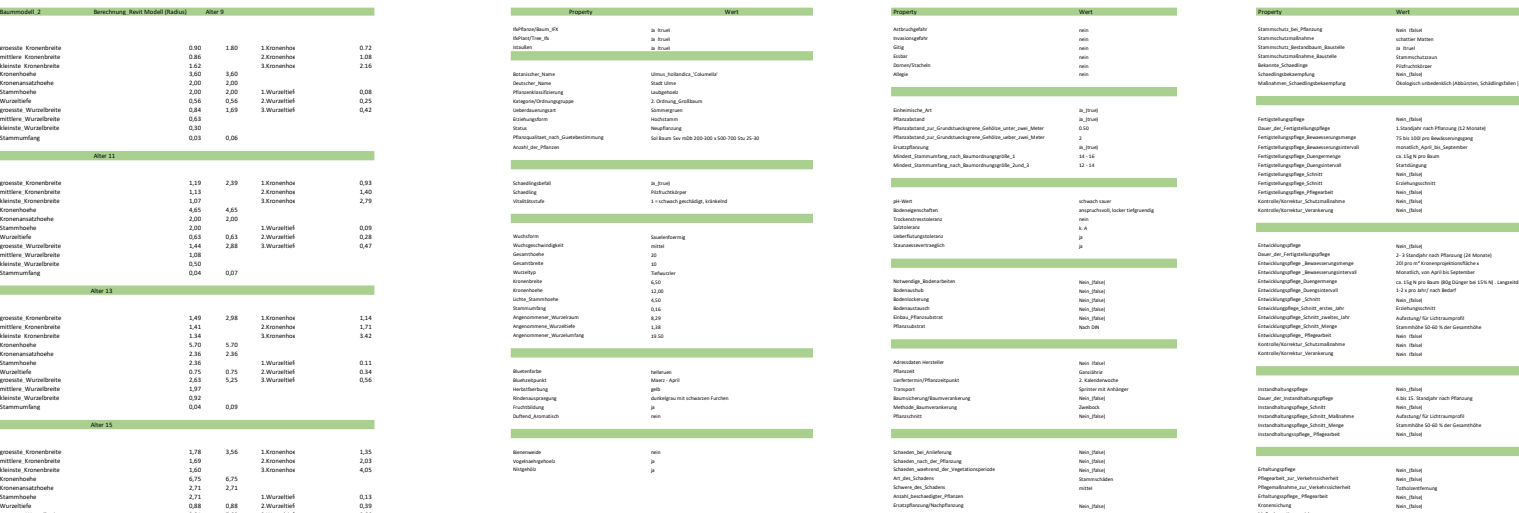

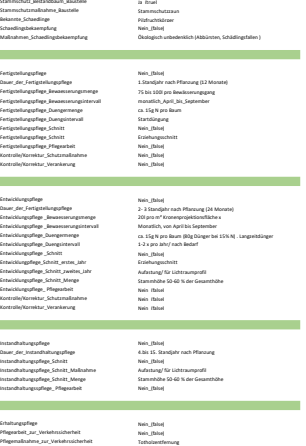

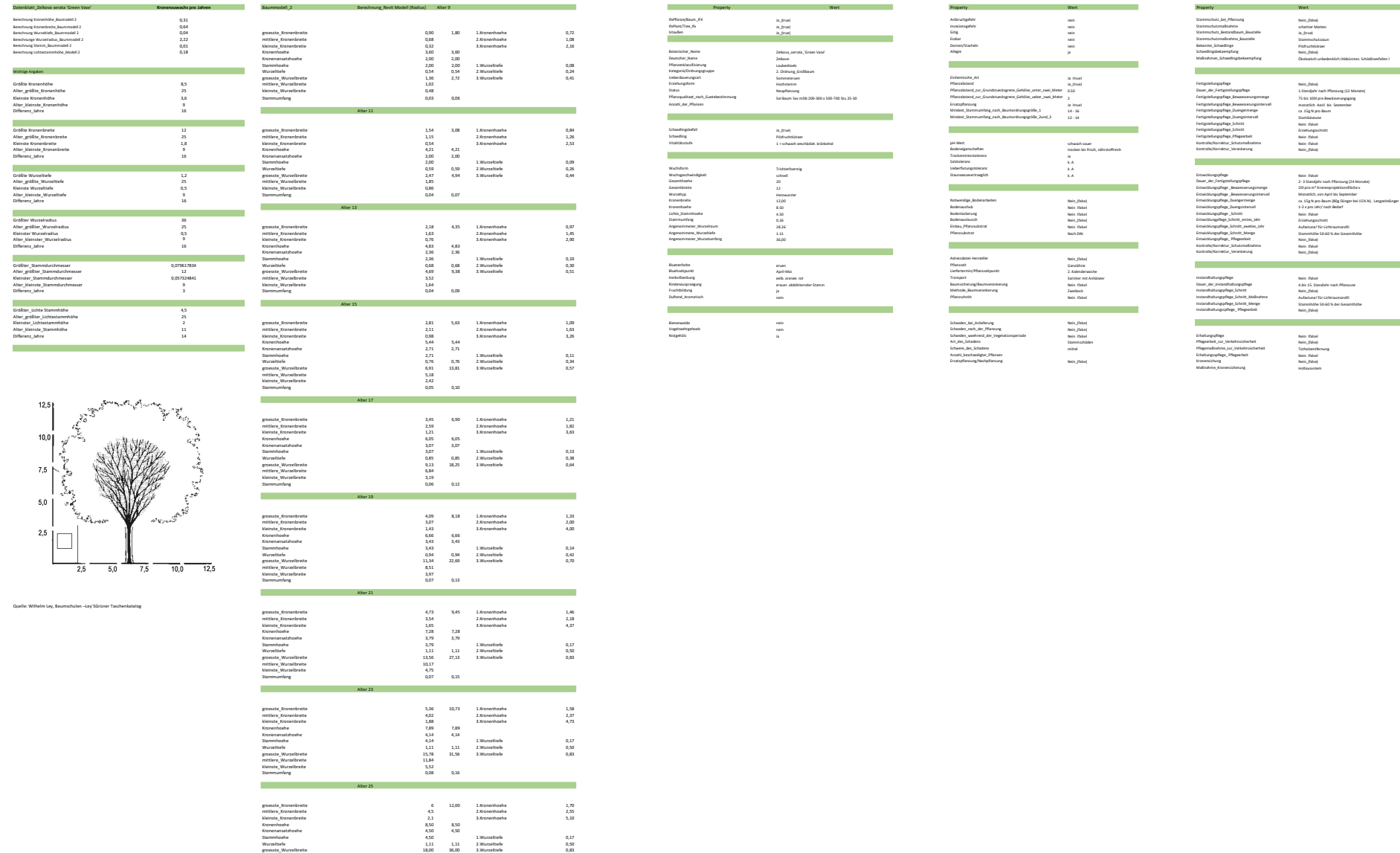

 $12,5$ 

mittlere\_Wurzelbreite 13,50 kleinste\_Wurzelbreite 6,30 Stammumfang 0,09 0,18

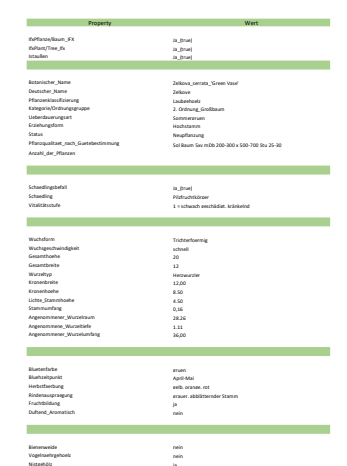

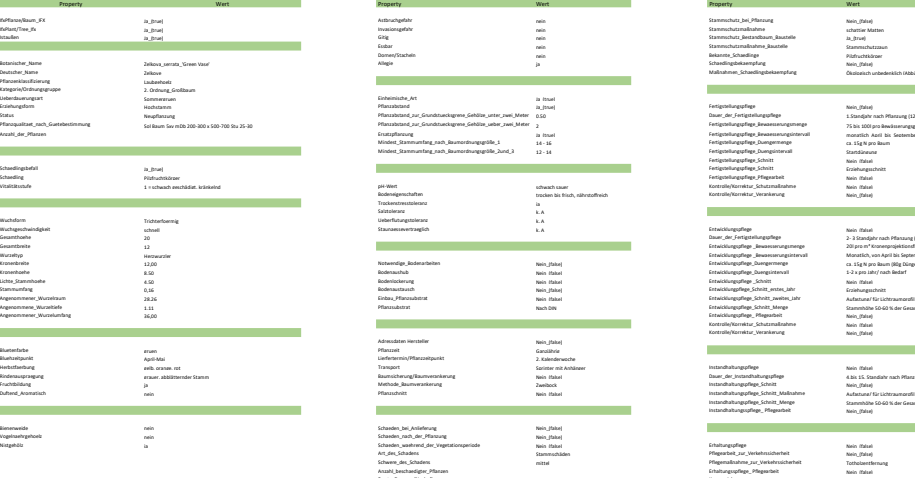

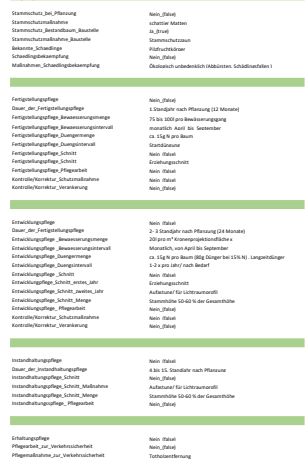

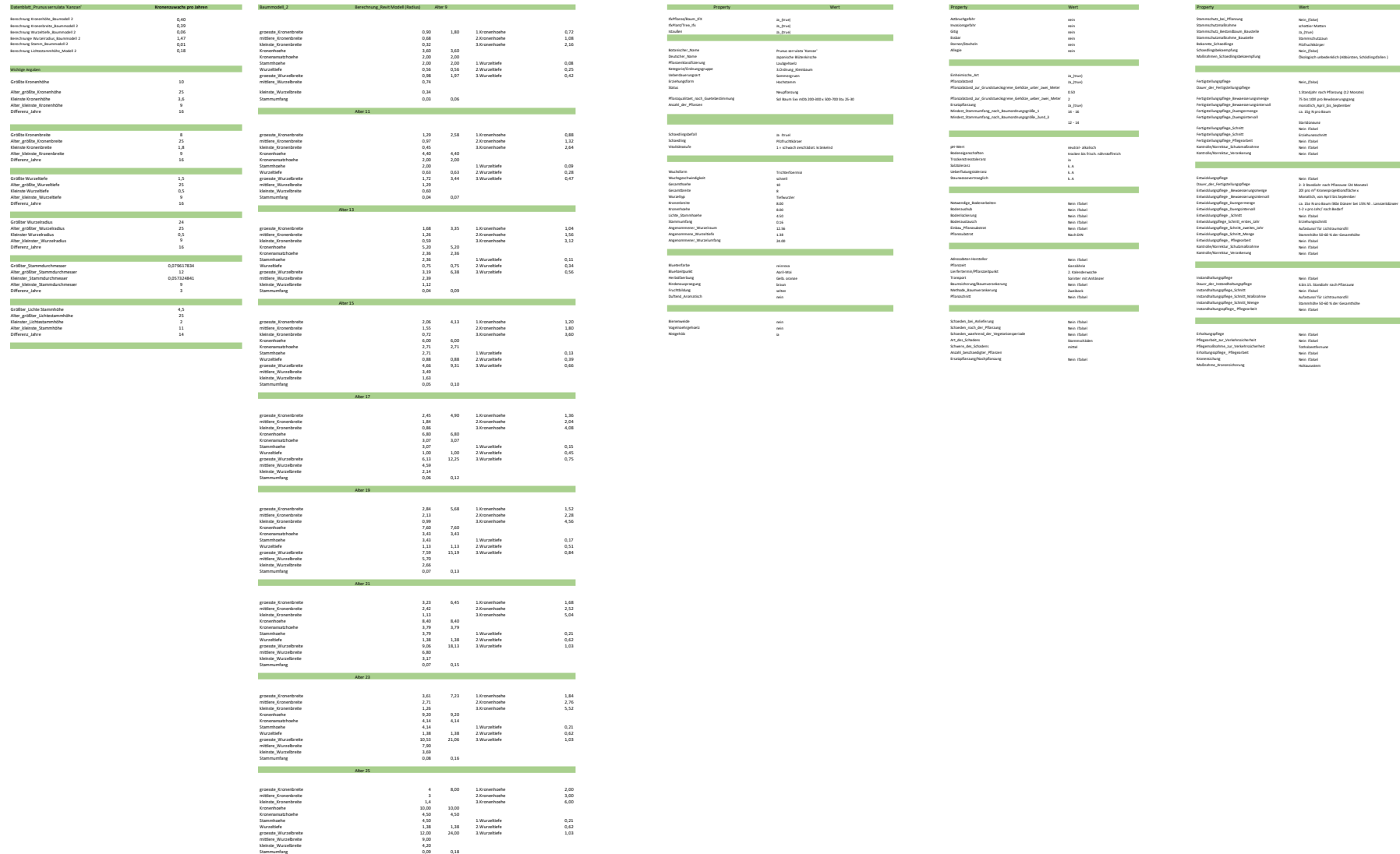

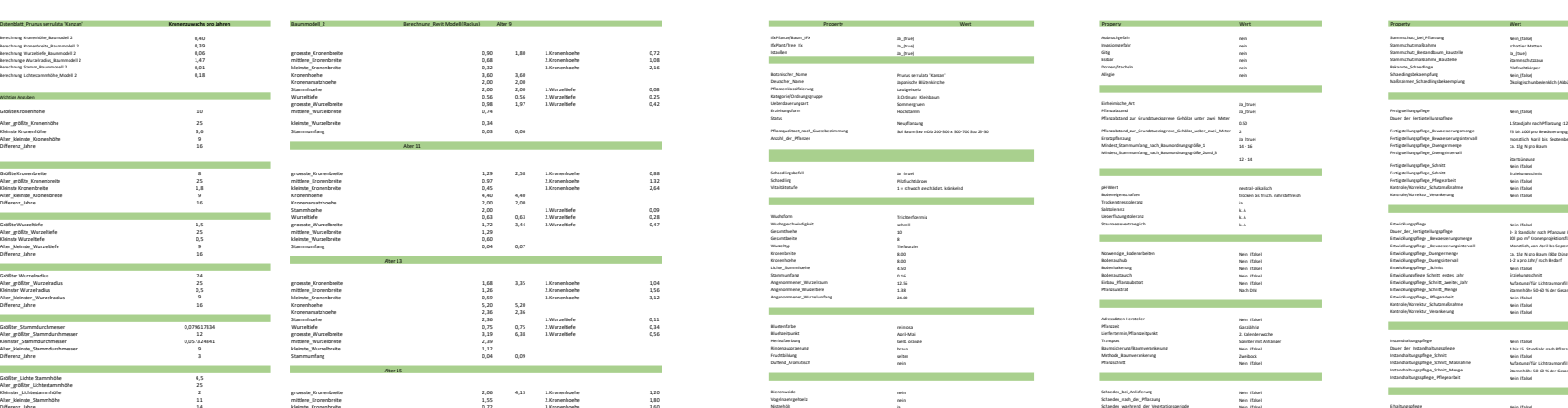

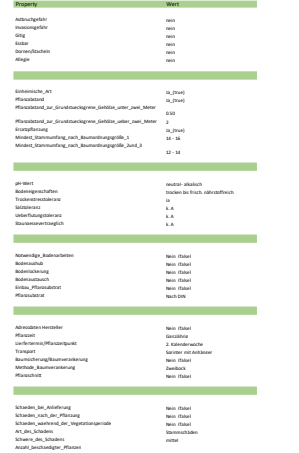

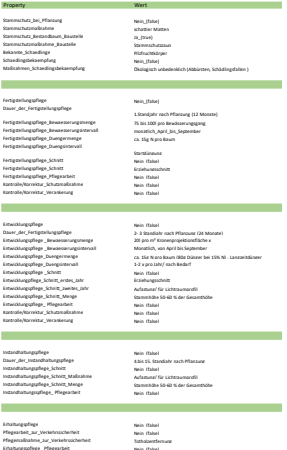